# VACON®NX **TAAJUUSMUUTTAJAT**

# **WATER SOLUTIONS** -SOVELLUSKÄSIKIRJA

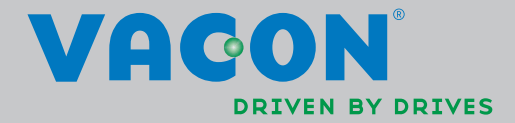

# Vacon NX Water Solutions -sovellukset

Document code: DPD01304A Date: 2013-05-02

# **HAKEMISTO**

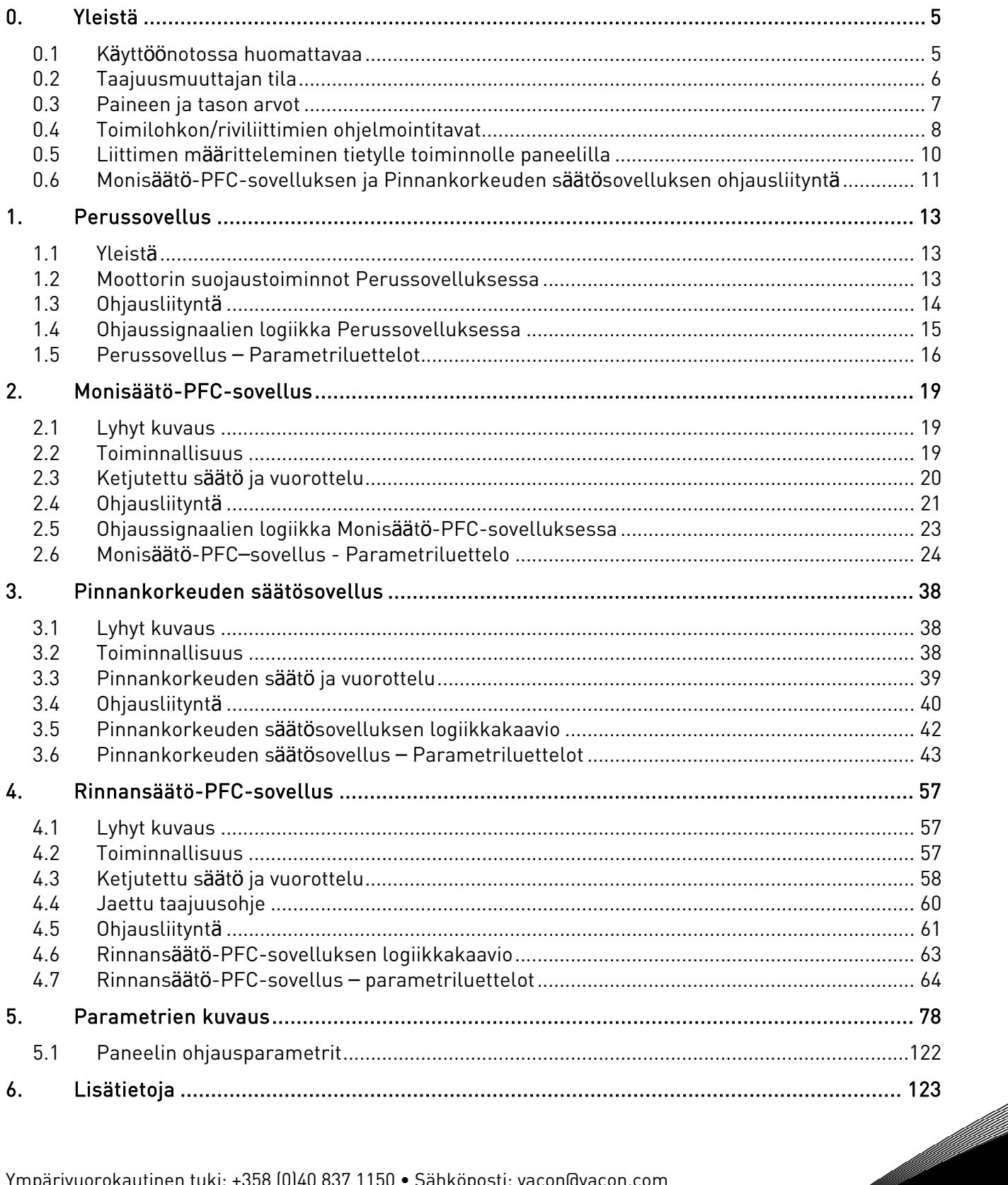

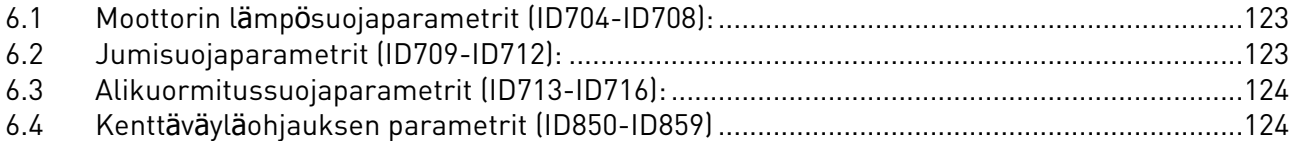

# <span id="page-4-0"></span>**0. YLEISTÄ**

Tässä käyttöohjeessa kuvataan paketin ASFIG100.vcn sisältämät sovellukset. Paketti sisältää seuraavat sovellukset:

- Perussovellus, kts. sivu [13.](#page-14-0)
- Monisäätö-PFC-sovellus (MMPFC), jota käytetään mm. paineenkorotusasemissa, kts, sivu [19.](#page-22-0)
- Pinnankorkeuden säätösovellus (ALC), jota käytetään tavallisesti säiliöiden pinnan säätöön, kts. [38.](#page-43-3)
- Rinnansäätö-PFC-sovellus (MFPFC), jota käytetään mm. paineenkorotusasemissa, kts. sivu

ASFIG100.vcn voidaan ladata laitteeseen joko tehtaalla tai Vaconin www-sivulta. Kun sovelluspaketti on ladattu Vacon-taajuusmuuttajaan, käytettävä sovellus voidaan valita systeemivalikosta M6 parametrilla S6.2.

## <span id="page-4-1"></span>**0.1 Käyttöönotossa huomattavaa**

Lue tuotteen Käyttöohjeen luku Käyttöönotto, ennen kuin aloitat.

Aseta moottoriparametrit moottorin tyyppikilven mukaan. Aseta myös pumpun/puhaltimen/ kompressorin parametrit.

#### **0.1.1 Monisäätö-PFC-sovelluksen tai Pinnankorkeuden säätösovelluksen käyttö**

On tärkeää, että parametri Oma numero (parametri [ID1500\)](#page-123-0) on annettu ja että kaikilla saman ketjun taajuusmuuttajilla on yksilöllinen numero. Myös *Laitteiden määrä* -parametrin ([ID1502\)](#page-123-1) arvon on oltava oikea (vain MMPFC).

Jotta kommunikointi toimisi oikein, diodiliitäntöjen sekä muiden liitäntöjen [\(Kuva 9\)](#page-25-0) tulee olla oikein tehty. CMA:n ja CMB:n täytyy olla erotettu GND:stä. Tämä tehdään asettamalla OPT-A1-kortin X3 pistike kuvan [\(Kuva 9\)](#page-25-0) mukaisesti.

Mikäli haluat testata vuorottelutoimintoa, aseta *Vuorotteluajaksi* [\(ID1501\)](#page-123-2) 0. Vuorottelu alkaa tällöin viiden minuutin toiminnan jälkeen. Muista asettaa oikea arvo testauksen jälkeen.

#### <span id="page-5-0"></span>**0.2 Taajuusmuuttajan tila**

Valvonta-arvo V1.23 Taajuusmuuttajan tila on Valvonta-valikossa. Tila ilmaisee, mitä taajuusmuuttaja kulloinkin tekee.

0 = Ei käytössä

#### Automatiikkatoiminnot eivät ole käytössä DIN1:n kautta.

1 = Virhe kommunikointiväylällä

Taajuusmuuttajien välisessä kommunikoinnissa on ollut yli 10 s:n tauko. Tarkista liitynnät ja diodit (myös polariteetti) ja tarkista, että CMA ja CMB on erotettu GND:stä (katso [Kuva 9\)](#page-25-0). Tämä virhe ilmenee myös silloin, jos laitteiden välinen maadoitus on riittämätön. Ilman täydellistä kaapelointia suoritetun järjestelmän testauksen aikana voidaan laitteiden GND-napojen (nasta 13) väliin kytkeä johdin.

Tätä virhettä ei voi kuitata *Reset*-komennolla. Käännä DIN1 päältä ja takaisin päälle yhdessä tai useammassa laitteessa.

#### 2 = Valmiustila

Laite aktivoituu, mutta ei toimi johtavana laitteena. Siksi se jää odottamaan käynnistyslupaa, joka on muilta laitteilta tuleva käynnistyskomento (MMPFC) tai oloarvon määrittämä olotila (ALC).

#### 3 = Säätö

Laite toimii järjestelmän johtavana laitteena.

#### 4 = Nimellistuotto

Laite on lukinnut itsensä nimellistuottotaajuudelle, ([ID102](#page-87-1) tai [ID1513\)](#page-124-0). Toinen laite vastaa säätötoiminnasta.

HUOM: Rinnansäätö-PFC –sovelluksessa tällä tilatiedolla on eri merkitys:

#### $4 =$ Seuraa

Toinen laite vastaa säätötoiminnasta ja tämä laite seuraa säätävän laitteen taajuusohjetta.

#### 5 = Lepotila

Laite on johtava, mutta oloarvo (paine) on niin korkea, että laite on siirtynyt lepotilaan.

Valvonta-sivulla V1.24 on myös valvonta-arvo nimeltä Tila-sana. Tämä arvo on ilmoitettava Vaconin huoltohenkilölle, mikäli sovelluksessa ilmenee ongelmia.

#### <span id="page-6-0"></span>**0.3 Paineen ja tason arvot**

Taajuusmuuttajille voidaan käyttää joko erillisiä lähettimiä (suositeltava vaihtoehto)

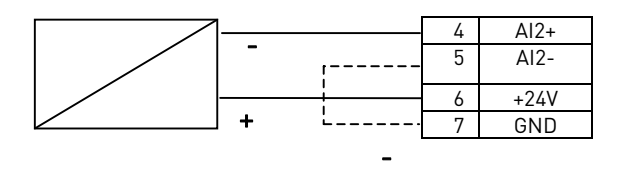

tai yhtä yhteistä lähetintä.

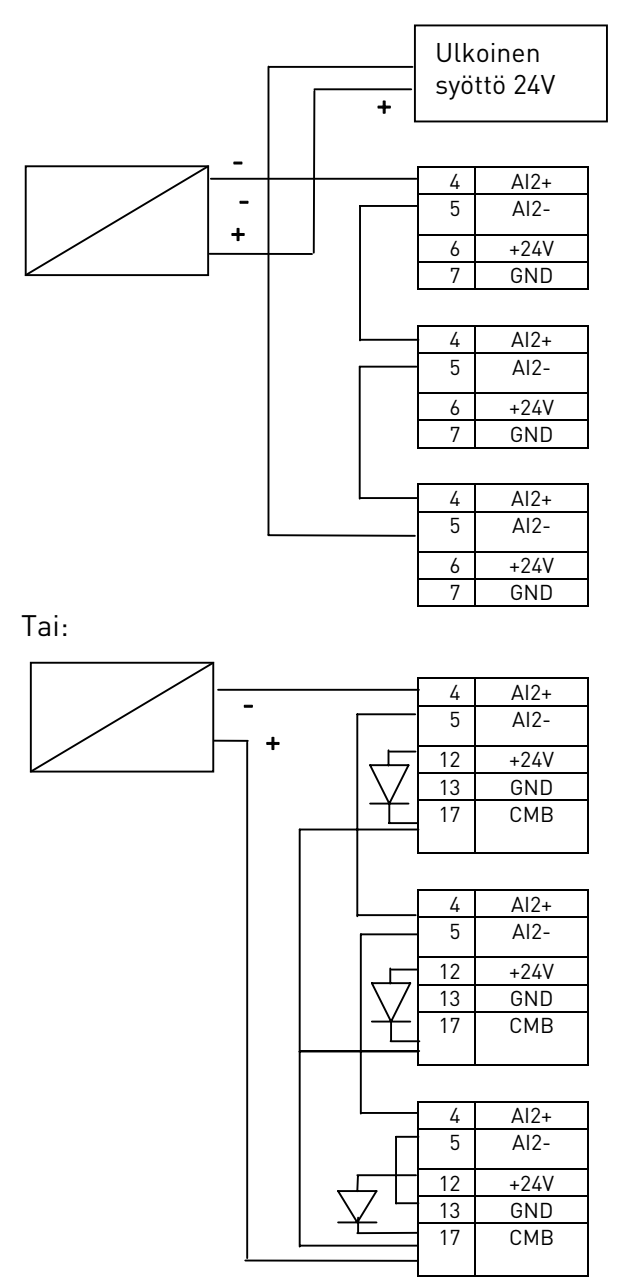

Kuva 1. Vaihtoehdot paine- tai tasolähettimen kytkemiseen.

## <span id="page-7-0"></span>**0.4 Toimilohkon/riviliittimien ohjelmointitavat**

NX-laitteiden tulo- ja lähtösignaalit voidaan ohjelmoida kahdella tavalla. Ensimmäinen tapa on "Toiminto liittimelle" (lyhenne FTT = Function To Terminal) ja toinen "Liitin toiminnolle" (lyhenne TTF = Terminal To Function).

Toiminto liittimelle-ohjelmointitavassa eli FTT:ssä riviliitin näkyy parametrina ja käyttäjä määrittelee, mikä toiminto halutaan aktivoida tietyllä riviliittimellä. Tämä on perinteinen tapa ohjelmoida tulo ja lähtö, katso [Kuva 2.](#page-7-1)

Kuvassa Käy valmis –toiminto on kytketty DIN3:een.

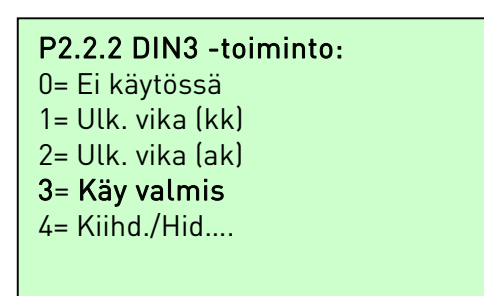

<span id="page-7-1"></span>Kuva 2. Toiminto liittimelle -ohjelmointitapa (FFT)

Liitin toiminnolle -ohjelmointitavassa eli TTF:ssä eri toiminnot näkyvät parametreina ja käyttäjä määrittelee, mihin riviliittimeen toiminto halutaan kytkeä. Tämä mahdollistaa I/O- lisäkorttien joustavan käytön. Katso [Kuva 3.](#page-7-2)

 $P2.3.29.1$  Valmis =  $A.1$  $P2.3.29.2$  Käy = 0.2 P2.3.29.3 Vika = B.1 P2.3.29.4 Vika, käännetty = 0.1

<span id="page-7-2"></span>Kuva 3. Liitin toiminnolle -ohjelmointitapa (TTF)

Kuvassa on oletuksena, että taajuusmuuttajaan on liitetty kortit OPT-A1 ja OPT-A2:

Valmis-toiminto on kytketty korttipaikkaan A, 1. digitaali- tai relelähtöön (DO1), Käy-toiminto on kytketty virtuaalikorttiin arvolla TOSI eli AKTIIVINEN, Vika -toiminto on kytketty korttipaikkaan B, 1. digitaali- tai relelähtöön (RO1) Käännetty vika -toiminto on kytketty virtuaalikorttiin arvolla EPÄTOSI, eli EI aktiivinen.

Ensimmäinen kirjain ilmaisee korttipaikan (0 = virtuaalikorttipaikka) ja numero ilmaisee riviliittimen numeron.

Laitteeseen liitetyllä optiokortilla saattaa olla käytettävissä useita (tai ei lainkaan) tuloja ja/tai lähtöjä. Mikäli samalla kortilla on sekä tuloja että lähtöjä, ensimmäinen tulo on A.1, mutta myös ensimmäinen lähtö on A.1.

# HUOM!

Tätä tapaa käytettäessä on mahdollista kytkeä useita signaaleja yhteen laitteen tuloon, mutta vain yksi signaali voi ohjata yhtä laitteen lähtöä.

| Virtuaalikorttipaikka 0:  |                                                            |                |                |                |                |                |   |             |                |   |   |    |  |
|---------------------------|------------------------------------------------------------|----------------|----------------|----------------|----------------|----------------|---|-------------|----------------|---|---|----|--|
|                           | Analog.tulot                                               |                | 2              | $3 \cdot$ .    | $\overline{4}$ | 5              | 6 |             | 8              | 9 |   | 10 |  |
|                           | Digit.tulot                                                |                | $\overline{2}$ | $3^{\cdot}$    | $\overline{4}$ | 5              | 6 | 7           | 8              | 9 |   | 10 |  |
|                           | An.lähdöt                                                  |                | $\tilde{c}$    | 3              | 4              | 5              | 6 | 7           | 8              | 9 |   | 10 |  |
|                           | Digit.lähdöt                                               |                | $\mathfrak{D}$ | 3              | 4              | 5              | 6 | 7           | 8              | 9 |   | 10 |  |
|                           |                                                            |                |                |                | 2              |                |   | $3 - 10$    |                |   |   |    |  |
|                           | An. tulot                                                  | $0\%$          |                |                | 20%            |                |   | 100%        |                |   |   |    |  |
| E                         | Digit.tulot                                                | <b>EPÄTOSI</b> |                |                | <b>TOSI</b>    |                |   | <b>TOSI</b> |                |   |   |    |  |
| B<br>A                    | Käytetään esim. testauksessa!<br>NXOPTA2:n korttipaikka B: |                |                |                |                |                |   |             |                |   |   |    |  |
|                           | Analog.tulot                                               |                | 1              | 2              | 3              | 4              | 5 | 6           | 7              | 8 | 9 | 10 |  |
|                           | Digit.tulot                                                |                | 1              | $\overline{2}$ | 3              | $\overline{4}$ | 5 | 6           | 7              | 8 | 9 | 10 |  |
|                           | An.lähdöt                                                  |                | 1              | $\overline{2}$ | 3              | $\overline{4}$ | 5 | 6           | $\overline{7}$ | 8 | 9 | 10 |  |
|                           | Digit.lähdöt                                               |                |                | $\mathfrak{D}$ | 3              | $\overline{4}$ | 5 | 6           | 7              | 8 | 9 | 10 |  |
| NXOPTA1:n korttipaikka A: |                                                            |                |                |                |                |                |   |             |                |   |   |    |  |

<span id="page-8-0"></span>Kuva 4. Liitäntäkortin kapasiteetti

Optiokorteilla voi olla enintään kymmenen kunkin tyyppistä tuloa ja/tai lähtöä, mutta kaikkia kymmentä ei voi käyttää jokaisessa kortissa (riippuu korttityypistä).

Peruskortit on kuvattu yllä olevassa kuvassa ([Kuva 4\)](#page-8-0).

# Käytettävissä olevat tulot ja lähdöt Vaconin perusoptiokorteilla:

OPT-A1 korttipaikassa A:

- kaksi analogiatuloa, joiden nimet ovat ohjelmoitaessa A.1 ja A.2.
- kuusi digitaalituloa, joiden nimet ovat ohjelmoitaessa A.1–A.6.
- yksi analogialähtö, jonka nimi on ohjelmoitaessa A.1.
- yksi digitaalilähtö, jonka nimi on ohjelmoitaessa A.1.

# OPT-A2 korttipaikassa B:

• kaksi digitaalilähtöä, joiden nimet ohjelmoitaessa ovat B.1 ja B.2.

Huom: Liittimien nimeämisperiaate on liittimen tyypistä (analoginen/digitaalinen, tulo/lähtö) riippumaton. Siksi on huomioitava, että esim. ensimmäinen analogiatulo kortilla OPT-A1 on nimetty A.1:ksi, ja samoin on myös ensimmäinen digitaalilähtö kortilla OPT-A1 nimeltään A.1.

Käyttämättömät toiminnot on ohjelmoitu virtuaalikortin korttipaikkaan 0. Tarvittavan arvon tai tason mukaan numeroksi on asetettu joko 1, 2 tai 3.

#### <span id="page-9-0"></span>**0.5 Liittimen määritteleminen tietylle toiminnolle paneelilla**

Tietty toiminto määritellään tiettyyn tuloon tai lähtöön antamalla parametrille tarvittava arvo. Arvo muodostuu Vacon NX:n ohjauskortin korttipaikasta (katso tuotteen käyttöohje) ja vastaavasta signaalinumerosta (katso alla).

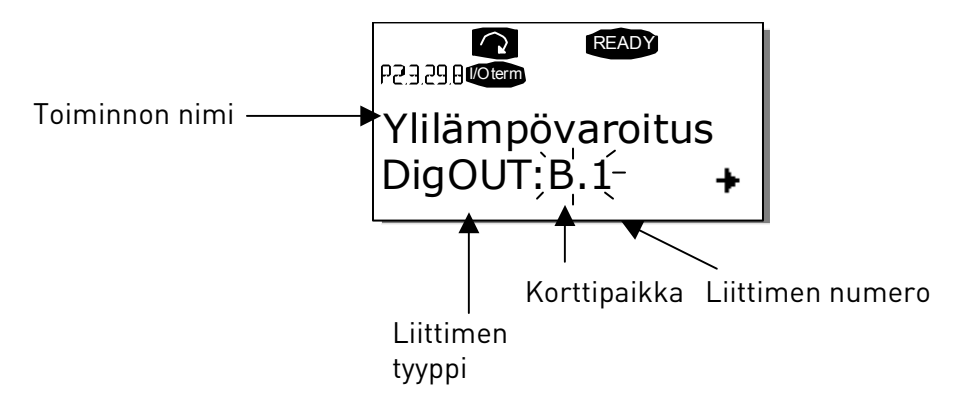

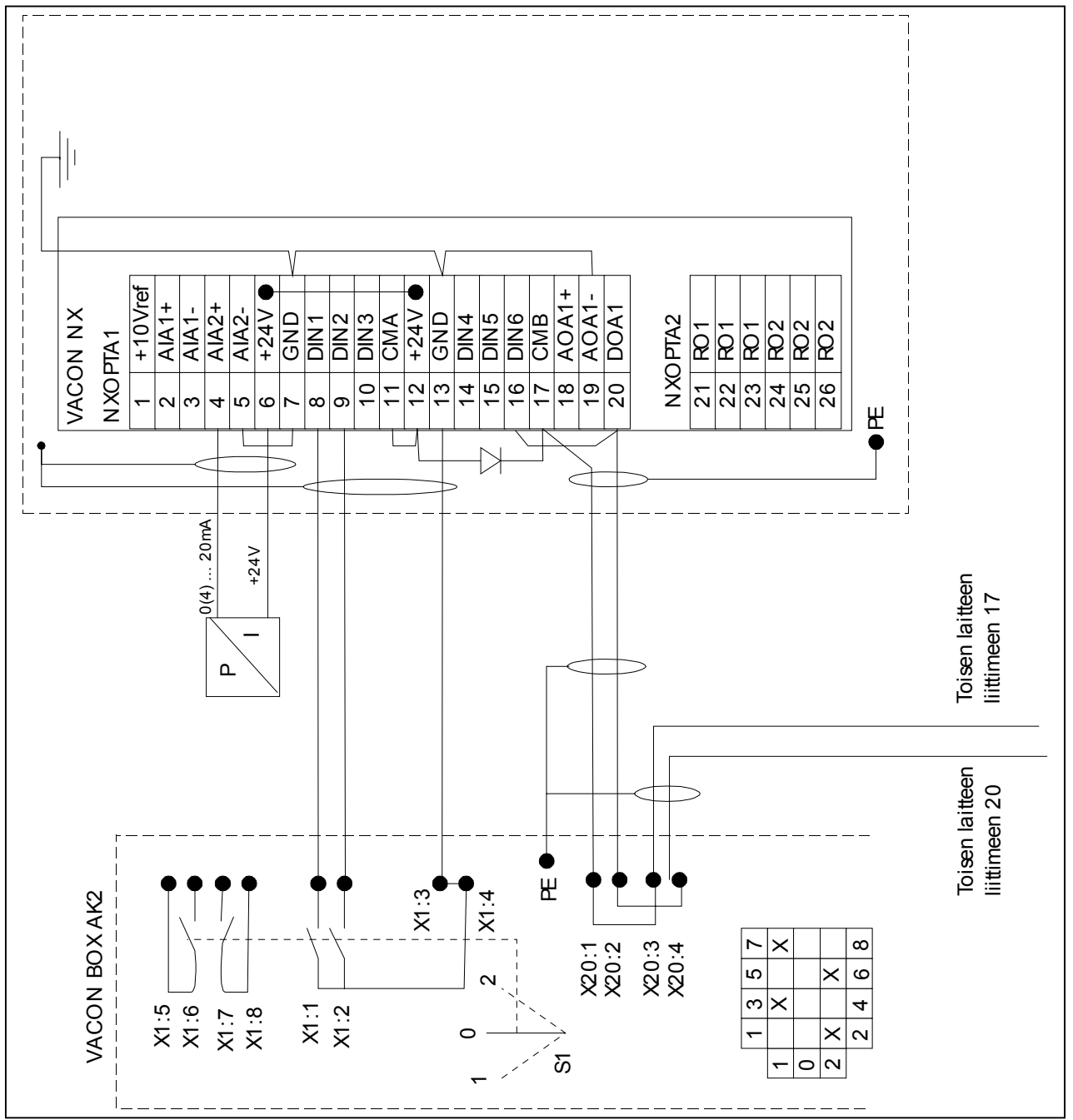

# <span id="page-10-0"></span>**0.6 Monisäätö-PFC-sovelluksen ja Pinnankorkeuden säätösovelluksen ohjausliityntä**

Kuva 5. Monisäätö PFC-sovelluksen piirikaavio

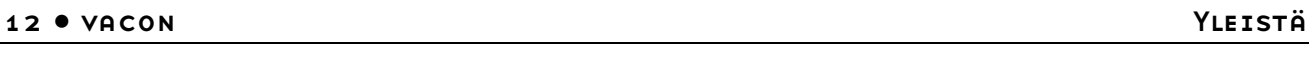

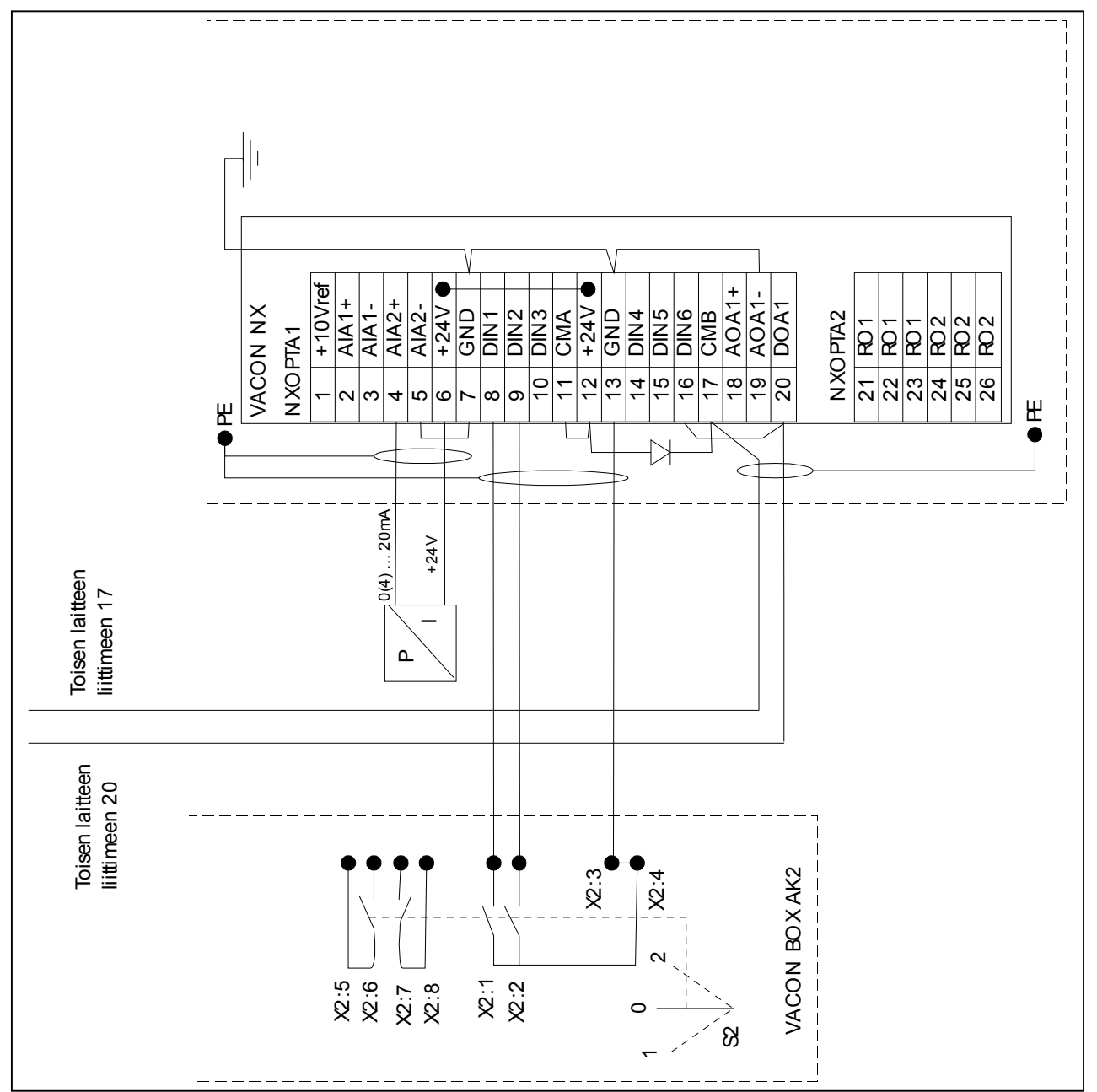

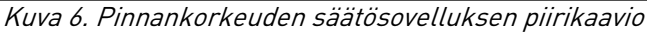

# PERUSSOVELLUS

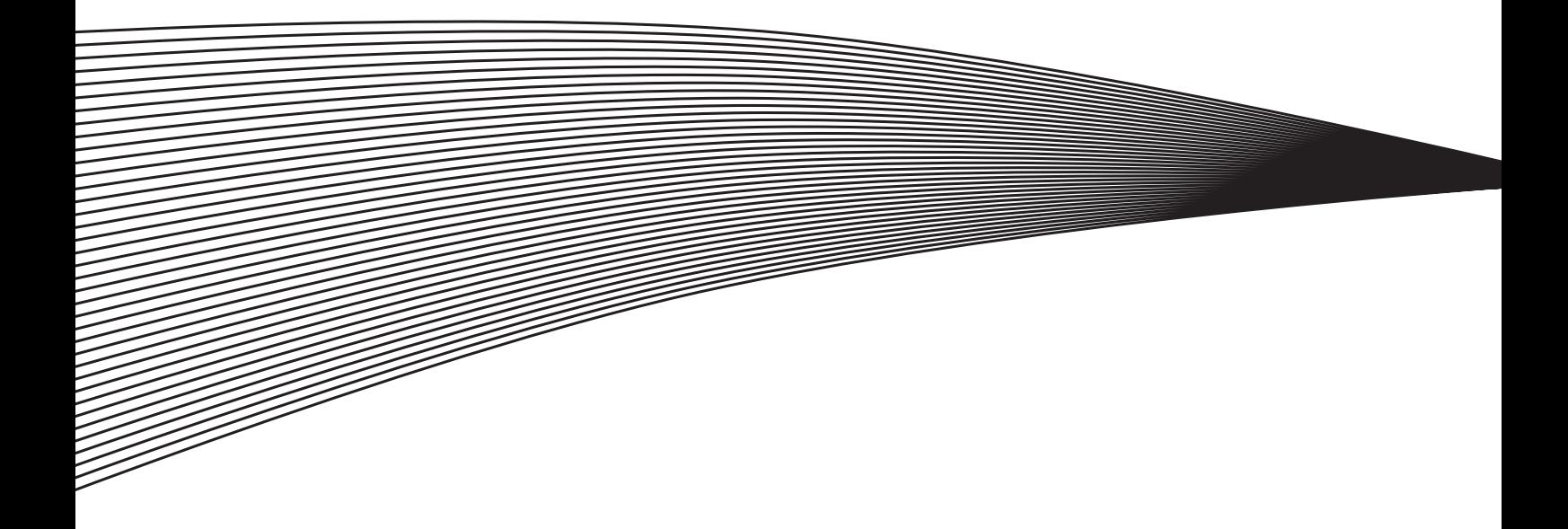

# <span id="page-14-0"></span>**1. PERUSSOVELLUS**

#### <span id="page-14-1"></span>**1.1 Yleistä**

Perussovellus on helppokäyttöinen ja joustava monipuolisten kenttäväyläominaisuuksiensa ansiosta. Perussovellus on taajuusmuuttajassa tehdasasetuksena, kun laite toimitetaan tehtaalta. Sen voi myös ottaa käyttöön valikossa M6, sivulla S6.2. Katso tuotteen käyttöohje.

Digitaalitulo DIN3 on ohjelmoitavissa.

Perussovelluksen parametrit on kuvattu luvussa [5.](#page-87-0) Selitykset on järjestetty parametrien IDnumeroiden mukaan.

## <span id="page-14-2"></span>**1.2 Moottorin suojaustoiminnot Perussovelluksessa**

Perussovelluksessa on käytössä lähes samat suojaustoiminnot kuin muissakin sovelluksissa:

- Ulkoisen vian suojaus
- Tulovaihevahti
- Alijännitesuojaus
- Lähtövaihevahti
- Maasulkusuojaus
- Moottorin lämpösuoja
- Termistorivikasuojaus
- Kenttäväylävian suojaus
- Korttipaikkavian suojaus

Toisin kuin muut sovellukset perussovellus ei sisällä parametreja, joilla vian vaste tai raja-arvot voidaan valita. Moottorin lämpösuoja selitetään yksityiskohtaisesti sivulla [123.](#page-134-1)

a dhe anns an t-òran an t-òran an t-òran an t-òran an t-òran an t-òran an t-òran an t-òran an t-òran an t-òran an t-òran an t-òran an t-òran an t-òran an t-òran an t-òran an t-òran an t-òran an t-òran an t-òran an t-òran a

#### <span id="page-15-0"></span>**1.3 Ohjausliityntä**

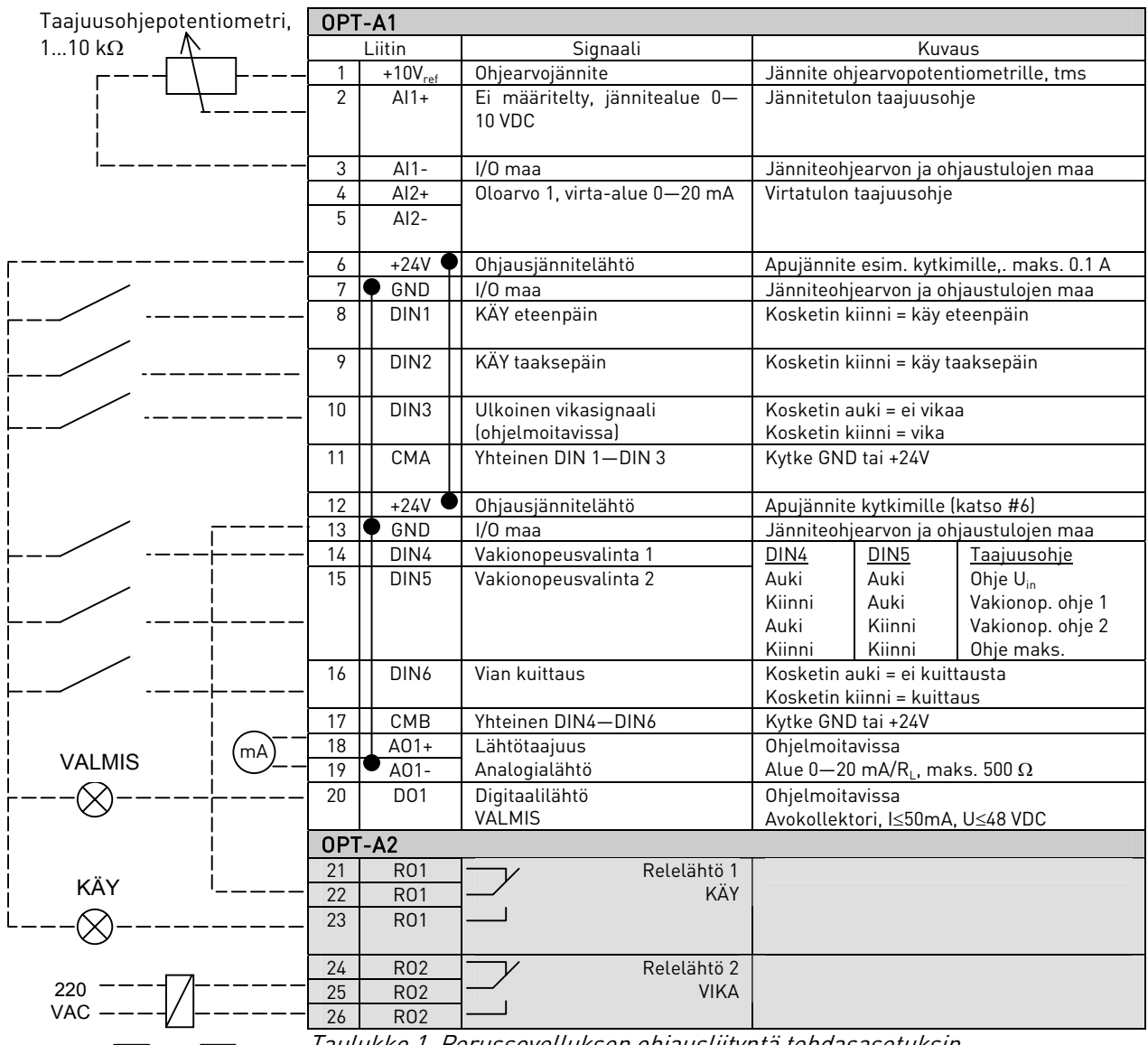

Taulukko 1. Perussovelluksen ohjausliityntä tehdasasetuksin.

HUOM! Katso pistikkeiden valinnat viereisestä kuvasta. Lisätietoa on

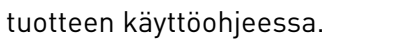

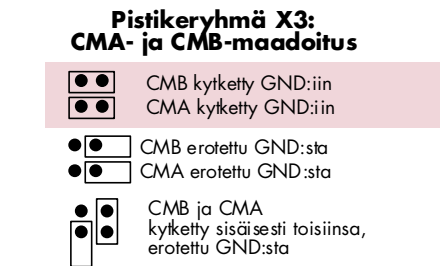

= Tehdasoletus

#### <span id="page-16-0"></span>**1.4 Ohjaussignaalien logiikka Perussovelluksessa**

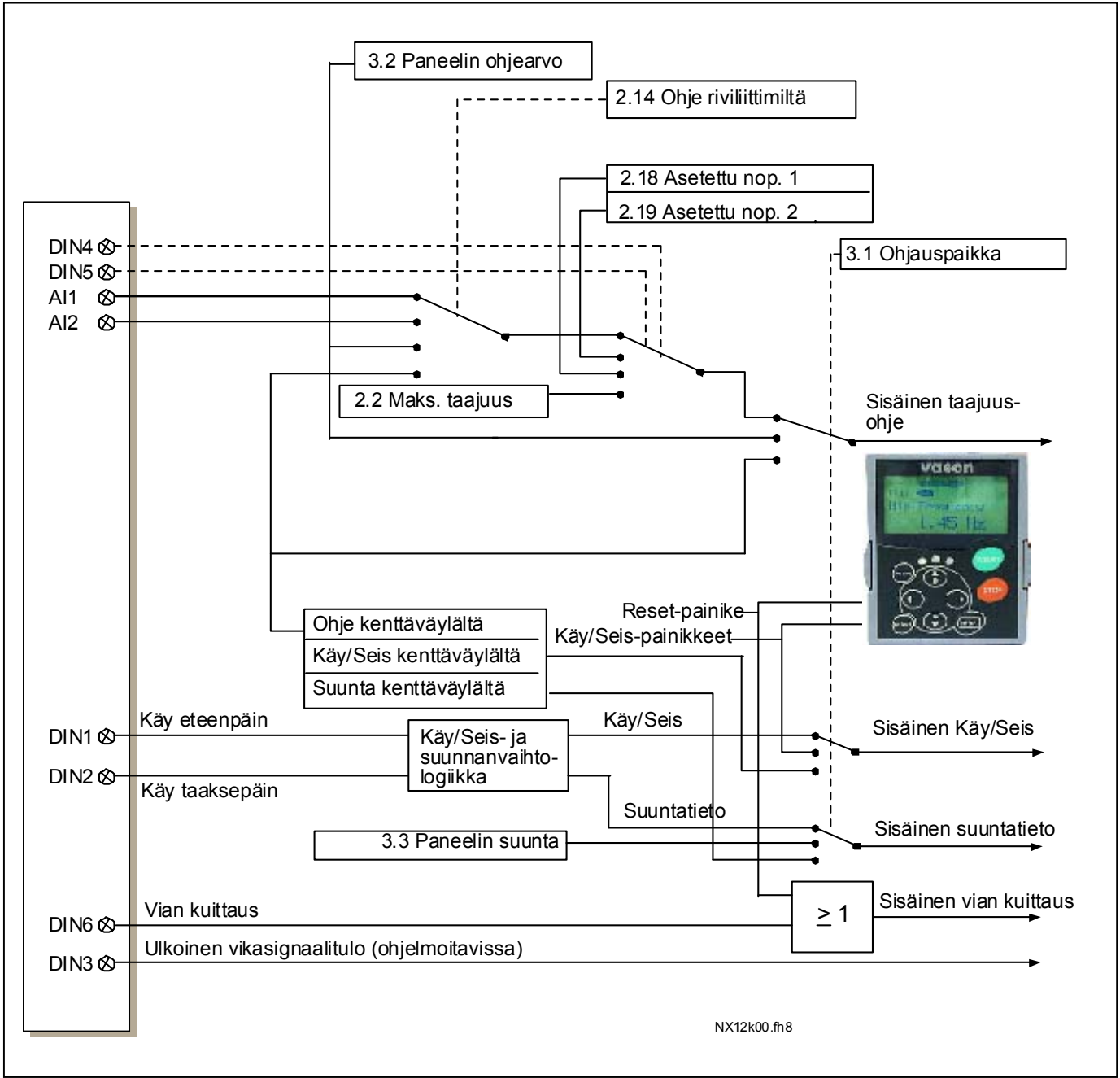

Kuva 7. Ohjaussignaalien logiikka Perussovelluksessa

#### <span id="page-17-0"></span>**1.5 Perussovellus – Parametriluettelot**

Seuraavilla sivuilla on luettelot kunkin parametriryhmän parametreista. Parametrit kuvauksineen on lueteltu sivuilla [78–](#page-87-0)[122.](#page-131-0) Kustakin taulukon parametrista on linkki kyseisen parametrin kuvaukseen.

#### Sarakkeiden selitykset:

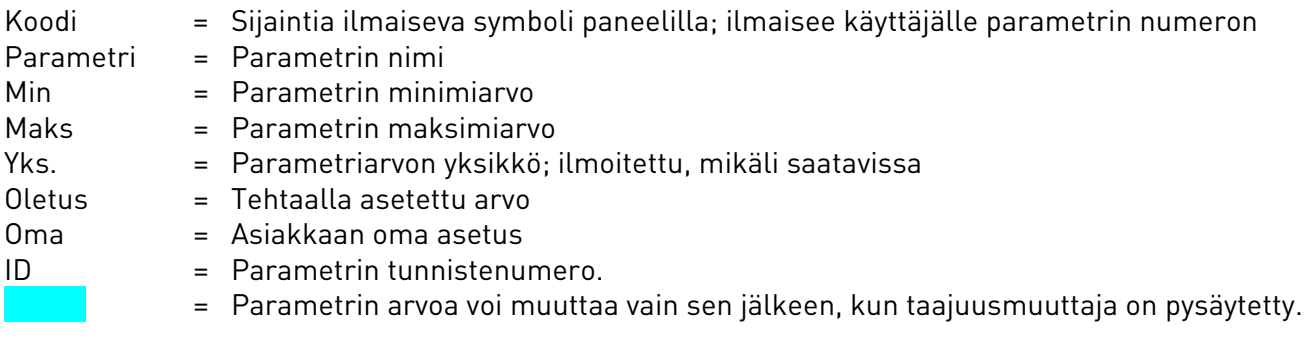

#### **1.5.1 Valvonta-arvot (Ohjauspaneeli: valikko M1)**

Valvonta-arvot ovat parametrien ja signaalien varsinaisia arvoja kuten myös tiloja ja mittauksia. Valvonta-arvoja ei voi muokata. Lisätietoja on tuotteen käyttöohjeessa.

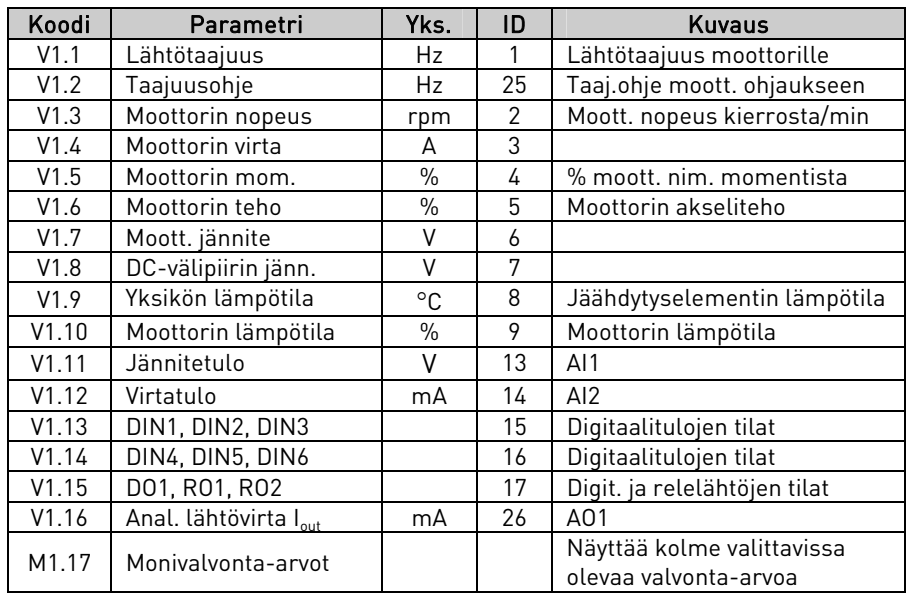

Taulukko 2. Valvonta-arvot

# **1.5.2** Perusparametrit (Ohjauspaneeli: Valikko M2 → G2.1)

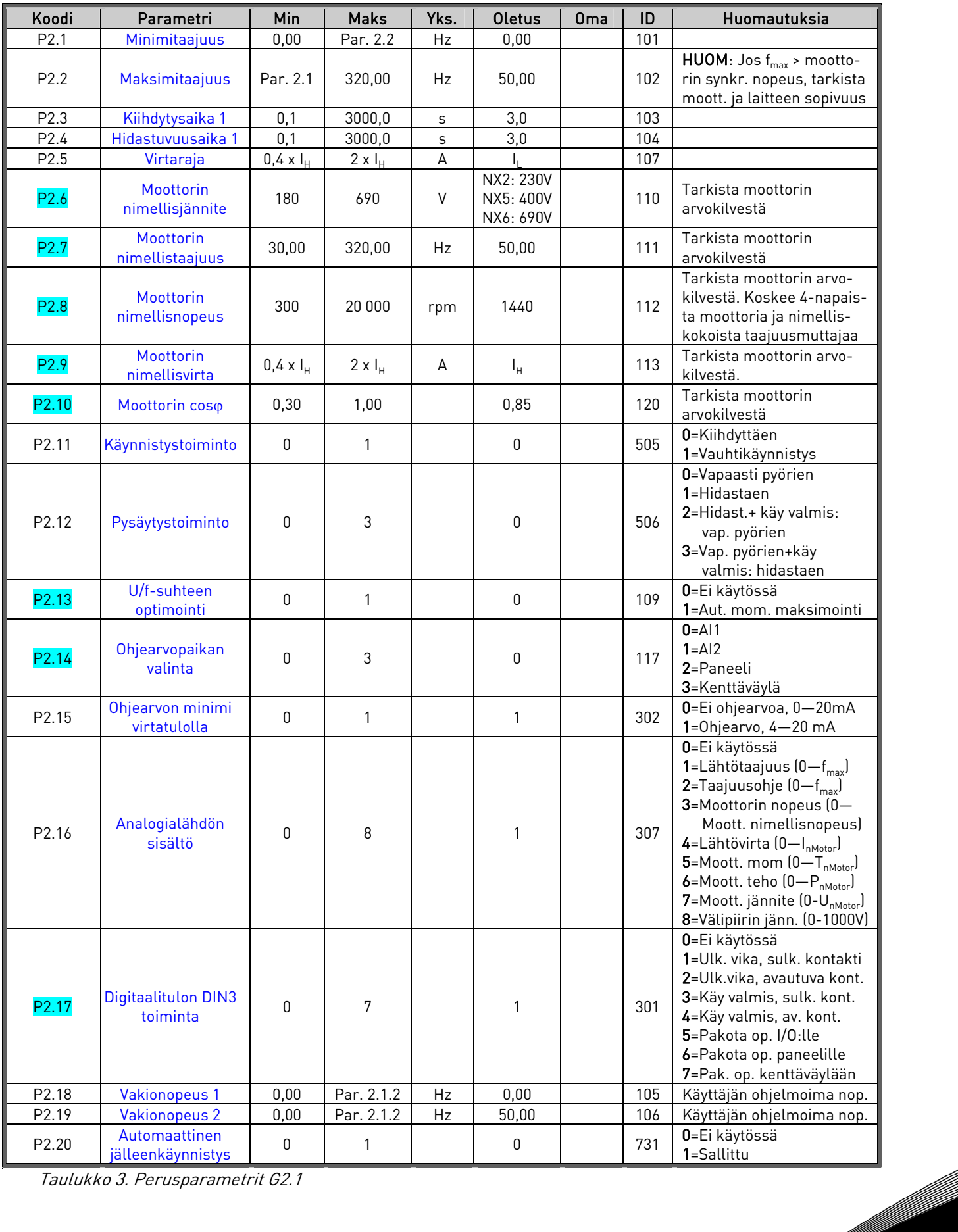

Taulukko 3. Perusparametrit G2.1

## **1.5.3 Paneeliohjaus (Ohjauspaneeli: Valikko M3)**

Parametrit ohjauspaikan ja suunnan valitsemiseen ohjauspaneelilta on lueteltu alla. Katso tuotteen käyttöohjeesta kohta Paneeliohjausvalikko.

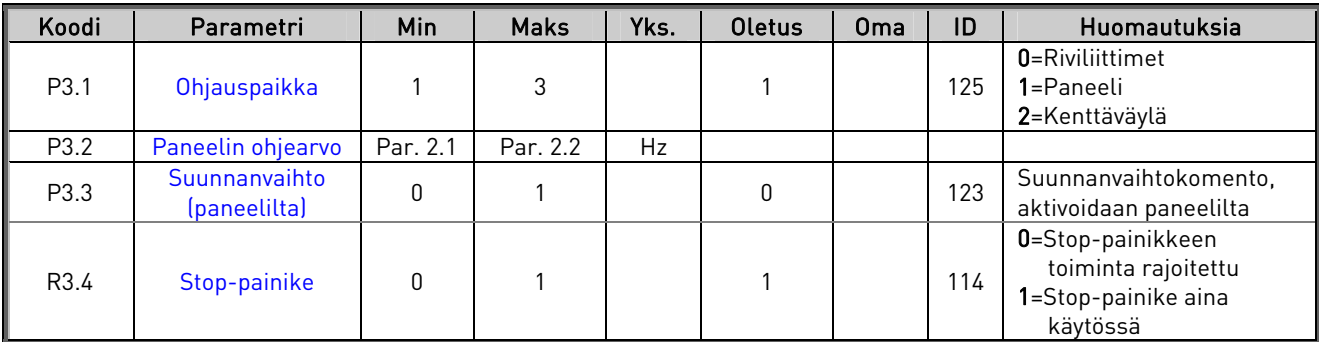

Taulukko 4. Paneeliohjauksen parametrit, M3

#### **1.5.4 Systeemivalikko (Ohjauspaneeli: Valikko M6)**

Systeemivalikon parametrit ja toiminnot, kuten sovelluksen ja kielen valinta, muokatut parametriryhmät sekä tiedot laitteistosta ja ohjelmistosta, liittyvät taajuusmuuttajan yleiseen käyttöön. Lisätietoja on tuotteen käyttöohjeessa.

## **1.5.5 Laajennuskortit (Ohjauspaneeli: Valikko M7)**

Valikossa M7 näytetään ohjauskorttiin liitetyt laajennus- ja lisäkortit sekä muuta kortteihin liittyvää tietoa. Lisätietoja on tuotteen käyttöohjeessa.

# MONISÄÄTÖ-PFC-SOVELLUS

 $\overline{\mathbf{2}}$ 

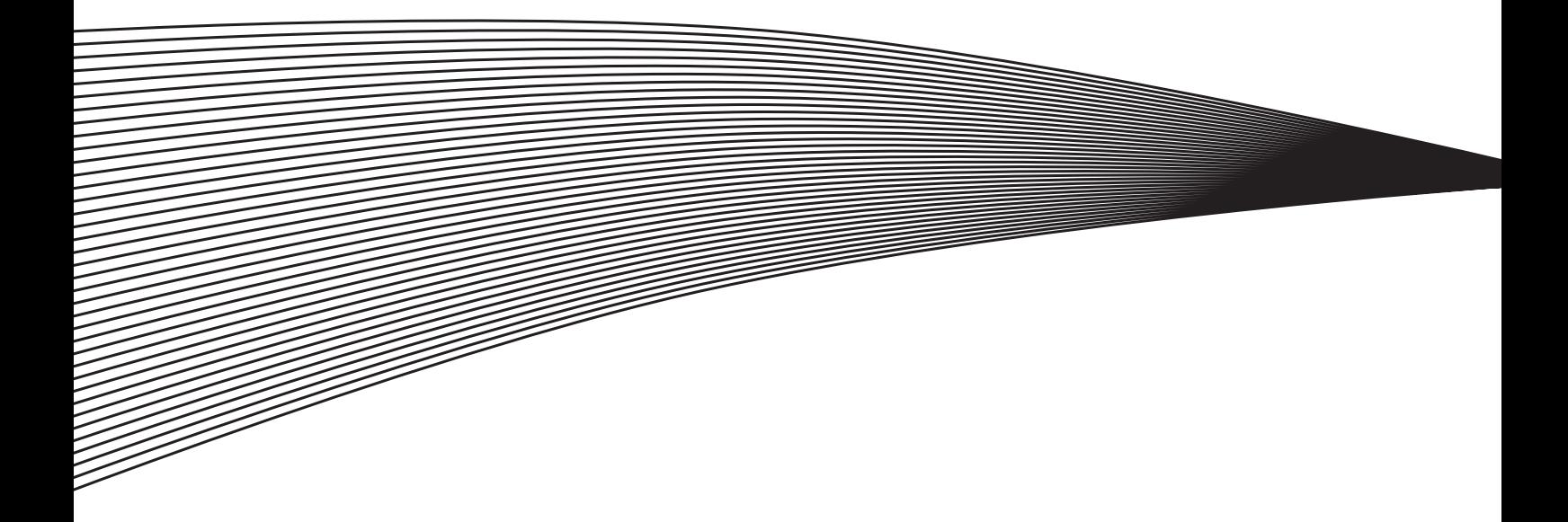

# <span id="page-22-0"></span>**2. MONISÄÄTÖ-PFC-SOVELLUS**

# <span id="page-22-1"></span>**2.1 Lyhyt kuvaus**

Monisäätö-PFC-sovelluksen avulla voidaan rakentaa järjestelmä, jossa on enintään kolme säätävää taajuusmuuttajaa. Sisäinen PID-säätäjä säätää taajuusmuuttajia. Taajuusmuuttajat toimivat ketjutetussa ohjauksessa, jossa aina yksi taajuusmuuttaja säätää. Tällä tavoin ne pystyvät yhdessä ohjaamaan useasta rinnankytketystä laitteesta koostuvaa järjestelmää.

Kun sovelluspaketti on ladattu Vacon-taajuusmuuttajaan, Monisäätö-PFC-sovellus voidaan valita systeemivalikosta M6 parametrilla S6.2.

# <span id="page-22-2"></span>**2.2 Toiminnallisuus**

Sovelluksen tarkoituksena on tasata moottoreihin/taajuusmuuttajiin kytkettyjen pumppujen rasitusta vaihtamalla säätävää taajuusmuuttajaa säännöllisin väliajoin. Sovellus mahdollistaa enimmillään kolmen pumpun, puhaltimen tai kompressorin yhtäaikaisen käytön. Yksi taajuusmuuttaja vastaa ohjauksesta sekä PID-säädöstä ja muut taajuusmuuttajat ovat valmiustilassa tai toimivat sellaisella nopeudella, joka varmistaa nimellistuoton järjestelmään.

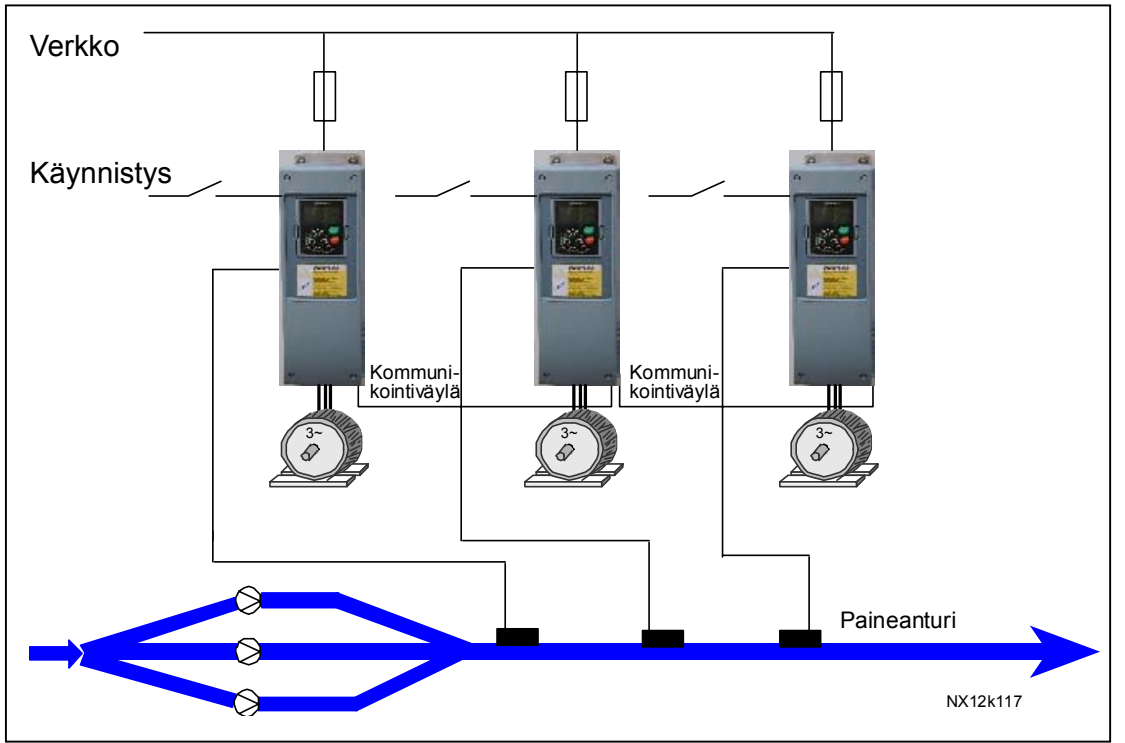

Kuva 8. Monisäätö-PFC-järjestelmän toimintaperiaate

Taajuusmuuttajien väliset kytkennät on helppo toteuttaa. Taajuusmuuttaja kytketään suoraan omaan moottoriinsa ja pumppuunsa. Kontaktoreita tai pehmokäynnistimiä ei tarvita. Taajuusmuuttajien väliseen kommunikointiin sekä taajuusohjeen välitykseen voidaan käyttää tavanomaista parikaapelia.

## <span id="page-23-0"></span>**2.3 Ketjutettu säätö ja vuorottelu**

Kun säätävä taajuusmuuttaja havaitsee lisäkapasiteetin tarpeen, mutta ei pysty itse sitä tuottamaan, se lähettää kommunikointiväylälle pyynnön SEURAAVA KÄYNNISTYS. Säätävä taajuusmuuttaja lukitsee itsensä nimellistuottonopeudelle, ja säätötoiminto siirtyy seuraavalle taajuusmuuttajalle. Kun säätävä taajuusmuuttaja havaitsee, että kapasiteettia on liikaa (minimituottotaajuudella) ja muut laitteet toimivat nimellistuottonopeudella, säätävä taajuusmuuttaja kytkeytyy valmiustilaan ja säätötoiminto siirtyy nimellistuottonopeudella toimivalle taajuusmuuttajalle. Mikäli nimellistuottonopeudella toimii useita taajuusmuuttajia, säätötoiminto siirtyy ensisijaiselle (korkeimman prioriteetin omaavalle) taajuusmuuttajalle.

Ellei mikään taajuusmuuttaja toimi nimellistuottonopeudella taajuusmuuttajan havaitessa ylikapasiteetin, taajuusmuuttaja siirtyy tarvittaessa lepotilaan.

Rasituksen tasoittamiseksi säätötoiminto siirtyy automaattisesti taajuusmuuttajalta toiselle. Taajuusmuuttaja laskee vuorotteluajan aina ollessaan käynnissä. Vuorotteluajan pituus on käyttäjän määriteltävissä.

Kun asetettu aika on kulunut umpeen, taajuusmuuttaja lopettaa säätämisen, jonka jälkeen sen toiminta hidastuu ja lopulta pysähtyy. Muut taajuusmuuttajat havaitsevat säätävän taajuusmuuttajan pysähtymisen, jolloin säätötoiminto siirtyy seuraavalle taajuusmuuttajalle.

Kun järjestelmän kaikki taajuusmuuttajat ovat vuorollaan olleet säätävänä, niiden kellot nollautuvat. Nollauskomento ei välttämättä nollaa laskurin arvoa, vaan laskurin osoittamasta ajasta vähenee käyttäjän määrittelemä vuorotteluaika. (Oletusarvo on 48 tuntia.)

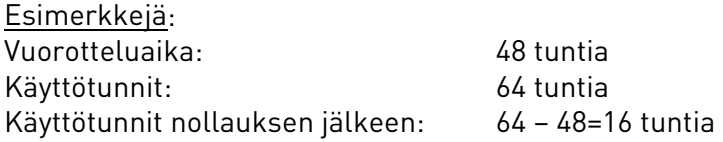

Laskurin arvo voi myös kasvaa yli vuorotteluajan eli 48 tunnin, jos kyseinen taajuusmuuttaja on ollut käytössä muiden taajuusmuuttajien ollessa johtavassa roolissa. Näin taajuusmuuttajien käyttöaika jakautuu tasaisesti.

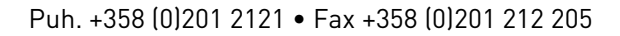

#### <span id="page-24-0"></span>**3.4 Ohjausliityntä**

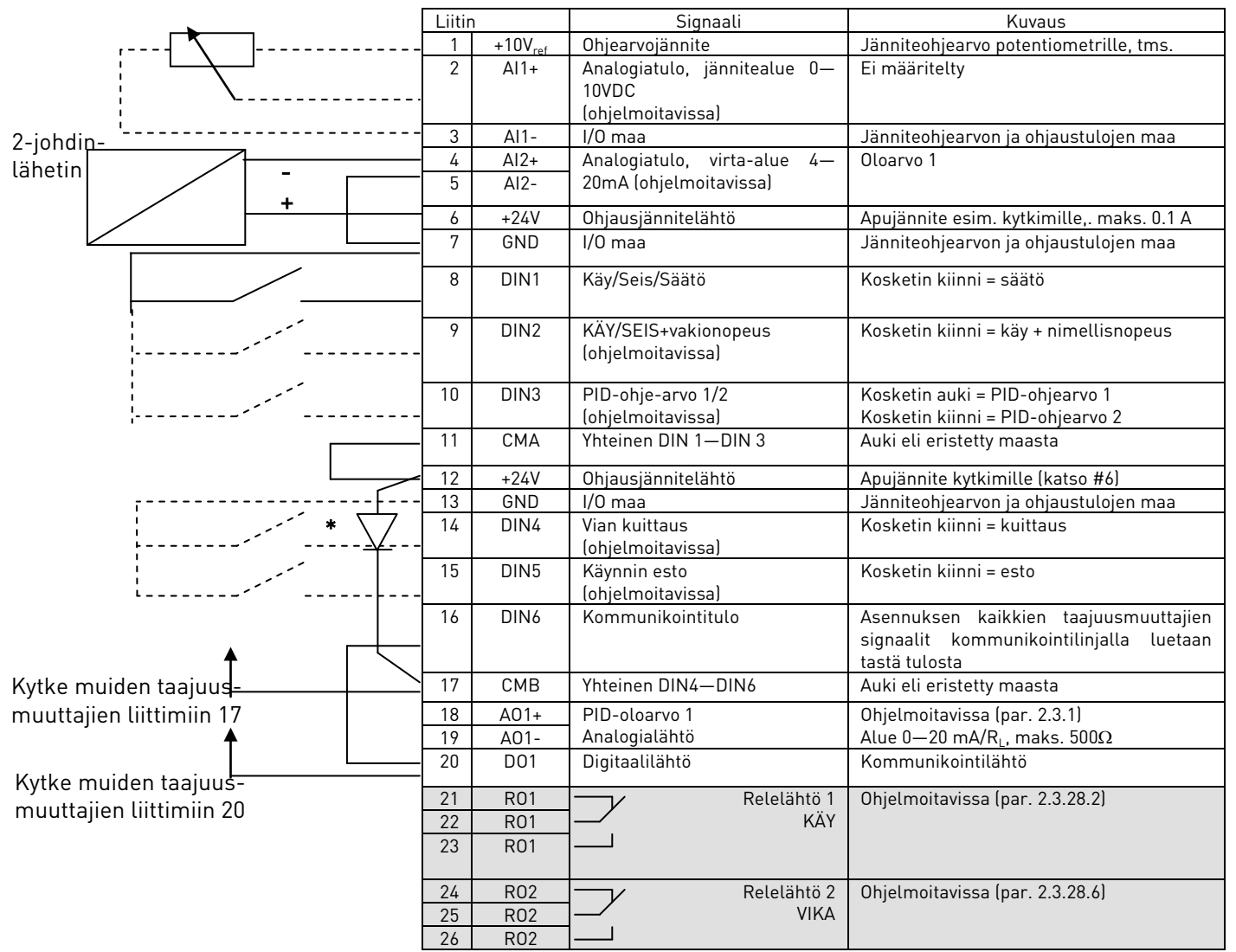

Taulukko 5. Monisäätö-PFC–sovelluksen ohjausliityntä tehdasasetuksin.

#### $* = 1N4004$

Diodilla estetään muilta taajuusmuuttajilta tulevan virran kulku apujänniteliittimeen.

HUOM! Kaikki digitaalitulot toimivat negatiivisella logiikalla (0V on aktiivinen signaali). Aseta pistike X3 siten, että CMA ja CMB on erotettu GND:stä (ts. ovat auki). Katso [Kuva 9](#page-25-0).

Digitaalitulot DIN3, DIN4, DIN5 ovat vapaasti ohjelmoitavissa. Samoin ovat kaikki muut lähdöt paitsi digitaalilähtö DO1, joka on digitaalitulon DIN6 ohella varattu taajuusmuuttajien väliseen kommunikointiin.

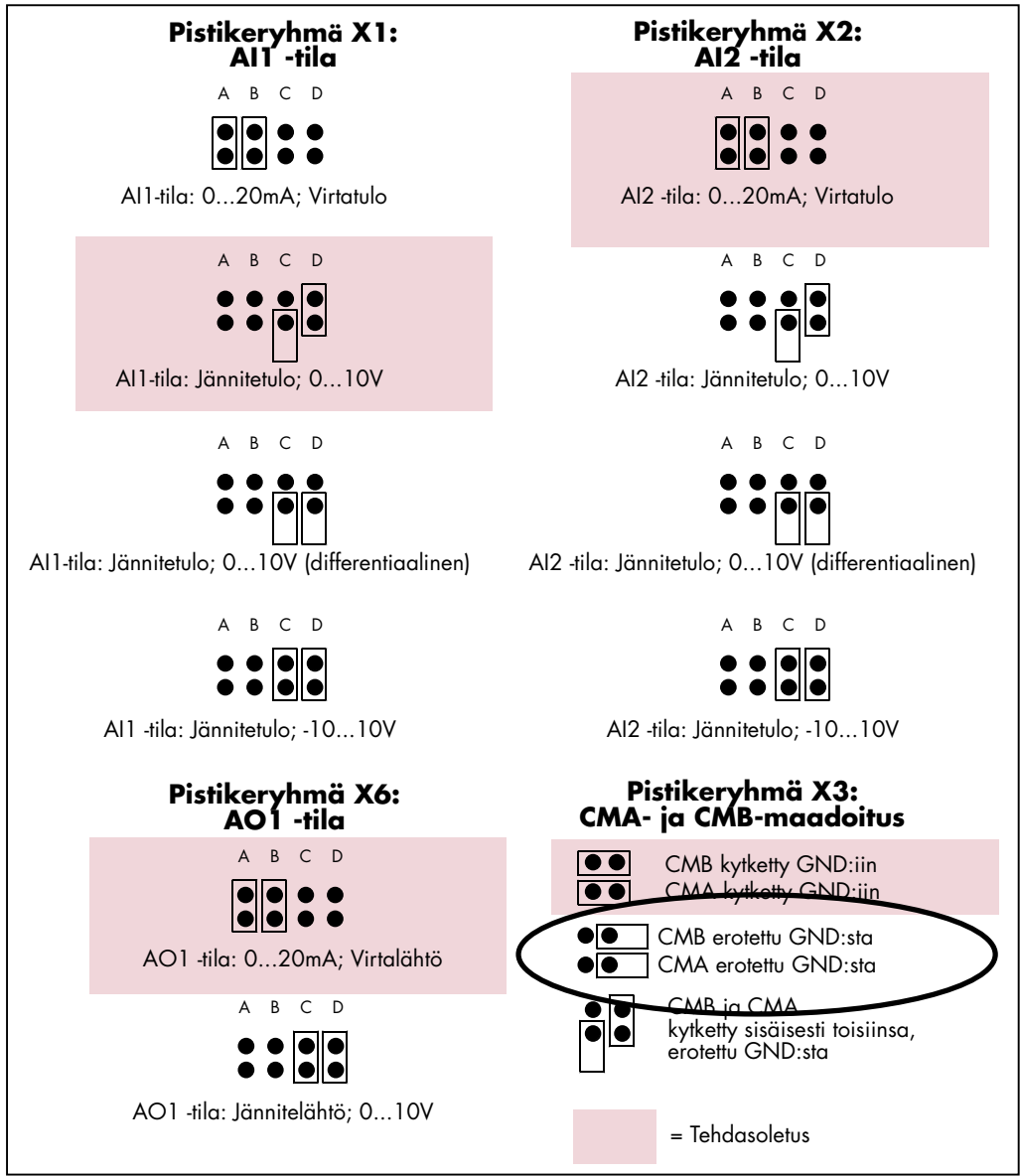

<span id="page-25-0"></span>Kuva 9. Pistikevalinnat

Lisätietoja on tuotteen käyttöohjeessa.

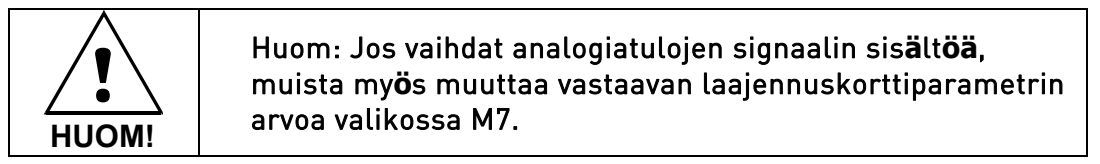

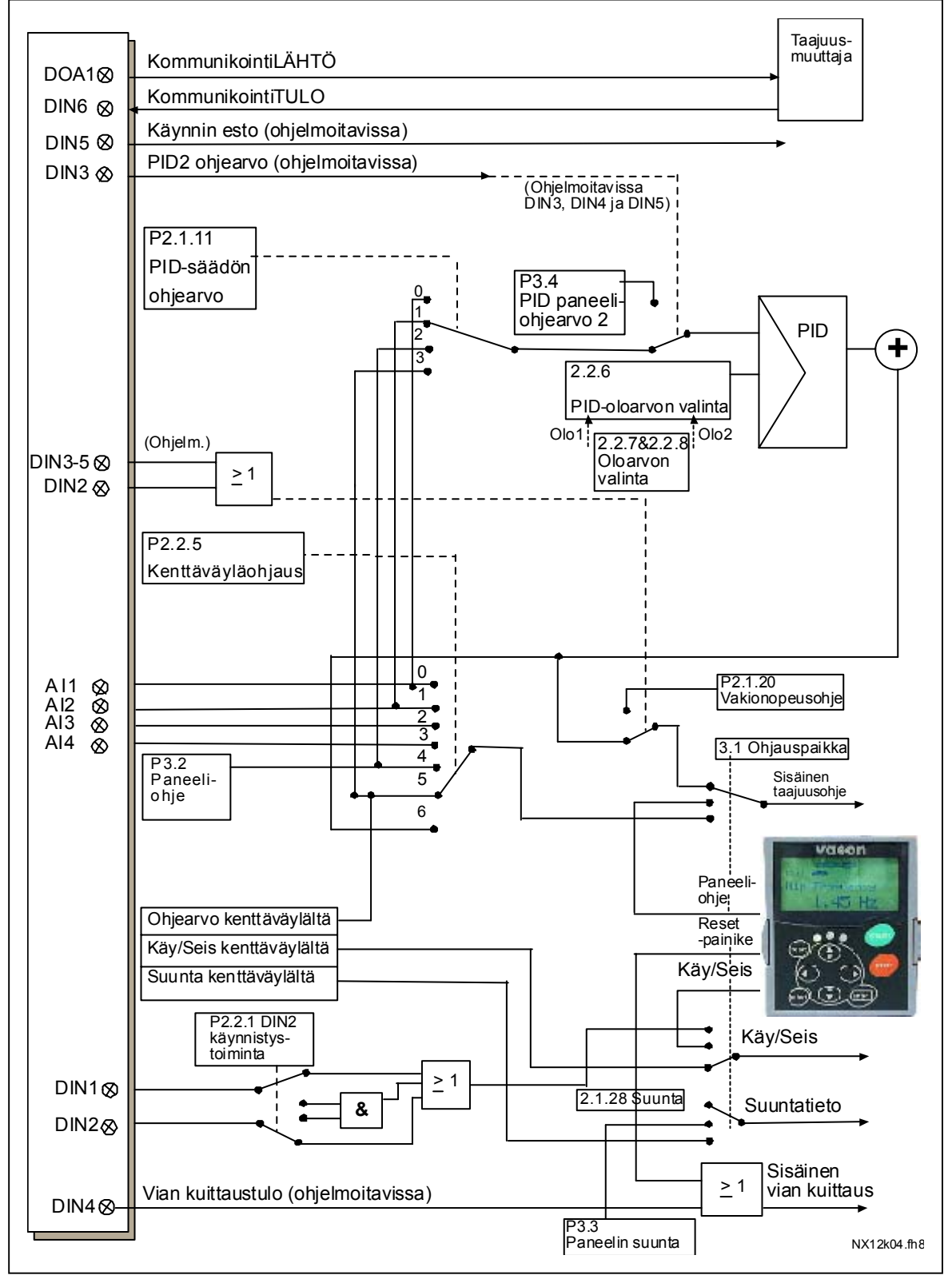

#### <span id="page-26-0"></span>**2.5 Ohjaussignaalien logiikka Monisäätö-PFC-sovelluksessa**

Kuva 10. Monisäätö PFC-sovelluksen logiikkakaavio

e de la componenta de la componenta de la componenta de la componenta de la componenta de la componenta de la

#### <span id="page-27-0"></span>**2.6 Monisäätö-PFC–sovellus - Parametriluettelo**

Seuraavilla sivuilla on luettelot kunkin parametriryhmän parametreista. Kustakin taulukon parametrista on linkki kyseisen parametrin kuvaukseen. Parametrit on selitetty sivuilla [78–](#page-87-0)[122.](#page-131-0)

#### Sarakkeiden selitykset:

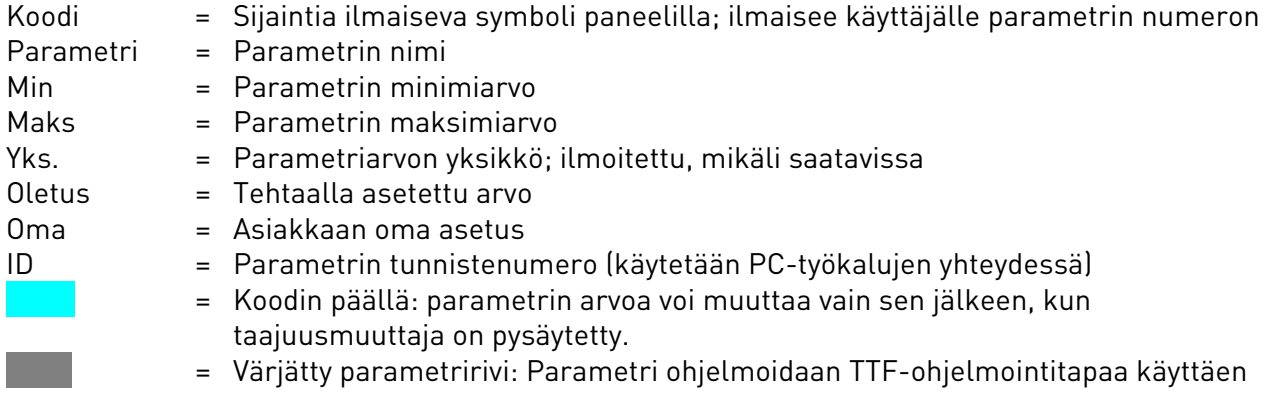

#### **2.6.1 Valvonta-arvot (Ohjauspaneeli: valikko M1)**

Valvonta-arvot ovat parametrien ja signaalien varsinaisia arvoja kuten myös tiloja ja mittauksia. Valvonta-arvoja ei voi muokata.

Katso lisätietoja tuotteen käyttöohjeesta.

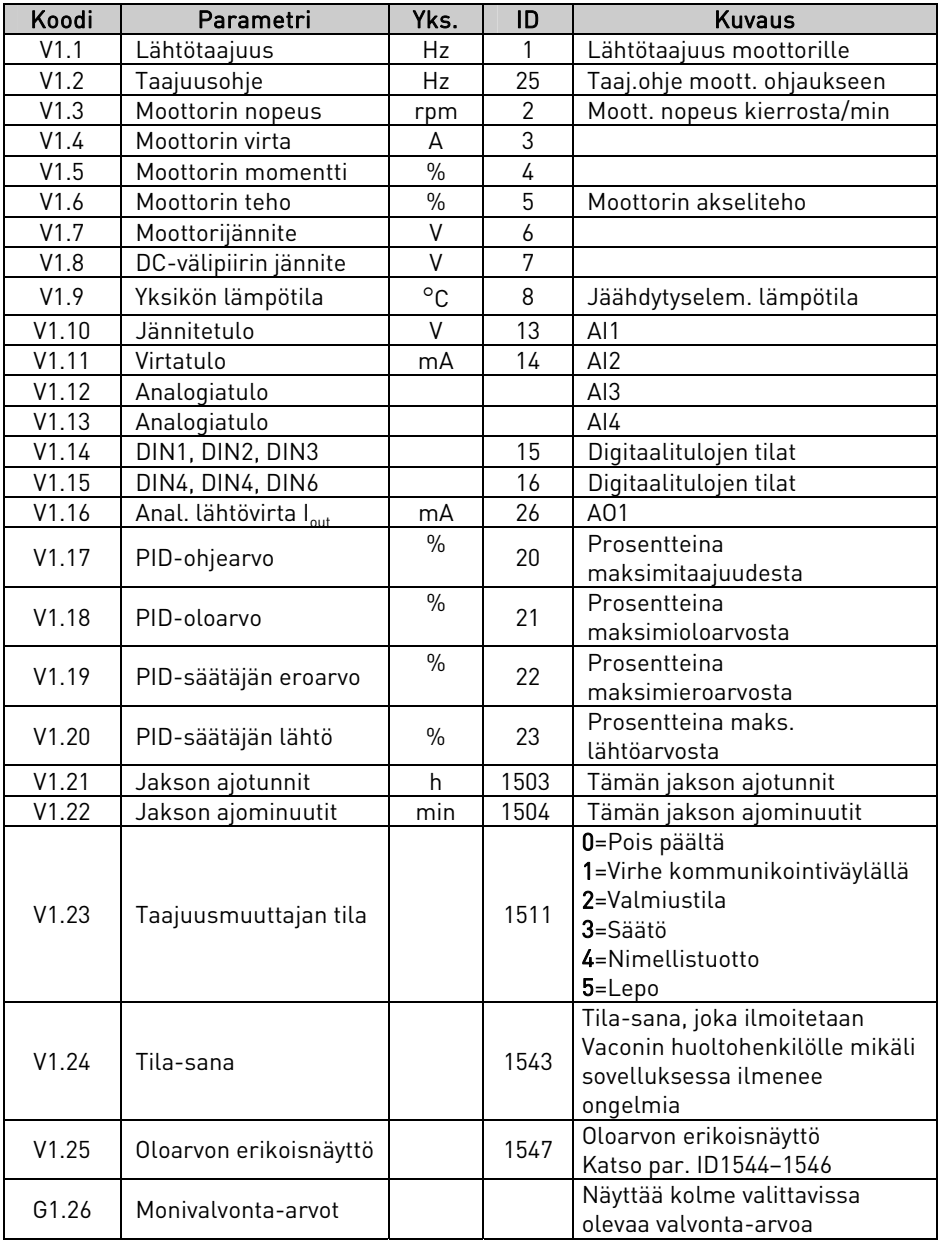

Taulukko 6. Valvonta-arvot

# **2.6.2** Perusparametrit (Ohjauspaneeli: Valikko M2 → G2.1)

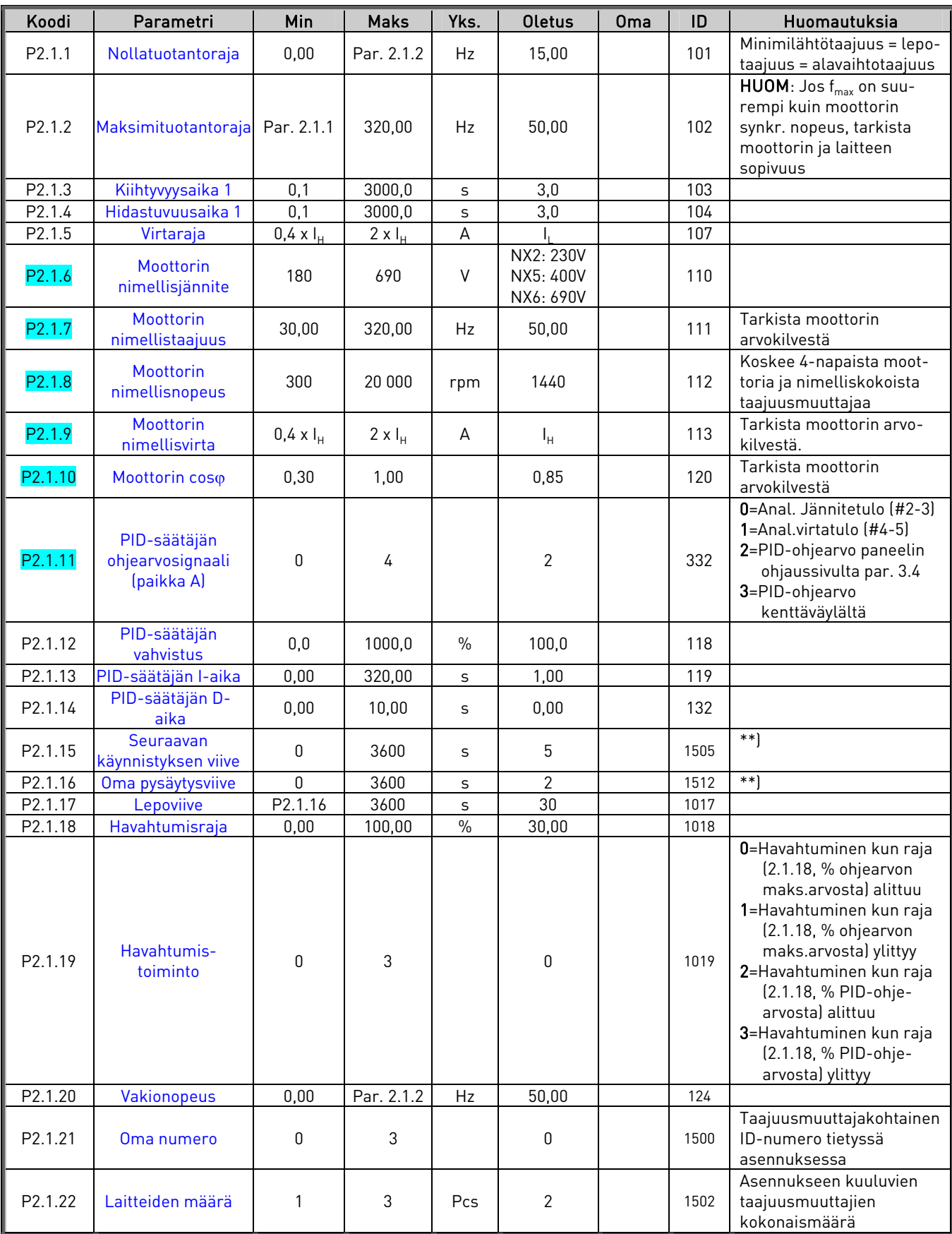

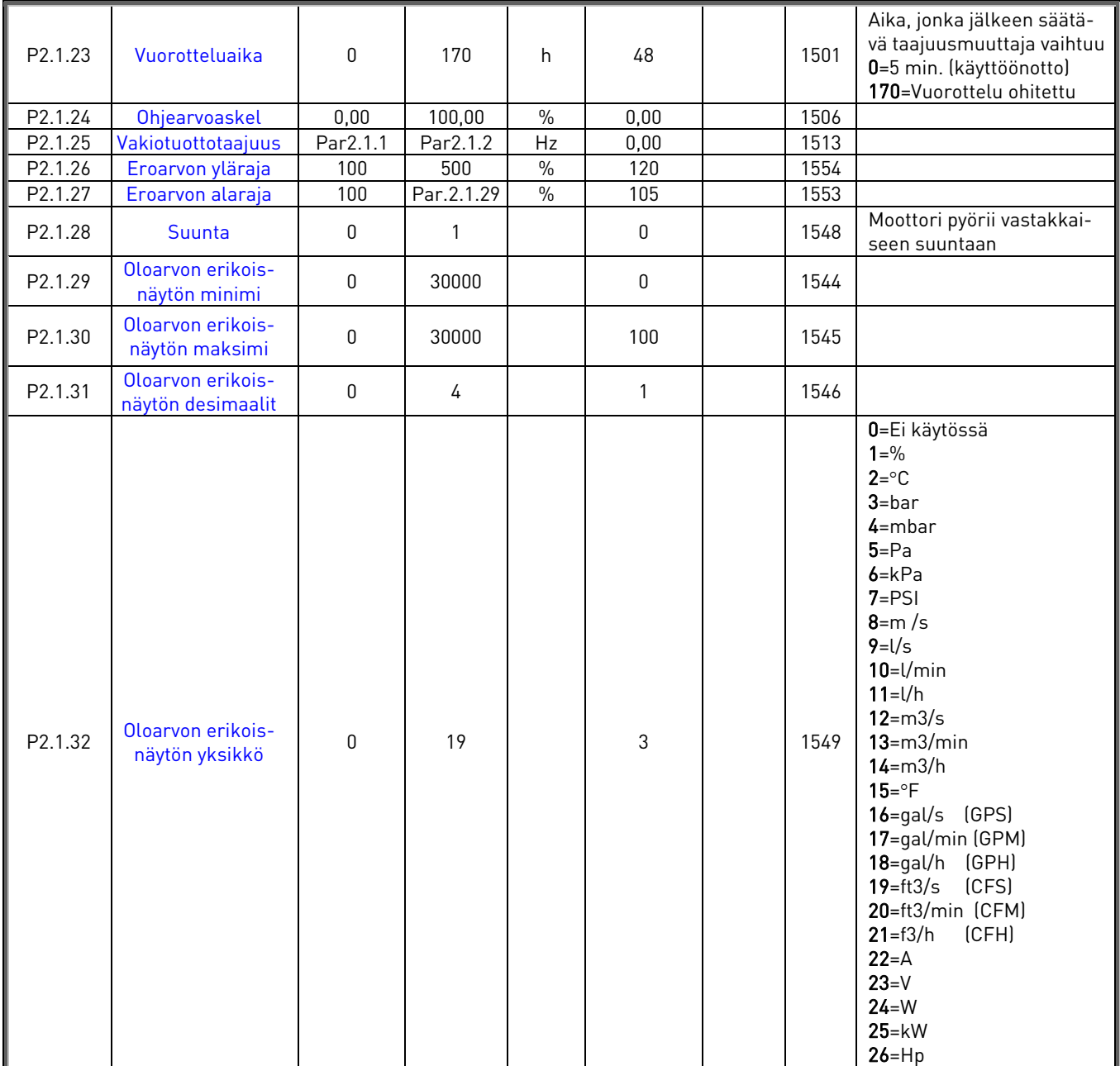

Taulukko 7. Perusparametrit G2.1

\*\*) Jos sekä parametrin 2.1.15 että 2.1.16 arvo on 0, vain yksi taajuusmuuttaja säätää pumppaamista. Apukäytöille ei lähetetä käynnistyspyyntöä. Vuorottelu on kuitenkin toiminnassa.

# **2.6.3** Tulosignaalit (Ohjauspaneeli: Valikko M2 → G2.2)

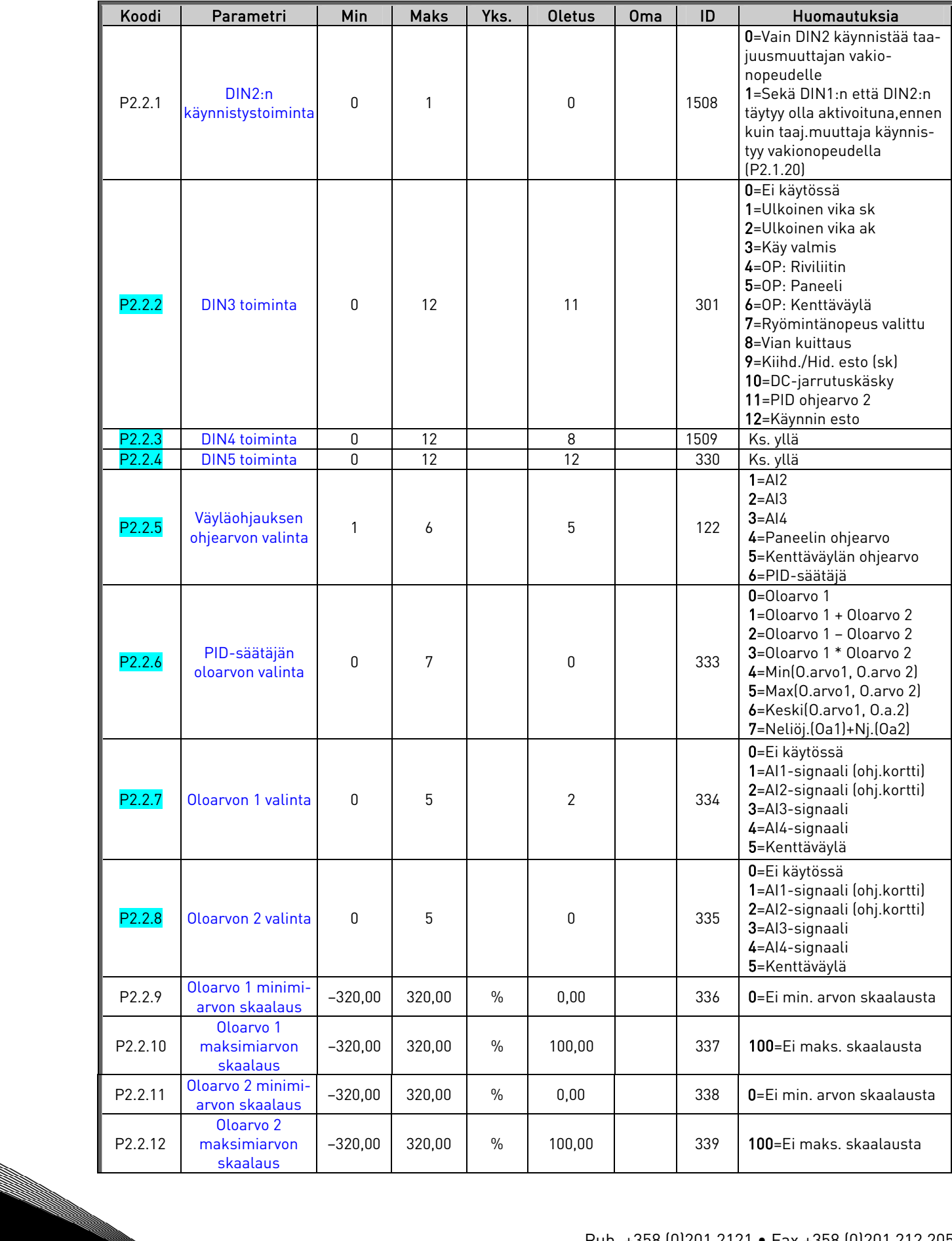

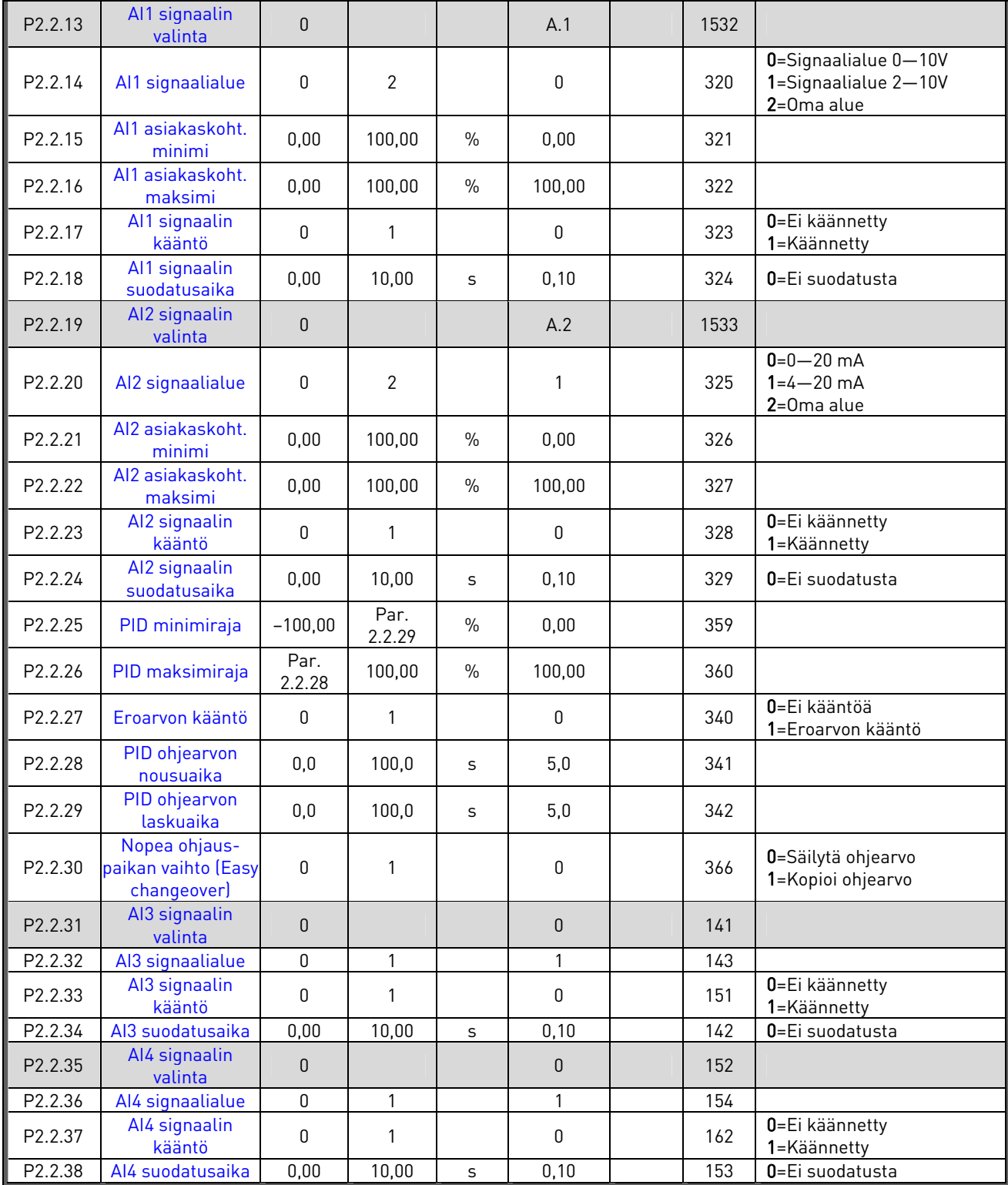

Taulukko 8. Tulosignaalit, G2.2 op=ohjauspaikka, sk=sulkeutuva kontakti, ak=avautuva kontakti

a kalendari da kalendari da kalendari da kalendari da kalendari da kalendari da kalendari da kalendari da kale<br>Kalendari da kalendari da kalendari da kalendari da kalendari da kalendari da kalendari da kalendari da kalend

e de la componenta de la componenta de la componenta de la componenta de la componenta de la componenta de la

# 2.6.4 Lähtösignaalit (Ohjauspaneeli: Valikko M2 → G2.3)

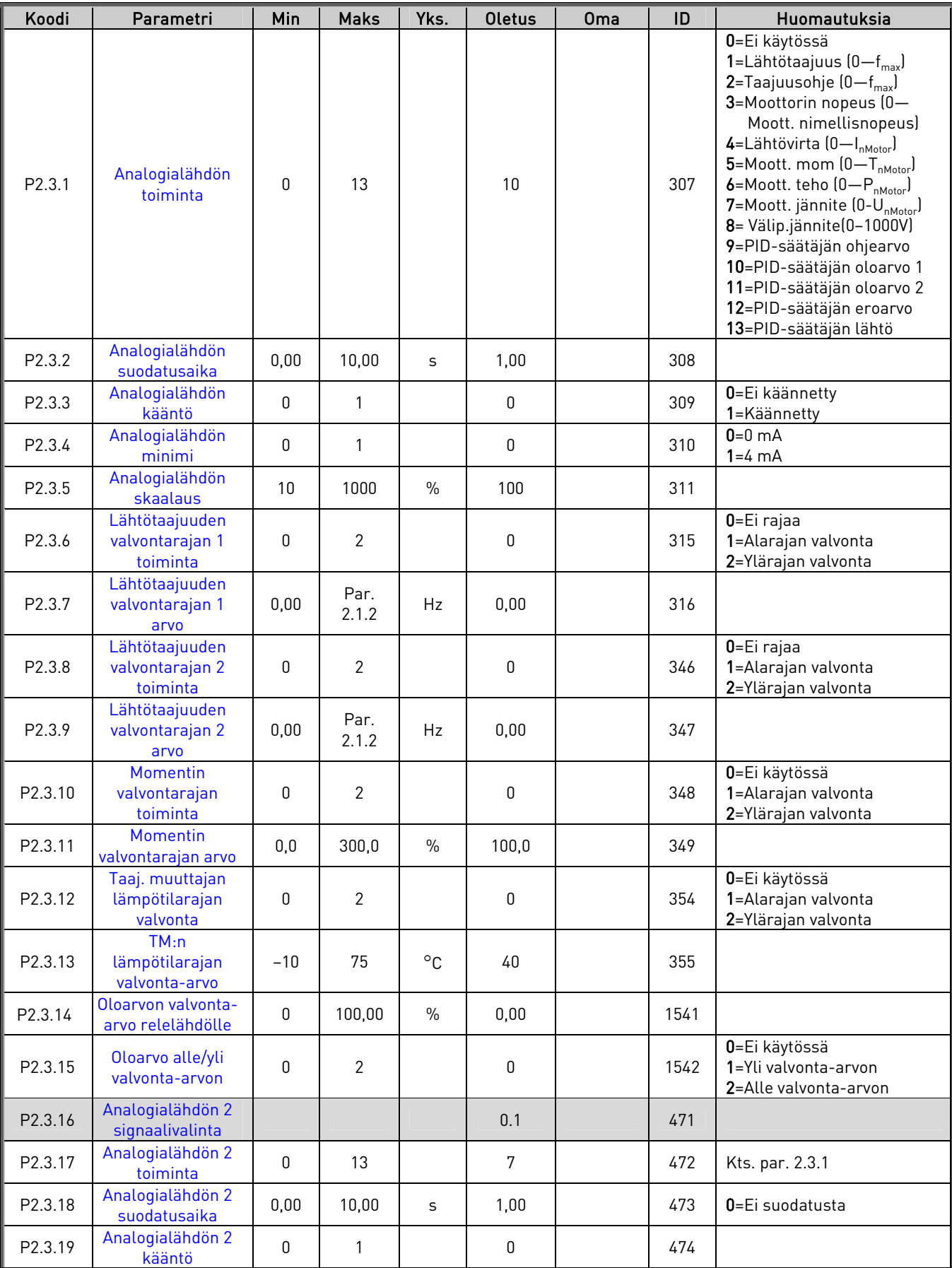

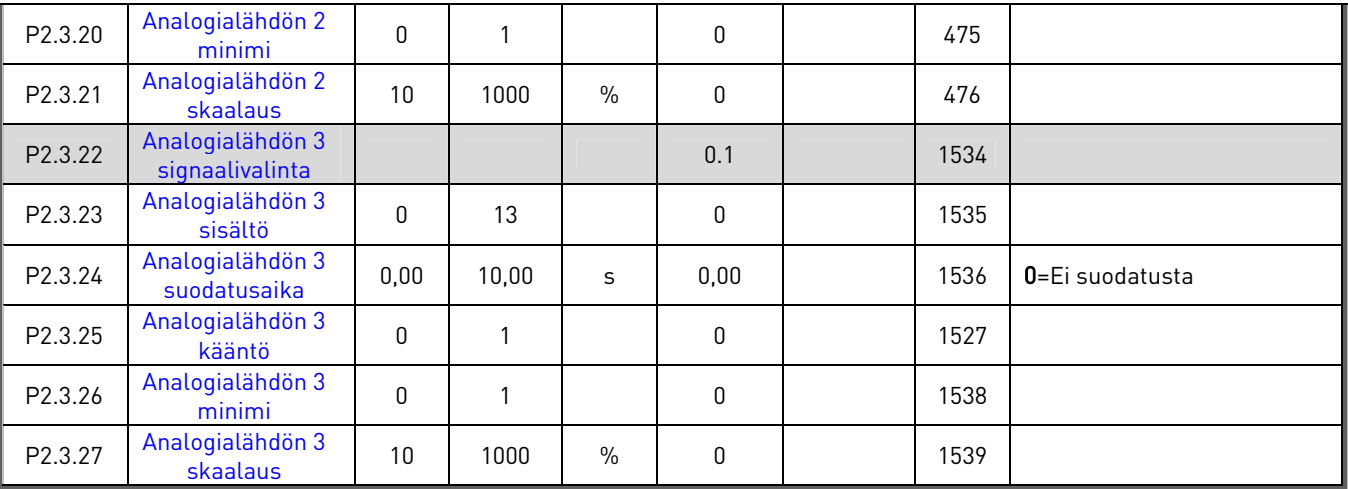

Taulukko 9. Lähtösignaalit, G2.3

# **2.6.5 Viivästetyt lähtösignaalit RO1 ja RO2**

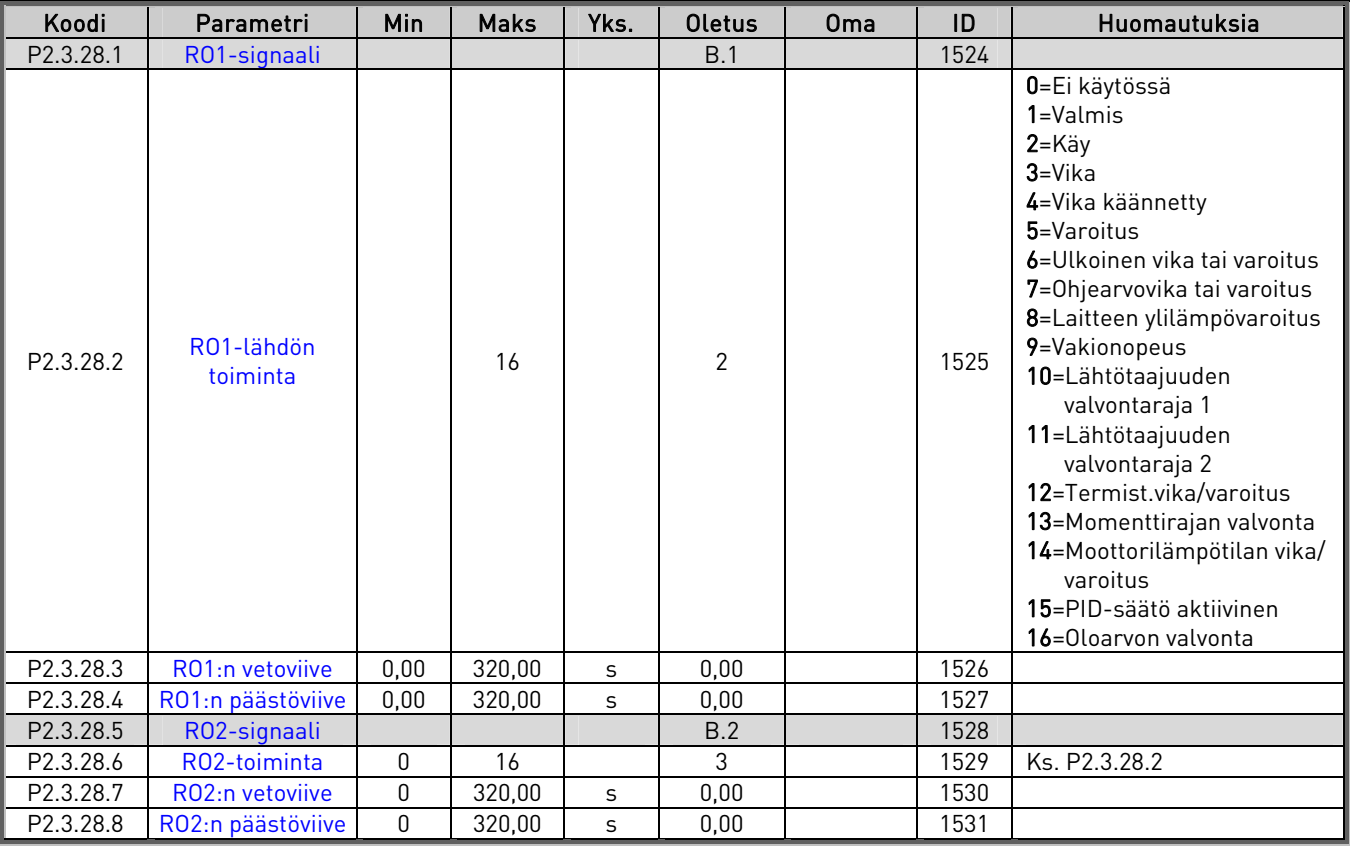

Taulukko 10. Viivästetyt lähtösignaalit, G2.3

a dheegaalka waxaa ka dheegaalka waxaa ka dheegaalka waxaa ka dheegaalka dheegaalka waxaa ka dheegaalka waxaa<br>Marka waxaa ka dheegaalka waxaa ka dheegaalka waxaa ka dheegaalka waxaa ka dheegaalka waxaa ka dheegaalka waxa

N.

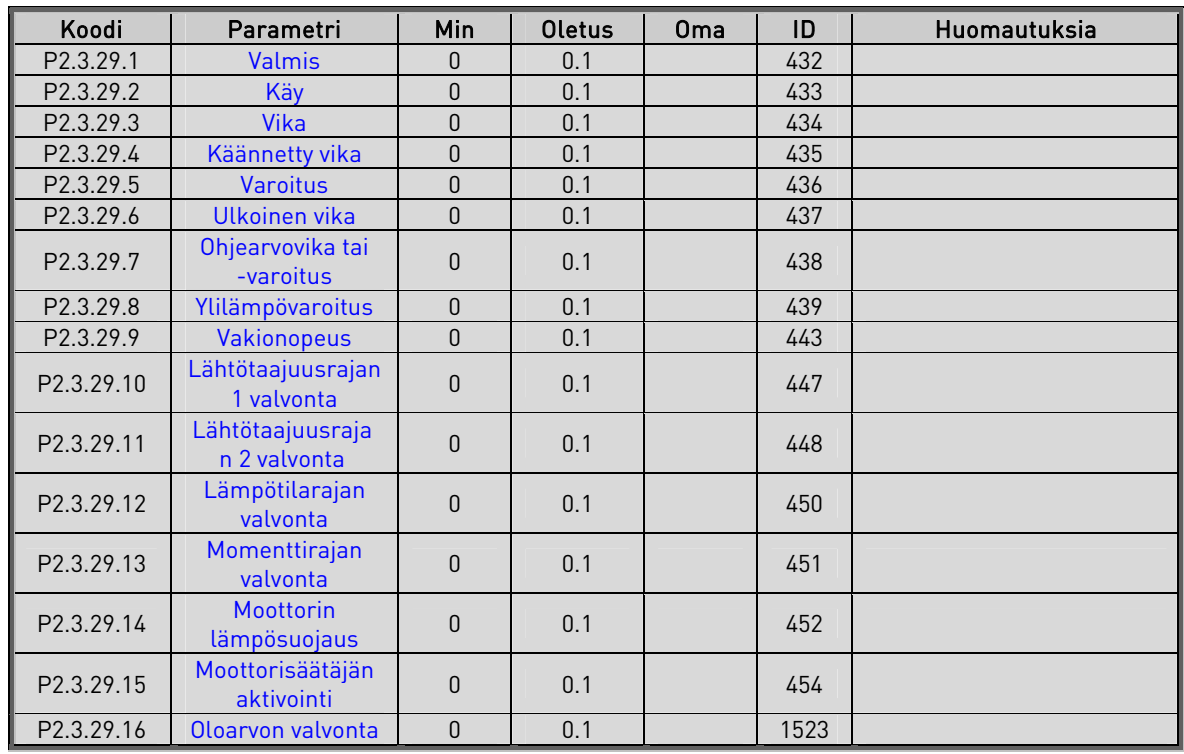

# 2.6.6 Relelähdöt (Ohjauspaneeli: Valikko M2 → G2.3.29)

Taulukko 11. Relelähtösignaalit, G2.3
a kalendari da kalendari da kalendari da kalendari da kalendari da kalendari da kalendari da kalendari da kale<br>Kalendari da kalendari da kalendari da kalendari da kalendari da kalendari da kalendari da kalendari da kalend

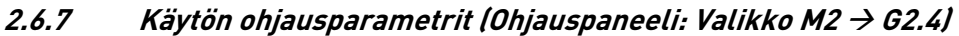

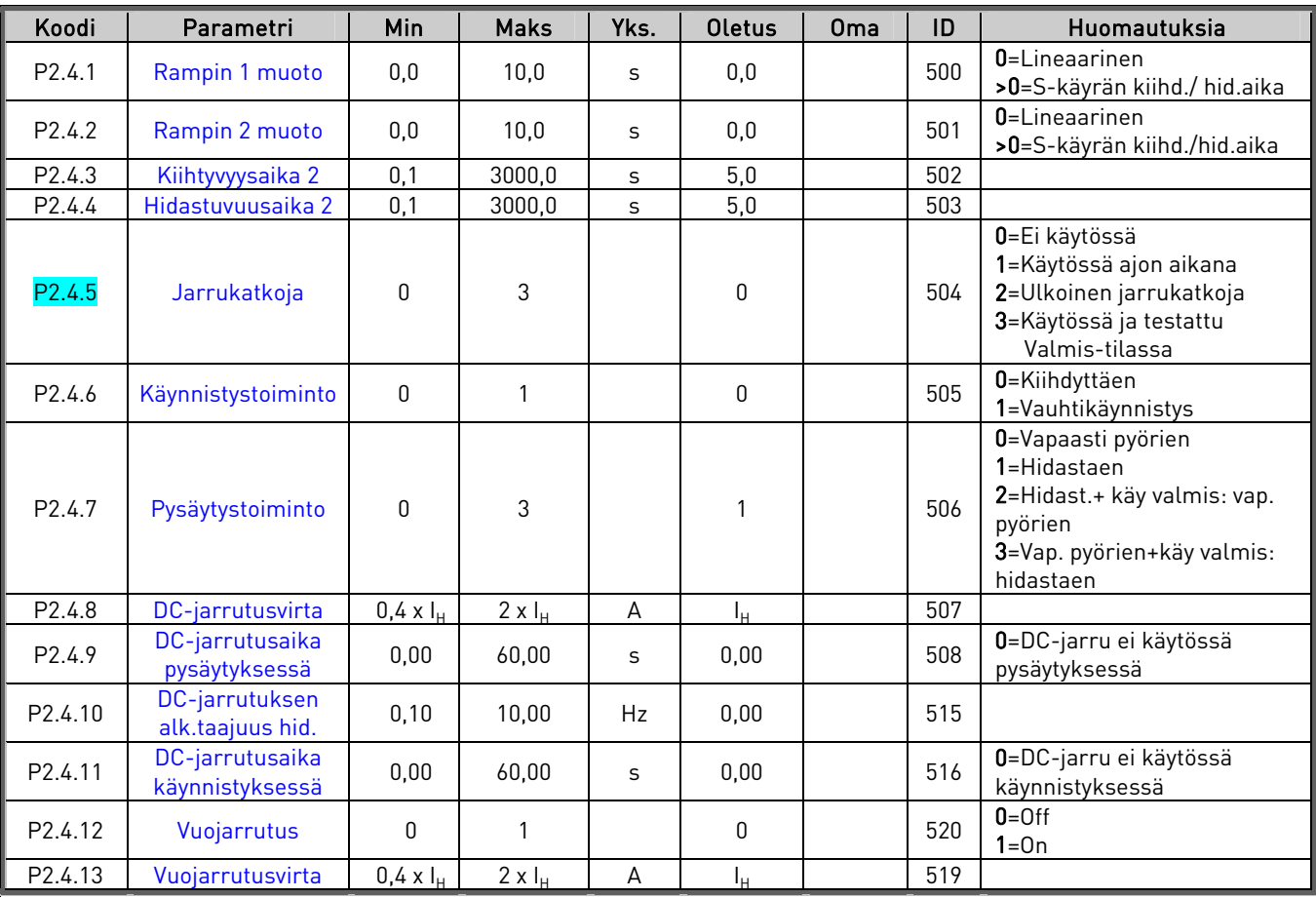

Taulukko 12. Käytön ohjausparametrit, G2.4

## 2.6.8 Estotaajuuksien parametrit (Ohjauspaneeli: Valikko M2 → G2.5)

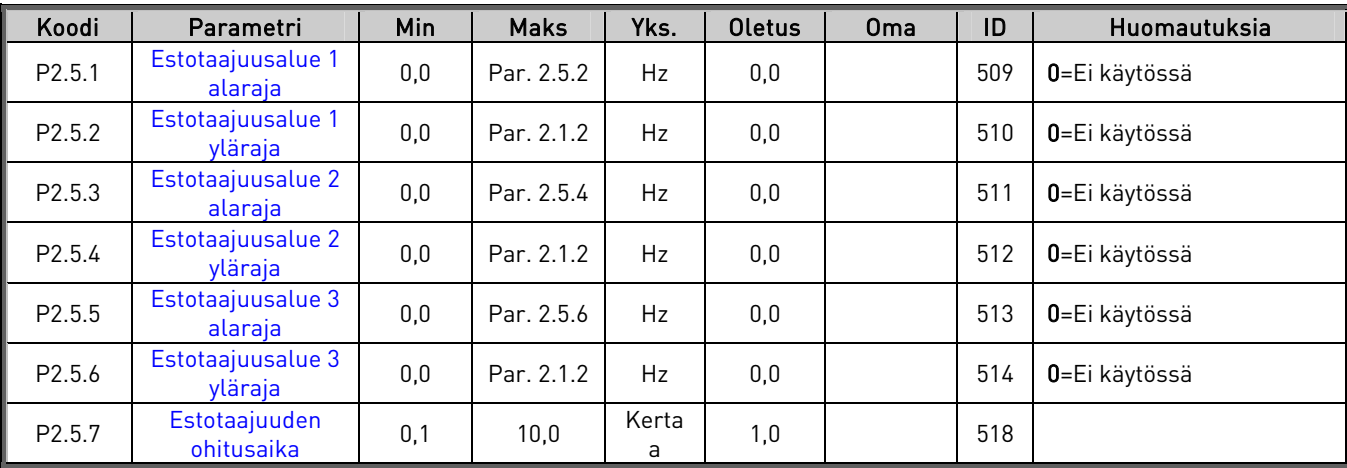

Taulukko 13. Estotaajuuksien parametrit, G2.5

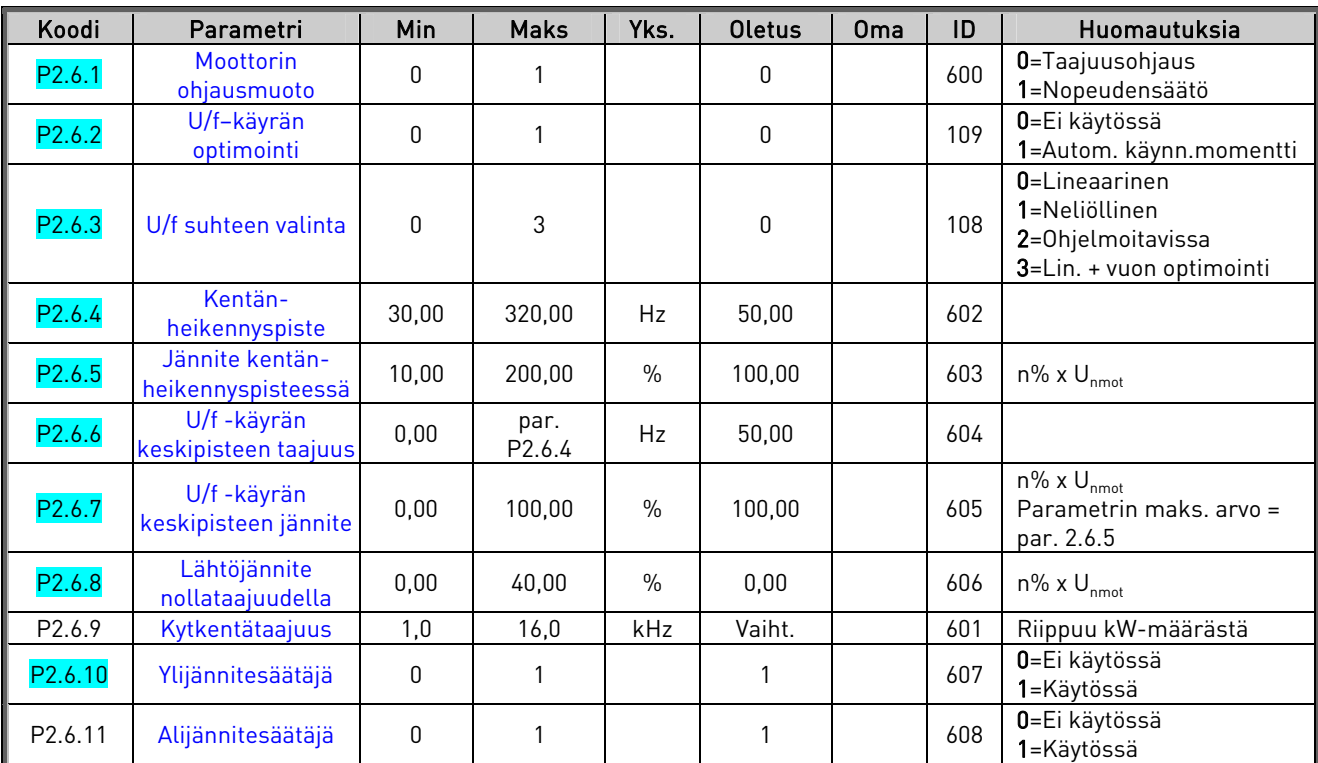

## **2.6.9** Moottorin ohjausparametrit (Ohjauspaneeli: Valikko M2 → G2.6)

Taulukko 14. Moottorin ohjausparametrit, G2.6

## **2.6.10 Suojaukset (Ohjauspaneeli: Valikko M2 → G2.7)**

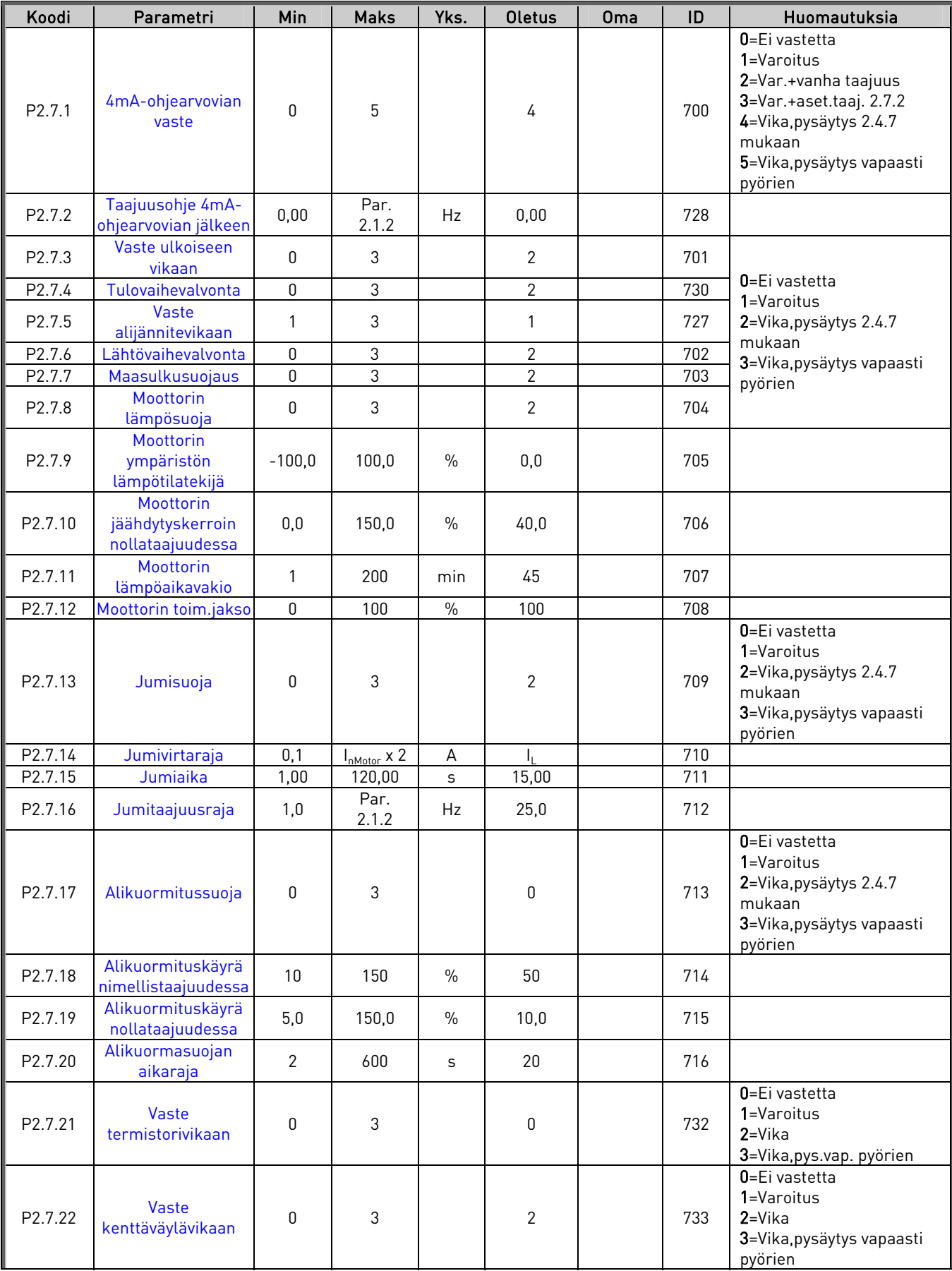

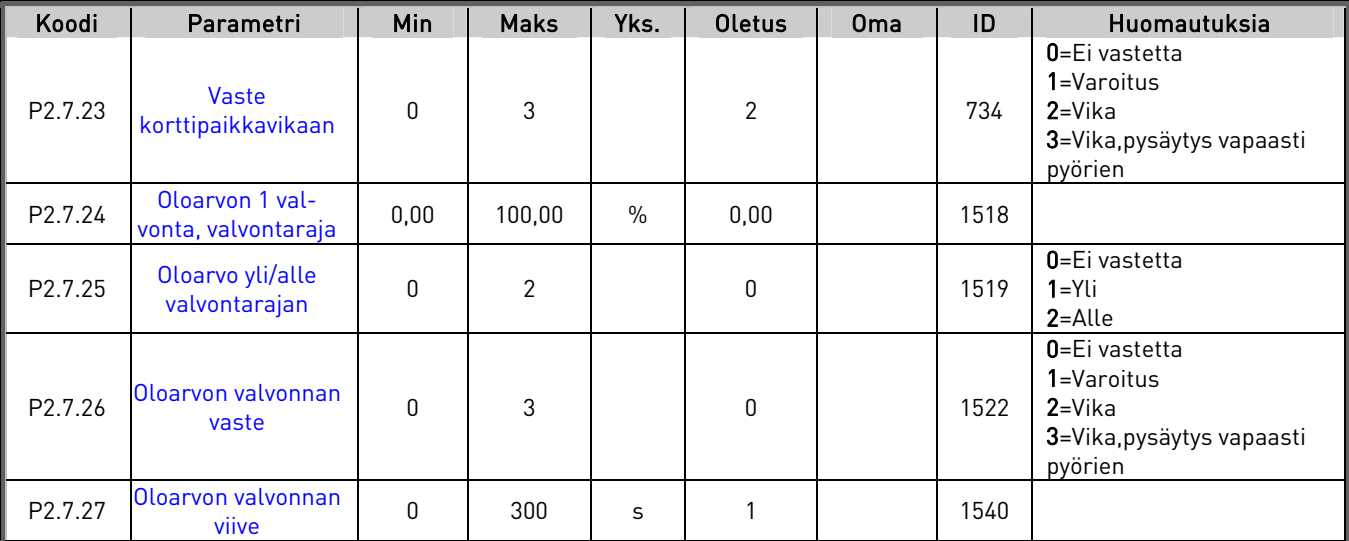

Taulukko 15. Suojaukset, G2.7

## 2.6.11 Automaattisen jälleenkäynnistyksen parametrit (Ohjauspaneeli: Valikko M2 → G2,8)

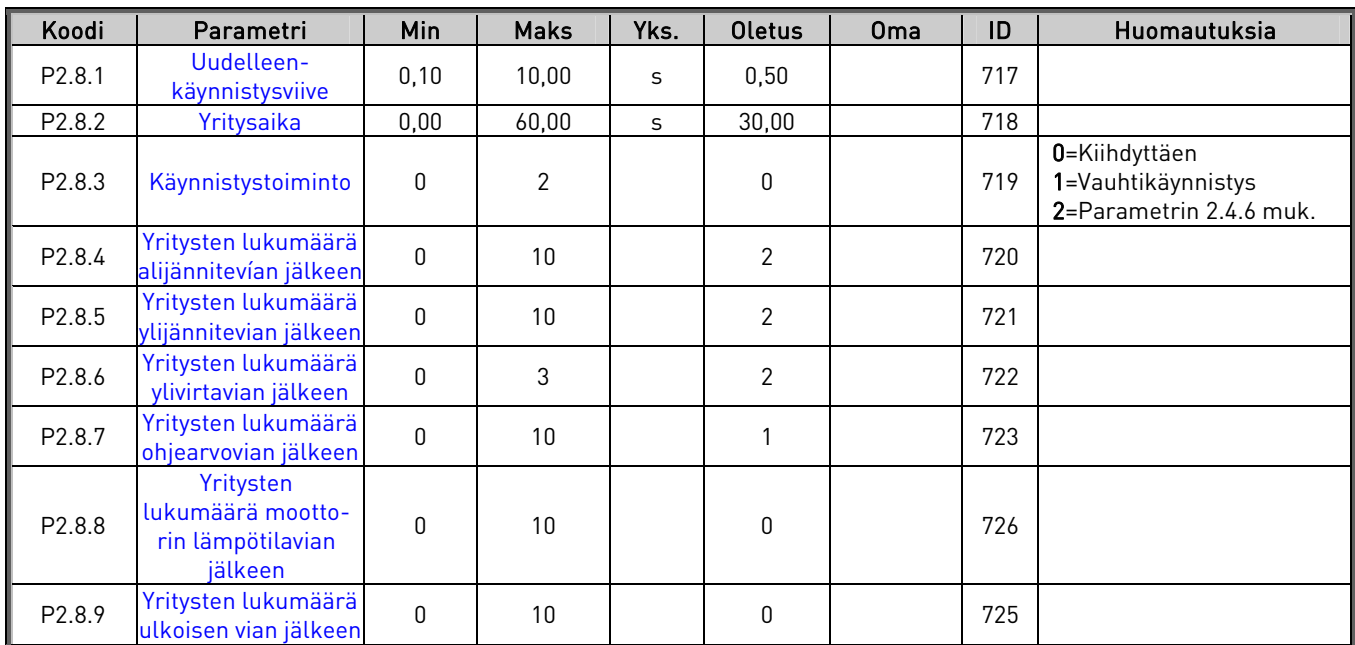

Taulukko 16. Automaattisen jälleenkäynnistyksen parametrit, G2.8

a kalendari da kalendari da kalendari da kalendari da kalendari da kalendari da kalendari da kalendari da kale<br>Kalendari da kalendari da kalendari da kalendari da kalendari da kalendari da kalendari da kalendari da kalend

## **2.6.12 Paneeliohjaus (Ohjauspaneeli: Valikko M3)**

Parametrit ohjauspaikan ja suunnan valitsemiseen ohjauspaneelilta on lueteltu alla. Katso tuotteen käyttöohjeesta kohta Paneeliohjausvalikko.

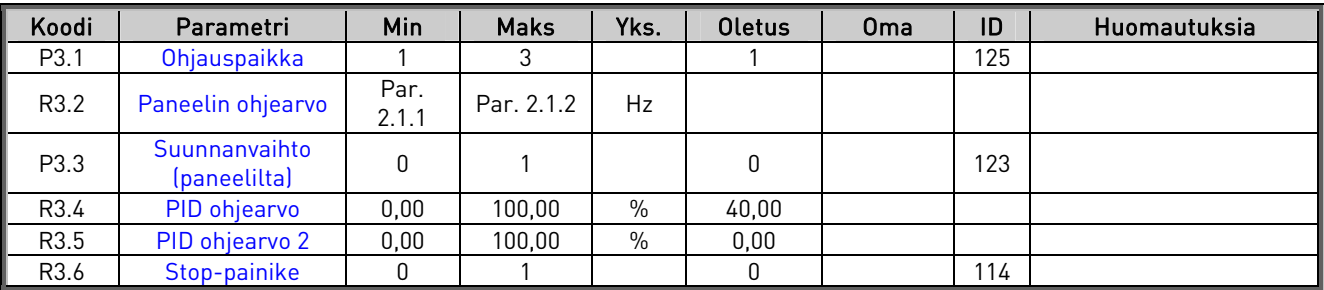

Taulukko 17. Paneeliohjauksen parametrit, M3

### **2.6.13 Laajennuskortit (Ohjauspaneeli: Valikko M7)**

Valikossa M7 näytetään ohjauskorttiin liitetyt laajennus- ja lisäkortit sekä muuta kortteihin liittyvää tietoa. Katso lisätietoja tuotteen käyttöohjeesta.

# PINNANKORKEUDEN SÄÄTÖSOVELLUS

3

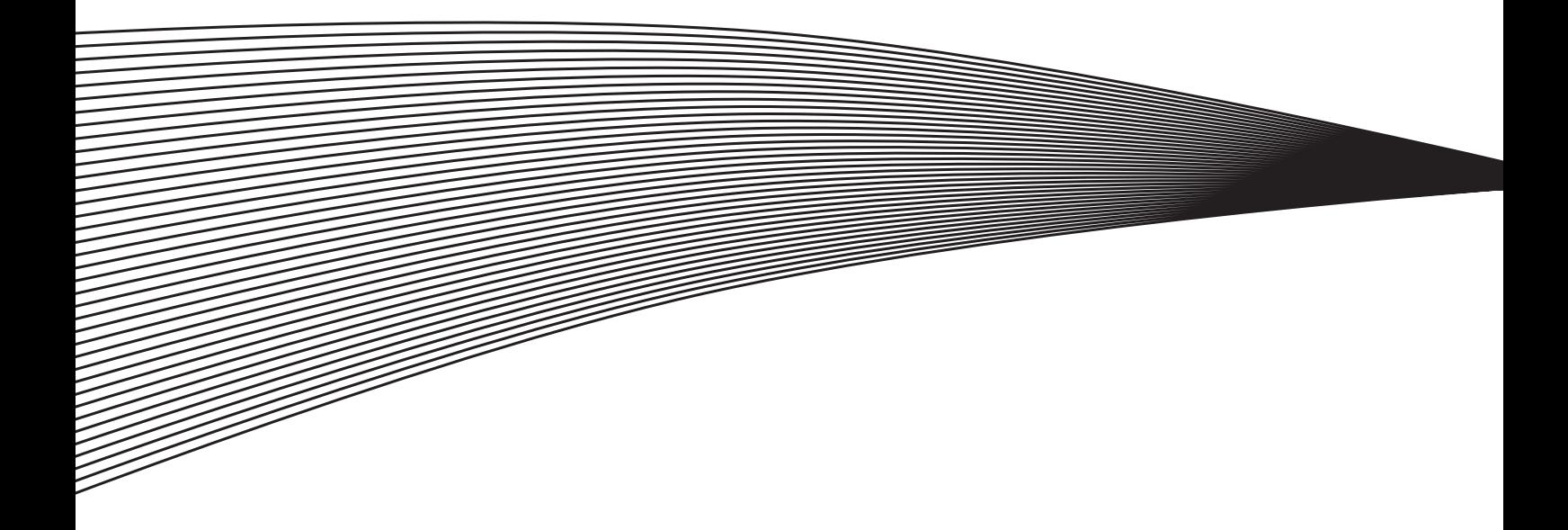

## **3. PINNANKORKEUDEN SÄÄTÖSOVELLUS**

## **3.1 Lyhyt kuvaus**

Pinnankorkeuden säätösovelluksen avulla voidaan rakentaa järjestelmä, jossa veden pumppausta säiliöstä hoitaa enintään kolme taajuusmuuttajaa.

Taajuusmuuttajista yksi toimii säätävänä ja muut käynnistetään, jos pinnan taso säiliössä nousee lähelle säiliön reunaa. Näin virtaus säiliöstä saadaan mahdollisimman tasaiseksi. Jos säiliöön tulee niin suuri määrä vettä, että säätävä pumppu ei voi sitä käsitellä eikä säiliön puskurikapasiteetti riitä, käynnistyvät apupumput ennen kuin tankki vuotaa yli.

Kun sovelluspaketti on ladattu Vacon-taajuusmuuttajaan, Pinnankorkeuden säätösovellus voidaan valita systeemivalikosta M6 parametrilla S6.2.

## **3.2 Toiminnallisuus**

Sovelluksen tarkoituksena on tasata moottoreihin/taajuusmuuttajiin kytkettyjen pumppujen rasitusta vaihtamalla säännöllisin väliajoin säätävää taajuusmuuttajaa. Sovelluksessa voi käyttää samanaikaisesti enintään kolmea pumppua. Kun taajuusmuuttaja aktivoidaan DIN1:n kautta, järjestelmä päättää tunnistenumeroiden perusteella, mikä taajuusmuuttaja on johtavassa roolissa. Johtava laite hoitaa kahden kohteen väliset säätötoimenpiteet PID-ohjauksen tai lineaarisen ohjauksen avulla, kun toiset laitteet ovat lepotilassa.

Taajuusmuuttajien väliset kytkennät on helppo toteuttaa. Taajuusmuuttaja kytketään suoraan omaan moottoriinsa ja pumppuunsa. Kontaktoreita tai pehmokäynnistimiä ei tarvita. Taajuusmuuttajien väliseen kommunikointiin voidaan käyttää tavanomaista parikaapelia.

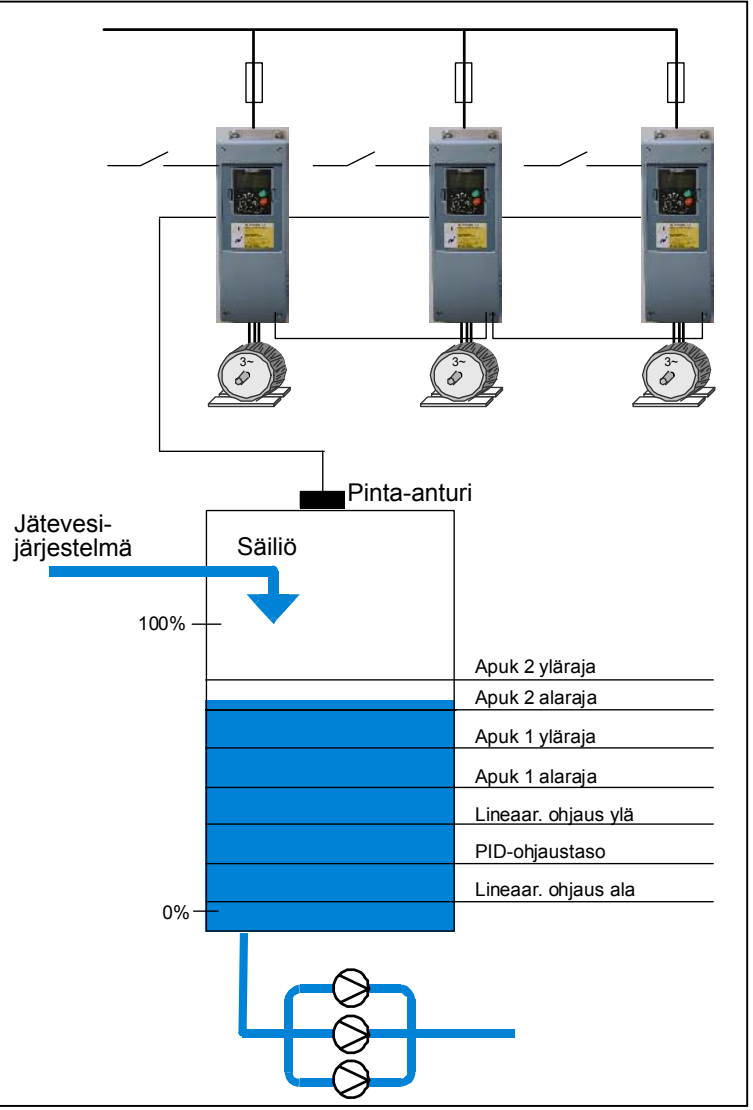

Kuva 11. Pinnankorkeuden säätöjärjestelmän toimintaperiaate

#### **3.3 Pinnankorkeuden säätö ja vuorottelu**

Johtava laite toimii joko PID-säätäjänä tai lineaarisesti parametrin ylä- ja alarajaksi asetettujen arvojen välillä. Jos sisään tulevan veden määrä on erittäin suuri, johtava laite toimii täydellä nopeudella ja tankin puskurikapasiteetti on käytössä. Jos tankin pinnantaso jatkaa kohoamistaan, lisäpumput käynnistyvät saavutettaessa parametrille määritetty pinnantason arvo (par. [ID1566,](#page-129-0)  Apukäytön 1/2 ylätaso).

Lisäpumput voivat toimia joko nimellistuottonopeudella ylä- ja alarajojen välillä tai lineaarisesti annettujen rajojen välillä (oletus). Lineaaritilaa käytettäessä voidaan valita, aloittavatko laitteet toimintansa ala- vai ylärajasta (oletus). Jos lisälaitteet toimivat nimellistuottotilassa, käynnistyminen tapahtuu aina ylätasolta.

Rasituksen tasaamiseksi säätövuoro siirtyy automaattisesti taajuusmuuttajalta toiselle. Taajuusmuuttaja laskee vuorotteluajan aina ollessaan käynnissä. Vuorotteluajan pituus on käyttäjän määriteltävissä.

Kun asetettu aika on kulunut umpeen, taajuusmuuttaja lopettaa säätämisen, minkä jälkeen sen toiminta hidastuu ja lopulta pysähtyy. Muut taajuusmuuttajat havaitsevat säätävän taajuusmuuttajan pysähtymisen ja seuraava taajuusmuuttaja ottaa johtavan laitteen roolin.

Kun järjestelmän kaikki taajuusmuuttajat ovat vuorollaan olleet säätävänä, niiden kellot nollautuvat. Nollauskomento ei välttämättä nollaa laskurin arvoa, vaan laskurin osoittamasta ajasta vähenee käyttäjän määrittelemä vuorotteluaika. (Oletusarvo on 48 tuntia.)

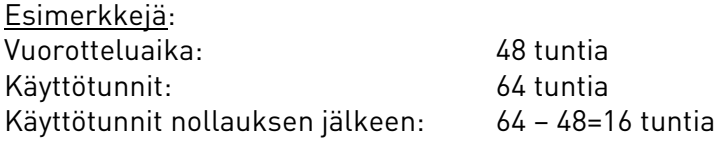

Laskurin arvo voi myös kasvaa yli vuorotteluajan eli 48 tunnin, jos kyseinen taajuusmuuttaja on ollut käytössä muiden taajuusmuuttajien ollessa johtavassa roolissa. Näin taajuusmuuttajien käyttöaika jakautuu tasaisesti.

#### Liitin | Signaali | Kuvaus 1 +10V<sub>ref</sub> Ohjearvojännite Jänniteohjearvo potentiometrille, tms.<br>2 All+ Analogiatulo, jännitealue 0– Ei määritelty Analogiatulo, jännitealue 0-10VDC (ohjelmoitavissa) Ei määritelty 3 | AI1- | I/O maa Vannis valitsulojen maa Jänniteohjearvon ja ohjaustulojen maa 4 AI2+ 5 AI2- Analogiatulo, virta-alue 4— 20mA (ohjelmoitavissa) Oloarvo 1 6 +24V Ohjausjännitelähtö Apujännite esim. kytkimille,. maks. 0.1 A 1/0 maa Vanniteohjearvon ja ohjaustulojen maa 8 DIN1 Käy/Seis Kosketin kiinni = säätää 9 DIN2 KÄY/SEIS+vakionopeus (ohjelmoitavissa) Kosketin kiinni = Käy nimellisnopeudella 10 DIN3 PID-ohje-arvo 2 (ohjelmoitavissa) Kosketin kiinni = PID-ohjearvo 2 11 CMA Yhteinen DIN 1-DIN 3 Auki eli eristetty maasta 12 +24V Ohjausjännitelähtö Apujännite kytkimille (kts. liitin 6) 13 GND I/O maa Jänniteohjearvon ja ohjaustulojen maa 14 DIN4 Vian kuittaus (ohjelmoitavissa) Kosketin kiinni = kuittaus 15 DIN5 Käynnin esto (ohjelmoitavissa) Kosketin kiinni = käynnin esto 16 DIN6 Kommunikointitulo Asennuksen kaikkien taajuusmuuttajien signaalit kommunikointilinjalla luetaan tastä tulosta 17 CMB Yhteinen DIN4—DIN6 Auki, eli eristetty maasta 18 AO1+ 19 A01-<br>20 D01 PID-oloarvo 1 Analogialähtö<br>Digitaalilähtö Ohjelmoitavissa (par. 2.3.1) Alue 0 $-$ 20 mA/R<sub>L</sub>, maks. 500 $\Omega$ Kommunikointilähtö 21 RO1 22 RO1 23 RO1 Relelähtö 1 KÄY Ohjelmoitava (par. 2.3.28.2) - 2-johdin  $\begin{array}{|c|c|}\n\hline\n\end{array}$ lähetin \* Kytke muiden taajuusmuuttajien liittimiin 17 Kytke muiden taajuusmuuttajien liittimiin 20

24 RO2 25 RO2 26 RO2

## **3.4 Ohjausliityntä**

Kuva 12. Pinnankorkeuden säätösovelluksen ohjausliitäntä tehdassovelluksin

Relelähtö 2 VIKA

Ohjelmoitava (par. 2.3.28.6)

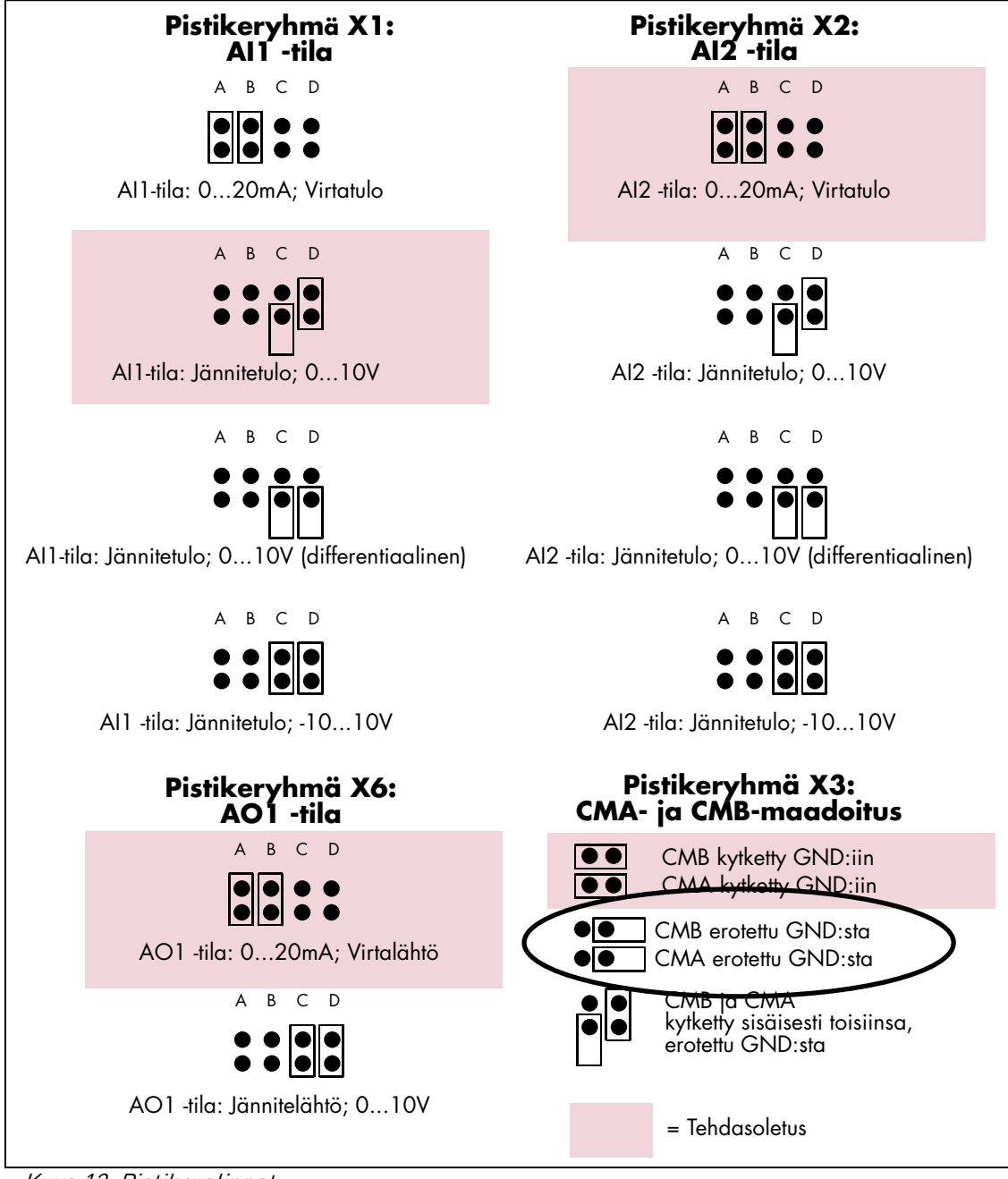

Kuva 13. Pistikevalinnat

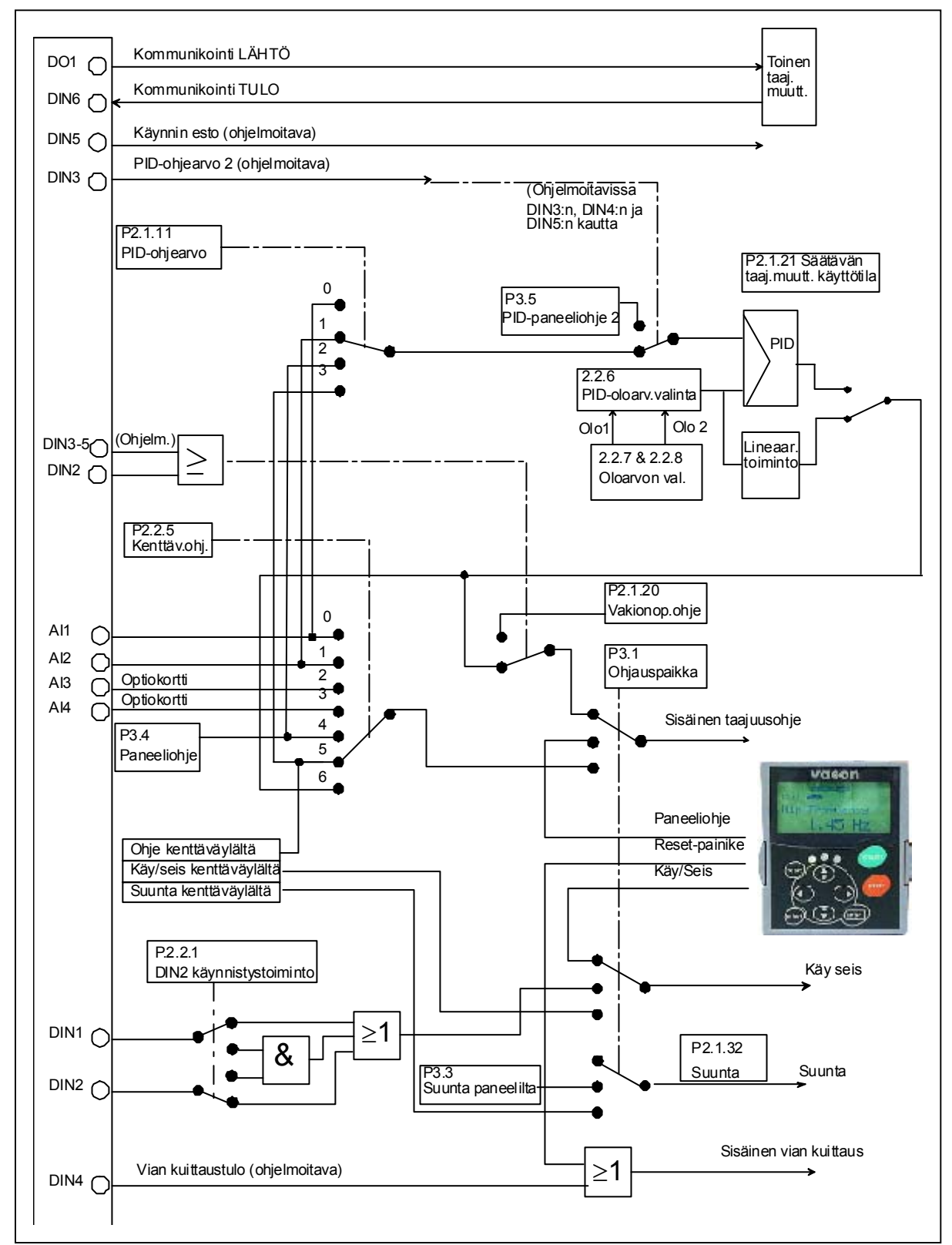

#### **3.5 Pinnankorkeuden säätösovelluksen logiikkakaavio**

Kuva 14. Pinnankorkeuden säätösovelluksen logiikkakaavio

#### **3.6 Pinnankorkeuden säätösovellus – Parametriluettelot**

Seuraavilla sivuilla on luettelot kunkin parametriryhmän parametreista. Kustakin taulukon parametrista on linkki kyseisen parametrin kuvaukseen. Parametrit on selitetty sivuilla [78–](#page-87-0)[122.](#page-131-6)

#### Sarakkeiden selitykset:

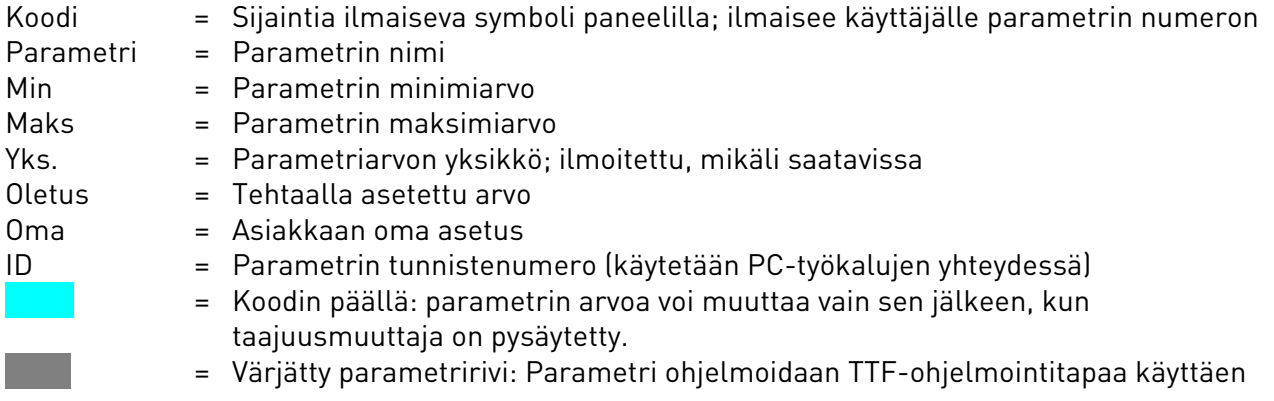

#### **3.6.1 Valvonta-arvot (Ohjauspaneeli: valikko M1)**

Valvonta-arvot ovat parametrien ja signaalien varsinaisia arvoja kuten myös tiloja ja mittauksia. Valvonta-arvoja ei voi muokata.

Katso lisätietoja tuotteen käyttöohjeesta.

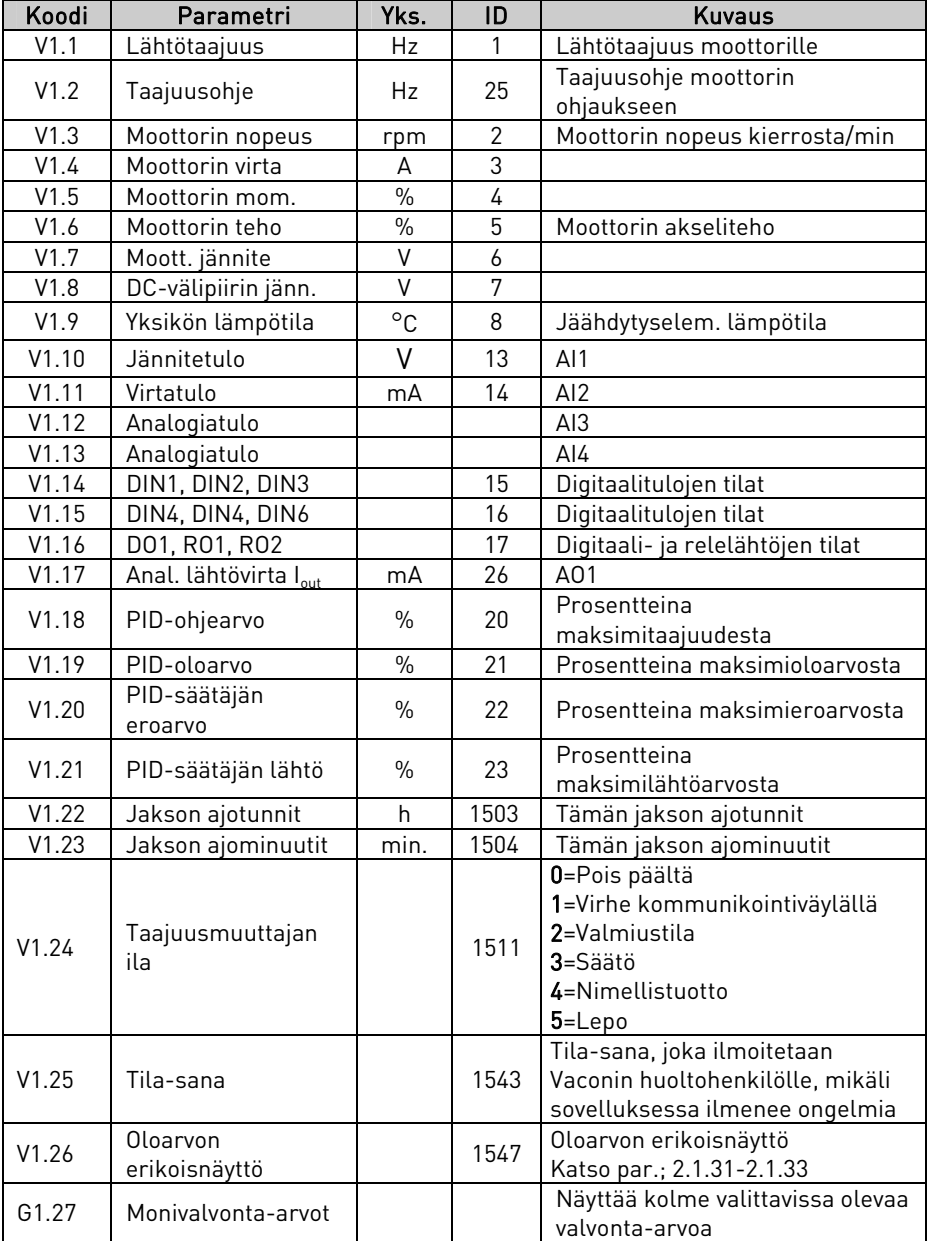

Taulukko 18. Valvonta-arvot

## 3.6.2 Perusparametrit (Ohjauspaneeli: Valikko M2 → G2.1)

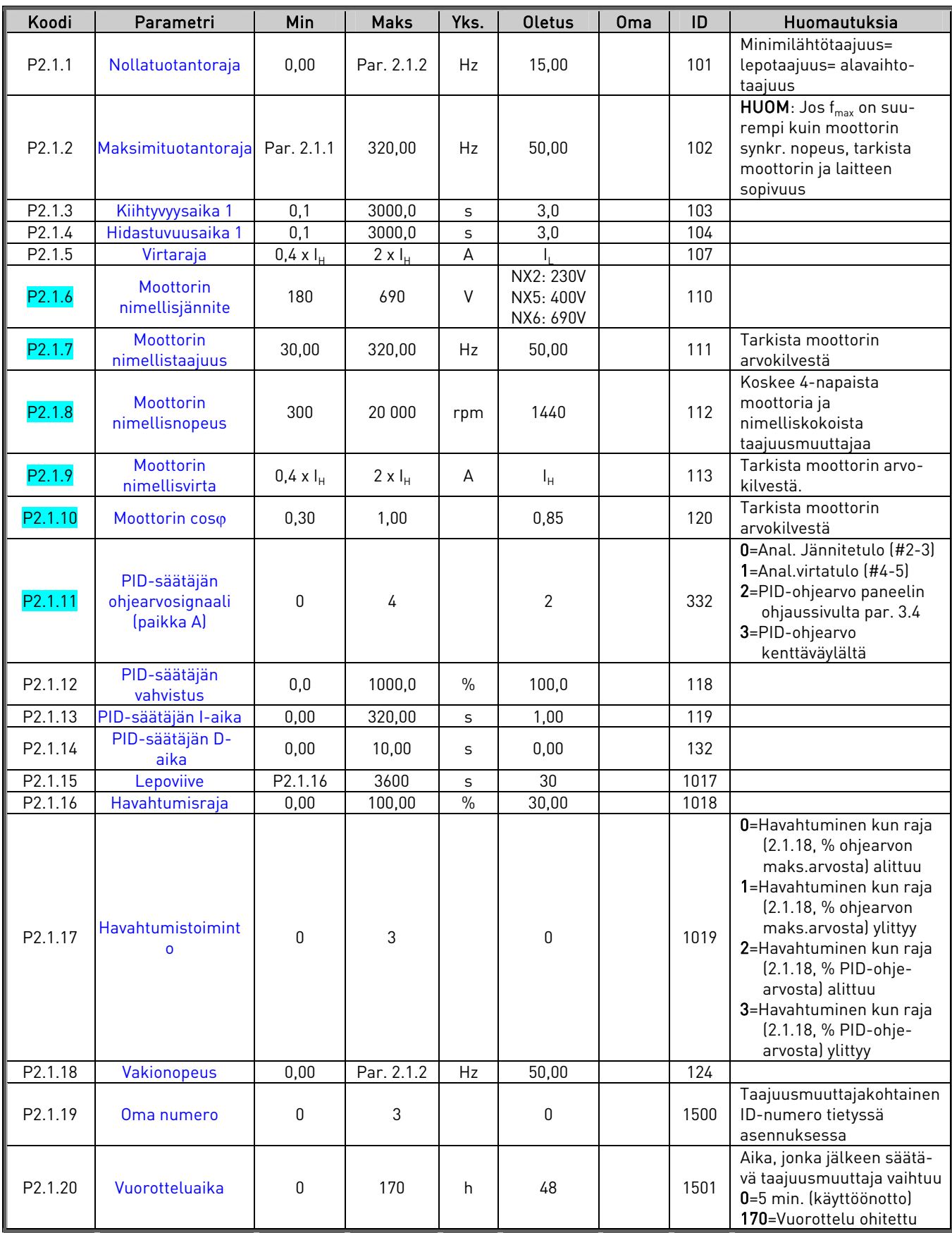

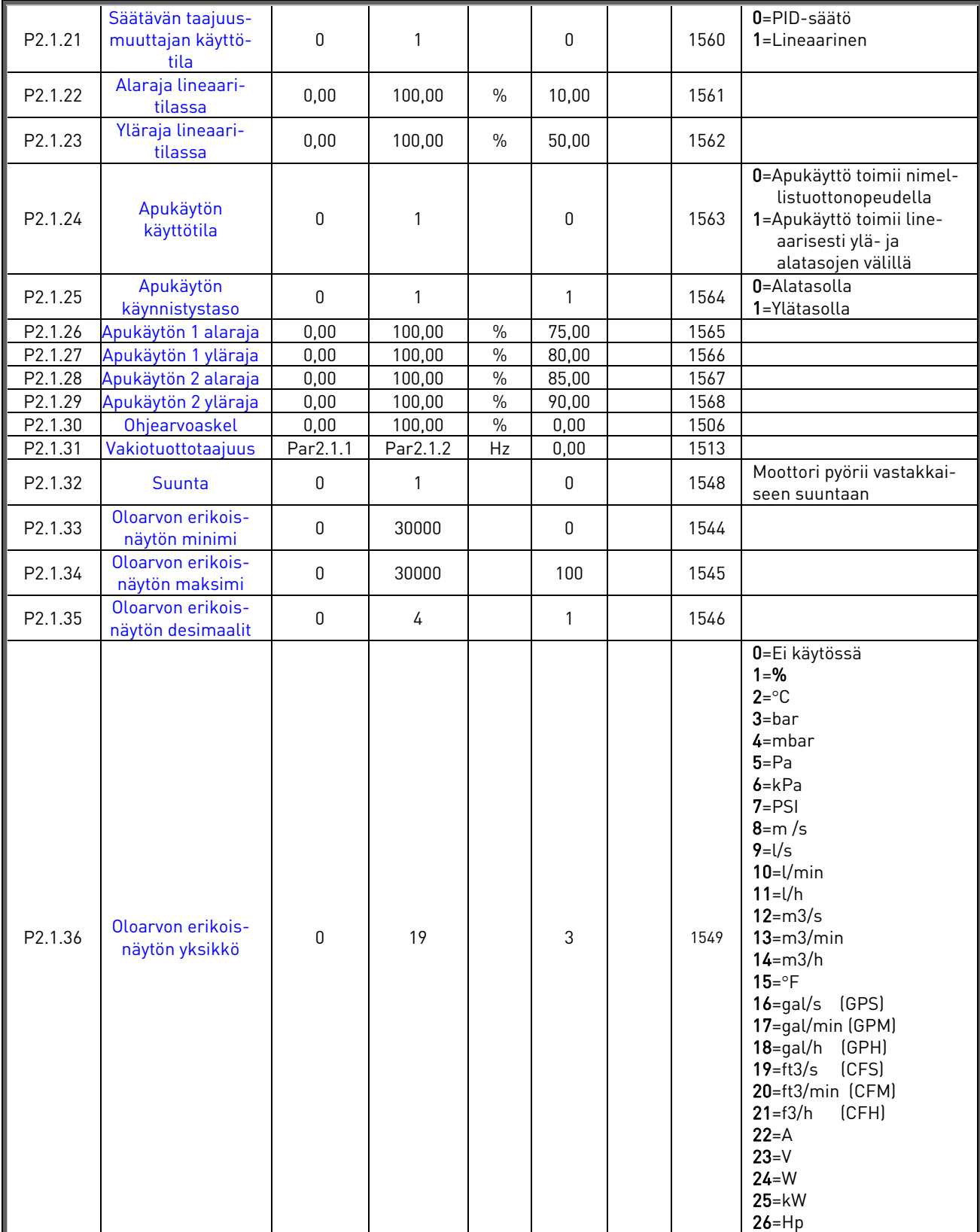

Taulukko 19. Perusparametrit G2.1

e de la componenta de la componenta de la componenta de la componenta de la componenta de la componenta de la

an dhe an Tìreachd ann an 1960.<br>Tacairtí

## **3.6.3** Tulosignaalit (Ohjauspaneeli: Valikko M2 → G2.2)

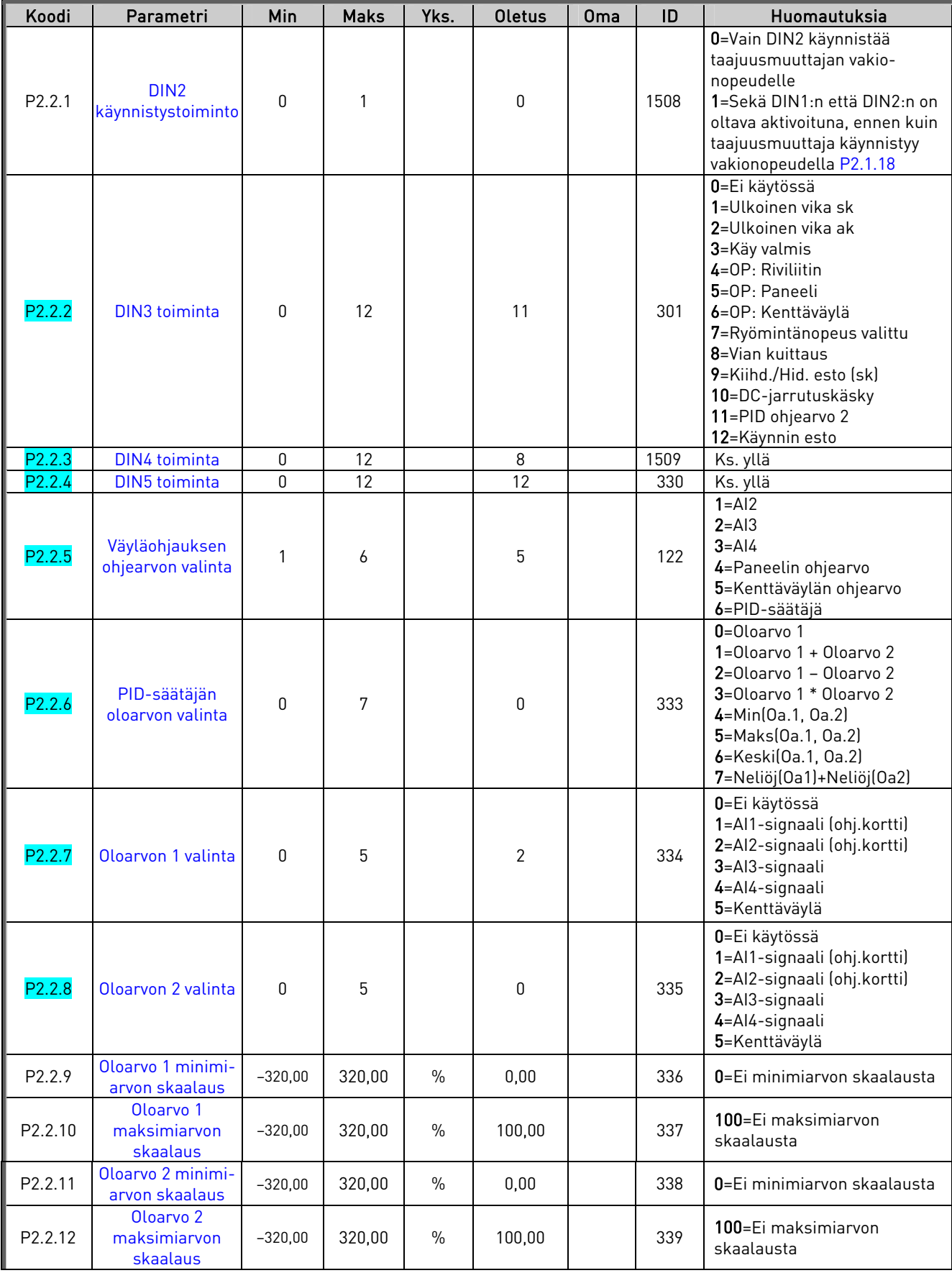

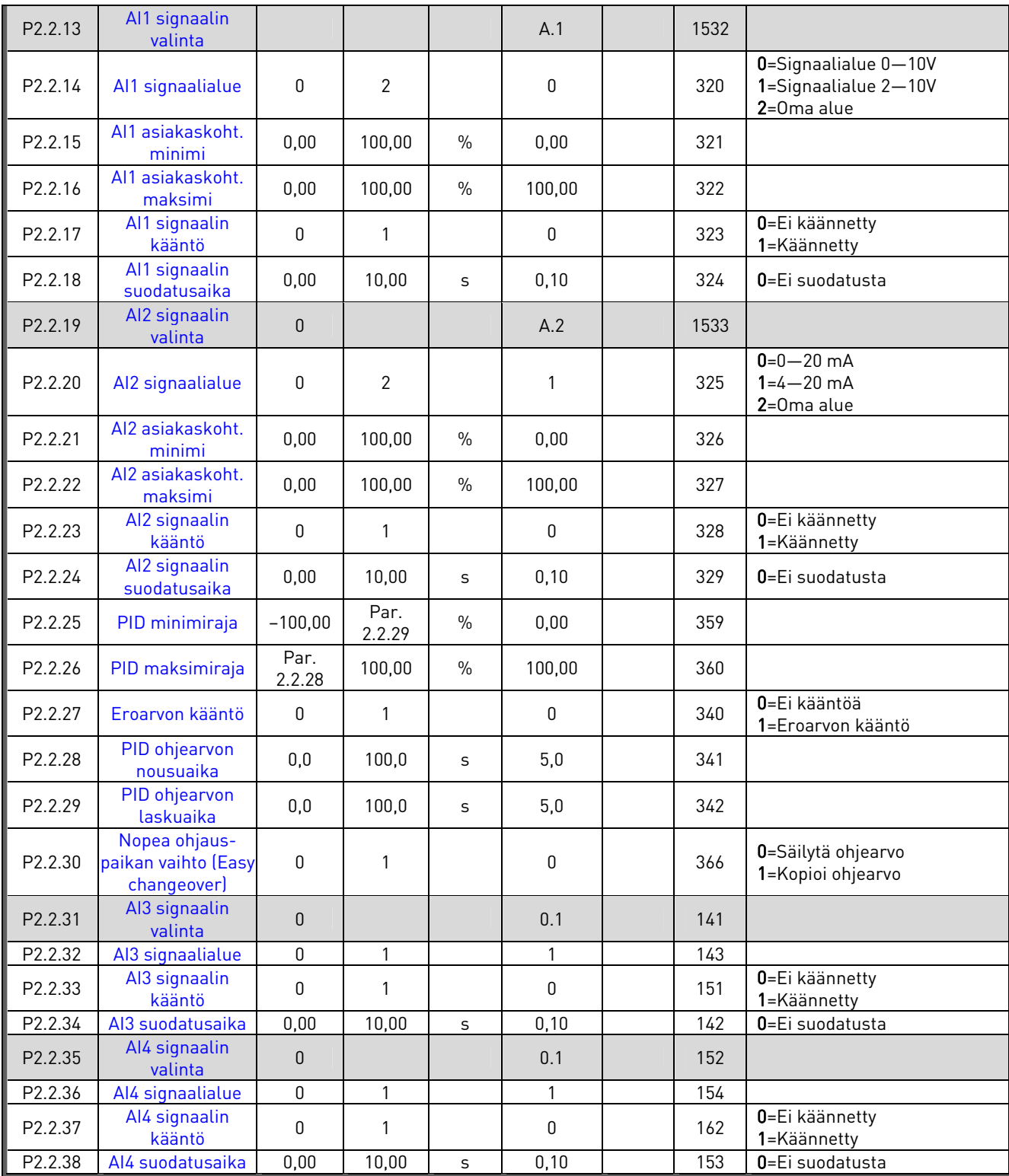

Taulukko 20. Tulosignaalit, G2.2 op=ohjauspaikka, sk=sulkeutuva kontakti ak=avautuva kontakti

<u>f</u>ffall

## 3.6.4 Lähtösignaalit (Ohjauspaneeli: Valikko M2 → G2.3)

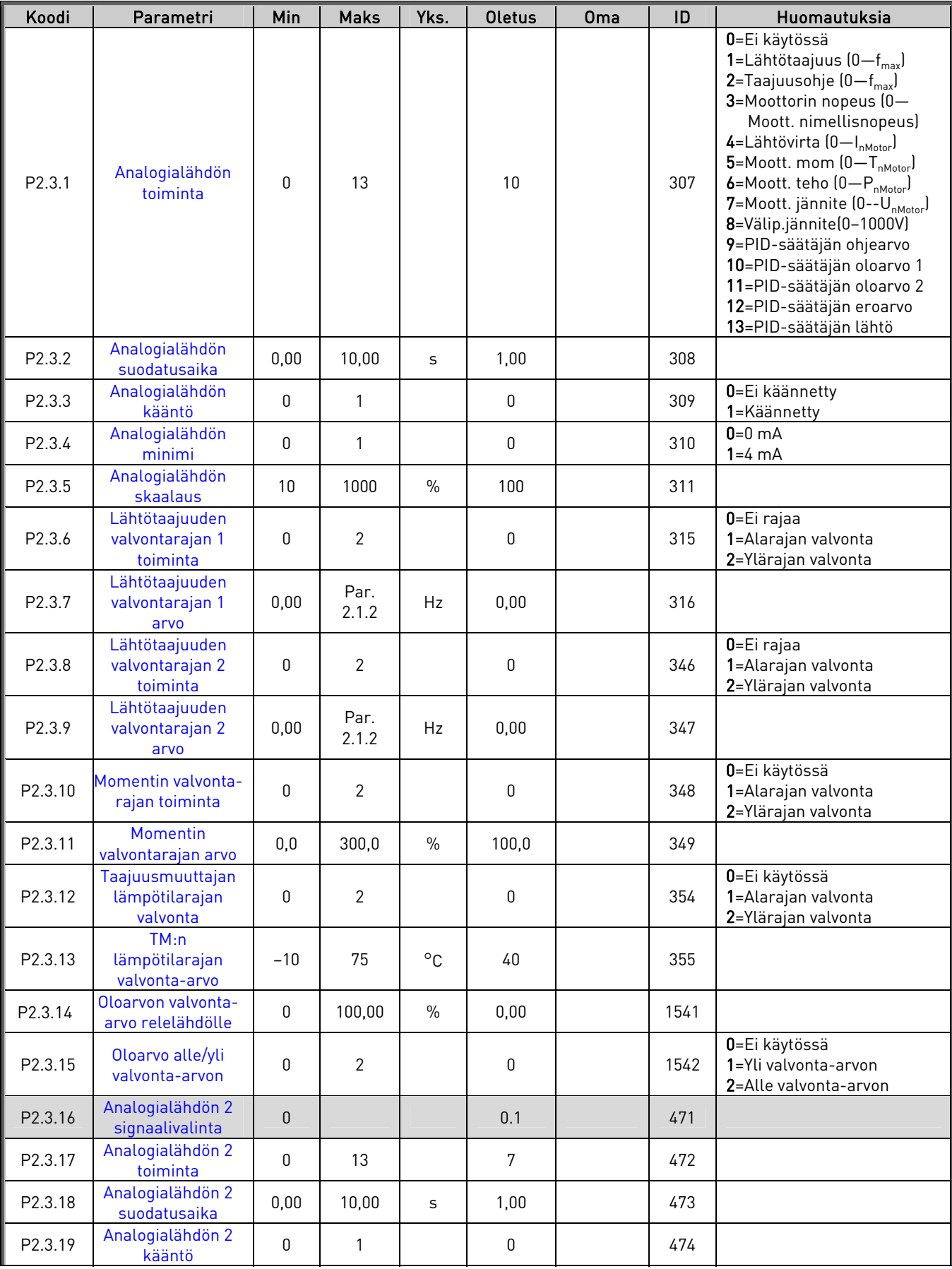

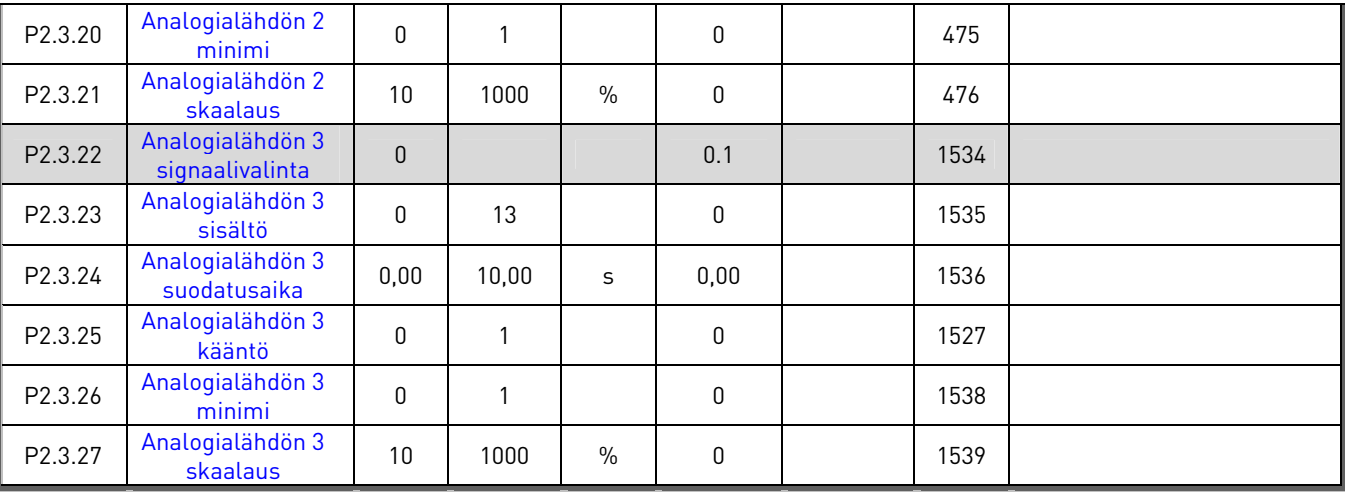

Taulukko 21. Lähtösignaalit, G2.3

## **3.6.5 Viivästetyt lähtösignaalit RO1 ja RO2**

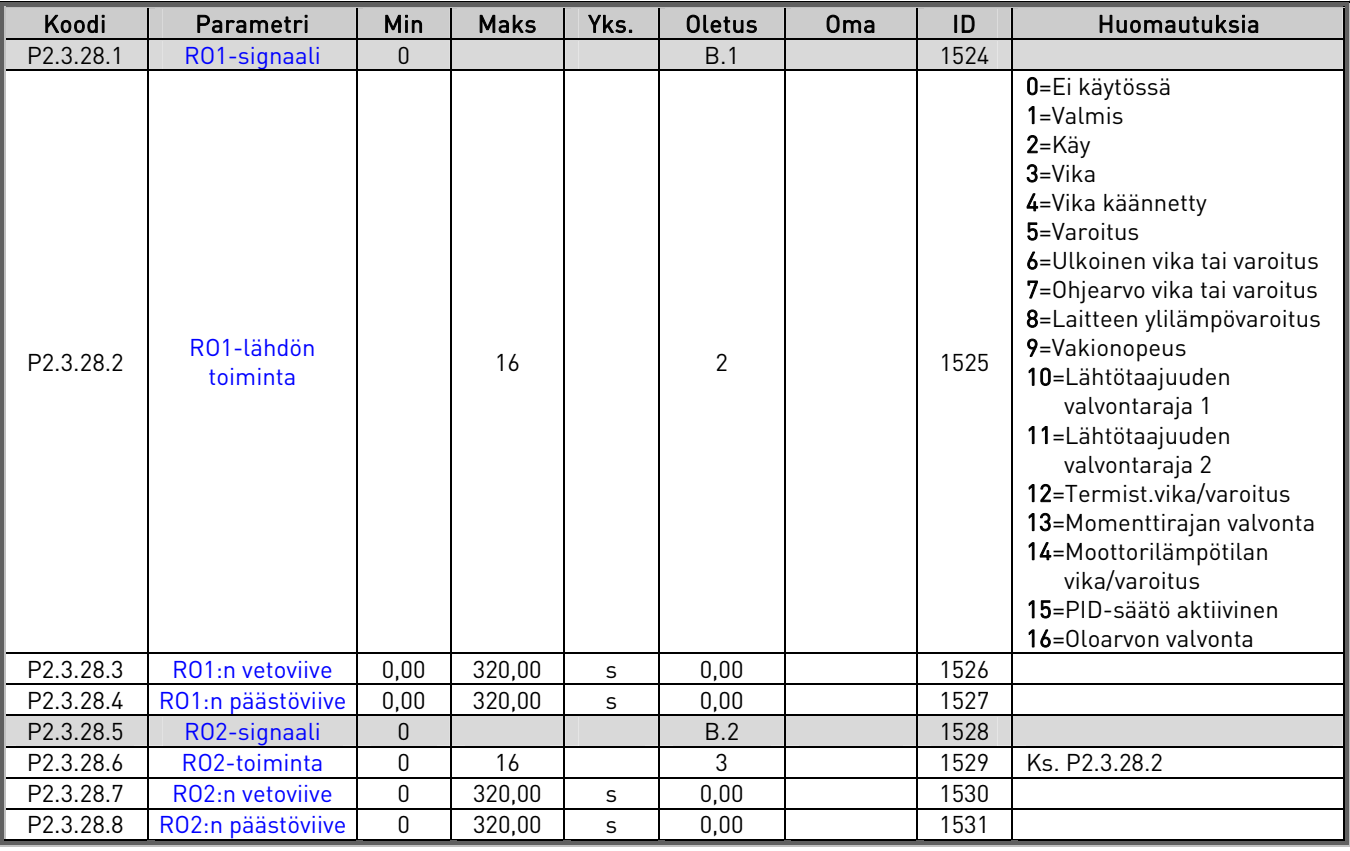

Taulukko 22. Viivästetyt lähtösignaalit, G2.3

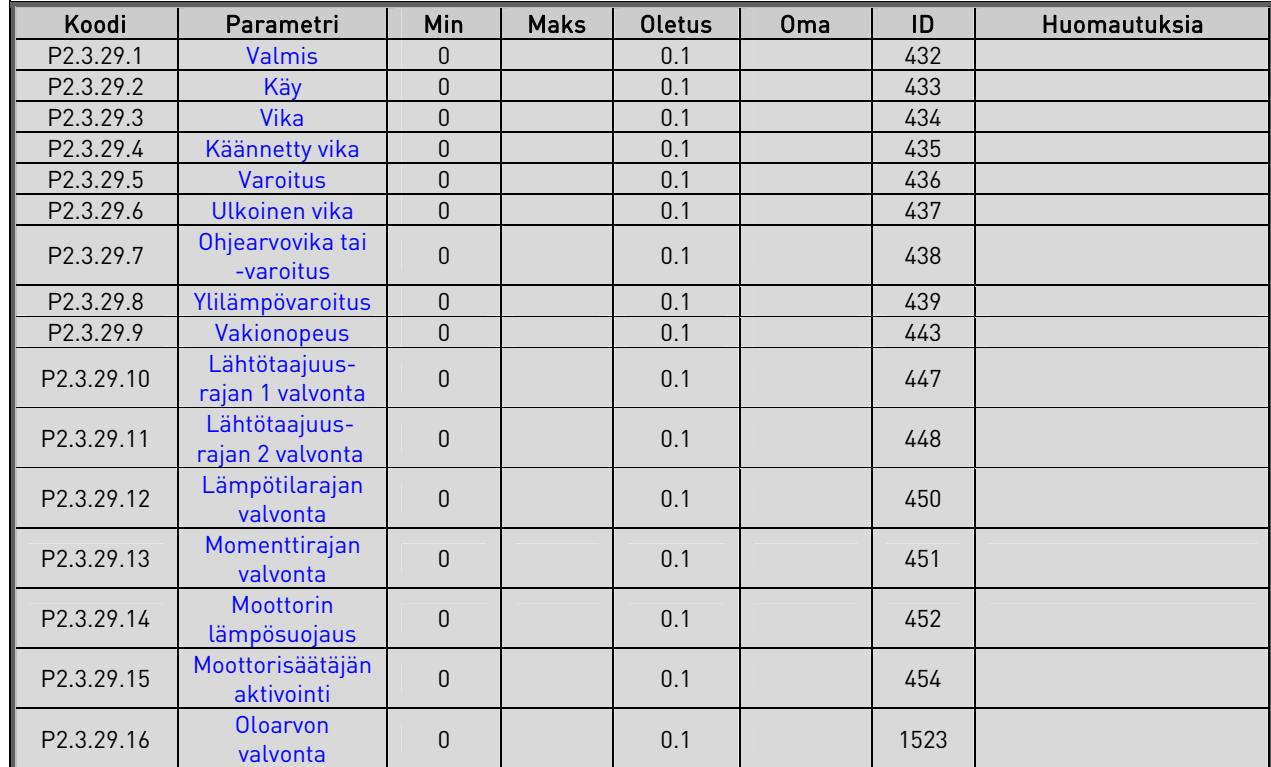

## **3.6.6 Relelähdöt**

Taulukko 23. Relelähtösignaalit, G2.3

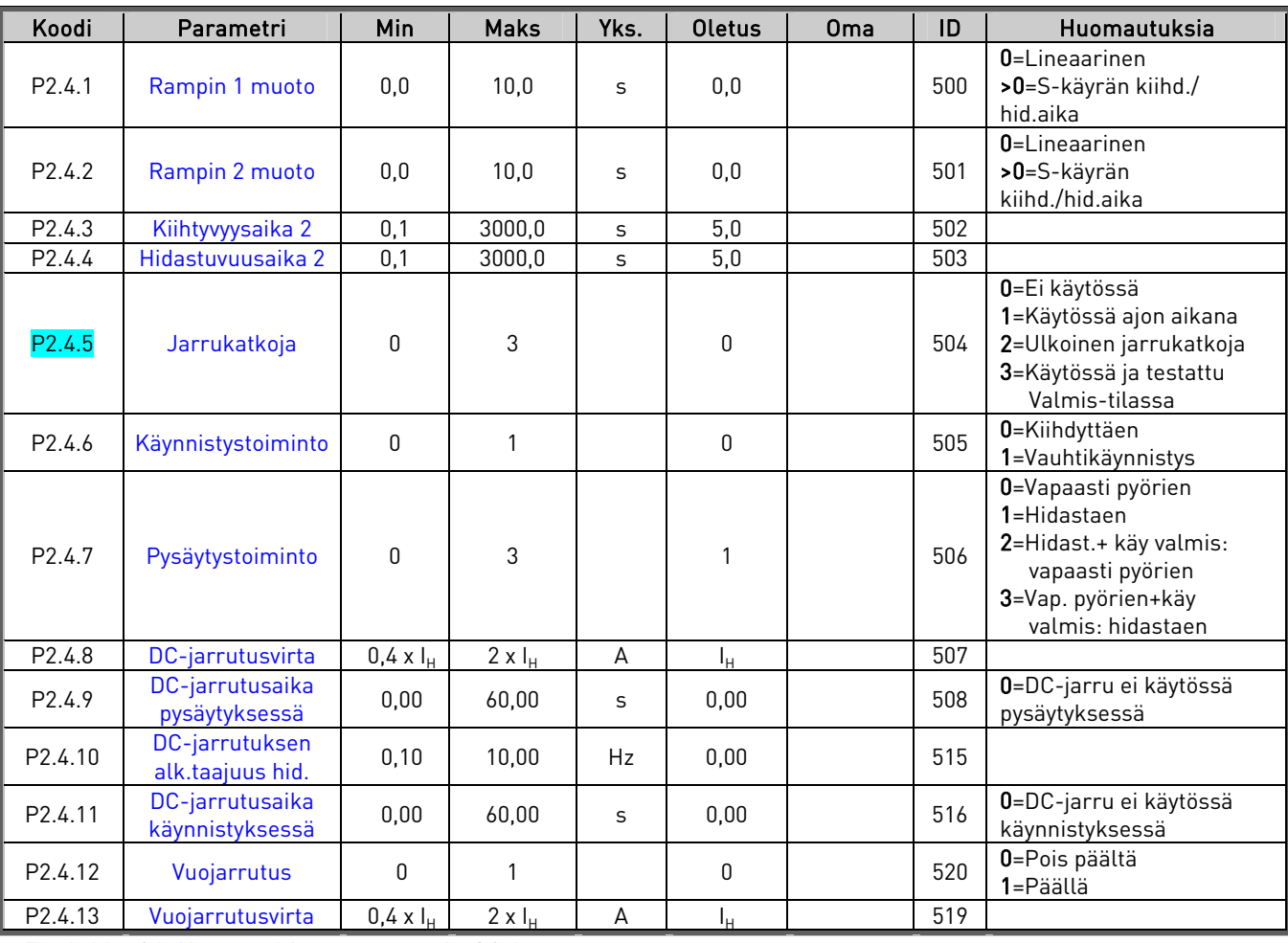

## 3.6.7 Käytön ohjausparametrit (Ohjauspaneeli: Valikko M2 → G2.4)

Taulukko 24. Käytön ohjausparametrit, G2.4

#### **3.6.8** Estotaajuuksien parametrit (Ohjauspaneeli: Valikko M2 → G2.5)

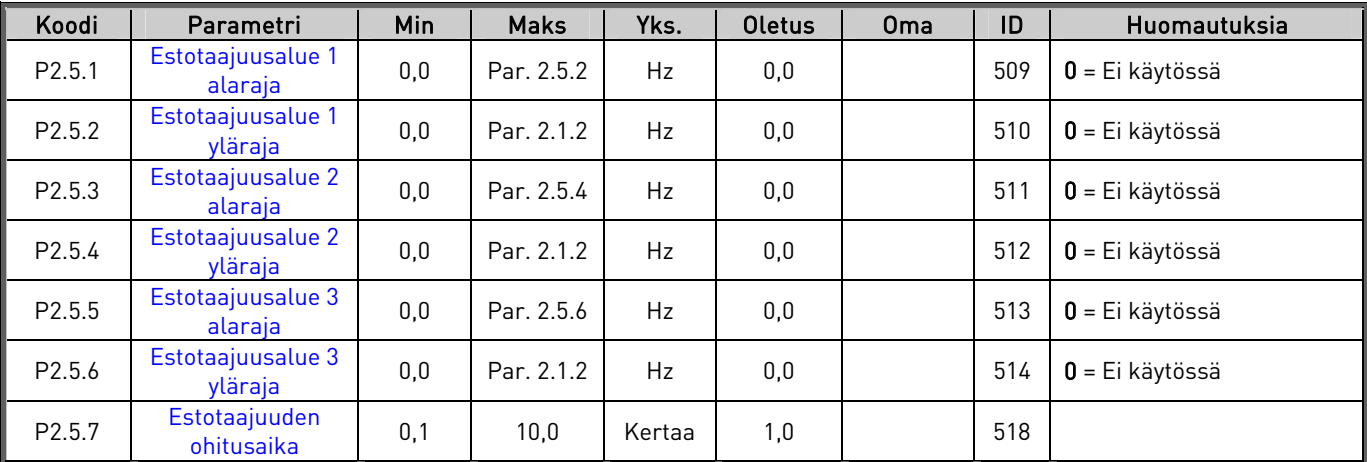

Taulukko 25. Estotaajuuksien parametrit, G2.5

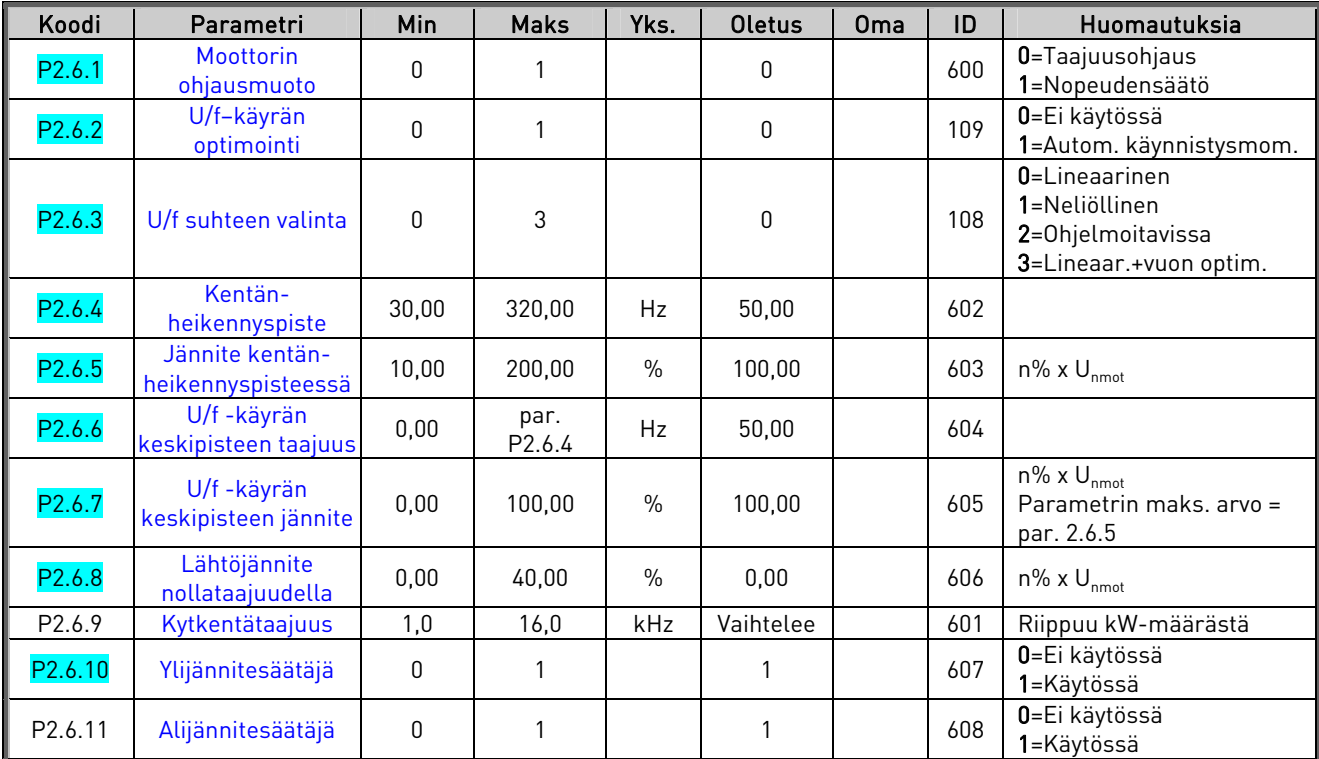

## **3.6.9** Moottorin ohjausparametrit (Ohjauspaneeli: Valikko M2 → G2.6)

Taulukko 26. Moottorin ohjausparametrit, G2.6

e de la componenta de la componenta de la componenta de la componenta de la componenta de la componenta de la

## 3.6.10 Suojaukset (Ohjauspaneeli: Valikko M2 → G2.7)

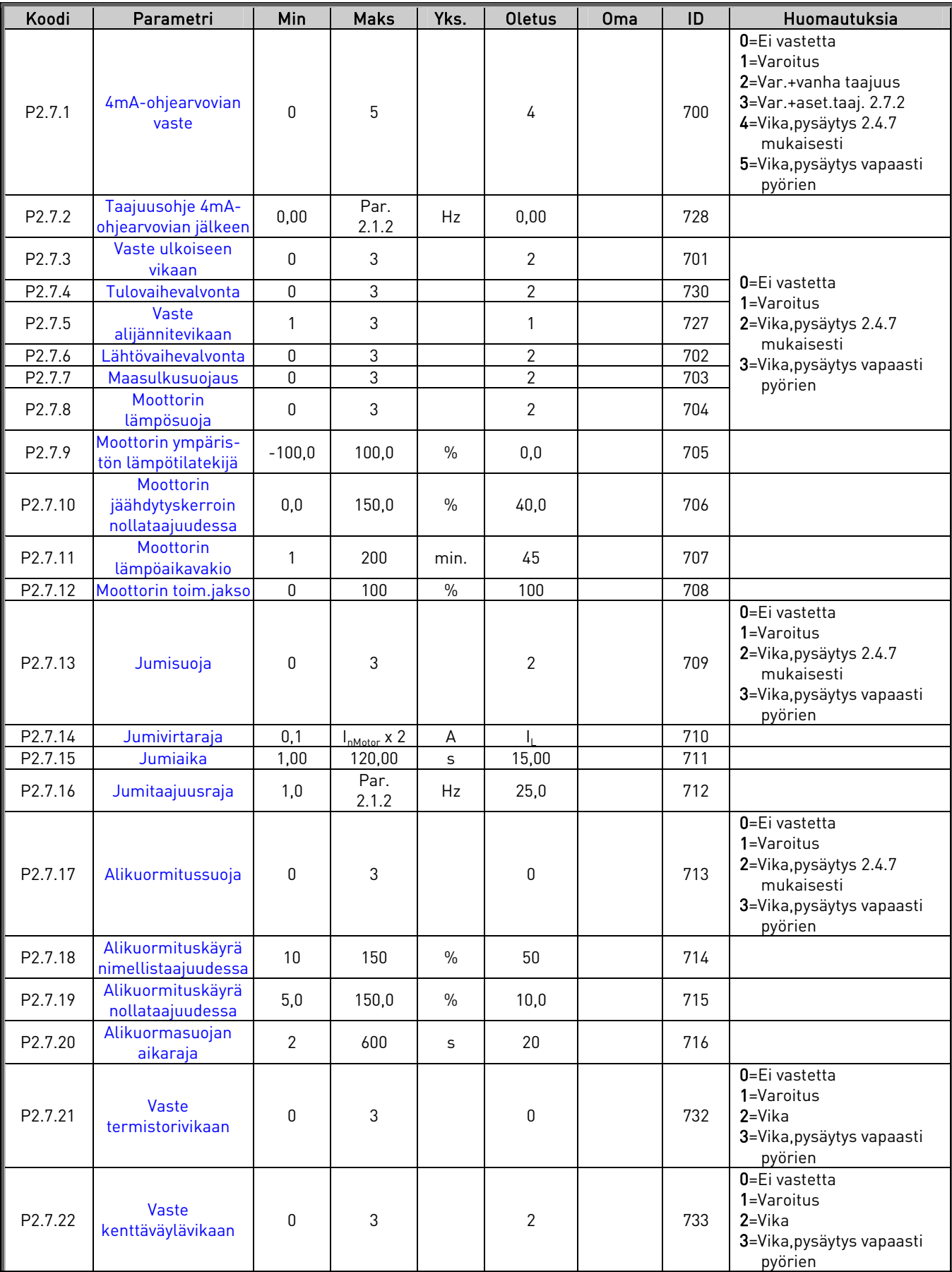

a kalendari da kalendari da kalendari da kalendari da kalendari da kalendari da kalendari da kalendari da kale<br>Kalendari da kalendari da kalendari da kalendari da kalendari da kalendari da kalendari da kalendari da kalend

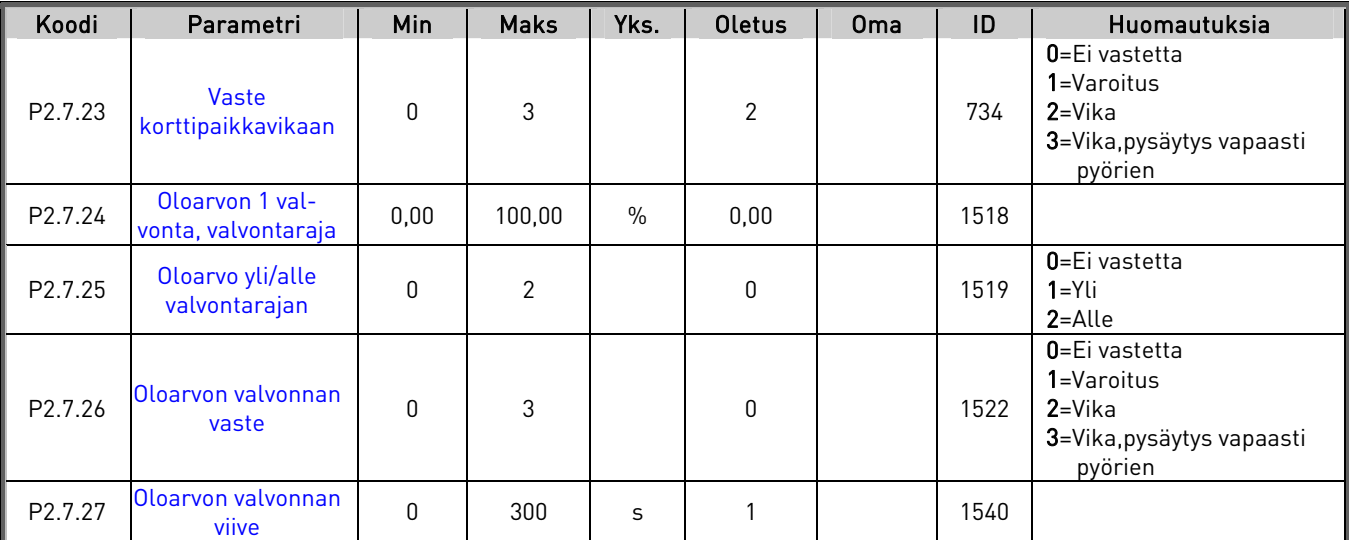

Taulukko 27. Suojaukset, G2.7

## 3.6.11 Autom. jälleenkäynnistyksen parametrit (Ohjauspaneeli: Valikko M2 → G2.8)

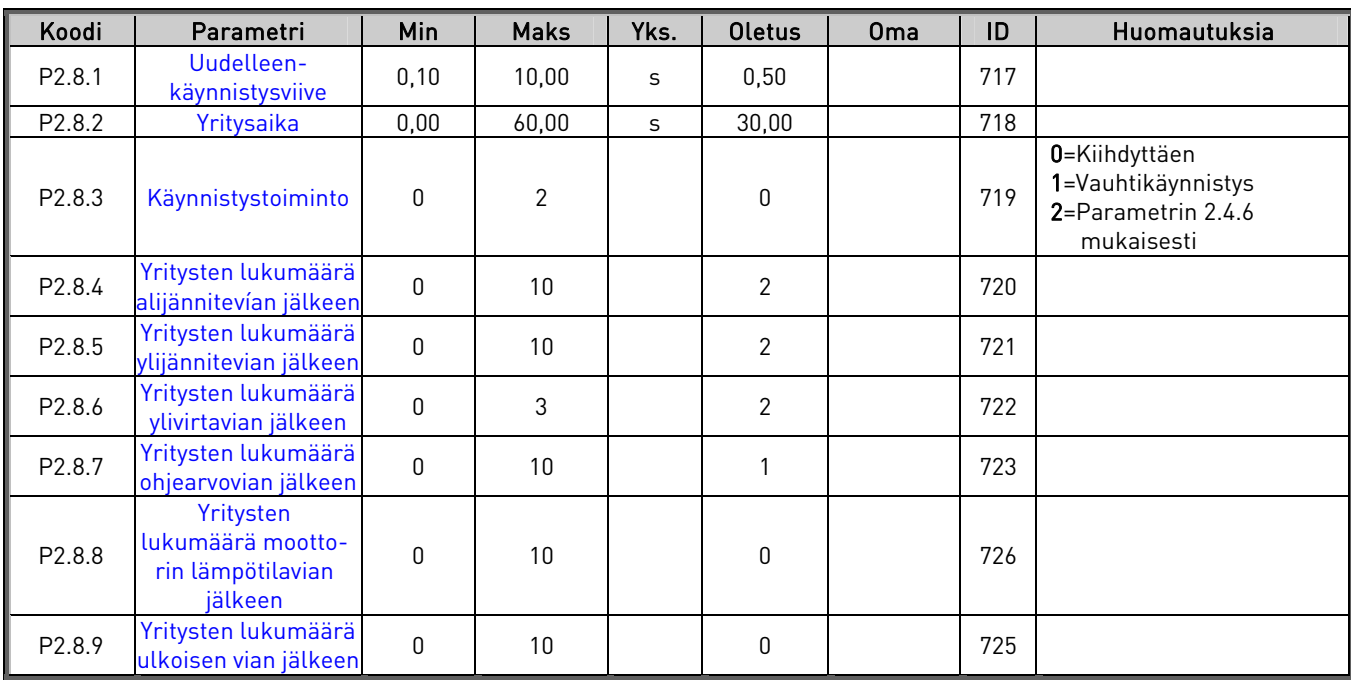

Taulukko 28. Automaattisen jälleenkäynnistyksen parametrit, G2.8

## **3.6.12 Paneeliohjaus (Ohjauspaneeli: Valikko M3)**

Seuraavassa on luettelo ohjauspaikan ja suunnan valitsemisessa käytettävistä parametreista. Katso tuotteen käyttöohjeesta kohta Paneeliohjausvalikko.

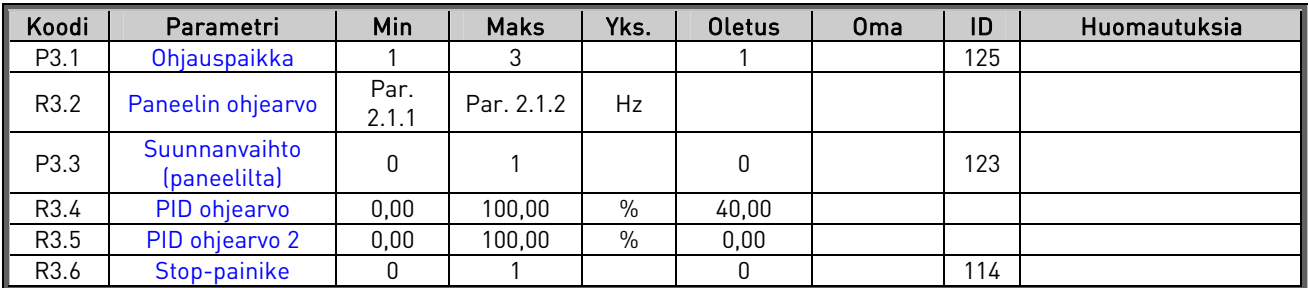

Taulukko 29. Paneeliohjauksen parametrit, M3

### **3.6.13 Laajennuskortit (Ohjauspaneeli: Valikko M7)**

Valikossa M7 näytetään ohjauskorttiin liitetyt laajennus- ja lisäkortit sekä muuta kortteihin liittyvää tietoa. Katso lisätietoja tuotteen käyttöohjeesta.

## RINNANSÄÄTÖ-PFC-SOVELLUS

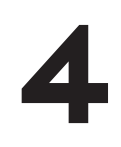

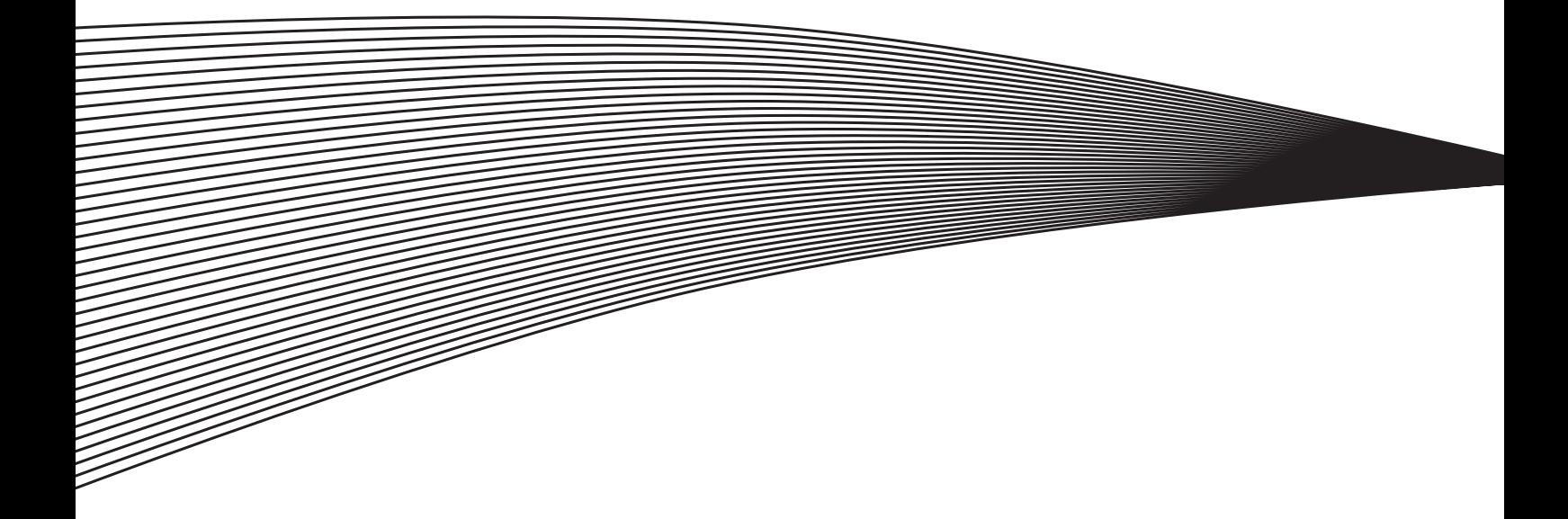

## **4. RINNANSÄÄTÖ-PFC-SOVELLUS**

## **4.1 Lyhyt kuvaus**

Rinnansäätö-PFC-sovelluksen avulla voidaan rakentaa järjestelmä, jossa on enintään kolme säätävää taajuusmuuttajaa. Sisäinen PID-säätäjä säätää taajuusmuuttajia. Taajuusmuuttajat toimivat ketjutetussa ohjauksessa, jossa aina yksi taajuusmuuttaja säätää. Tällä tavoin ne pystyvät yhdessä ohjaamaan useasta rinnankytketystä laitteesta koostuvaa järjestelmää.

Kun sovelluspaketti on ladattu Vacon-taajuusmuuttajaan, Rinnansäätö-PFC-sovellus voidaan valita systeemivalikosta M6 parametrilla S6.2.

## **4.2 Toiminnallisuus**

Sovelluksen tarkoituksena on tasata moottoreihin/taajuusmuuttajiin kytkettyjen pumppujen rasitusta vaihtamalla säätävää taajuusmuuttajaa säännöllisin väliajoin. Sovellus mahdollistaa enimmillään kolmen pumpun, puhaltimen tai kompressorin yhtäaikaisen käytön.

Yksi taajuusmuuttaja vastaa ohjauksesta sekä PID-säädöstä ja muut taajuusmuuttajat ovat valmiustilassa tai apukäyttöinä ollessaan ajavat samalla nopeudella kuin säätävä taajuusmuuttaja.

Taajuusmuuttajien väliset kytkennät on helppo toteuttaa. Taajuusmuuttaja kytketään suoraan omaan moottoriinsa ja pumppuunsa. Kontaktoreita tai pehmokäynnistimiä ei tarvita. Taajuusmuuttajien väliseen kommunikointiin sekä taajuusohjeen välitykseen voidaan käyttää tavanomaista parikaapelia.

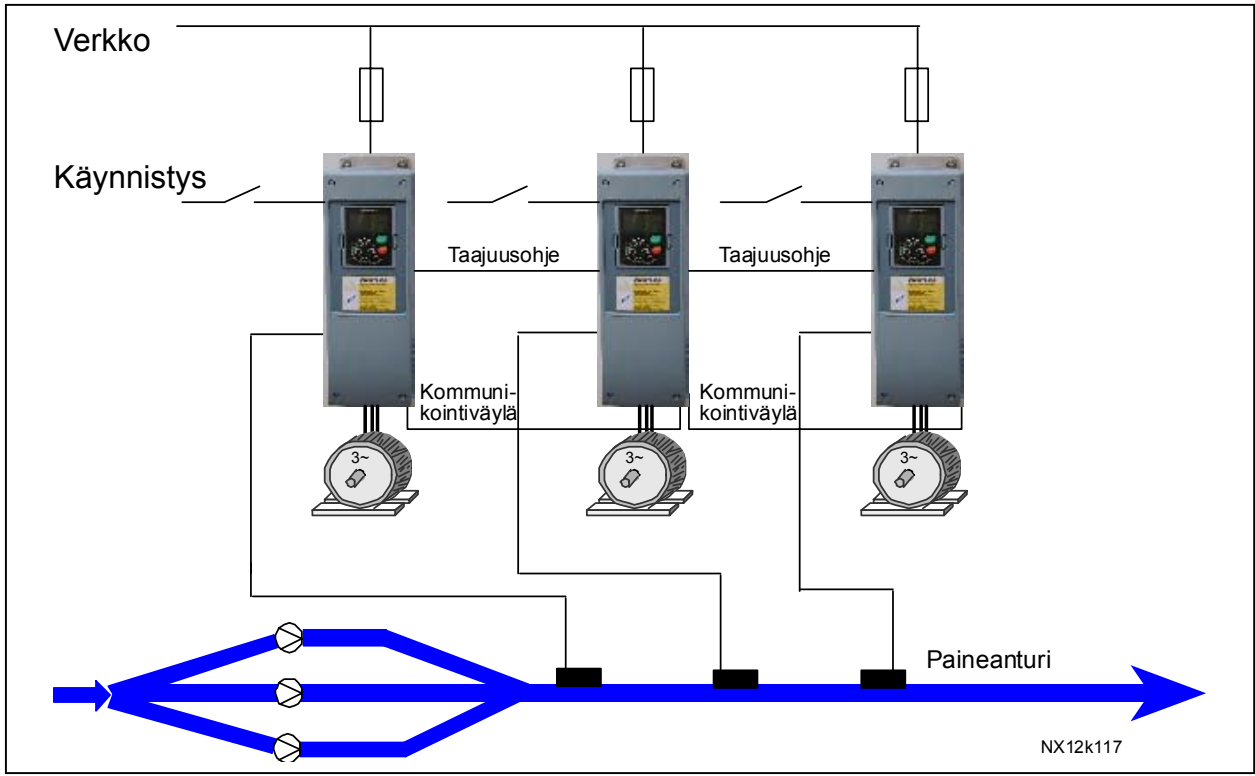

Kuva 15. Rinnansäätö-PFC-sovelluksen toimintaperiaate

#### **4.3 Ketjutettu säätö ja vuorottelu**

Kun säätävä taajuusmuuttaja havaitsee lisäkapasiteetin tarpeen, mutta ei pysty itse sitä tuottamaan, se lähettää kommunikointiväylälle pyynnön SEURAAVA KÄYNNISTYS. Seuraavana säätövuorossa oleva taajuusmuuttaja lähettää taajuusohjeen analogialähtöön aloittaessaan säädön. Apukäyttöinä toimivat taajuusmuuttajat lukevat ohjeen analogiatulo 1:ltä ja alkavat ajaa samalla nopeudella kuin säätävä taajuusmuuttaja. Apupumppu toimii siis samalla nopeusohjeella kuin johtava pumppu.

Kun säätävä taajuusmuuttaja havaitsee, että kapasiteettia on liikaa (minimituottotaajuudella + 1,5 Hz) JA että järjestelmään on kytketty apukäyttöjä, se siirtyy valmiustilaan. Apukäytöstä tulee tällöin säätävä käyttö. Jos apukäyttöjä on useita, säätötoiminto siirtyy ensisijaiselle (korkeimman prioriteetin omaavalle) taajuusmuuttajalle.

Ellei YHTÄÄN apukäyttöä ei ole kytkettynä säätävän käytön havaitessa ylikapasiteetin, se siirtyy tarvittaessa lepotilaan.

Rasituksen tasoittamiseksi säätötoiminto siirtyy automaattisesti taajuusmuuttajalta toiselle. Taajuusmuuttaja laskee vuorotteluajan aina ollessaan käynnissä. Vuorotteluajan pituus on käyttäjän määriteltävissä.

Kun asetettu aika on kulunut umpeen, taajuusmuuttaja lopettaa säätämisen, jonka jälkeen sen toiminta hidastuu ja lopulta pysähtyy. Muut taajuusmuuttajat havaitsevat säätävän taajuusmuuttajan pysähtymisen, jolloin säätötoiminto siirtyy seuraavalle taajuusmuuttajalle.

Kun järjestelmän kaikki taajuusmuuttajat ovat vuorollaan olleet säätävänä, niiden kellot nollautuvat. Nollauskomento ei välttämättä nollaa laskurin arvoa, vaan laskurin osoittamasta ajasta vähenee käyttäjän määrittelemä vuorotteluaika (oletusarvo on 48 tuntia).

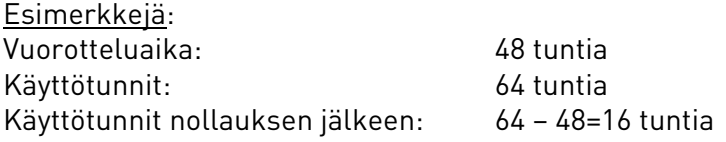

Laskurin arvo voi myös kasvaa yli vuorotteluajan eli 48 tunnin, jos kyseinen taajuusmuuttaja on ollut käytössä muiden taajuusmuuttajien ollessa johtavassa roolissa. Näin taajuusmuuttajien käyttöaika jakautuu tasaisesti.

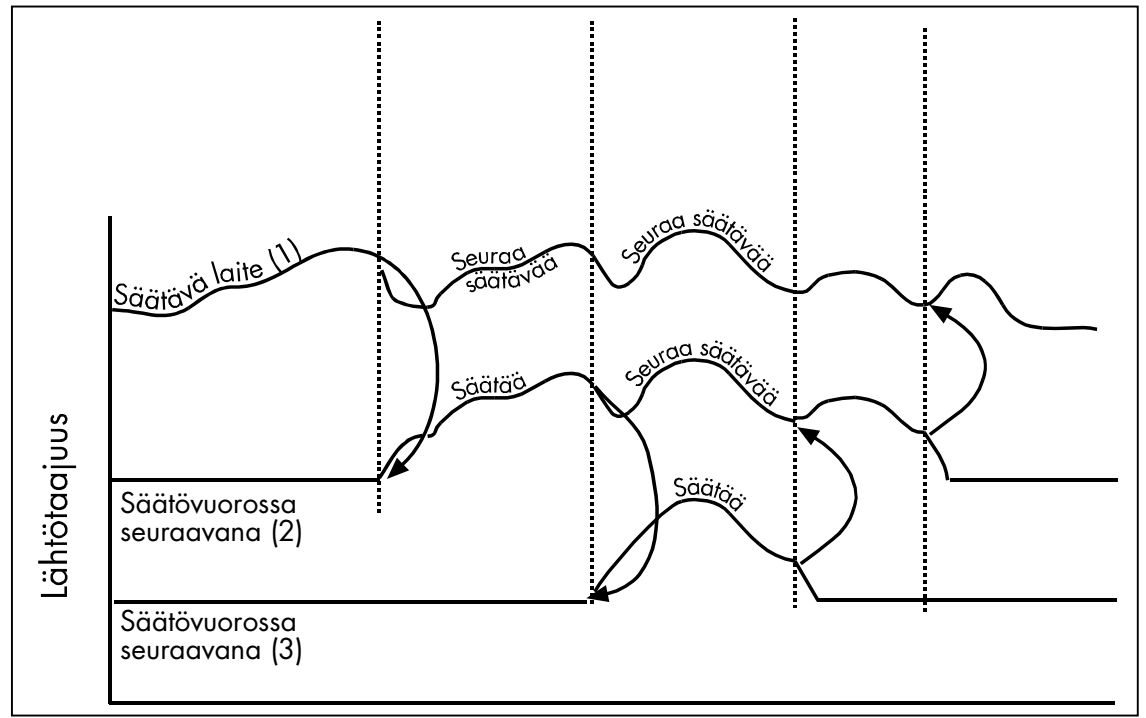

Kuva 16. Chained regulation of MultiFollower PFC

#### **4.4 Jaettu taajuusohje**

Apukäytöt noudattavat säätävän käytön taajuusohjetta, jonka säätävä käyttö lähettää analogialähtöön. Aktiivisessa tilassa oleva apukäyttö havaitsee signaalin analogiatulossaan 1 ja noudattaa säätävän käytön taajuusohjetta.

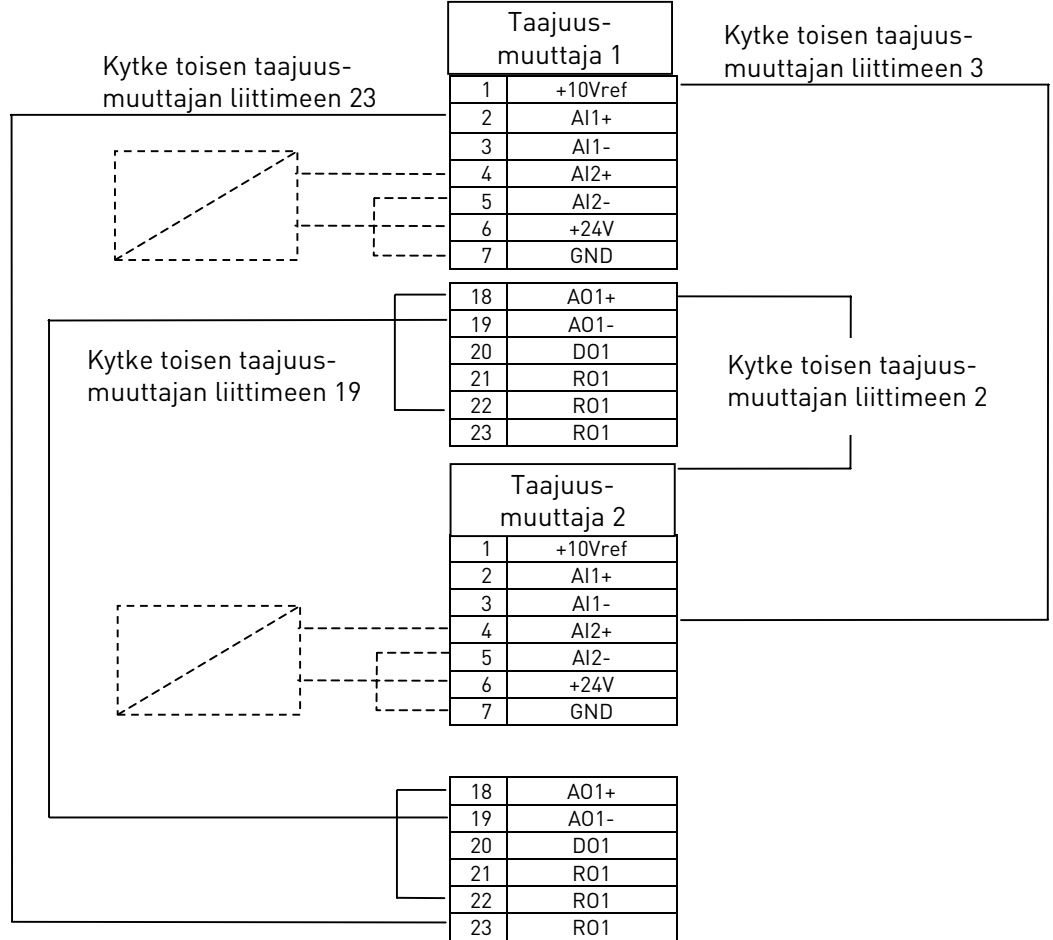

Kuva 17. Kytkennät jaettua taajuusohjetta varten 2 pumpun järjestelmässä

a kalendari da kalendari da kalendari da kalendari da kalendari da kalendari da kalendari da kalendari da kale<br>Kalendari da kalendari da kalendari da kalendari da kalendari da kalendari da kalendari da kalendari da kalend

#### **4.5 Ohjausliityntä**

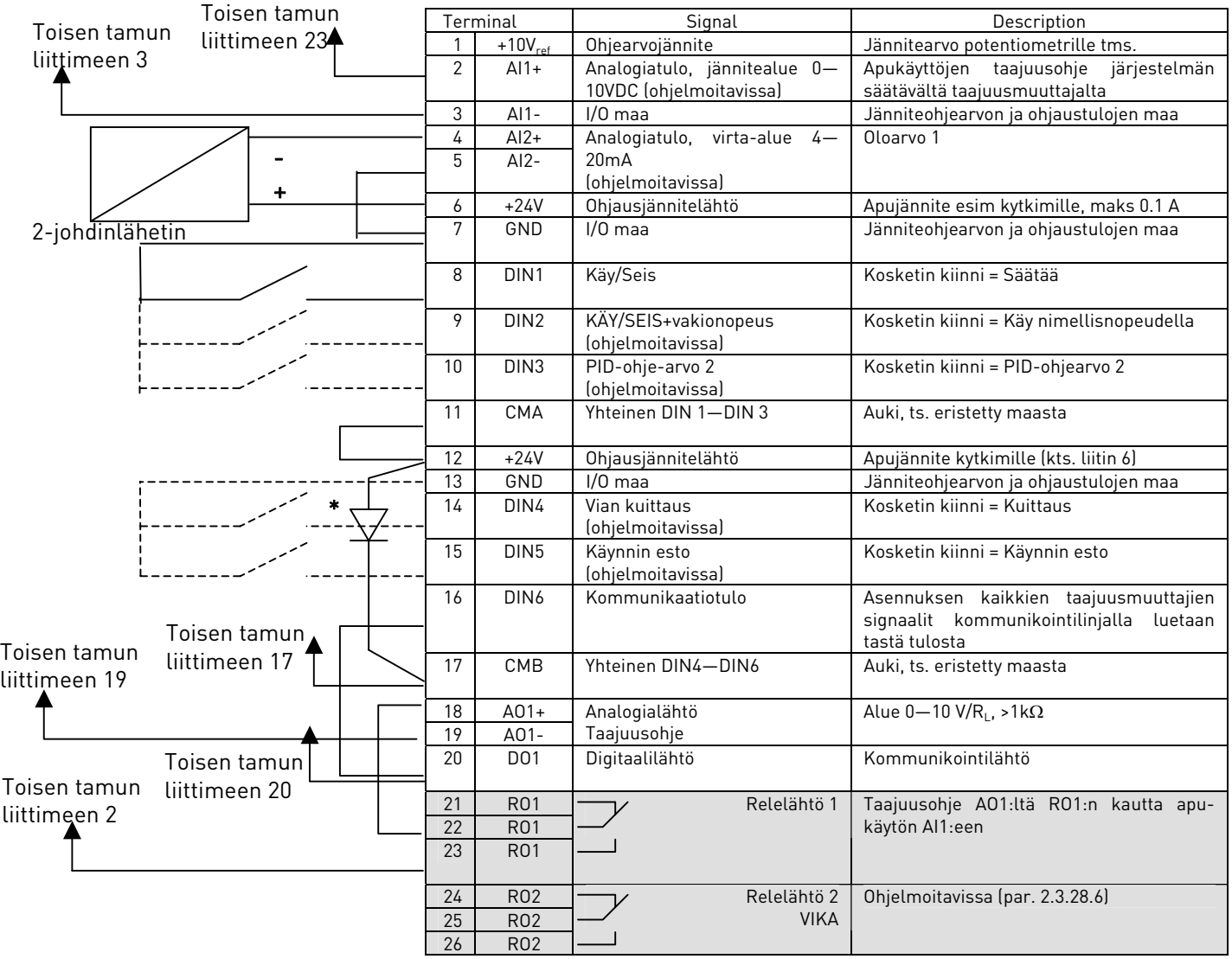

Kuva 18. Rinnansäätö-PFC-sovelluksen ohjausliitäntä tehdassovelluksin

### $* = 1N4004$

Diodilla estetään muilta taajuusmuuttajilta tulevan virran kulku apujänniteliittimeen.

HUOM! Kaikki digitaalitulot toimivat negatiivisella logiikalla (0V on aktiivinen signaali). Aseta pistike X3 siten, että CMA ja CMB on erotettu GND:stä (ts. ovat auki). Analogialähdön AO1 tulee olla lisäksi toimia jännitelähtönä. Kts. [Kuva 19.](#page-69-0)

Digitaalitulot DIN3, DIN4, DIN5 ovat vapaasti ohjelmoitavissa. Samoin ovat kaikki muut lähdöt paitsi digitaalilähtö DO1, joka on digitaalitulon DIN6 ohella varattu taajuusmuuttajien väliseen kommunikointiin.

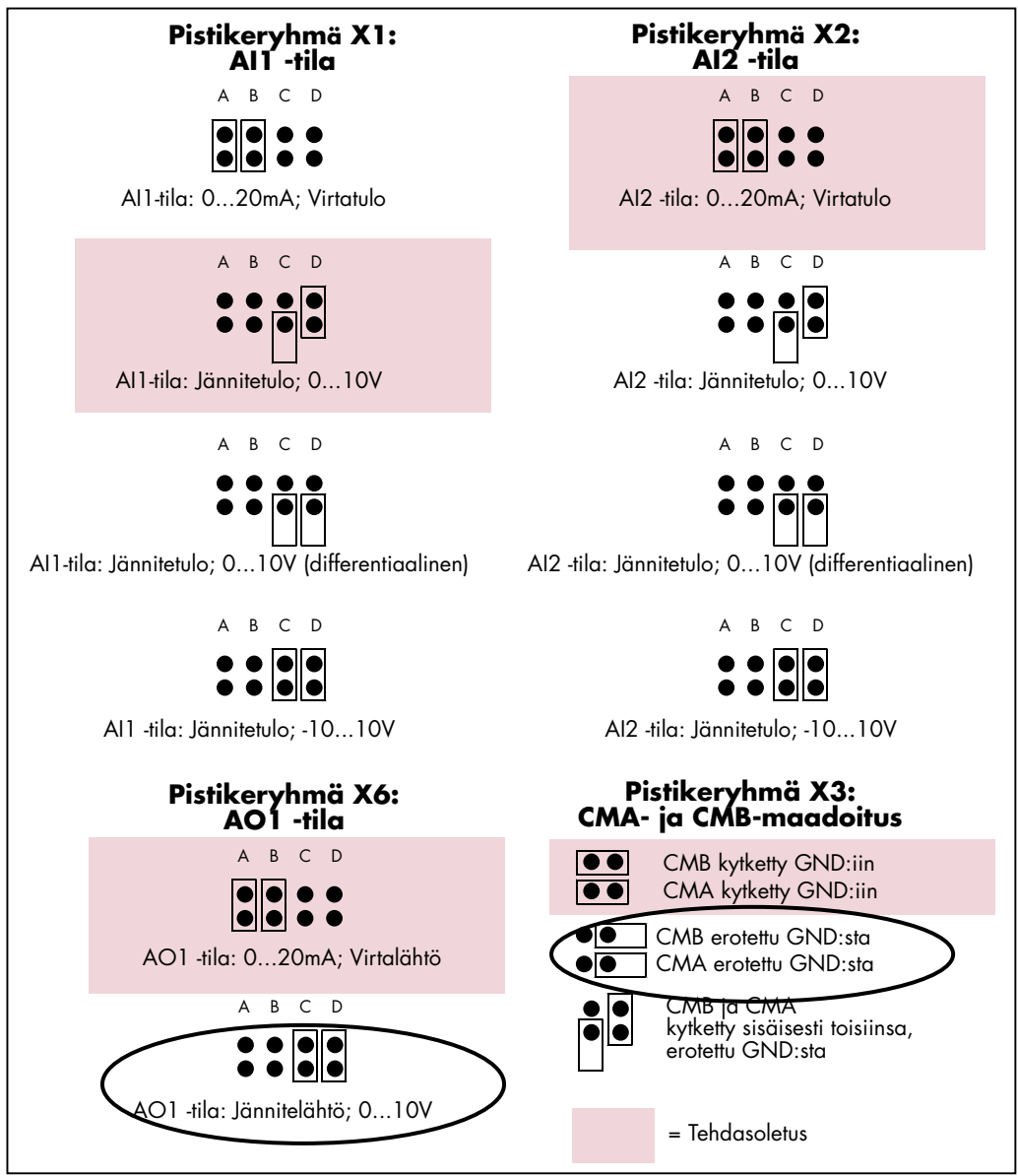

<span id="page-69-0"></span>Kuva 19. Pistikevalinnat

Lisätietoja on tuotteen käyttöohjeessa.

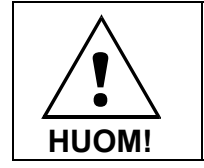

Huom: Jos vaihdat analogiatulojen signaalin sisältöä, muista myös muuttaa vastaavan laajennuskorttiparametrin arvoa valikossa M7.

#### **4.6 Rinnansäätö-PFC-sovelluksen logiikkakaavio**

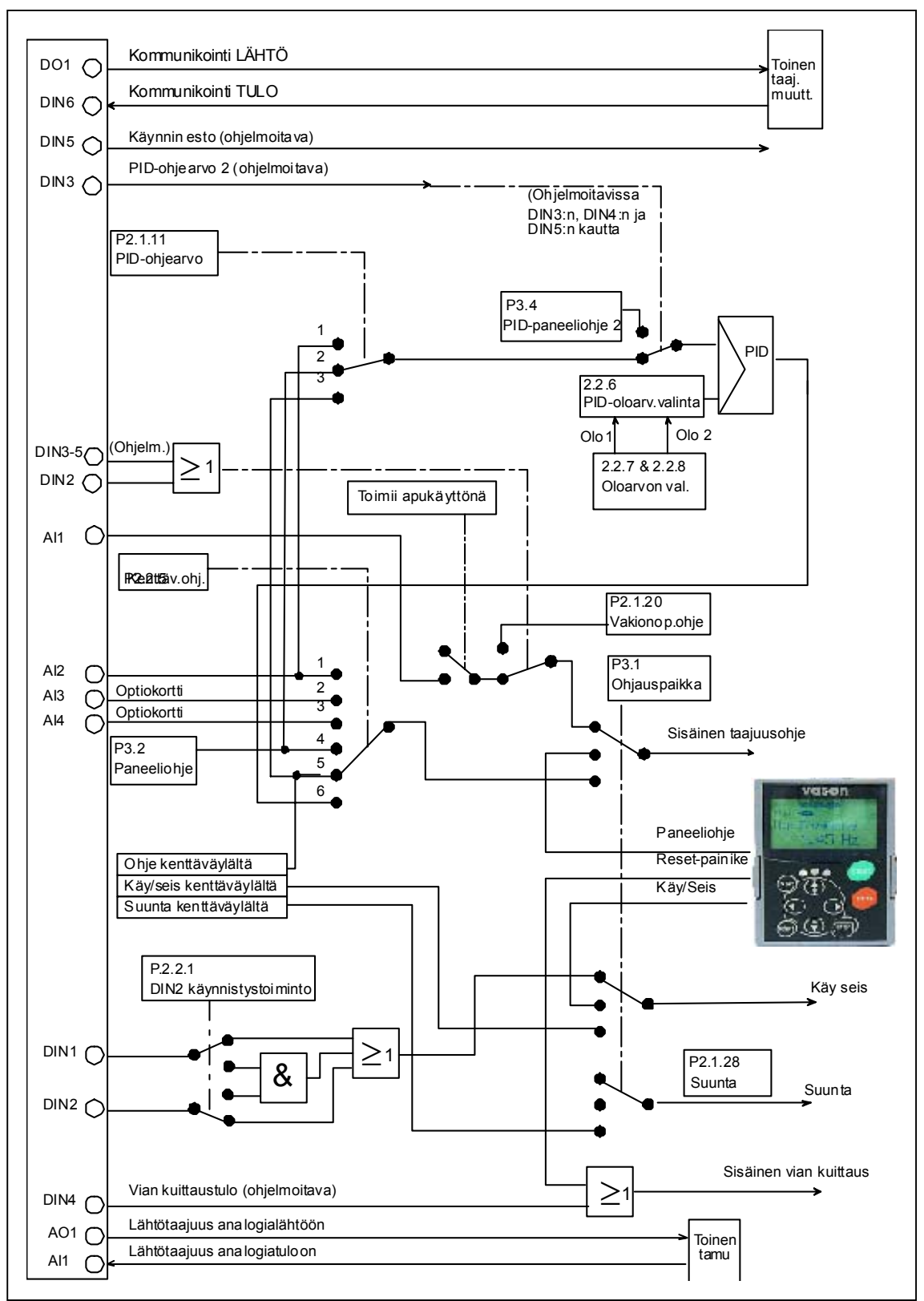

Kuva 20. Rinnansäätö-PFC-sovelluksen logiikkakaavio

e de la componenta de la componenta de la componenta de la componenta de la componenta de la componenta de la

## **4.7 Rinnansäätö-PFC-sovellus – parametriluettelot**

Seuraavilla sivuilla on luettelot kunkin parametriryhmän parametreista. Kustakin taulukon parametrista on linkki kyseisen parametrin kuvaukseen. Parametrit on selitetty sivuilla [78–](#page-87-0)[122.](#page-131-6)

#### Sarakkeiden selitykset:

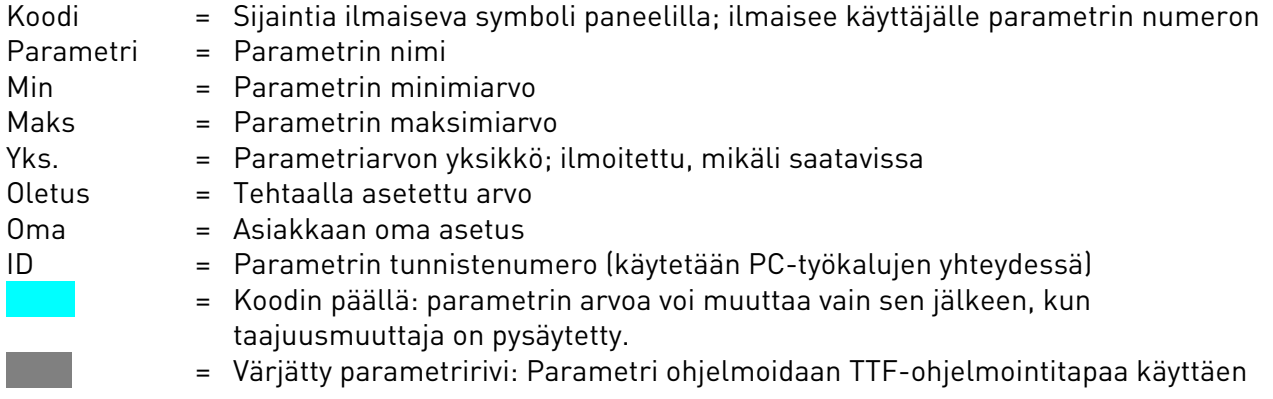
#### **4.7.1 Valvonta-arvot (Ohjauspaneeli: valikko M1)**

Valvonta-arvot ovat parametrien ja signaalien varsinaisia arvoja kuten myös tiloja ja mittauksia. Valvonta-arvoja ei voi muokata.

Katso lisätietoja tuotteen käyttöohjeesta.

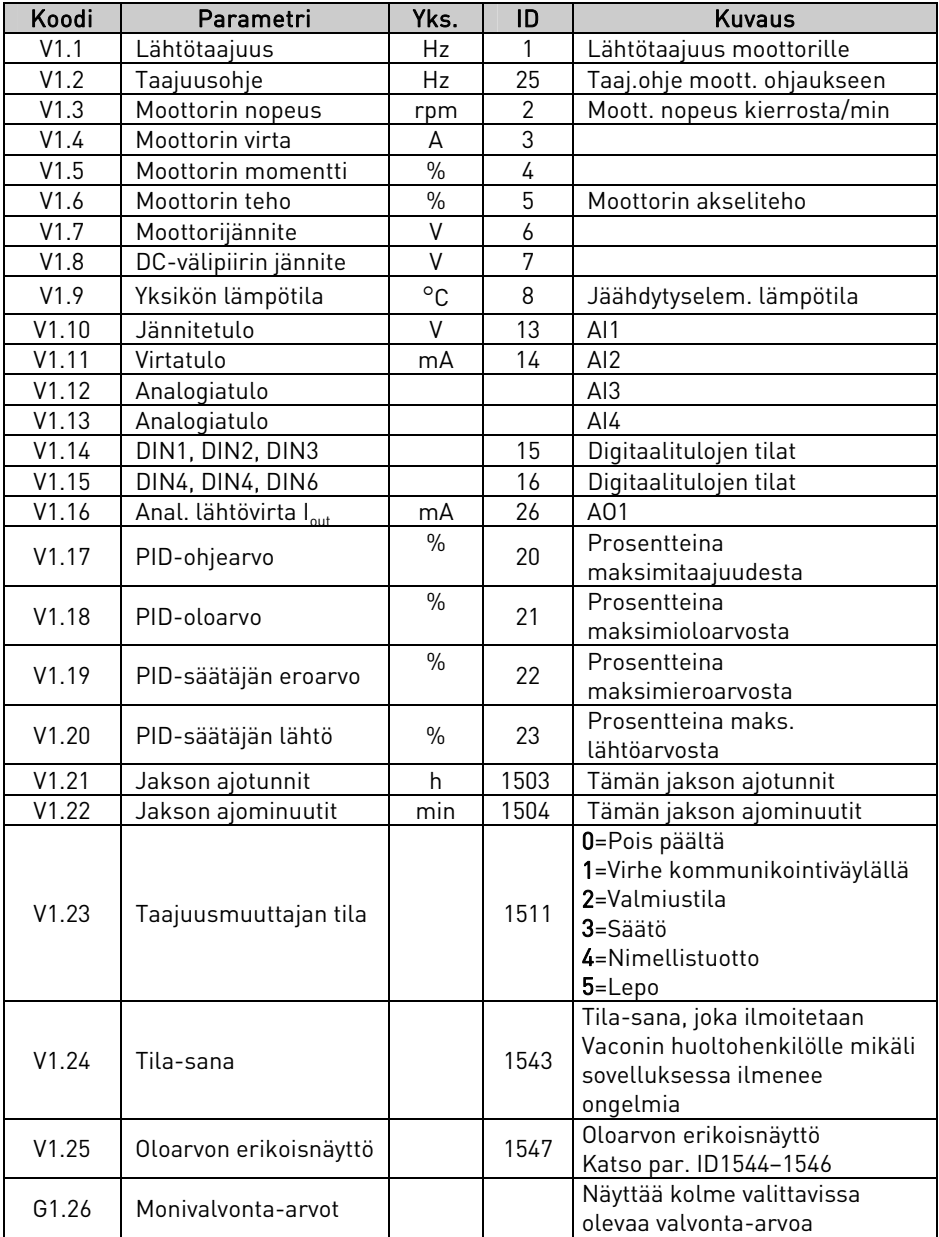

Taulukko 30. Valvonta-arvot

# **4.7.2** Basic parameters (Control keypad: Menu M2 → G2.1)

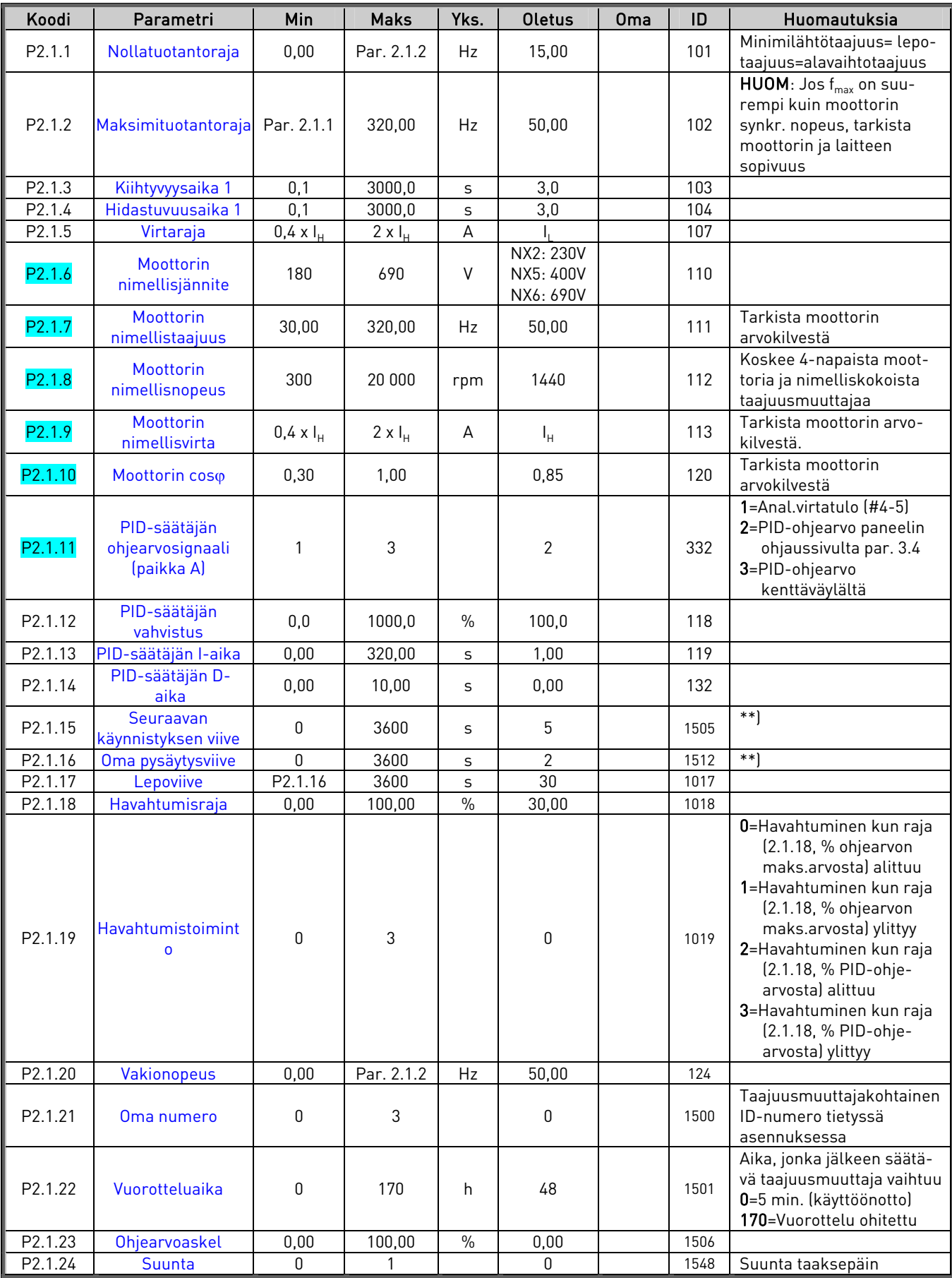

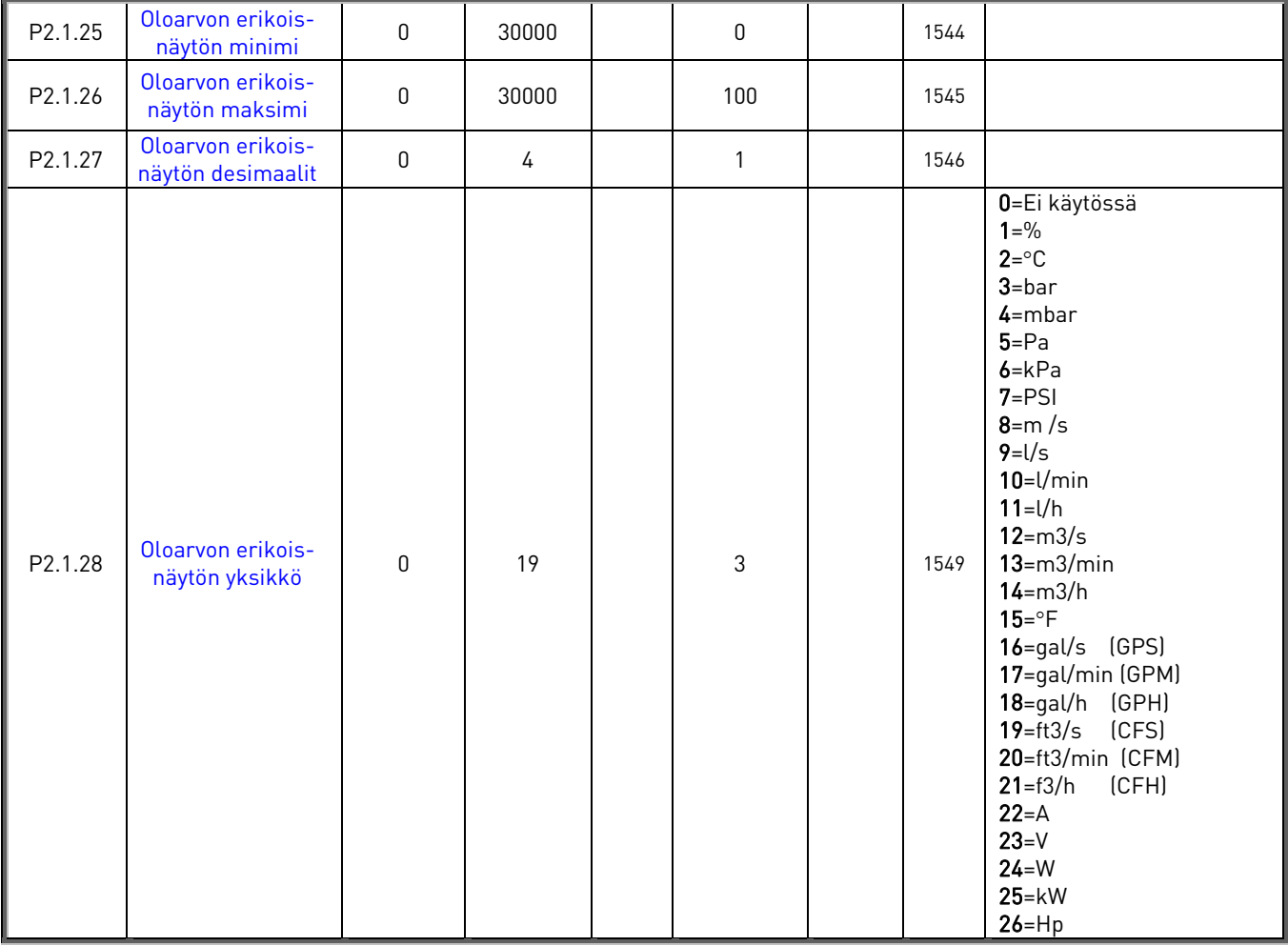

Taulukko 31. Perusparametrit G2.1

\*\*) Jos sekä parametrin 2.1.15 että 2.1.16 arvo on 0, vain yksi taajuusmuuttaja säätää pumppaamista. Apukäytöille ei lähetetä käynnistyspyyntöä. Vuorottelu on kuitenkin toiminnassa.

# **4.7.3** Tulosignaalit (Ohjauspaneeli: Valikko M2 → G2.2)

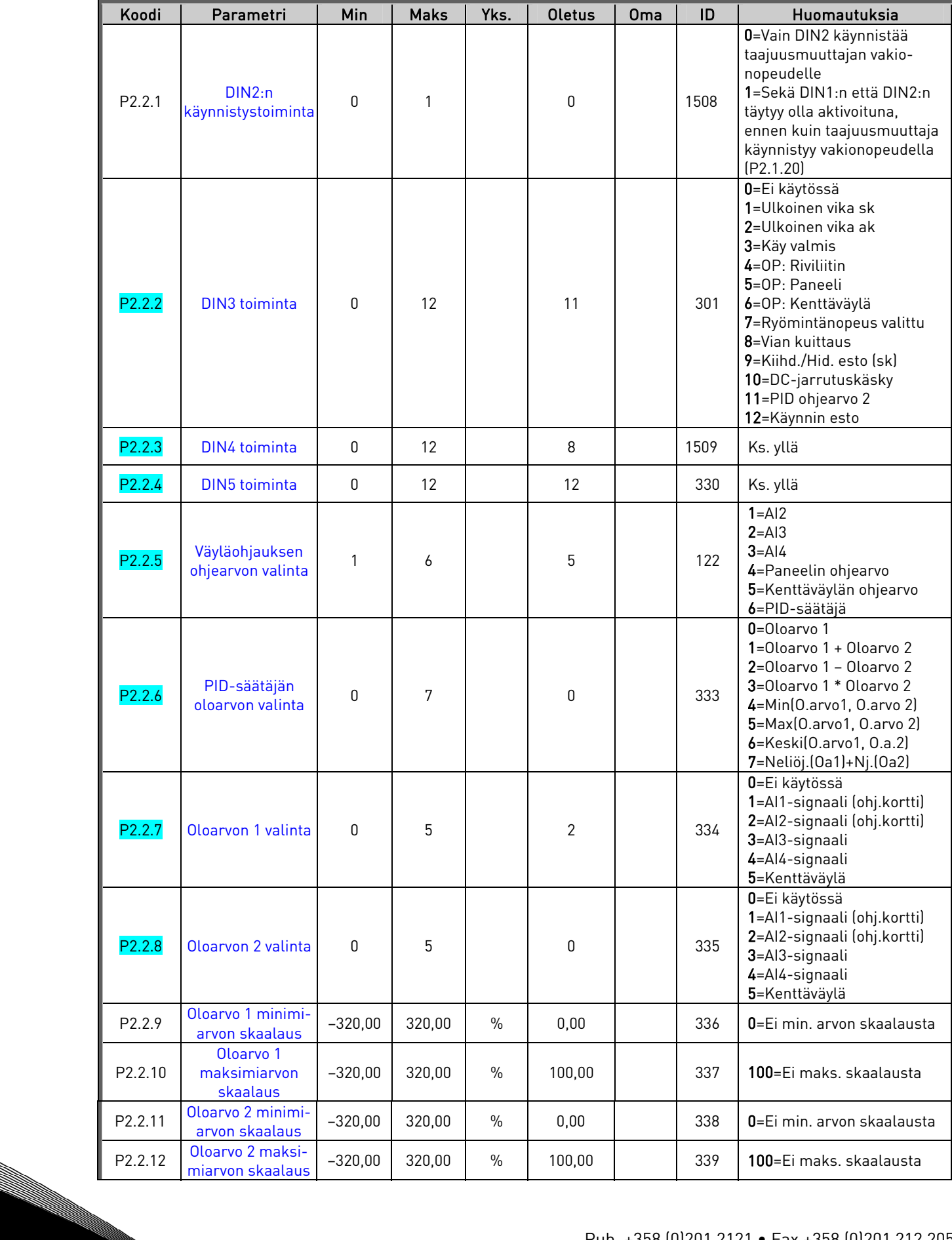

#### RINNANSÄÄTÖ-PFC-SOVELLUS VACON 069

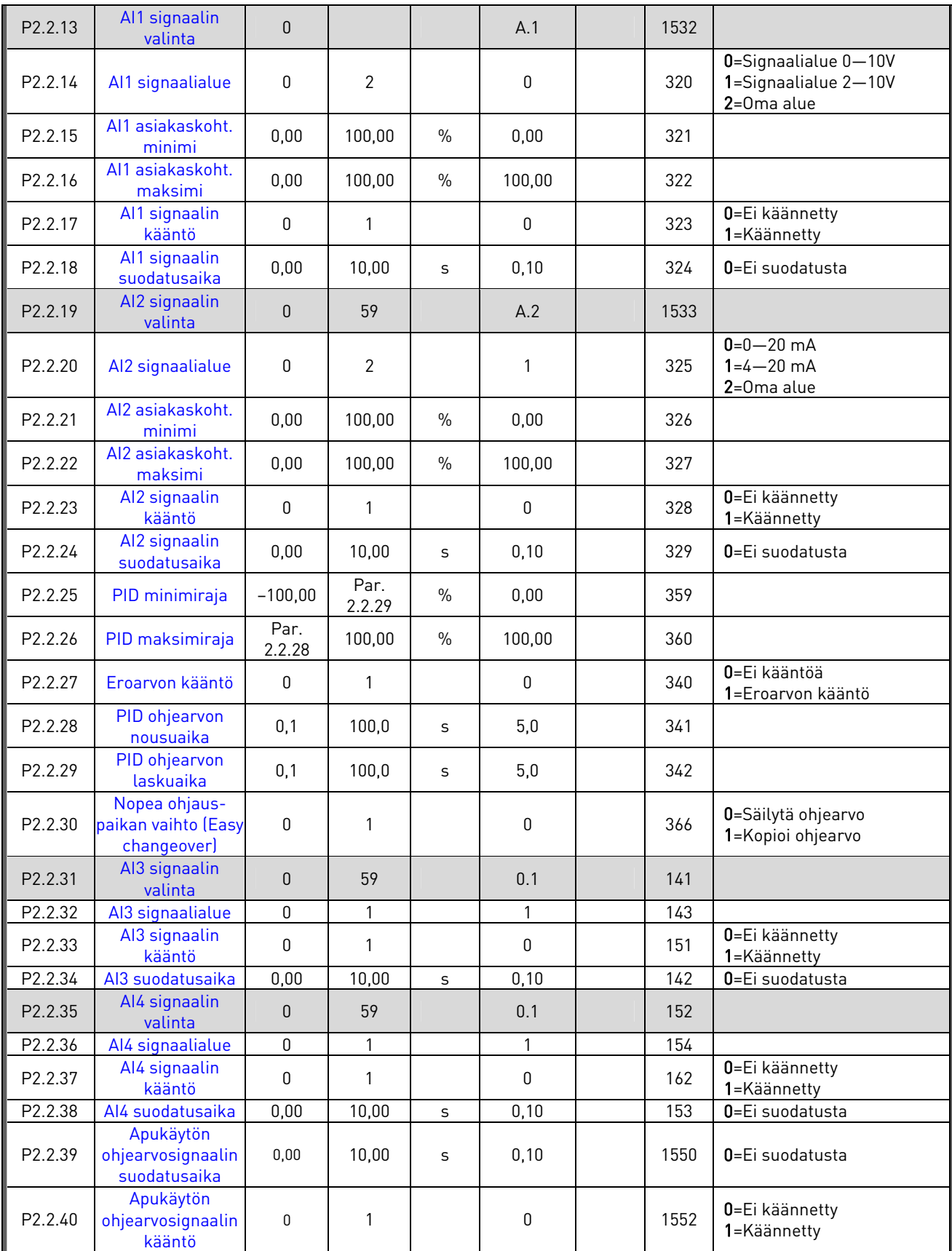

Taulukko 32. Tulosignaalit, G2.2

op=ohjauspaikka sk=sulkeutuva kontakti ak=avautuva kontakti

<u>different p</u>

# **4.7.4** Lähtösignaalit (Ohjauspaneeli: Valikko M2 → G2.3)

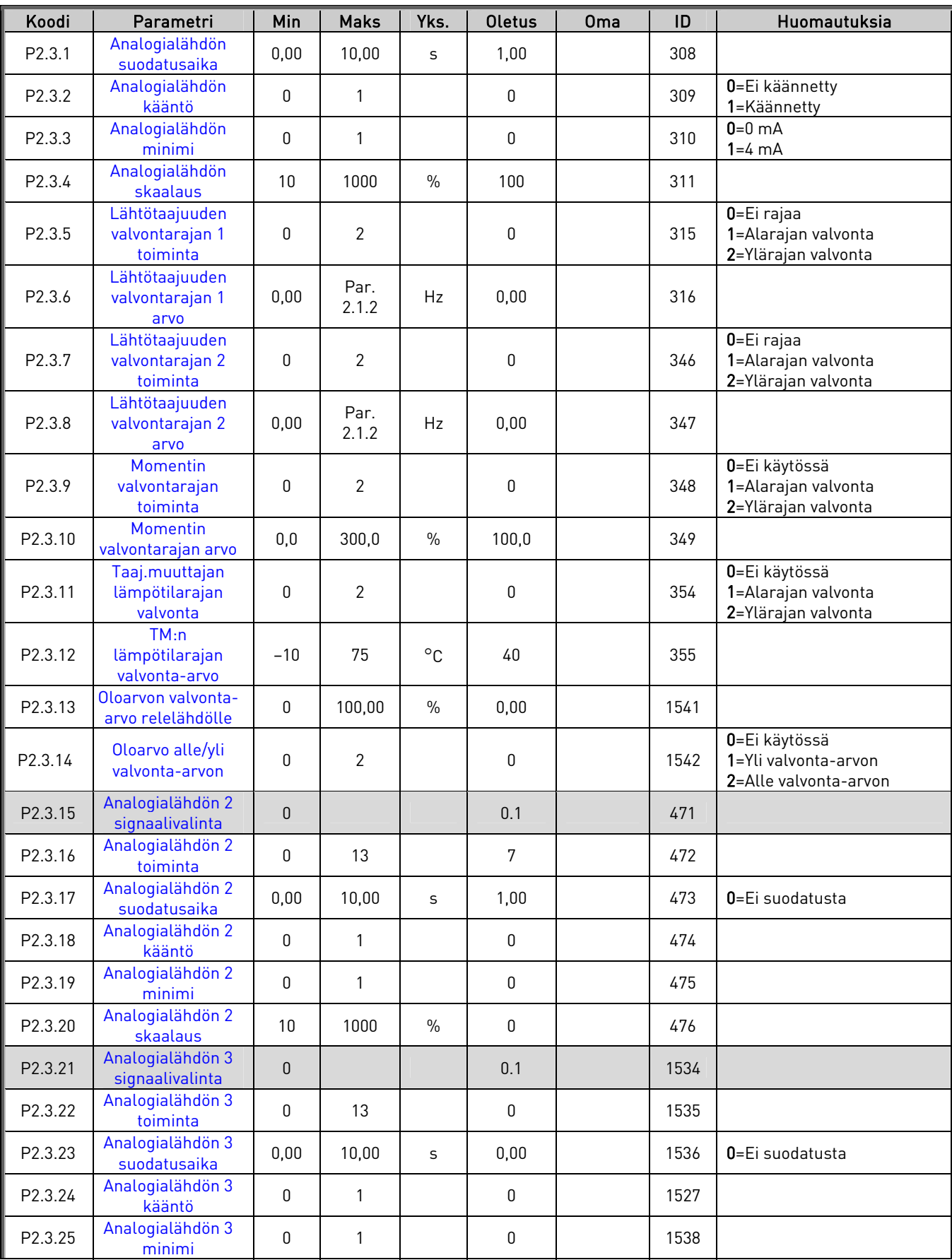

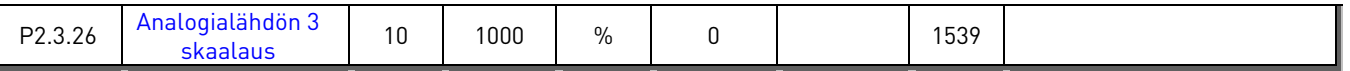

Taulukko 33. Lähtösignaalit, G2.3

# **4.7.5** Viivästetyt lähtösignaalit RO1 ja RO2 (Ohjauspaneeli: Valikko M2 → G2.3.27)

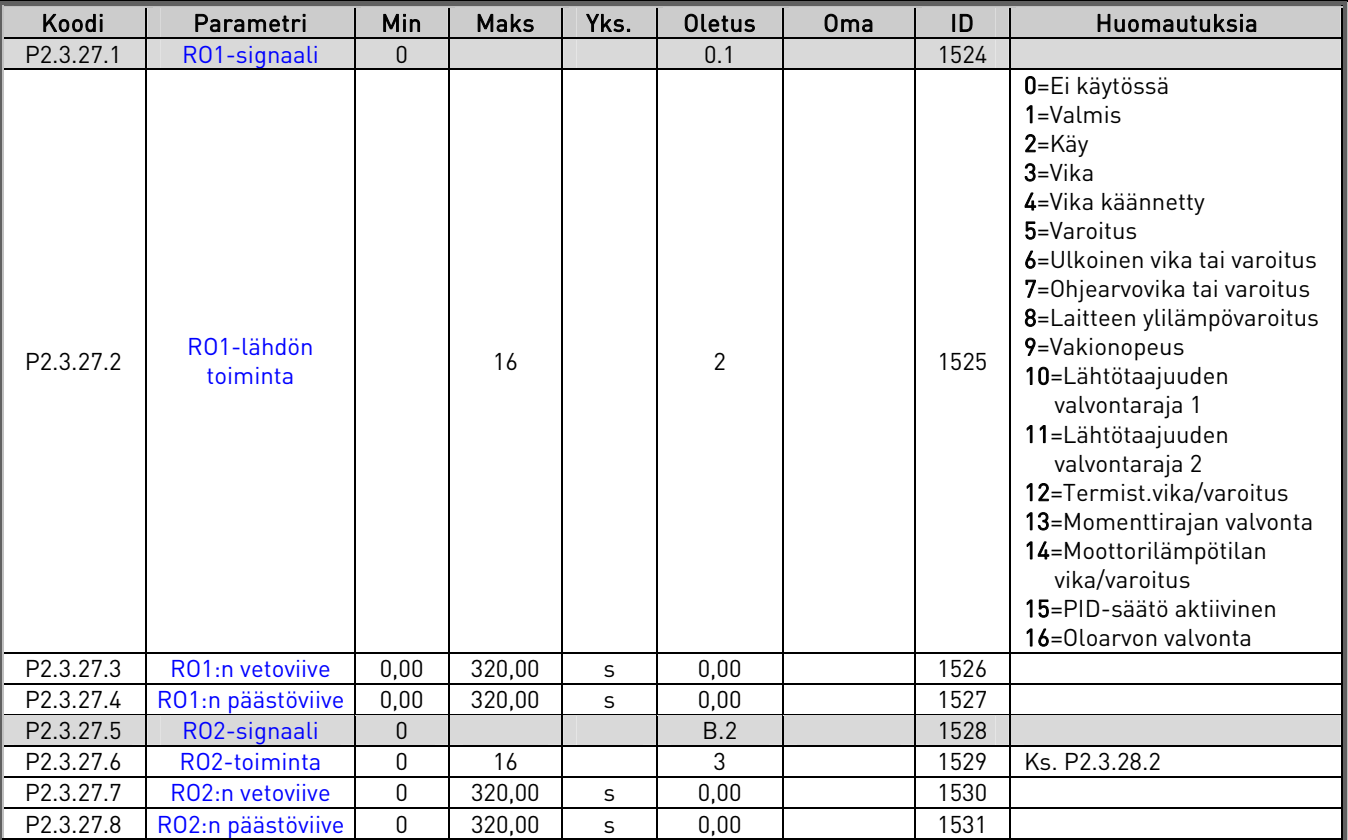

Taulukko 34. Viivästetyt lähtösignaalit, G2.3.27

a dheegaalka waxaa ka dheegaalka waxaa ka dheegaalka waxaa ka dheegaalka dheegaalka waxaa ka dheegaalka waxaa<br>Marka waxaa ka dheegaalka waxaa ka dheegaalka waxaa ka dheegaalka waxaa ka dheegaalka waxaa ka dheegaalka waxa

N.

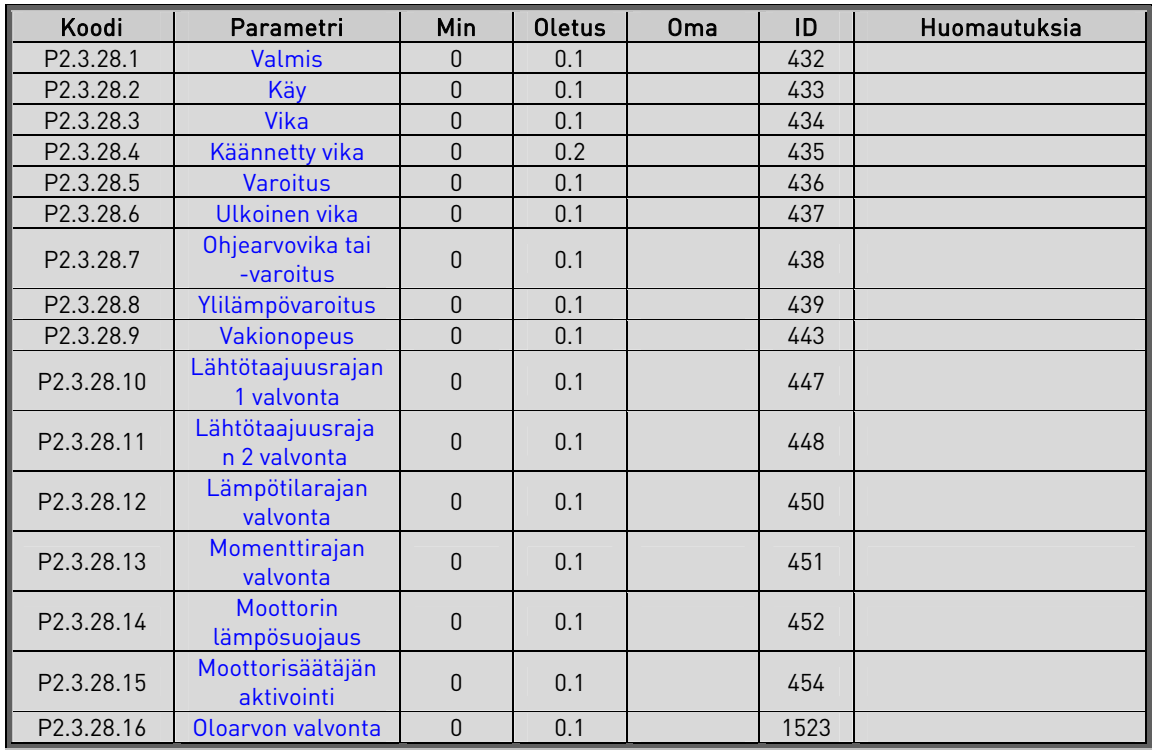

# **4.7.6** Relelähdöt (Ohjauspaneeli: Valikko M2 → G2.3.28)

Taulukko 35. Relelähtösignaalit, G2.3.28

a kalendari da kalendari da kalendari da kalendari da kalendari da kalendari da kalendari da kalendari da kale<br>Kalendari da kalendari da kalendari da kalendari da kalendari da kalendari da kalendari da kalendari da kalend

| Koodi               | Parametri                          | Min                | <b>Maks</b>             | Yks. | <b>Oletus</b> | 0 <sub>ma</sub> | ID  | Huomautuksia                                                                                                    |
|---------------------|------------------------------------|--------------------|-------------------------|------|---------------|-----------------|-----|----------------------------------------------------------------------------------------------------|
| P <sub>2.4.1</sub>  | Rampin 1 muoto                     | 0,0                | 10,0                    | S    | 0,0           |                 | 500 | $0$ =Lineaarinen<br>>0=S-käyrän kiihd./ hid.aika                                                                           |
| P <sub>2.4.2</sub>  | Rampin 2 muoto                     | 0,0                | 10,0                    | S    | 0,0           |                 | 501 | 0=Lineaarinen<br>>0=S-käyrän kiihd./ hid.aika                                                                              |
| P2.4.3              | Kiihtyvyysaika 2                   | 0,1                | 3000,0                  | S    | 5,0           |                 | 502 |                                                                                                    |
| P <sub>2.4.4</sub>  | Hidastuvuusaika 2                  | 0,1                | 3000,0                  | S    | 5,0           |                 | 503 |                                                                                                    |
| $P$ 2.4.5           | Jarrukatkoja                       | 0                  | 3                       |      | 0             |                 | 504 | 0=Ei käytössä<br>1=Käytössä ajon aikana<br>2=Ulkoinen jarrukatkoja<br>3=Käytössä ja testattu<br>Valmis-tilassa             |
| P <sub>2.4.6</sub>  | Käynnistystoiminto                 | $\Omega$           | 1                       |      | 0             |                 | 505 | 0=Kiihdyttäen<br>1=Vauhtikäynnistys                                                                                        |
| P <sub>2</sub> 47   | Pysäytystoiminto                   | 0                  | 3                       |      | 1             |                 | 506 | 0=Vapaasti pyörien<br>$1 = Hidastaen$<br>2=Hidast.+ käy valmis: vap.<br>pyörien<br>3=Vap. pyörien+käy valmis:<br>hidastaen |
| P2.4.8              | DC-jarrutusvirta                   | $0,4 \times I_{H}$ | $2 \times I_{\text{H}}$ | A    | $I_{\rm H}$   |                 | 507 |                                                                                                    |
| P <sub>2.4.9</sub>  | DC-jarrutusaika<br>pysäytyksessä   | 0,00               | 60,00                   | S    | 0,00          |                 | 508 | 0=DC-jarru ei käytössä<br>pysäytyksessä                                                                                    |
| P <sub>2.4.10</sub> | DC-jarrutuksen<br>alk.taajuus hid. | 0,10               | 10,00                   | Hz   | 0,00          |                 | 515 |                                                                                                    |
| P2.4.11             | DC-jarrutusaika<br>käynnistyksessä | 0,00               | 60,00                   | S    | 0,00          |                 | 516 | 0=DC-jarru ei käytössä<br>käynnistyksessä                                                                                  |
| P <sub>2.4.12</sub> | Vuojarrutus                        | $\mathbf{0}$       | 1                       |      | 0             |                 | 520 | $0 = 0$ ff<br>$1=0n$                                                                                                    |
| P2.4.13             | Vuojarrutusvirta                   | $0,4 \times I_{H}$ | $2 \times I_{H}$        | A    | $I_{H}$       |                 | 519 |                                                                                                    |

**4.7.7** Käytön ohjausparametrit (Ohjauspaneeli: Valikko M2 → G2.4)

Taulukko 36. Käytön ohjausparametrit, G2.4

# **4.7.8** Estotaajuuksien parametrit (Ohjauspaneeli: Valikko M2 → G2.5)

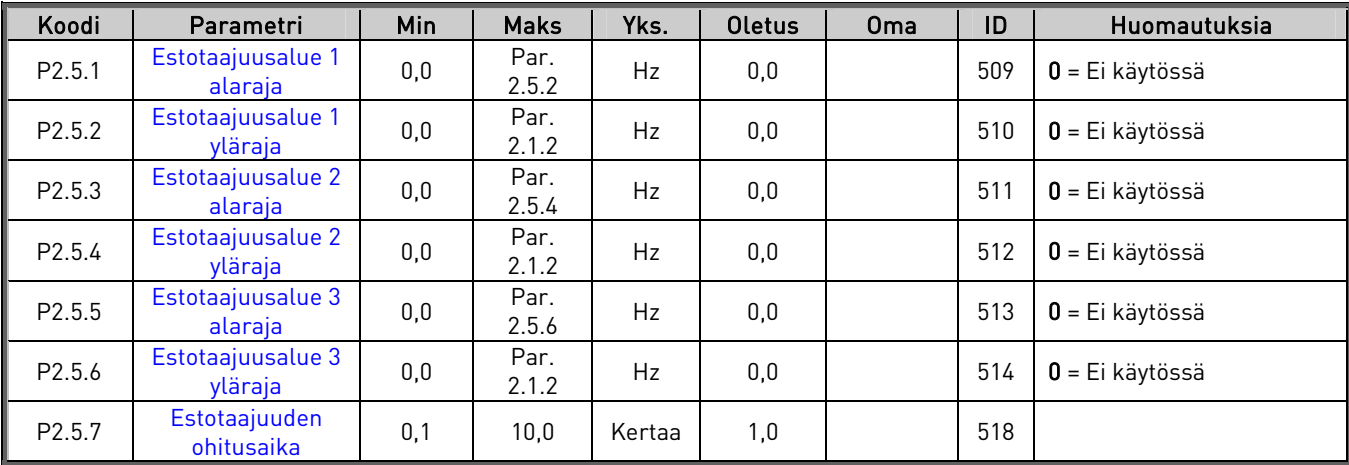

Taulukko 37. Estotaajuuksien parametrit, G2.5

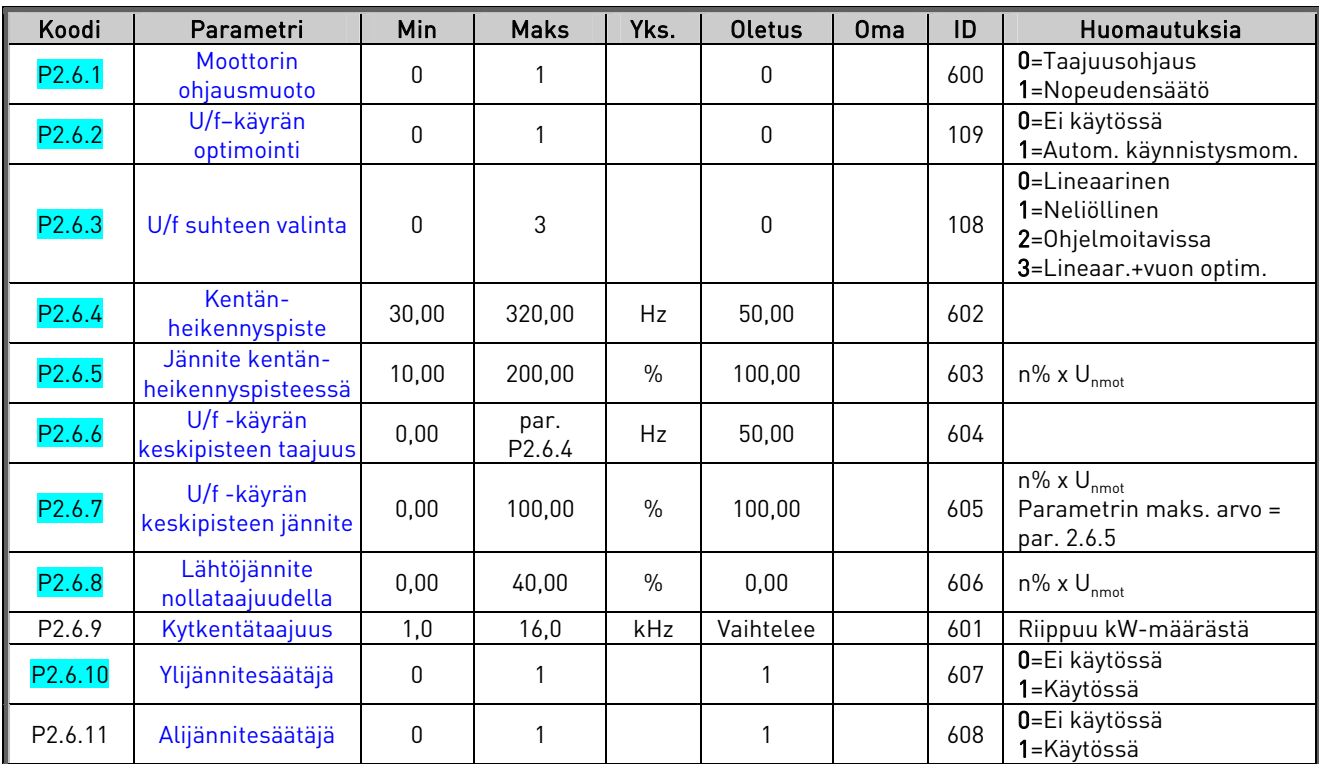

# **4.7.9** Moottorin ohjausparametrit (Ohjauspaneeli: Valikko M2 → G2.6)

Table 1. Motor control parameters, G2.6

e de filosofon de la concelho de la concelho de la concelho de la concelho de la concelho de la concelho de la

# **4.7.10 Suojaukset (Ohjauspaneeli: Valikko M2 → G2.7)**

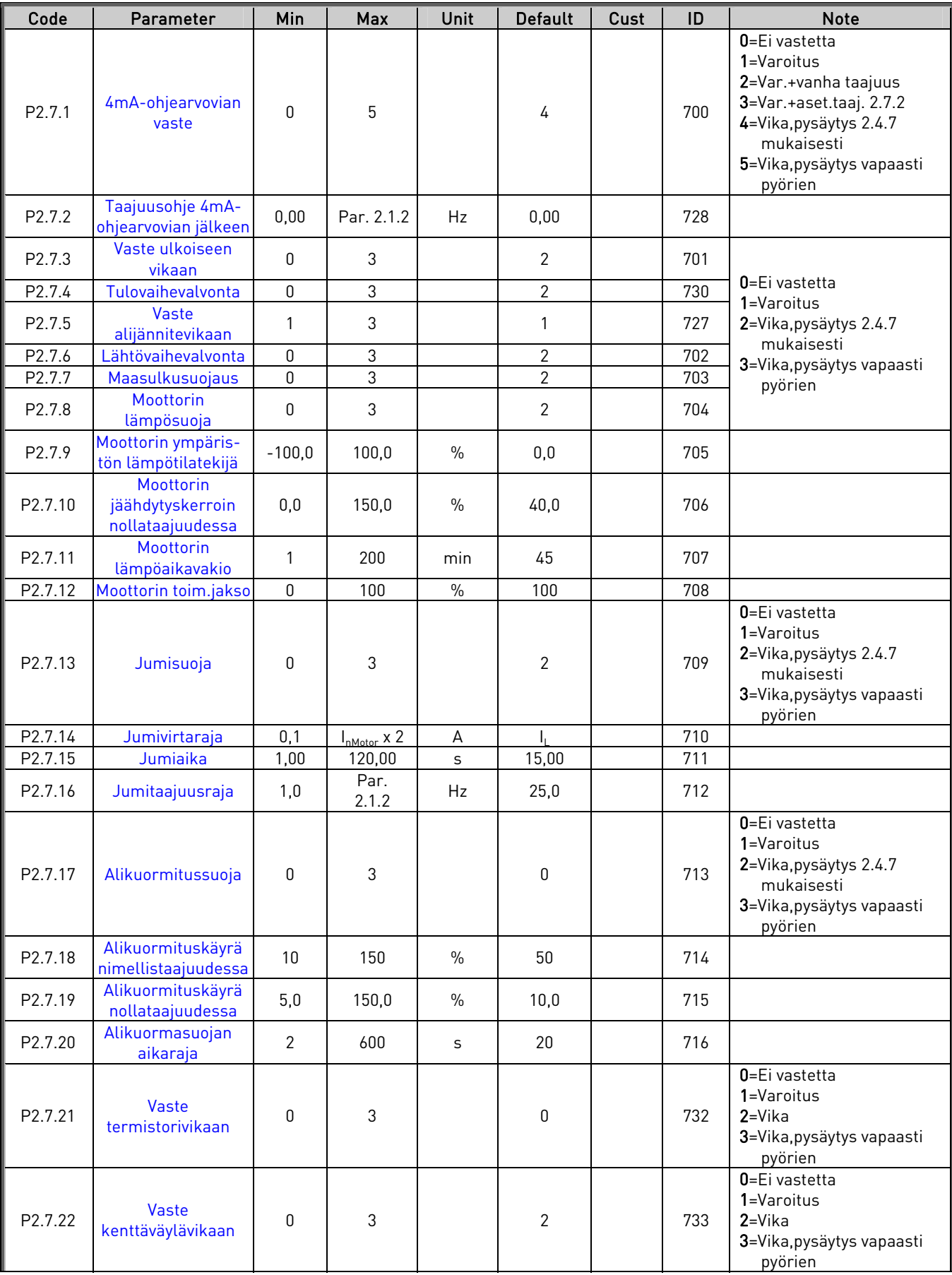

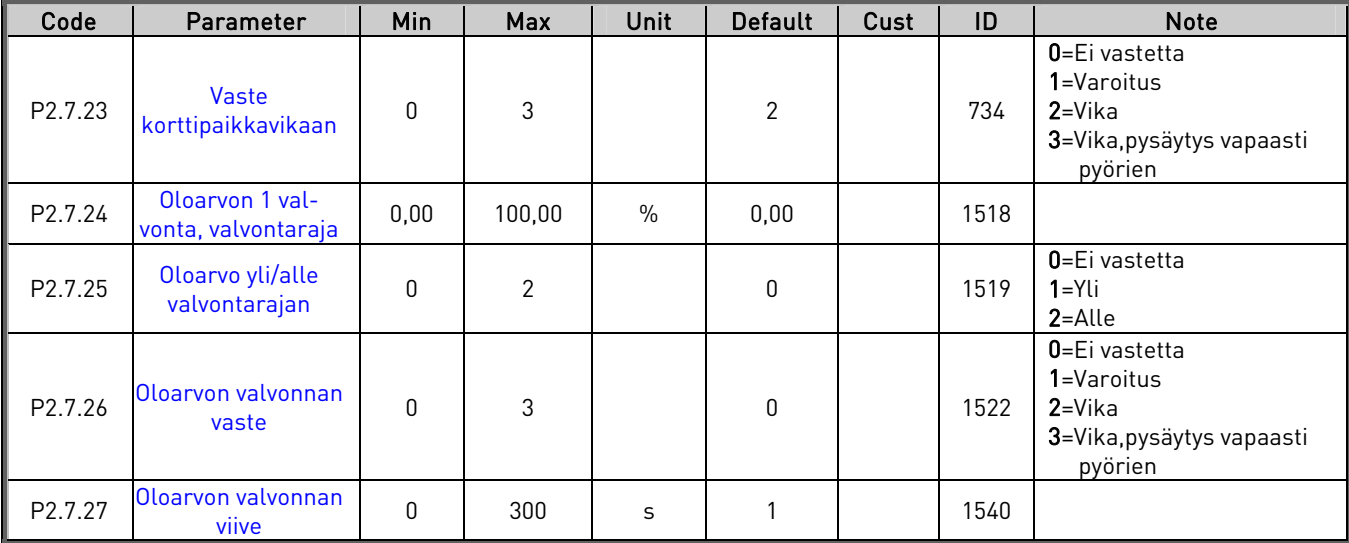

Taulukko 38. Suojaukset, G2.7

# **4.7.11** Autom. jälleenkäynnistyksen parametrit (Ohjauspaneeli: Valikko M2 → G2.8)

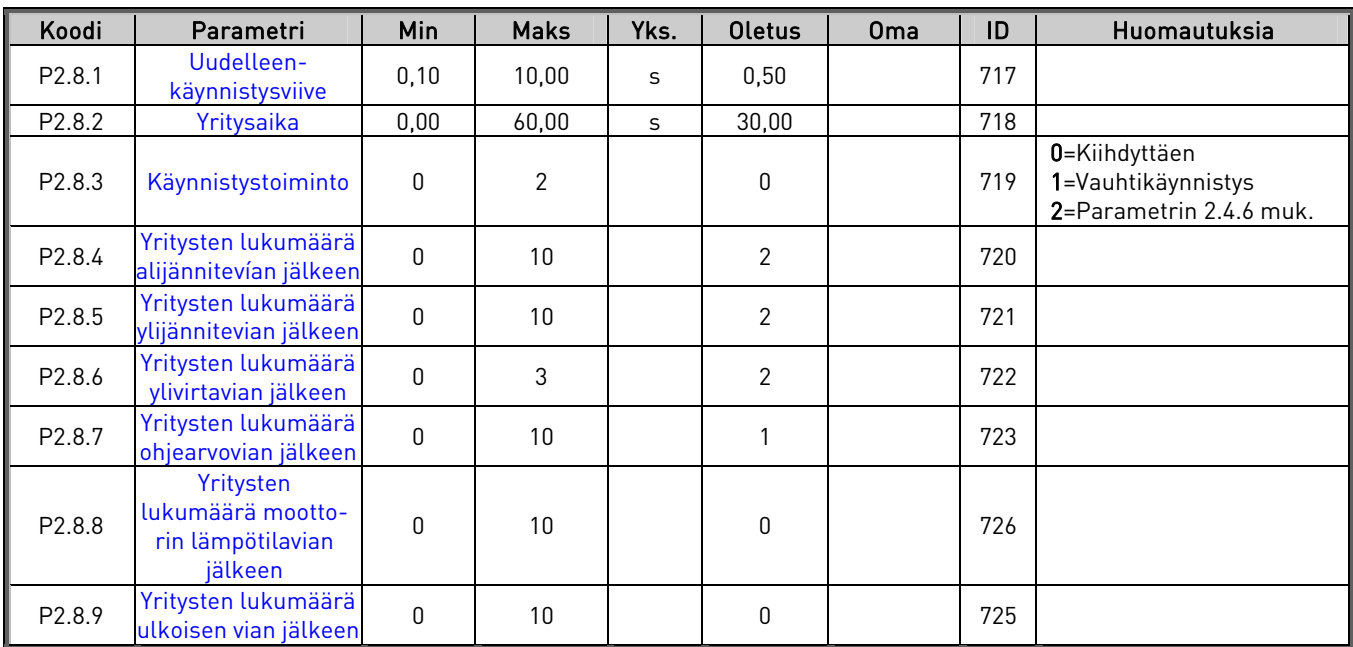

Taulukko 39. Automaattisen jälleenkäynnistyksen parametrit, G2.8

a kalendari da kalendari da kalendari da kalendari da kalendari da kalendari da kalendari da kalendari da kale<br>Kalendari da kalendari da kalendari da kalendari da kalendari da kalendari da kalendari da kalendari da kalend

# **4.7.12 Paneeliohjaus (Ohjauspaneeli: Valikko M3)**

Seuraavassa on luettelo ohjauspaikan ja suunnan valitsemisessa käytettävistä parametreista. Katso tuotteen käyttöohjeesta kohta Paneeliohjausvalikko.

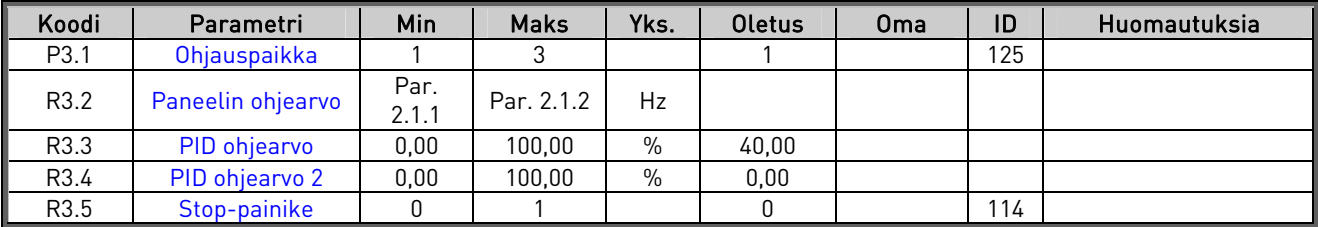

Taulukko 40. Paneeliohjauksen parametrit, M3

# **4.7.13 Laajennuskortit (Ohjauspaneeli: Valikko M7)**

Valikossa M7 näytetään ohjauskorttiin liitetyt laajennus- ja lisäkortit sekä muuta kortteihin liittyvää tietoa. Lisätietoja on tuotteen käyttöohjeessa.

# PARAMETRIEN KUVAUS

5

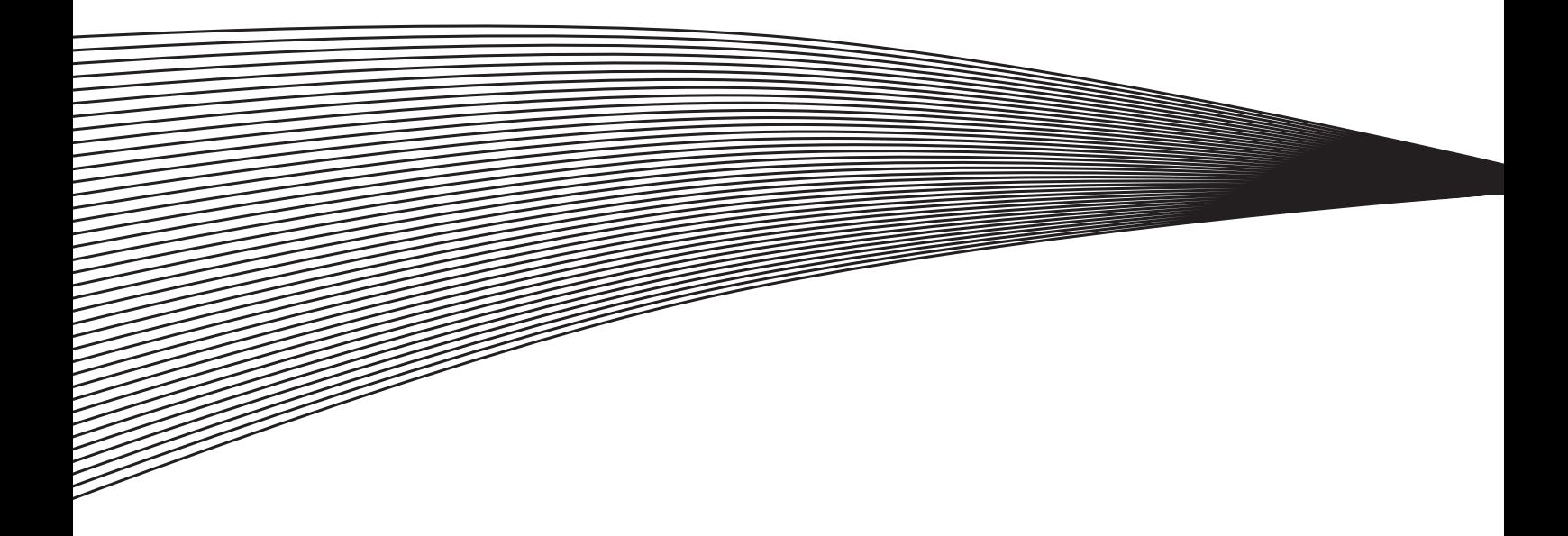

# **5. PARAMETRIEN KUVAUS**

Seuraavilla sivuilla ovat parametrien kuvaukset parametrien ID-numeroiden mukaisessa järjestyksessä. Varjostettu parametrin tunnistenumero (esimerkiksi 432 Valmis) ilmaisee, että tälle parametrille noudatetaan Liitin toiminnolle -ohjelmointitapaa (TTF).

HUOM! Perus-I/O-kortin OPT-A1 digitaalilähtö (A.1) on varattu kommunikointiin Monisäätö-PFCsovelluksessa, Pinnankorkeuden säätösovelluksessa sekä Rinnansäätösovelluksessa. Joidenkin parametrien nimien perässä on numerokoodi, joka ilmaisee ne sovellukset, joihin kyseinen parametri sisältyy. Jos parametrin kohdalla ei ole koodimerkintää, parametri sisältyy kaikkiin sovelluksiin. Parametrien numerokoodit alla. Suluissa on myös annettu parametrinumerot, joilla parametri esiintyy sovelluksissa.

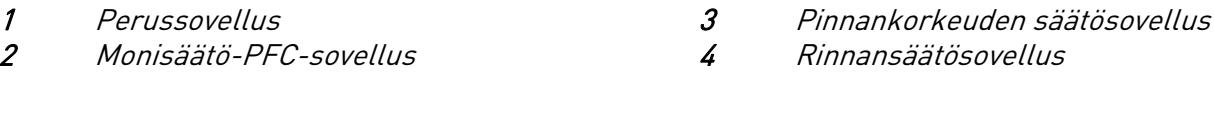

<span id="page-87-0"></span>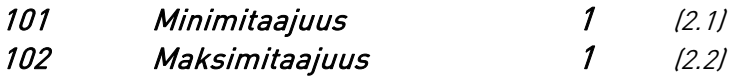

Määrittelee taajuusmuuttajan taajuusrajat.

Näiden parametrien enimmäisarvo on 320 Hz.

Ohjelmisto tarkistaa automaattisesti seuraavien parametrien arvon: ID105, ID106, [ID315](#page-97-3) ja [ID728.](#page-119-0)

#### Nolla-/maksimituotantoraja 234 (2.1.1, 2.1.2)

Määrittelee taajuusmuuttajan taajuusrajat.

Parametrien ID101 ja ID102 maksimiarvo on 320 Hz.

Ohjelmisto tarkistaa automaattisesti parametrien [ID316](#page-98-3) ja [ID728](#page-119-0) arvot.

Parametrit määrittelevät myös seuraavat arvot:

ID101 Nollatuottoraja/Minimilähtötaajuus /Alavaihtotaajuus /Lepotaajuus

ID102 Maksimituottoraja/Maksimilähtötaajuus /Alavaihtotaajuus

Taajuusmuuttaja pysähtyy automaattisesti, jos käytön taajuus putoaa tällä parametrilla määritellyn *lepotaajuuden* alapuolelle pidemmäksi aikaa kuin mitä parametrilla ID1017. on määritelty. Seis-tilan aikana PID-säätäjä kytkee taajuusmuuttajan Käy-tilaan oloarvon alittaessa tai ylittäessä *Havahtumisrajan* (parametri [ID1018\)](#page-121-1), joka määräytyy Havahtumistoiminnon (parametri [ID1019\)](#page-121-2) mukaan.

<span id="page-87-1"></span>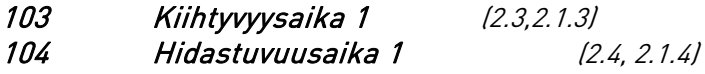

Näillä parametreilla valitaan aika, joka tarvitaan lähtötaajuuden muuttamiseksi nollataajuudesta asetettuun maksimitaajuuteen (parametri ID102) ja päinvastoin.

#### 105 Vakionopeus 1 1 (2.18) 106 Vakionopeus 2 1 (2.19)

Parametriarvot rajoittuvat automaattisesti minimi- ja maksimitaajuuksien välille (parametrit ID101 ja ID102).

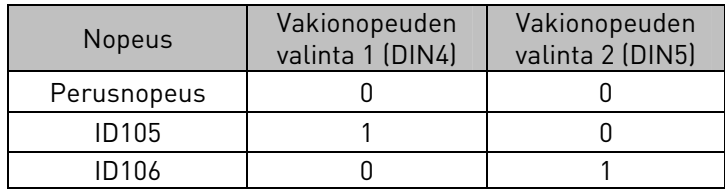

Taulukko 41. Vakionopeus

# <span id="page-88-0"></span>107 Virtaraja (2.5, 2.1.5)

Tämä parametri määrittelee moottorin maksimivirran taajuusmuuttajalta. Mahdollisten parametriarvojen alue vaihtelee koon mukaan.

# <span id="page-88-1"></span>108 U/f-suhteen valinta 234 (2.6.3)

Lineaarinen: 0 Moottorijännite kasvaa lineaarisesti taajuuden mukana 0 Hz:stä kentänheikennyspisteeseen. Kentänheikennyspisteessä ja sitä suuremmilla taajuuksilla moottorille syötetään nimellisjännite. Lineaarista U/fsuhdetta on käytettävä vakiomomenttikäytöissä. Tätä tehdasasetusta tulee käyttää, ellei ole erityistä syytä muuhun asetukseen. Neliöllinen: 1 Moottorijännite kasvaa neliöllisesti taajuuden kasvaessa 0 Hz:stä kentänheikennyspisteeseen. Kentänheikennyspisteessä ja sitä suuremmilla taajuuksilla moottorille syötetään nimellisjännite. Moottori on alimagnetoitu kentänheikennyspisteen alapuolella ja tuottaa vähemmän momenttia ja sähkömekaanista melua. Neliöllistä U/f-suhdetta voidaan käyttää sovelluksissa missä momentin tarve kasvaa nopeuden neliössä, esim. keskipakopuhaltimien ja pumppujen ohjauksessa.

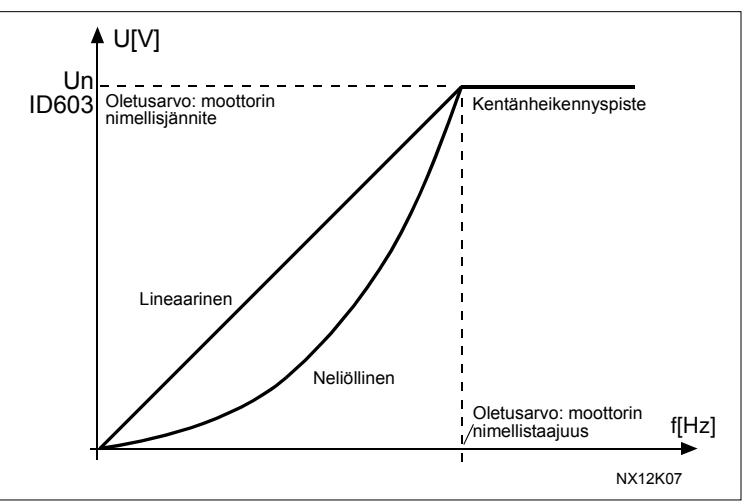

Kuva 21. Moottorin jännitteen lineaarinen ja neliöllinen muutos

Ohjelmoitava U/f-käyrä:

2 U/f-käyrä voidaan ohjelmoida kolmella eri pisteellä. Ohjelmoitavaa U/f– käyrää voidaan käyttää, ellei edellisillä asetuksilla saada käyttöön soveltuvaa toimintaa.

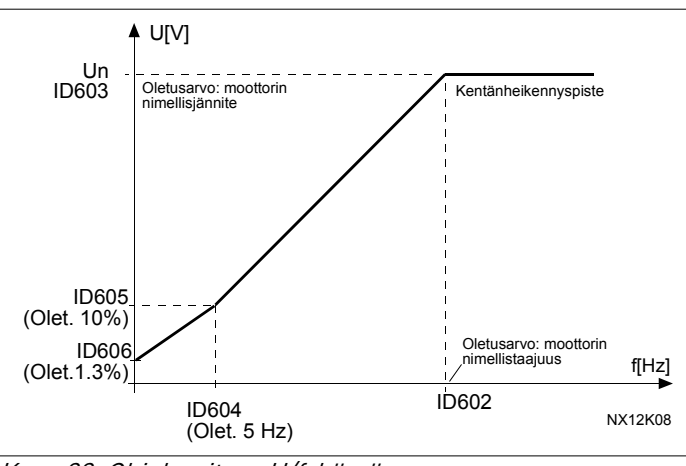

Kuva 22. Ohjelmoitava U/f-käyrä

Lineaarinen ja vuon optimointi:

3 Jotta energiaa säästyisi ja häiriötaso sekä melutaso laskisivat, taajuusmuuttaja ryhtyy etsimään moottorin minimivirtaa. Tätä toimintoa voidaan käyttää sovelluksissa, joissa moottorin kuormitus on jatkuvaa, kuten esim. pumpuissa, puhaltimissa, jne.

# <span id="page-89-0"></span>109 U/f-käyrän optimointi (2.13, 2.6.2)

Automaattinen momentin maksimointi Moottorijännite kasvaa raskaissa käynnistyksissä automaattisesti tuottamaan riittävästi momenttia käynnistymiseen ja pyörimiseen pienillä taajuuksilla. Jännitteen nousu riippuu moottorityypistä ja -tehosta. Automaattista käynnistysmomentin maksimointia voidaan käyttää sovelluksissa, joissa lähtökitka on suuri, esim. kuljettimissa.

#### ESIMERKKI:

Mitä muutoksia tarvitaan käynnistymiseen 0 Hz:n taajuudella?

Määritä ensin moottorin nimellisarvot (parametriryhmä 2.1).

Vaihtoehto 1: Ota käyttöön automaattinen momentin maksimointi.

#### Vaihtoehto 2: Ohjelmoitava U/f-käyrä

Momenttia varten on määritettävä nollapisteen jännite ja keskipisteen jännite/taajuus (parametriryhmässä 2.6) niin, että moottori ottaa riittävästi virtaa pienillä taajuuksilla. Valitse ensin parametrin [ID108](#page-88-1) arvoksi Ohjelmoitava U/f-käyrä (arvo 2). Nosta nollapisteen jännitettä [\(ID606\)](#page-110-5), jotta saadaan lisää virtaa nollanopeudessa. Aseta sen jälkeen keskipisteen jännite ([ID605\)](#page-110-4) arvoon 1.4142\*ID606 ja keskipisteen taajuus [\(ID604\)](#page-110-3) arvoon ID606/100 %\*ID111.

HUOM! Ajettaessa moottoria pienillä taajuuksilla ja raskaalla momentilla moottori todennäköisesti ylikuumenee. Jos moottorin on toimittava pitkiä aikoja näissä olosuhteissa, kiinnitä erityistä huomiota moottorin jäähdytykseen. Käytä ulkopuolista jäähdytystä, jos moottorin lämpötila pyrkii nousemaan liikaa.

# <span id="page-90-0"></span>110 Moottorin nimellisjännite (2.6, 2.1.6)

Tarkista tämä arvo U<sub>n</sub> moottorin arvokilvestä. Tämä parametri asettaa kentänheikennys-pisteen jännitteen ([ID603\)](#page-110-2) arvoon 100 %  $*$  U<sub>nMotor</sub>.

# <span id="page-90-1"></span>111 Moottorin nimellistaajuus (2.7, 2.1.7)

Tarkista tämä arvo f $_{\sf n}$  moottorin arvokilvestä. Tämä parametri asettaa kentänheikennyspisteen [\(ID602\)](#page-110-1) samaan arvoon.

# <span id="page-90-2"></span>112 Moottorin nimellisnopeus (2.8, 2.1.8)

Tarkista tämä arvo n $_\mathrm{n}$  moottorin arvokilvestä.

#### <span id="page-90-3"></span>113 Moottorin nimellisvirta (2.9, 2.1.9)

Tarkista tämä arvo l<sub>n</sub> moottorin arvokilvestä.

# 117 Ohjearvopaikan valinta 1 (2.14)

Määrittelee, mikä ohjearvopaikka valitaan, kun laitetta ohjataan riviliittimiltä.

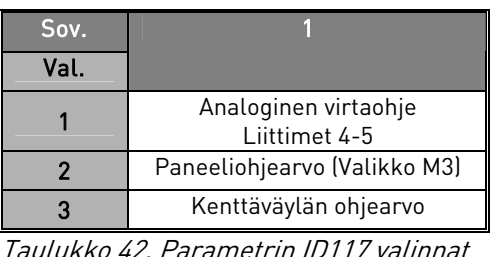

Taulukko 42. Parametrin ID117 valinnat

# <span id="page-90-5"></span>118 PID-säätäjän vahvistus 234 (2.1.12)

Tämä parametri määrittelee PID-säätäjän vahvistuksen. Jos parametrin arvoksi asetetaan 100 %, 10 %:n muutos eroarvossa aiheuttaa 10 %:n muutoksen säätäjän lähtöarvossa. Jos parametrin arvoksi asetetaan 0, PID-säätäjä toimii ID-säätäjänä. Katso esimerkkejä sivulta [82.](#page-91-0)

# <span id="page-90-6"></span>119 PID-säätäjän I-aika 234 (2.1.13)

Parametri ID119 määrittelee PID-säätäjän integrointiajan. Jos parametrin arvoksi asetetaan 1,00 sekuntia, 10 %:n muutos eroarvossa aiheuttaa säätäjän lähtöarvossa muutoksen 10,00 %/s. Jos parametrin arvoksi asetetaan 0,00 s, PID-säätäjä toimii PDsäätäjänä.

Katso esimerkkejä sivulta [82.](#page-91-0)

# <span id="page-90-4"></span>120 Moottorin cos fii (2.10, 2.1.10)

Tarkista arvo "cos fii" moottorin arvokilvestä.

#### 122 Kenttäväyläohjauksen ohjearvon valinta 234 (2.2.5)

Määrittelee, mikä taajuusohjearvo valitaan, kun laitetta ohjataan kenttäväylällä.

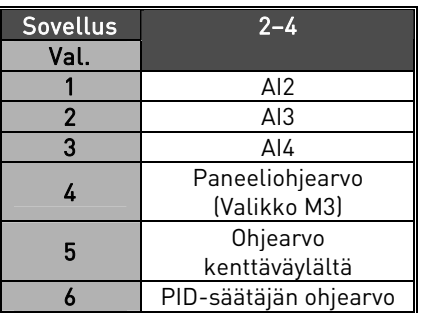

Taulukko 43. Parametrin ID122 valinnat

#### <span id="page-91-1"></span>124 Vakionopeus 234 (2.1.20)

Moottoriin syötettävä taajuus, kun DIN2 on aktivoitu tai kun DIN3, DIN4 tai DIN5 on akti-voitu ja arvo 7 valittu parametrille [ID301](#page-95-0) (DIN3-toiminto), [ID1509](#page-123-6) (DIN4-toiminto), [ID330](#page-100-1) (DIN5-toiminto). Tämä pätee myös silloin, kun START-painiketta on painettu. Parametriarvo rajoittuu automaattisesti minimi- ja maksimitaajuuksien [\(ID:t 101 ja 102\)](#page-87-0) väliin.

# <span id="page-91-0"></span>132 PID-säätäjän D-aika 234 (2.1.14)

Parametri ID132 määrittelee PID-säätäjän derivointiajan. Jos parametrin arvoksi asetetaan 1,00 sekuntia, 10 %:n muutos eroarvossa 1,00 sekunnin aikana aiheuttaa 10 %:n muutoksen säätäjän lähtöarvossa. Jos parametrin arvoksi asetetaan 0,00 s, PIDsäätäjä toimii PI-säätäjänä. Katso seuraavat esimerkit.

#### Esimerkki 1:

Jotta eroarvo pienenisi nollaan annetuilla arvoilla, taajuusmuuttajan lähtösignaali käyttäytyy seuraavasti:

Annetut arvot: Par. 2.1.12,  $P = 0$  % Par. 2.1.13, I-aika = 1,00 s Par. 2.1.14, D-aika =  $0.00$  s Min. taajuus =  $0$  Hz Eroarvo (asetusarvo – prosessin arvo) = 10,00 % Maksimitaajuus = 50 Hz

<span id="page-91-2"></span>Tässä esimerkissä PID-säätäjä toimii käytännössä ainoastaan I-säätäjänä. Parametrille 2.1.13 (I-aika) annetun arvon mukaan PID-lähtötaajuus kasvaa 5 Hz:llä (10 % minimi- ja maksimitaajuuden välisestä erosta) joka sekunti, kunnes eroarvo on 0.

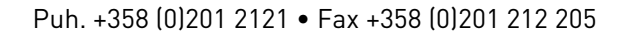

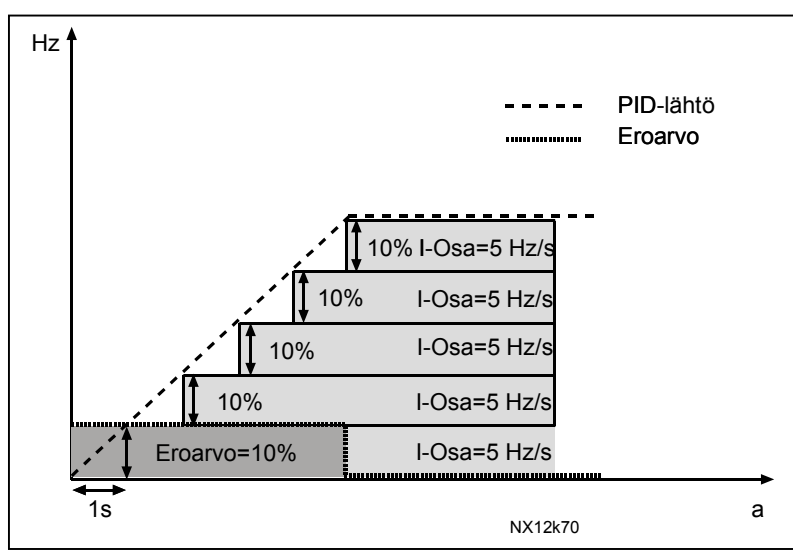

Kuva 23. PID-säätäjän toiminta I-säätäjänä.

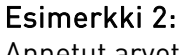

Annetut arvot:

Par. 2.1.12, P = 100 % Par. 2.1.13, I-aika = 1,00 s Par. 2.1.14, D-aika =  $1,00$  s Min. taajuus =  $0$  Hz Eroarvo (asetusarvo – prosessin arvo) =  $\pm 10 \%$  Maksimitaajuus = 50 Hz

Kun virta kytketään päälle, järjestelmä havaitsee eron asetusarvon ja prosessin oloarvon välillä ja ryhtyy joko laskemaan tai nostamaan (mikäli eroarvo on negatiivinen) PIDlähtötaajuutta I-ajan mukaisesti. Kun ero asetusarvon ja prosessin arvon välillä on pienentynyt nollaan, lähtötaajuutta vähennetään parametrin 2.1.13 arvoa vastaavalla määrällä.

Jos eroarvo on negatiivinen, taajuusmuuttaja reagoi siihen alentamalla lähtötaajuutta vastaavasti. Katso [Kuva 24.](#page-92-0)

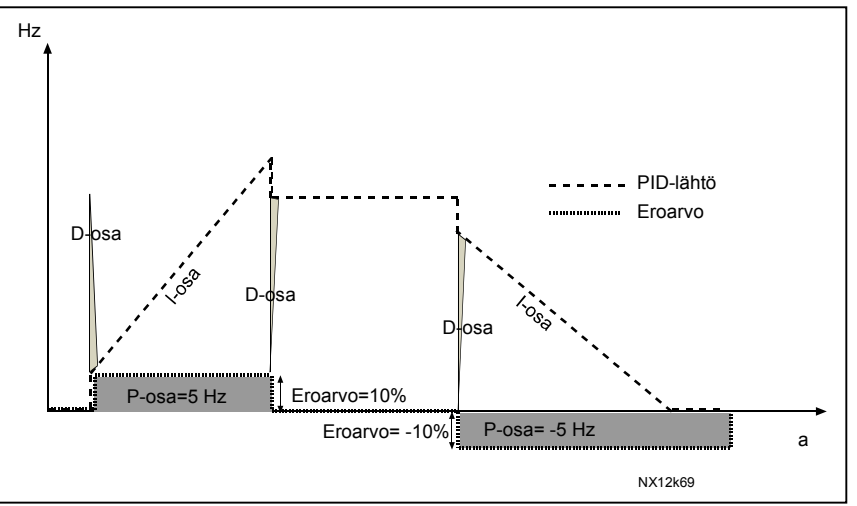

<span id="page-92-0"></span>Kuva 24. PID-lähtötaajuuden käyrä esimerkin 2 arvoilla.

# Esimerkki 3:

Annetut arvot:

Par. 2.1.12, P = 100 % Par. 2.1.13, I-aika = 0,00 s Par.  $2.1.14$ ,  $D$ -aika =  $1.00$  s Min. taajuus = 0 Hz Eroarvo (asetusarvo – prosessin arvo) =  $\pm$ 10 %/s Maksimitaajuus = 50 Hz

Kun eroarvo suurenee, myös PID-lähtötaajuus kasvaa asetettujen arvojen mukaisesti (D-aika = 1,00s)

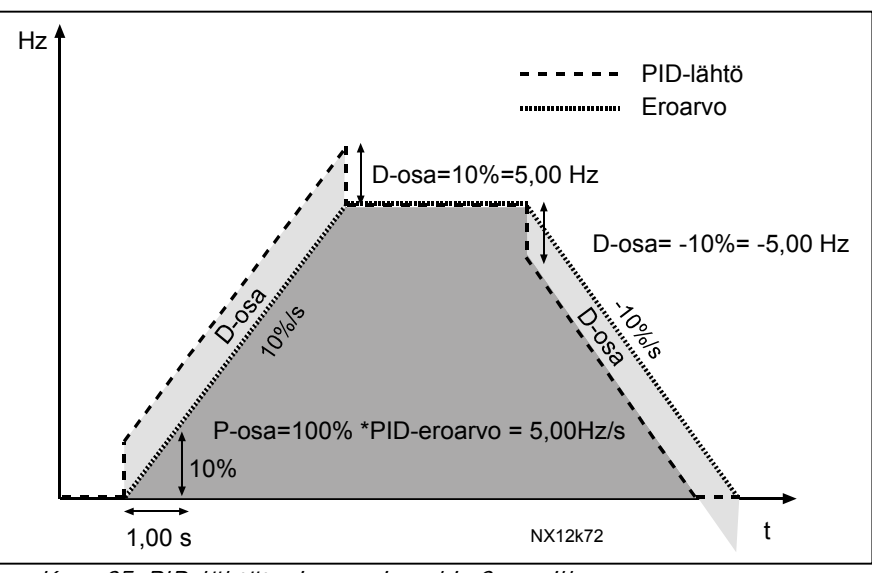

Kuva 25. PID-lähtötaajuus esimerkin 3 arvoilla.

### <span id="page-93-0"></span>141 AI3-signaalin valinta 234 (2.2.31)

Yhdistä AI3-signaali valitsemaasi analogiatuloon tällä parametrilla. Lisätietoja kappaleessa [0.4](#page-7-0) [Toimilohkon/riviliittimien ohjelmointitavat.](#page-7-1)

#### <span id="page-93-3"></span>142 AI3-signaalin suodatusaika 234 (2.2.34)

Kun tälle parametrille määritetään suurempi arvo kuin 0, aktivoituu toiminto, joka suodattaa häiriöitä analogisesta tulosignaalista. Pitkä suodatusaika hidastaa ohjauksen vasteaikaa. Katso parametri [ID324.](#page-99-0) 

# <span id="page-93-1"></span>143 AI3-signaalialue 234 (2.2.32)

Tällä parametrilla voit valita AI3-signaalialueen.

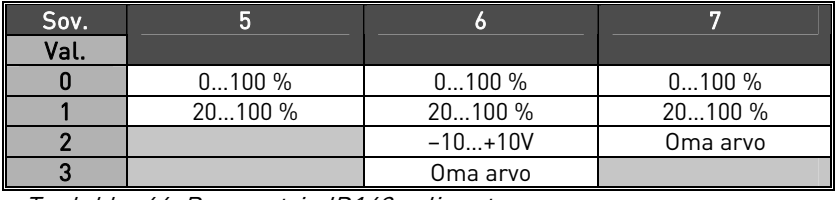

Taulukko 44. Parametrin ID143 valinnat

<span id="page-93-2"></span>151 AI3-signaalin kääntö 234 (2.2.33)

 $0 = Ei$  käännetty

1 = Käännetty

<span id="page-94-3"></span><span id="page-94-2"></span><span id="page-94-1"></span><span id="page-94-0"></span>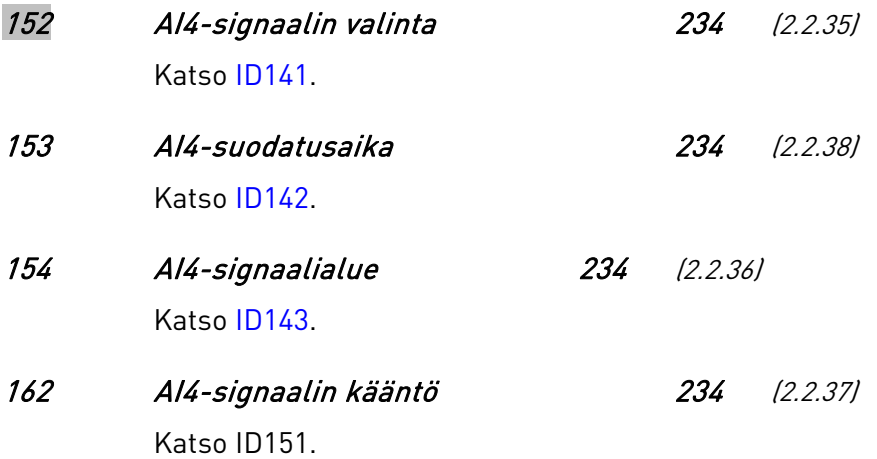

#### 301 DIN3-toiminto 234 (2.17, 2.2.2)

<span id="page-95-0"></span>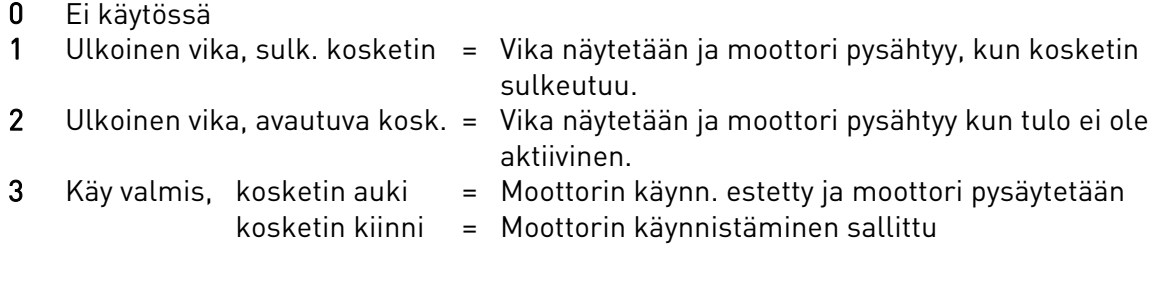

#### Sovellus 1:

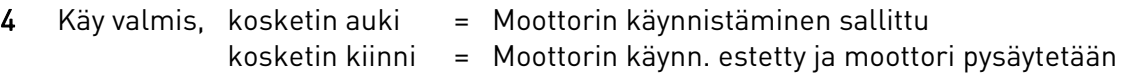

#### Sovellukset 234:

- 4 Sulkeutuva kosketin: Pakottaa ohjauspaikaksi riviliittimet
- 5 Sulkeutuva kosketin: Pakottaa ohjauspaikaksi paneelin
- 6 Sulkeutuva kosketin: Pakottaa ohjauspaikaksi kenttäväylän

Kun ohjauspaikka pakotetaan vaihtumaan, kyseisessä ohjauspaikassa käytetään voimassa olevia Käy/Seis-, Suunta- ja Ohjearvoasetuksia (ohjearvo parametrin [ID122](#page-91-2) mukaisesti).

HUOM! Parametrin [ID125 a](#page-131-0)rvo (Ohjauspaikka) ei muutu.

- 7 Vakionopeus
- 8 Vian kuittaus
- 9 Kiihdytys/hidastus estetty Kosketin kiinni: Kiihdyttäminen ja hidastaminen on mahdollista vasta, kun kosketin avataan.
- 10 DC-jarrutuskäsky Kosketin kiinni: DC-jarrutus toimii Seis-tilassa, kunnes kosketin avataan. Katso [Kuva](#page-95-1)  [26.](#page-95-1)
- 11 PID2-ohjearvo
- 12 Käynnin esto

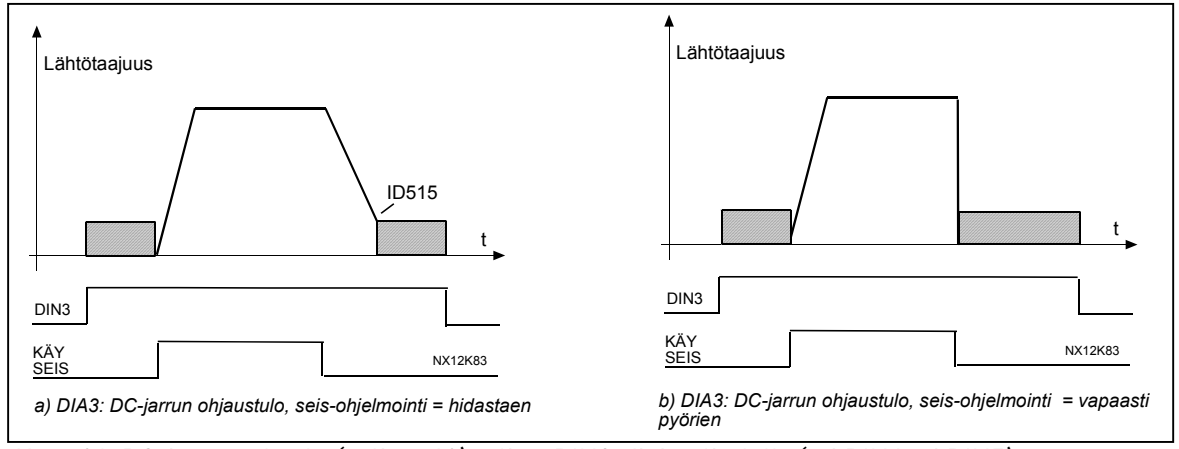

<span id="page-95-1"></span>Kuva 26. DC-jarrutuskäsky (valinta 10) valittu DIN3-digitaalitulolle (tai DIN4 tai DIN5). Vas.: Pysäytysmuoto = Hidastaen; Oik: Pysäytysmuoto = vapaasti pyörien

### 302 Virtatulon ohjearvo 1 (2.15)

- 0 Ei ohjearvoa: 0—20 mA
- 1 Ohjearvo 4 mA ("elävä nolla") 20 mA, mahdollistaa ohjearvon virtasilmukan valvonnan.

<span id="page-96-1"></span>307 Analogialähdön toiminto 23 (2.16, 2.3.1)

Tällä parametrilla valitaan haluttu toiminto analogiselle lähtösignaalille.

# Sovellus 1:

- 0 Ei käytössä
- 1 Lähtötaajuus  $(0-f_{\text{max}})$
- 2 Taajuusohje  $[0-f_{\text{max}}]$
- 3 Moottorin nopeus (0 100% \* Moottorin nimellisnopeus)
- 4 Lähtövirta  $[0 100 \% * I_n$  Mot
- **5** Moottorin momentti( $0 100 %$  \* T<sub>n</sub>Mot)
- **6** Moottorin teho (0 100 %  $*$  P<sub>n</sub> Mot)
- **7** Moottorin jännite (0 100 % \*  $\mathsf{U}_\mathsf{n}$  Mot)
- **8** Välipiirin jännite (0 100 % \* U<sub>n</sub> Mot)

# Sovellukset 2 ja 3:

- 9 PID-säätäjän ohjearvo
- 10 PID-säätäjän oloarvo 1
- 11 PID-säätäjän oloarvo 2
- 12 PID-säätäjän eroarvo
- 13 PID-säätäjän lähtö

#### <span id="page-96-0"></span>308 Analogialähdön suodatusaika 234 (2.3.2)

Määrittelee analogisen lähtösignaalin suodatusajan.

Jos tälle parametrille annetaan arvoksi 0, suodatusta ei tapahdu.

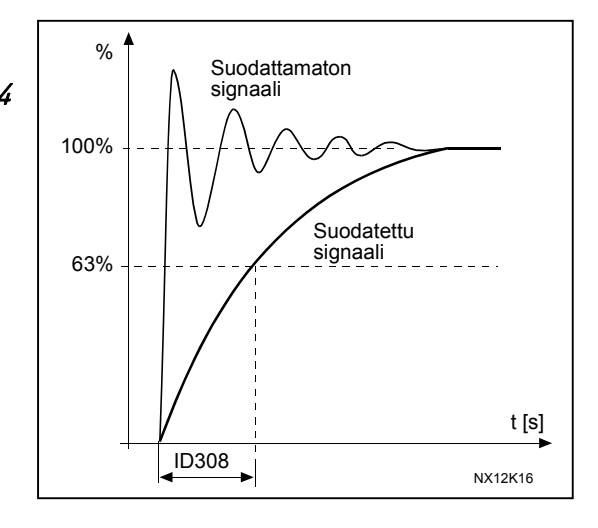

Kuva 27. Analogialähdön suodatus

# 309 Analogialähdön kääntö 234 (2.3.3)

Kääntää analogisen lähtösignaalin:

Maks. lähtösignaali = Minimiasetusarvo Min. lähtösignaali = maksimiasetusarvo

Katso par. ID311.

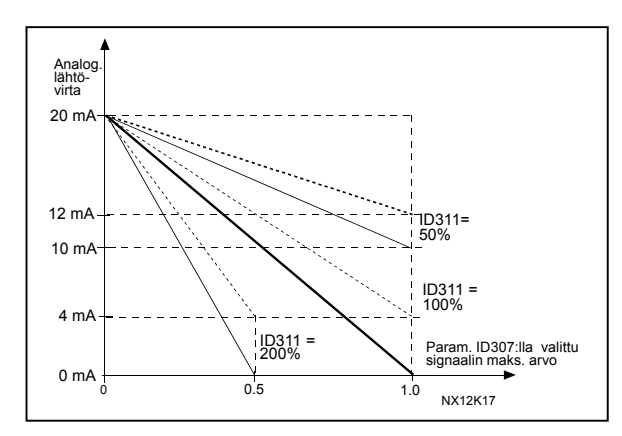

Kuva 28. Analogialähdön kääntö

# <span id="page-97-1"></span>310 Analogialähdön minimi 234 (2.3.4)

Määrittää analogialähdön minimiksi joko 0 mA tai 4 mA (elävä nolla). Huomaa erotus analogialähdön skaalauksessa parametrissa [ID311](#page-97-2) (Kuva 28).

- 0 Aseta minimiarvoksi 0 mA
- <span id="page-97-2"></span>1 Aseta minimiarvoksi 4 mA

# 311 Analogialähdön skaalaus 234 (2.3.5)

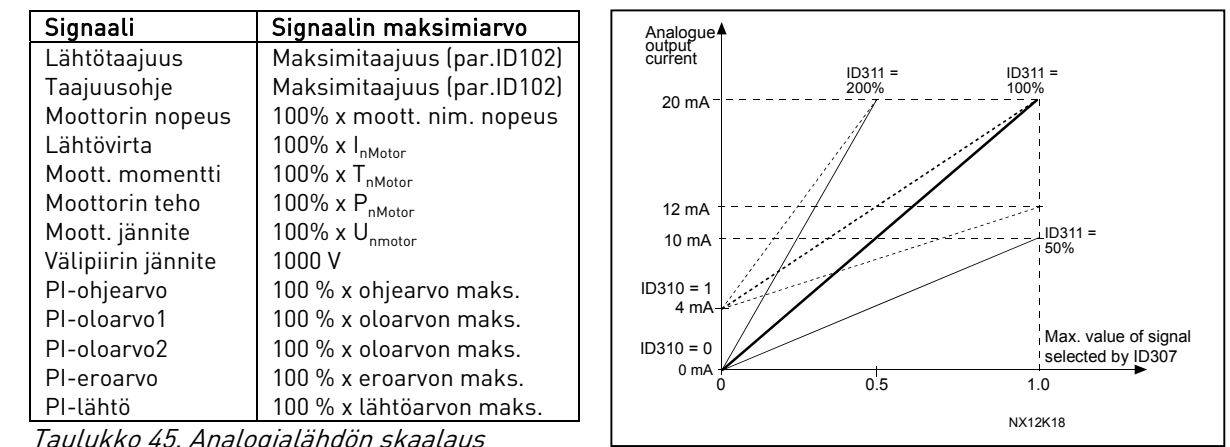

Taulukko 45. Analogialähdön skaalaus

#### <span id="page-97-3"></span><span id="page-97-0"></span>315 Lähtötaajuuden valvontaraja, valvontatoiminto 234 (2.3.6)

- 0 Ei valvontaa
- 1 Alarajan valvonta
- 2 Ylärajan valvonta

Jos lähtötaajuus alittaa tai ylittää asetetun rajan [\(ID316\)](#page-98-3), tämä toiminto luo varoitusilmoituksen digitaalilähdön DO1 tai relelähdön RO1 tai RO2 kautta parametrien [ID312…ID314 a](#page-97-3)setusten mukaan.

# 316 Lähtötaajuuden valvontarajan arvo 234 (2.3.7)

Valitsee lähtötaajuuden arvon, jota valvotaan parametrilla [ID315.](#page-97-3) Katso [Kuva 29.](#page-98-4)

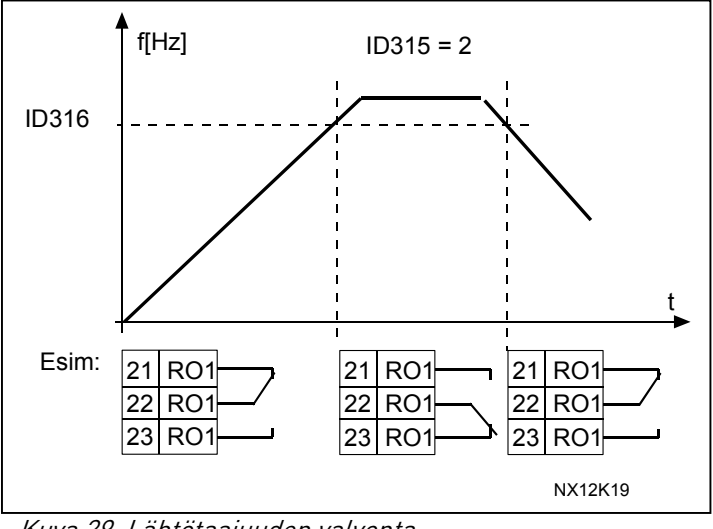

<span id="page-98-4"></span>Kuva 29. Lähtötaajuuden valvonta

<span id="page-98-0"></span>320 AI1-signaalialue 234 (2.2.14)

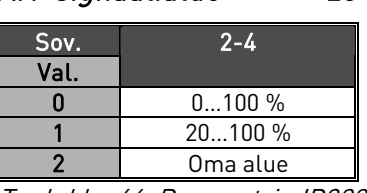

Taulukko 46. Parametrin ID320 valinnat

Katso Oma alue -valinnan osalta parametrit ID321 ja ID322.

#### <span id="page-98-1"></span>321 AI1-signaalin asiakaskohtainen minimi 234 (2.2.15) 322 AI1-signaalin asiakaskohtainen maksimi 234 (2.2.16)

Näillä parametreilla asetetaan asiakaskohtaiset minimi- ja maksimitasot analogiatulon signaalille alueella 0—100%.

<span id="page-98-2"></span>323 AI1-signaalin kääntö 234 (2.2.17)

<span id="page-98-3"></span>Jos tämän parametrin arvo on 0, analogista  $U_{in}$ -tulosignaalia ei käännetä.

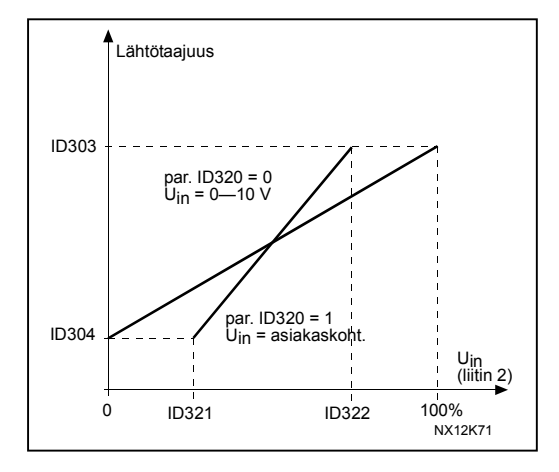

Kuva 30. Ei AI1-signaalin kääntöä

Jos parametrin arvo on 1, analoginen signaali käännetään.

maks. AI1 signaali = min. asetettu taajuus min. AI1 signaali = maks. asetettu taajuus

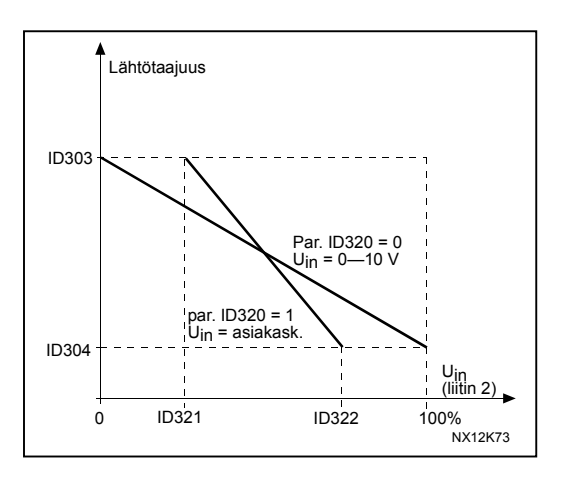

Kuva 31. AI1-signaalin kääntö

# <span id="page-99-0"></span>324 AI1-signaalin suodatusaika 234 (2.2.18)

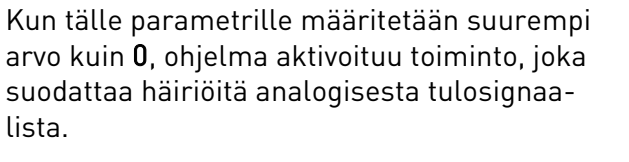

Pitkä suodatusaika hidastaa ohjauksen vasteaikaa. Katso [Kuva 32.](#page-99-2)

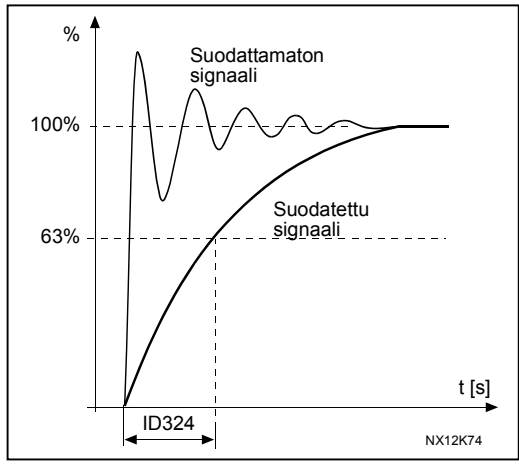

<span id="page-99-2"></span>Kuva 32. AI1-signaalin suodatus

<span id="page-99-1"></span>325 Analogiatulon AI2 signaalialue 234 (2.2.20)

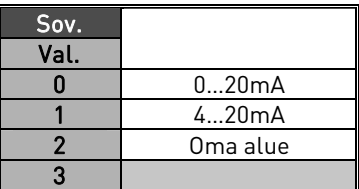

Taulukko 47. Parametrin ID325 valinnat

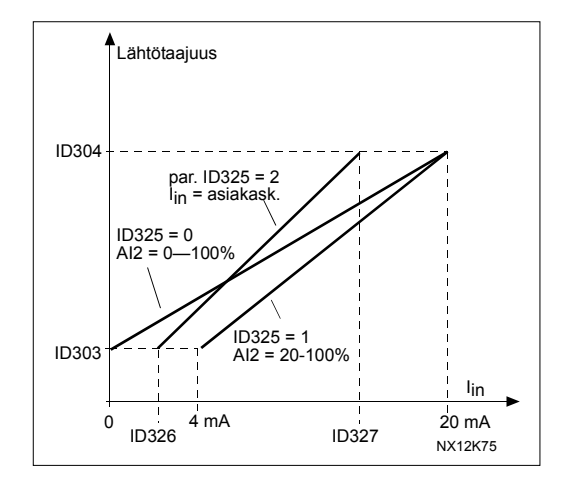

Kuva 33. Analogiatulon AI2 signaalialue.

#### 326 Analogiatulon AI2-signaalin asiakaskohtainen minimi 234 (2.2.21) 327 Analogiatulon AI2-signaalin asiakaskohtainen maksimi 234 (2.2.22)

Näillä parametreilla asetetaan asiakaskohtaiset minimi- ja maksimitasot AI2 signaalille alueella 0…100%.

<span id="page-100-7"></span>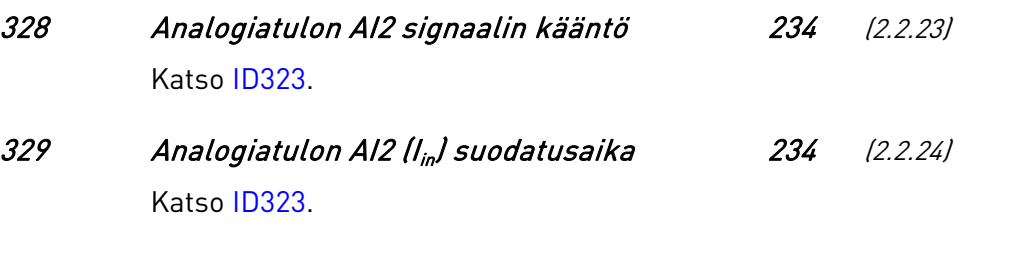

<span id="page-100-8"></span><span id="page-100-1"></span>330 DIN5-toiminto 234 (2.2.4) Katso [ID301.](#page-95-0)

# <span id="page-100-0"></span>332 PID-säätäjän ohjearvosignaali (paikka A) 234 (2.1.11)

Määrittää, mikä taajuusohjepaikka PID-säätäjälle valitaan.

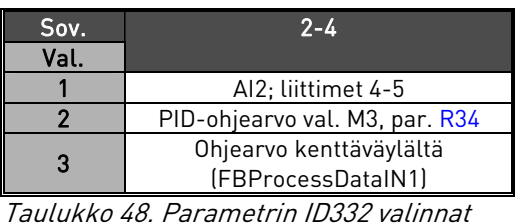

# <span id="page-100-2"></span>333 PID-säätäjän oloarvon valinta 234 (2.2.6)

Tämä parametri valitsee PID-säätäjän oloarvon.

- 0 Oloarvo 1
- 1 Oloarvo 1 + Oloarvo 2
- 2 Oloarvo 1 Oloarvo 2
- 3 Oloarvo 1 \* Oloarvo 2
- 4 Pienempi arvo Oloarvosta 1 ja Oloarvosta 2
- 5 Suurempi arvo oloarvosta 1 ja oloarvosta 2
- 6 Oloarvon 1 ja oloarvon 2 keskiarvo
- <span id="page-100-3"></span>7 Oloarvon 1 neliöjuuri + oloarvon 2 neliöjuuri

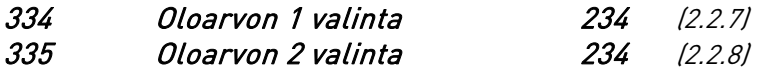

- <span id="page-100-4"></span>0 Ei käytössä
- 1 AI1 (ohjauskortti)
- 2 AI2 (ohjauskortti)
- 3 AI3
- 4 AI4
- 5 Kenttäväylä (oloarvo 1: FBProcessDataIN2; Oloarvo 2: FBProcessDataIN3)

# <span id="page-100-6"></span><span id="page-100-5"></span>336 Oloarvo 1, minimiarvon skaalaus 234 (2.2.9)

Asettaa Oloarvon 1 skaalauksen minimipisteen, katso [Kuva 34.](#page-101-8)

#### 337 Oloarvo 1, maksimiarvon skaalaus 234 (2.2.10)

Asettaa oloarvon 1 skaalauksen maksimipisteen, katso [Kuva 34.](#page-101-8)

#### <span id="page-101-1"></span>338 Oloarvo 2, minimiarvon skaalaus 234 (2.2.11)

Asettaa oloarvon 2 skaalauksen minimipisteen, katso [Kuva 34.](#page-101-8)

#### <span id="page-101-2"></span>339 Oloarvo 2, maksimiarvon skaalaus 234 (2.2.12)

Asettaa oloarvon 2 skaalauksen maksimipisteen, katso [Kuva 34.](#page-101-8)

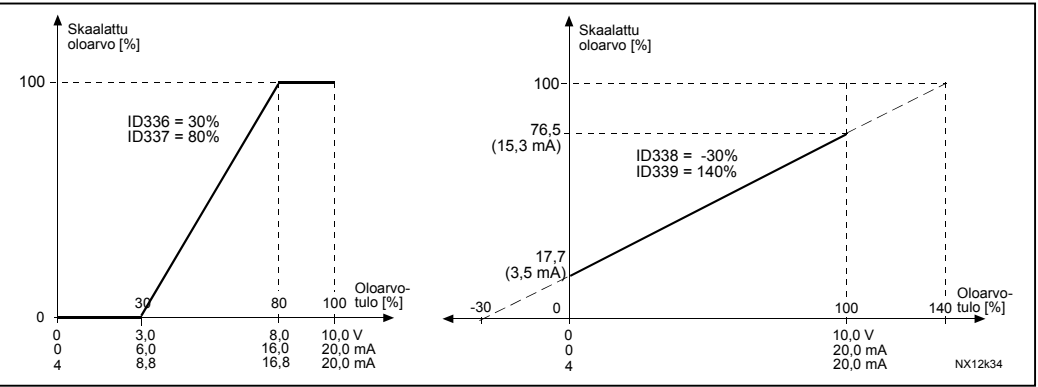

<span id="page-101-8"></span>Kuva 34. Esimerkkejä oloarvon signaalin skaalauksesta

# <span id="page-101-3"></span>340 PID-säätäjän eroarvon kääntö 234 (2.2.27)

Tällä parametrilla voit kääntää PID-säätäjän eroarvon (ja siten myös PID-säätäjän toiminnan).

0 Ei käännetty

1 Käännetty

# <span id="page-101-4"></span>341 PID-ohjearvon nousuaika 234 (2.2.28)

Määrittelee ajan, jonka PID-säätäjän ohjearvon nousu 0 %:sta 100 %:iin kestää.

# <span id="page-101-5"></span>342 PID-ohjearvon laskuaika 234 (2.2.29)

Määrittelee ajan, jonka PID-säätäjän ohjearvon lasku 10 0 %:sta 0 %:iin kestää.

#### <span id="page-101-6"></span>346 Lähtötaajuuden valvontarajan 2 toiminta 234 (2.3.8)

- 0 Ei valvontaa
- 1 Alarajan valvonta
- 2 Ylärajan valvonta

Jos lähtötaajuus alittaa tai ylittää asetetun rajan (ID347), tämä toiminto luo varoitusilmoituksen relelähdön RO1 tai RO2 kautta sen mukaan, mihin lähtöön valvontasignaalit (par. [ID447](#page-103-9) ja [ID448\)](#page-103-10) on kytketty.

### <span id="page-101-7"></span><span id="page-101-0"></span>347 Lähtötaajuuden valvontarajan 2 arvo 234 (2.3.9)

Valitsee taajuusarvon, jota valvotaan parametrilla ID346.

#### 348 Momentin valvontarajan toiminta 234 (2.3.10)

- $0 =$ Fi valvontaa
- 1 = Alarajan valvonta
- 2 = Ylärajan valvonta

Jos laskennallinen momentin arvo alittaa tai ylittää asetetun rajan (ID349), tämä toiminto luo varoitusilmoituksen relelähdön RO1 tai RO2 kautta sen mukaan, mihin lähtöön valvontasignaali (par. [ID451\)](#page-103-12) on kytketty.

#### <span id="page-102-3"></span>349 Momentin valvontarajan arvo 234 (2.3.11)

Tällä parametrilla asetetaan momentin raja-arvo, jota valvotaan parametrilla ID348.

#### <span id="page-102-4"></span>354 Taajuusmuuttajan lämpötilarajan valvonta 234 (2.3.12)

- $\mathbf{0}$  = Fi valvontaa
- 1 = Alarajan valvonta
- 2 = Ylärajan valvonta

Jos taajuusmuuttajayksikön lämpötila alittaa tai ylittää asetetun rajan [\(ID355\)](#page-102-5), tämä toiminto luo varoitusilmoituksen relelähdön RO1 tai RO2 kautta sen mukaan, mihin lähtöön valvontasignaali (par. [ID450\)](#page-103-11) on kytketty.

### <span id="page-102-5"></span>355 Taajuusmuuttajan lämpötilan valvonta-arvo 234 (2.3.13)

Tällä parametrilla asetetaan lämpötilan raja-arvo, jota valvotaan parametrilla [ID354.](#page-102-4)

# <span id="page-102-0"></span>359 PID-säätäjän minimiraja 234 (2.2.25) 360 PID-säätäjän maksimiraja 234 (2.2.26)

Näillä parametreilla voit asettaa PID-säätäjän lähdölle minimi- ja maksimirajat. Asetusrajat: –1000,0 % (arvosta  $f_{max}$ ) < par. ID359 < par. ID360 < 1000,0 % (arvosta  $f_{max}$ ). Nämä rajat ovat tärkeitä esimerkiksi PID-säätäjän vahvistusta, I-aikaa ja D-aikaa määriteltäessä.

### <span id="page-102-1"></span>366 Nopea ohjauspaikan vaihto (Easy changeover) 234 (2.2.30)

- 0 Säilytä ohjearvo
- 1 Kopioi ohjearvo

Jos asetus Kopioi ohjearvo on valittu, on mahdollista vaihtaa suorasta ohjauksesta PIDohjaukseen ja takaisin ilman ohjearvon ja oloarvon skaalausta.

Esimerkiksi: Prosessia ajetaan suoralla taajuusohjeella (ohjauspaikkana kenttäväylä tai paneeli) tiettyyn arvoon saakka ja sitten ohjauspaikaksi valitaan sellainen, missä PIDsäätäjä on käytössä. PID-ohjaus ryhtyy ylläpitämään tuota arvoa. PID-säätäjän eroarvo pakotetaan nollaan, kun ohjauspaikkaa vaihdetaan.

Ohjauspaikka voidaan vaihtaa myös takaisin suoraan taajuusohjaukseen. Tässä tapauksessa lähtötaajuus kopioituu taajuusohjeeksi. Jos uutena ohjauspaikkana on paneeli, kopioituvat myös käy-tilan tiedot (Käy/Seis, Suunta ja Ohjearvo).

<span id="page-102-2"></span>Kun uuden ohjauspaikan ohjearvo tulee paneelilta, vaihto tapahtuu juohevasti (par. [ID332](#page-100-0) [PID-ohjearvo] = 2 ja [ID122 \[](#page-91-2)Kenttäväylän ohje]= 4.

<span id="page-103-12"></span><span id="page-103-11"></span><span id="page-103-10"></span><span id="page-103-9"></span><span id="page-103-8"></span><span id="page-103-0"></span>a kata sa mga matatagang ng mga matatagang ng mga matatagang ng mga matatagang ng mga matatagang ng matatagang ng matatagang ng matatagang ng matatagang ng matatagang ng matatagang ng matatagang na matatagang na matatagang

<span id="page-103-7"></span><span id="page-103-6"></span><span id="page-103-5"></span><span id="page-103-4"></span><span id="page-103-3"></span><span id="page-103-2"></span><span id="page-103-1"></span>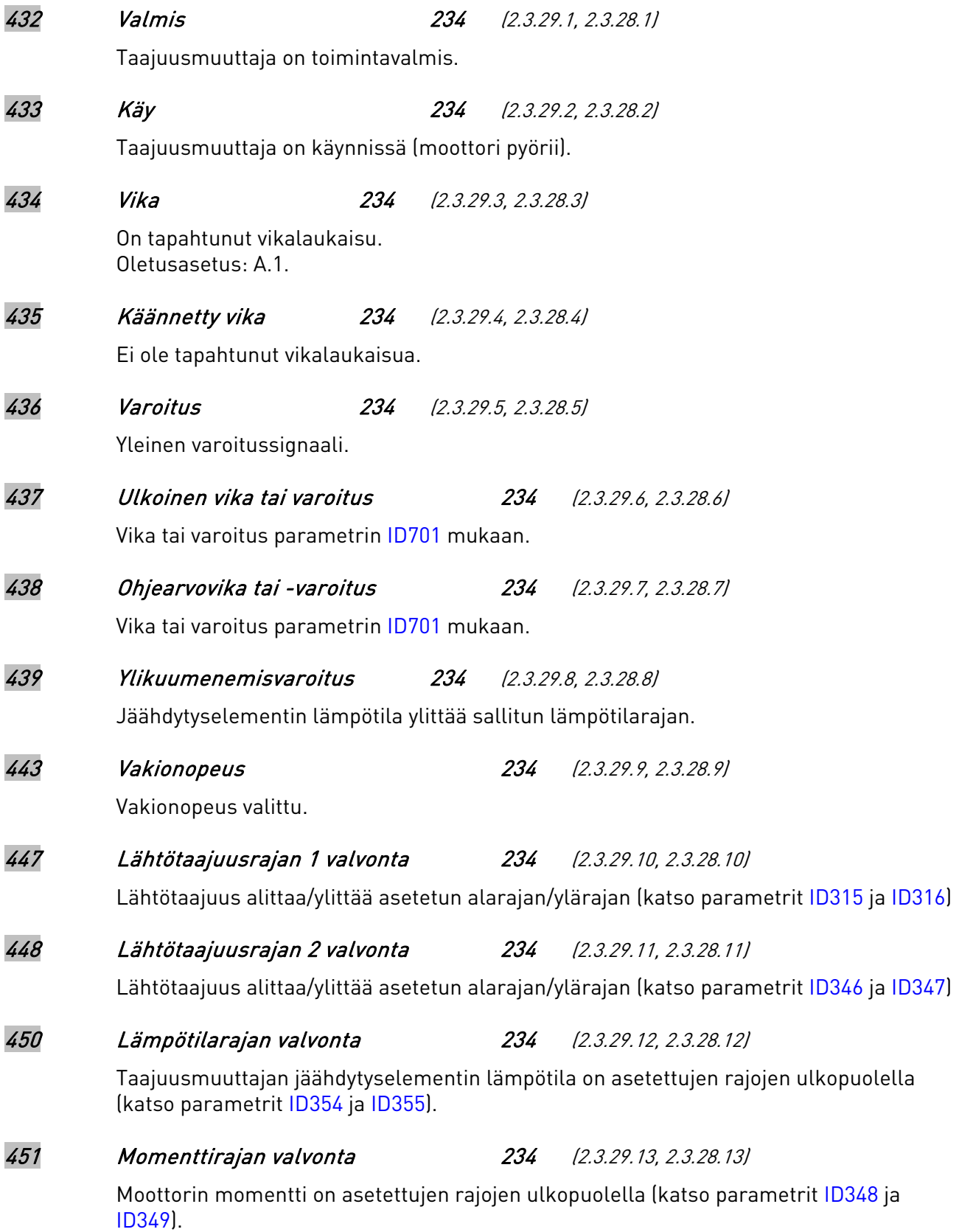

### 452 Moottorin lämpösuoja 234 (2.3.29.14, 2.3.28.14)

Moottorin termistori antaa ylikuumenemissignaalin, joka voidaan johtaa digitaalilähtöön.

HUOM: Tämä parametri ei toimi, ellei järjestelmään ole kytketty Vacon OPT-A3- tai OPT-B2-termistorirelekorttia.

# <span id="page-104-3"></span>454 Moottorisäätäjän aktivointi 234 (2.3.29.15, 2.3.28.15)

Ylijännite- tai ylivirtasäätäjä on toiminnassa.

#### <span id="page-104-0"></span>471 Analogialähdön 2/3 signaalin valinta 234 (2.3.16)

Yhdistä AO2-signaali valitsemaasi analogialähtöön tällä parametrilla. HUOM!

Perus-I/O-kortin (A.1) digitaalilähtö on varattu Monisäätö-PFC-sovelluksen ja Pinnankorkeuden säätösovelluksen kommunikointiin.

<span id="page-104-1"></span>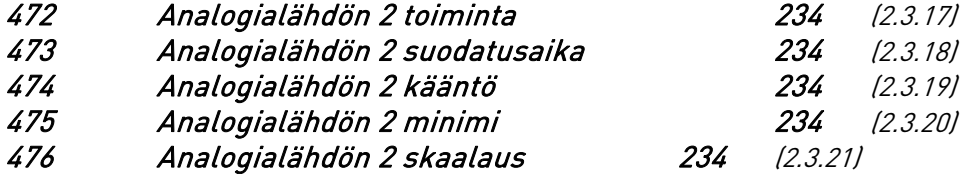

<span id="page-104-2"></span>Lisätietoja näistä parametreista on analogialähtö 1:n vastaavien parametrien esittelyssä sivuilla [87-](#page-96-1)[88.](#page-97-2)

# 500 Kiihtyvyys- ja hidastuvuusrampin 1 muoto 234 (2.4.1) 501 Kiihtyvyys- ja hidastuvuusrampin 2 muoto 234 (2.4.2)

Kiihdytys- ja hidastusrampin alku- ja loppupäähän voidaan muodostaa pyöristys näillä parametreilla. Kun kyseisen parametrin arvo asetetaan nollaksi, kiihtyvyys ja hidastuvuus toimivat lineaarisesti ilman pyöristyksiä.

Kun arvo asetetaan välille 0,1…10 sekuntia, tämä parametri aiheuttaa S-muotoisen kiihtyvyyden tai hidastuvuuden. Kiihtyvyysaika määritetään parametreilla [ID103/ID104](#page-87-1) (ID502/ID503).

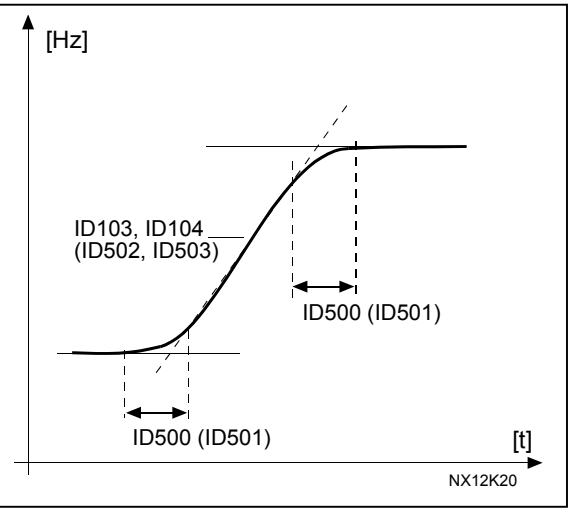

Kuva 35. S-muotoinen kiihtyvyys/hidastuvuus

# <span id="page-105-1"></span><span id="page-105-0"></span>502 Kiihtyvyysaika 2 234 (2.4.3) 503 Hidastuvuusaika 2 234 (2.4.4)

Kiihtyvyysaika on se aika, mikä kuluu lähtötaajuuden nousemiseen asetetusta minimitaajuudesta asetettuun maksimitaajuuteen (par. [ID102\)](#page-87-0). Hidastuvuusaika määritellään päinvastaisessa muutoksessa. Nämä parametrit antavat mahdollisuuden käyttää kahta eri kiihdytys-/hidastusaikaparia samassa sovelluksessa. Aktiivinen pari voidaan valita käyttöön ohjelmoitavalla digitaalitulolla DIN3 (par. [ID301\)](#page-95-0).

# 504 Jarrukatkoja 234 (2.4.5)

- <span id="page-105-2"></span>0 = Ei jarrukatkojaa
- 1 = Jarrukatkoja on käytössä ja testattu käytön aikana. Voidaan testata myös VALMIStilassa
- 2 = Ulkoinen jarrukatkoja (ei testausta)
- 3 = Käytössä Käy- ja Valmis-tilassa; Testaus Käy- ja Valmis-tilassa

Kun taajuusmuuttaja hidastaa moottorin pyörimisnopeutta, kuorman ja moottorin hitausmassan energia voidaan syöttää jarrukatkojalla vastukseen. Näin voidaan käyttää hidastuksessa yhtä suurta momenttia kuin kiihdytyksessäkin (mikäli oikea jarrukatkoja on valittu). Lue erillinen jarrukatkojan asennusohje.

#### 505 Käynnistystoiminto (2.11, 2.4.6)

#### Kiihdyttäen:

0 Taajuusmuuttaja käynnistyy 0 Hz:n taajuudella ja kiihdyttää asetettuun ohjetaajuuteen asetetussa [kiihtyvyysajassa.](#page-87-1) (Kuorman hitausmassa saattaa kuitenkin pidentää kiihdytysaikaa).

#### Vauhtikäynnistys:

1 Taajuusmuuttaja on mahdollista käynnistää pyörivään moottoriin tätä pysäyttämättä. Taajuusmuuttaja etsii automaattisesti nopeuden, jolla moottori pyörii. Etsintä alkaa maksimitaajuudesta kohti varsinaista taajuutta, kunnes oikea arvo löytyy. Tämän jälkeen taajuusmuuttaja säätää lähtötaajuuden kiihtyvyys-/ hidastuvuusaikaa käyttäen ohjearvoa vastaavaan taajuuteen.

> Tätä käynnistysmuotoa kannattaa käyttää silloin, kun moottori pyörii vapaasti käynnistyskomentoa annettaessa. Vauhtikäynnistyksellä voidaan päästä yli lyhyistä verkkojännitteen katkoksista.

# <span id="page-106-1"></span>506 Pysäytystoiminto (2.12, 2.4.7)

Vapaasti pyörien:

0 Seis-komennon jälkeen moottori pyörii vapaasti pysähdyksiin ilman taajuusmuuttajan ohjausta.

#### Hidastaen:

1 Seis-komennon jälkeen taajuusmuuttaja hidastaa moottorin nopeutta asetettua hidastusaikaa käyttäen.

> Jos hidastusmassa on suuri, ulkoisen jarruvastuksen käyttö saattaa olla tarpeen, mikäli hidastusaikaa halutaan lyhentää.

#### Normaali pysäytys: Hidastaen / Käy valmis: vapaasti pyörien:

2 Seis-komennon jälkeen taajuusmuuttaja hidastaa moottorin nopeutta asetettua hidastusaikaa käyttäen. Jos kuitenkin Käy valmis-signaali annetaan (esim. DIN3), moottori pyörii vapaasti pysähdyksiin ilman taajuusmuuttajan ohjausta.

#### Normaali pysäytys: Vapaasti pyörien / Käy valmis: hidastaen

3 Moottori pyörii vapaasti pysähdyksiin ilman taajuusmuuttajan ohjausta. Jos kuitenkin Käy valmis-signaali annetaan (esim. DIN3), taajuusmuuttaja hidastaa moottorin nopeutta asetettua hidastusaikaa käyttäen. Jos hidastusmassa on suuri, ulkoisen jarruvastuksen käyttö saattaa olla tarpeen, mikäli hidastusaikaa halutaan lyhentää.

#### <span id="page-106-2"></span><span id="page-106-0"></span>507 DC-jarrutusvirta 234 (2.4.8)

Määrittelee tasavirran suuruuden, joka ohjataan moottoriin DC-jarrutuksen aikana.

#### 508 DC-jarrutusaika pysäytyksessä 234 (2.4.9)

Määrittelee jarrutustoiminnon ja jarrutusajan pysäytyksessä. DC-jarrutuksen toiminta riippuu pysäytystoiminnosta, parametri [ID506.](#page-106-1)

- 0 DC-jarrutus ei ole käytössä
- >0 DC-jarrutus on käytössä ja sen toiminta riippuu pysäytystoiminnon asettelusta,

(param. [ID506\)](#page-106-1). DC-jarrutusaika määritellään tällä parametrilla.

#### Par. ID506 = 0; Pysäytystoiminto = vapaasti pyörien:

Kun seis-komento on annettu, taajuusmuuttaja alkaa välittömästi syöttää aseteltua tasavirtaa moottorille. Näin moottori voidaan pysäyttää nopeimmalla mahdollisella tavalla ilman ulkoista jarrukatkojaa.

Jarrutusaika riippuu asetetun ajan lisäksi lähtötaajuudesta, jolla seis-ohjaus annetaan. Jos lähtötaajuus on ≥ moottorin nimellistaajuus, parametrin ID508 asetettu arvo määrittelee jarrutusajan. Kun lähtötaajuus on ≤10% nimellisestä, on jarrutusaika 10% parametrin ID508 asetetusta arvosta.

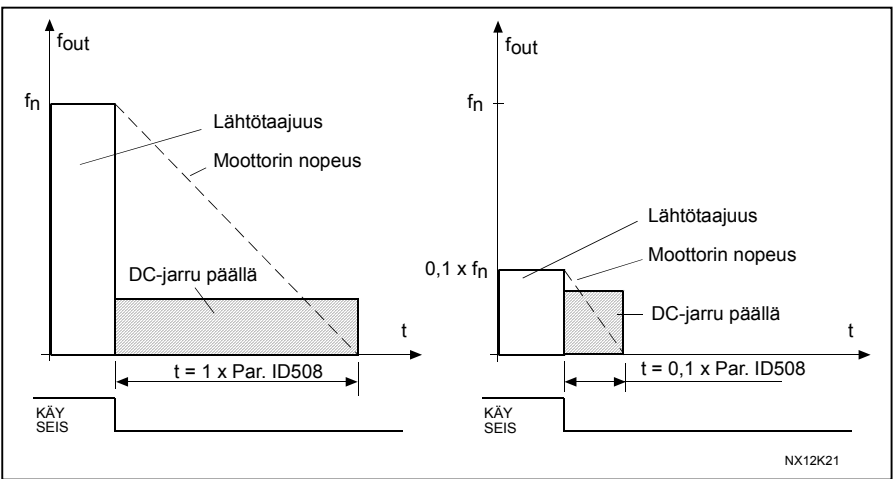

Kuva 36. DC-jarrutusaika, kun pysäytysmuoto on 0 = vap. pyörien.

#### Par. ID506 = 1; Pysäytystoiminto = hidastuen:

Kun taajuusmuuttaja saa seis-ohjauksen, se hidastaa moottorin nopeutta asetettujen hidastuvuusparametrien mukaisesti mahdollisimman nopeasti parametrin ID515 määrittelemään nopeuteen, jossa DCjarrutus alkaa.

<span id="page-107-0"></span>Jarrutusaika määräytyy parametrin ID508 mukaan. Jos kuorma sisältää suuren hitausmassan, suositellaan käytettäväksi jarrukatkojaa ja -vastusta. Katso [Kuva 37.](#page-107-1)

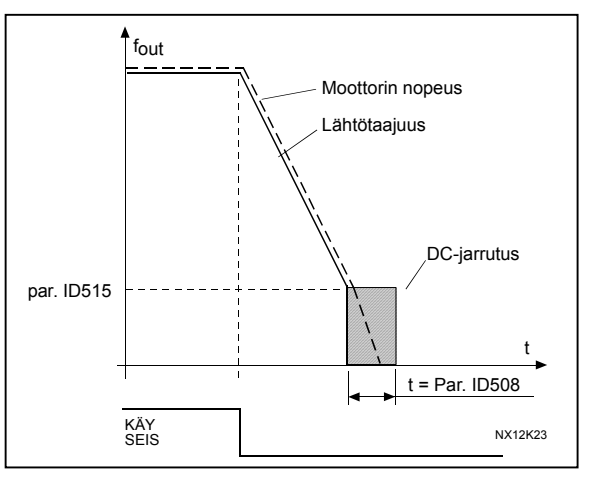

<span id="page-107-1"></span>Kuva 37. DC-jarrutusaika, kun pys.toiminto = hidastaen
<span id="page-108-0"></span>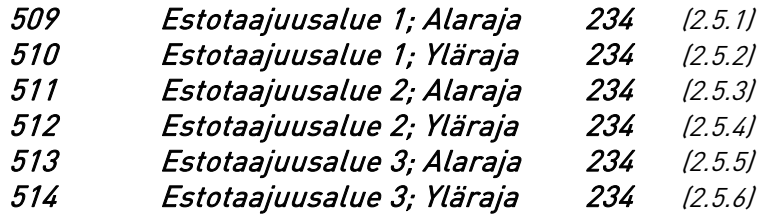

Joissakin järjestelmissä saattaa olla syytä välttää tiettyjä taajuuksia, koska ne aiheuttavat mekaanisia resonansseja. Näillä parametreilla voidaan asettaa estotaajuusalueet. Katso [Kuva 38.](#page-108-1)

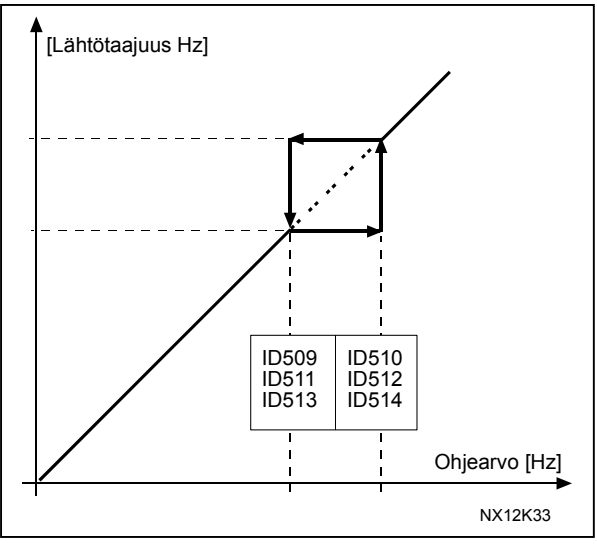

<span id="page-108-1"></span>Kuva 38. Esimerkki estotaajuusalueen asettelusta.

# 515 DC-jarrutustaajuus hidastuspysäytyksessä 234 (2.4.10)

Määrittelee lähtötaajuuden, jossa DC-jarrutus toimii. Katso [Kuva 37.](#page-107-0)

#### 516 DC-jarrutusaika käynnistyksessä 234 (2.4.11)

DC-jarru aktivoituu, kun käynnistyskomento annetaan. Tämä parametri määrittelee ajan, joka kuluu, ennen kuin jarru vapautetaan. Kun jarru on vapautettu, lähtötaajuus nousee parametrin [ID505](#page-106-0) asetusten mukaisesti.

#### 518 Estotaajuuden ohitusaika 234 (2.5.7)

Määrittelee kiihdytys-/hidastusajan, kun lähtötaajuus on valittujen estotaajuusrajojen sisällä (parametrit [ID509 and ID510\)](#page-108-0). Rampin nopeus (asetettu kiihdytys- tai hidastusaika 1 tai 2) kerrotaan tällä tekijällä. Esim. arvo 0.1 muuttaa kiihdytysajan 10 kertaa lyhyemmäksi kuin estotaajuusrajojen ulkopuolella.

Ympärivuorokautinen tuki: +358 (0)40 837 1150 • Sähköposti: vacon@vacon.com

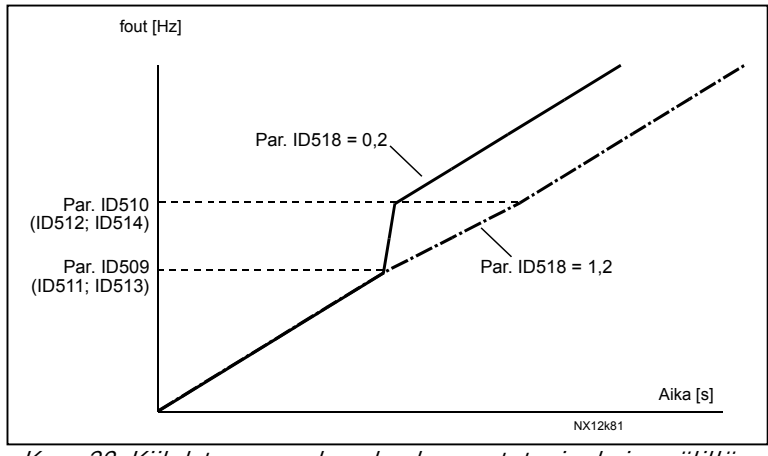

Kuva 39. Kiihdytysnopeuden skaalaus estotaajuuksien välillä

#### 519 Vuojarrutusvirta 234 (2.4.13)

Määrittelee vuojarrutusvirran arvon. Se voidaan asettaa välille 0.4 x I<sub>H</sub> - [Virtaraja.](#page-88-0)

#### 520 Vuojarrutus 234 (2.4.12)

Vuojarrutusta voidaan käyttää tehokkaasti DC-jarrutuksen asemesta teholtaan 15 kW:a pienempien moottoreiden yhteydessä.

Kun jarrutusta tarvitaan, taajuutta lasketaan ja moottorin vuo kasvaa, mikä puolestaan lisää moottorin jarrutuskykyä. Toisin kuin DC-jarrutuksessa voidaan moottorin nopeutta säätää vuojarrutuksen aikana.

Vuojarrutus voidaan asettaa pois päältä tai päälle.

- 0 = Vuojarrutus POIS PÄÄLTÄ
- 1 = Vuojarrutus PÄÄLLÄ

Huom! Vuojarrutuksessa energia muuttuu lämmöksi moottorissa. Tämän vuoksi vuojarrutusta tulisi käyttää vain jaksoittain, jottei moottori vaurioidu.

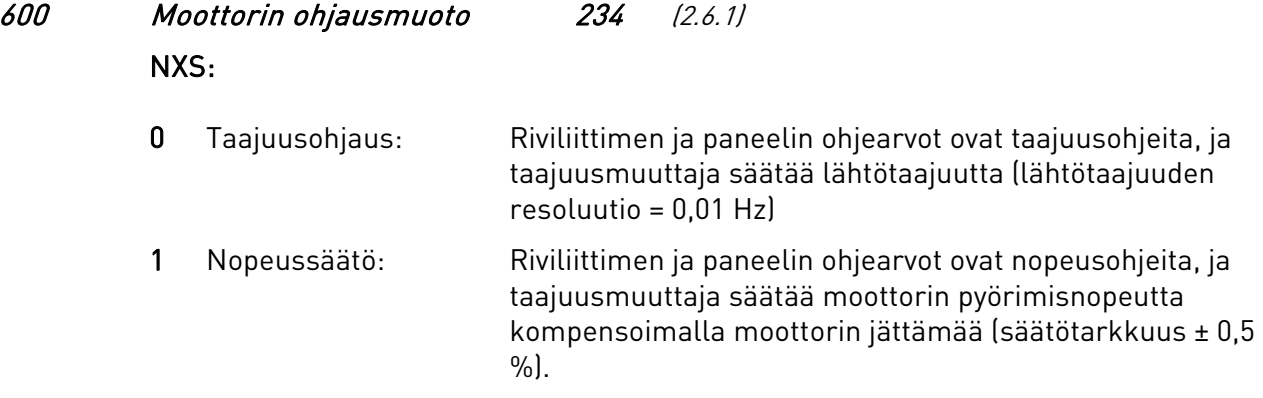

#### 601 Kytkentätaajuus 234 (2.6.9)

Moottorin melu voidaan minimoida käyttämällä korkeaa kytkentätaajuutta. Kytkentätaajuuden nostaminen alentaa taajuusmuuttajayksikön kapasiteettia. Tämän parametrin säätöalue riippuu taajuusmuuttajan koosta:

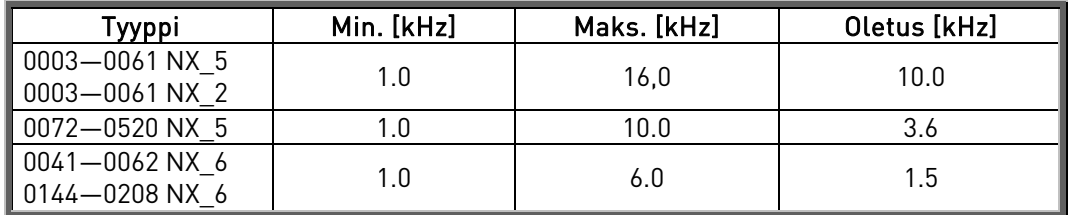

Taulukko 49. Kytkentätaajuudet koon mukaan

#### 602 Kentänheikennyspiste 234 (2.6.4)

Kentänheikennyspiste on lähtötaajuus, jossa lähtöjännite saavuttaa sille asetetun maksimiarvon [\(ID603\)](#page-110-0).

# <span id="page-110-0"></span>603 Jännite kentänheikennyspisteessä 234 (2.6.5)

Kentänheikennyspisteen yläpuolella lähtöjännite pysyy asetetussa maksimiarvossaan. Kentänheikennyspisteen alapuolella lähtöjännite riippuu U/f –käyrän parametrien asettelusta. Katso parametrit [ID109,](#page-89-0) [ID108,](#page-88-1) ID604 ja ID605.

Kun parametrit [ID110](#page-90-0) ja [ID111](#page-90-1) (moottorin nimellisjännite ja -taajuus) on asetettu, parametrit ID602 ja ID603 saavat automaattisesti vastaavat arvot. Jos haluat käyttää eri arvoja kentänheikennyspisteelle ja maksimijännitteelle, muuta ne vasta sen jälkeen kun olet asettanut parametrien [ID110](#page-90-0) ja [ID111](#page-90-1) arvot.

# 604 U/f-käyrä, keskipisteen taajuus 234 (2.6.6)

Jos ohjelmoitava U/f-käyrä on valittu parametrilla [ID108,](#page-88-1) tämä parametri määrittää käyrän keskipisteen taajuuden. Katso [Kuva 22.](#page-89-1)

#### 605 U/f-käyrä, keskipisteen jännite 234 (2.6.7)

Jos ohjelmoitava U/f-käyrä on valittu parametrilla [ID108,](#page-88-1) tämä parametri määrittää käyrän keskipisteen jännitteen. Katso [Kuva 22.](#page-89-1)

# 606 Lähtöjännite nollataajuudella 234 (2.6.8)

Jos ohjelmoitava U/f-käyrä on valittu parametrilla [ID108,](#page-88-1) tämä parametri määrittää käyrän nollataajuuden jännitteen. Katso [Kuva 22](#page-89-1) 

a kata kata ing Panaharang Kabupatèn Kabupatèn Kabupatèn Kabu

# 607 Ylijännitesäätäjä 234 (2.6.10)

Näillä parametreilla voidaan yli--/alijännitesäätäjät kytkeä pois toiminnasta. Tämä saattaa auttaa esim. tilanteissa, joissa syöttöverkon jännite vaihtelee enemmän kuin – 15% - +10%, mistä johtuen taajuusmuuttajan lähtötaajuus vaihtelee vastaavasti.

- 0 Säätäjä pois päältä
- 1 Säätäjä kytketty päälle, ei ramppia; (reagoi vähäisiin lähtötaajuuden vaihteluihin)

### 608 Alijännitesäätäjä 234 (2.6.11)

Katso parametria ID607.

HUOM: Jännitesäätäjien poiskytkentä saattaa aiheuttaa yli- tai alijännitelaukaisuja.

- 0 Säätäjä pois päältä
- 1 Säätäjä kytketty päälle

#### 700 4 mA-ohjearvovian vaste 234 (2.7.1)

- $0 = Fi$  vastetta
- 1 = Varoitus
- 2 = Varoitus, 10 sekuntia aiempi taajuus asetetaan ohjearvoksi
- 3 = Varoitus, vikataajuus (parametri [ID728\)](#page-119-0) asetetaan ohjearvoksi
- 4 = Vika, pysäytystoiminto vian havaitsemisen jälkeen parametri [ID506:](#page-106-1)n mukaan
- 5 = Vika, pysäytystoiminto vian havaitsemisen jälkeen aina vapaasti pyörien

Varoitus- tai vikailmoitus annetaan, jos 4…20 mA:n ohjesignaalia käytetään ja signaali putoaa alle 3,5 mA:n 5 sekunnin ajaksi tai alle 0,5 mA:n 0,5 sekunnin ajaksi. Varoitus- tai vikailmoitus voidaan myös ohjelmoida digitaalilähtöön DO1 tai relelähtöön RO1 ja RO2.

# 701 Vaste ulkoiseen vikaan 234 (2.7.3)

- $0 = Fi$  vastetta
- $1 = \frac{V}{R}$
- 2 = Vika, pysäytystoiminto vian havaitsemisen jälkeen parametri [ID506:](#page-106-1)n mukaan
- <span id="page-112-0"></span>3 = Vika, pysäytystoiminto vian havaitsemisen jälkeen aina vapaasti pyörien

Varoitus- tai vikaimoitus annetaan, kun digitaalitulossa DIN3 on aktiivinen ulkoinen vikasignaali. Varoitus- tai vikailmoitus voidaan myös ohjelmoida digitaalilähtöön DO1 sekä relelähtöihin RO1 ja RO2.

### 702 Lähtövaihevalvonta 234 (2.7.6)

- $0 =$  Ei vastetta
- $1 = \frac{V}{R}$

2 = Vika, pysäytystoiminto vian havaitsemisen jälkeen parametri [ID506:](#page-106-1)n mukaan

3 = Vika, pysäytystoiminto vian havaitsemisen jälkeen aina vapaasti pyörien

Lähtövaihevahti valvoo, että moottorin vaiheissa kulkee likimäärin samansuuruinen virta.

#### 703 Maasulkusuojaus 234 (2.7.7)

- $0 = Ei$  vastetta
- 1 = Varoitus
- 2 = Vika, pysäytystoiminto vian havaitsemisen jälkeen parametri [ID506:](#page-106-1)n mukaan
- 3 = Vika, pysäytystoiminto vian havaitsemisen jälkeen aina vapaasti pyörien

Maasulkusuojaus valvoo, että moottorin vaihevirtojen summa on nolla. Taajuusmuuttajan ylivirtasuoja on aina toiminnassa ja suojaa laitteen suurivirtaisissa maasuluissa.

#### 704 Moottorin lämpösuoja 234 (2.7.8)

- $0 = Ei$  vastetta
- $1 =$ Varoitus
- 2 = Vika, pysäytystoiminto vian havaitsemisen jälkeen parametri [ID506:](#page-106-1)n mukaan
- 3 = Vika, pysäytystoiminto vian havaitsemisen jälkeen aina vapaasti pyörien

Jos laukaisutoiminto on valittu, laite pysähtyy ja vikatila tulee aktiiviseksi. Suojauksen deaktivoiminen eli parametrin asettaminen arvoon 0 palauttaa moottorin lämpötilan arvoon 0 %. Katso luku [6.1.](#page-134-0)

# 705 Moottorin lämpösuoja: Moottorin ympär. lämpötilatekijä 234 (2.7.9)

Tekijän arvo voidaan asettaa välille –100.0% ...100.0%. Kts. kpl. [6.1.](#page-134-0)

#### 706 Moottorin lämpösuoja: Moottorin jäähd. kerroin nollanopeudella 234 (2.7.10)

Arvo voidaan asettaa välille  $0-150.0$  % x  $I_{\text{motor}}$ . Tämä parametri määrittää lämpövirran arvon nollataajuudella. Katso [Kuva 40.](#page-113-0)

Oletusarvo perustuu siihen olettamukseen, että moottorilla ei ole ulkoista jäähdytyspuhallinta. Jos ulkoista puhallinta käytetään, tämän parametrin arvoksi voidaan asettaa 90% (tai jopa enemmän).

HUOM: Tämä arvo asetetaan prosentteina moottorin arvokilven arvosta, par. [ID113](#page-90-2) (moottorin nimellisvirta), eikä taajuusmuuttajan nimellislähtövirtana. Moottorin nimel-

lisvirta on virta, jonka moottori kestää suorassa online-käytössä ilman ylikuumenemista.

Jos moottorin nimellisvirran parametria muutetaan, tämän parametrin arvo palautuu automaattisesti oletusarvoksi. Tämän parametrin asettaminen ei vaikuta taajuusmuuttajan maksimaaliseen lähtövirtaan, joka määritetään vain parametrilla [ID107.](#page-88-0) Katso luku [6.1.](#page-134-0)

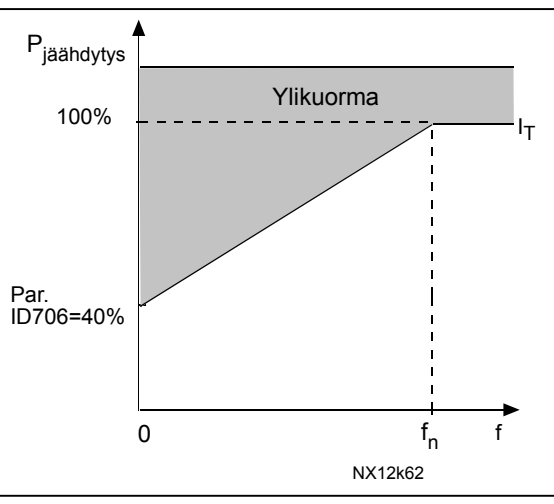

<span id="page-113-0"></span>Kuva 40. Moottorin lämpenemäkäyrä  $I<sub>T</sub>$ 

### 707 Moottorin lämpösuoja: Aikavakio 234 (2.7.11)

Aikavakio voidaan asettaa välille 1-200 minuuttia.

Tämä on moottorin lämpöaikavakio. Mitä suurempi moottori on, sitä pidempi on aikavakio. Aikavakio on aika, jona laskennallinen lämpenemäkäyrä saavuttaa 63 % loppuarvostaan.

Moottorin lämpöaikavakio määräytyy moottorin konstruktion perusteella, ja se on valmistajakohtainen.

Mikäli moottorin t6-aika (eli aika, jonka moottori voi käydä ylikuumenematta kuusinkertaisella nimellisvirralla) on tunnettu (moottorin valmistajan antama), voidaan aikavakioparametri asettaa sen mukaan. Nyrkkisääntönä lämpöaikavakio voidaan laskea kaavalla 2 x t6. Jos taajuusmuuttaja kytketään seis-tilaan, aikavakio muuttuu automaattisesti kolminkertaiseksi. Seis-tilassa moottorin jäähdytys perustuu ilman vapaaseen kiertoon ja aikavakio kasvaa. Katso myös [Kuva 41.](#page-114-0)

# 708 Moottorin lämpösuoja: Moottorin toimintajakso 234 (2.7.12)

Määrittelee, kuinka suuri osa moottorin nimelliskuormasta on käytössä. Arvo voidaan asettaa välille 0 %…100 %. Katso luku [6.1.](#page-134-0)

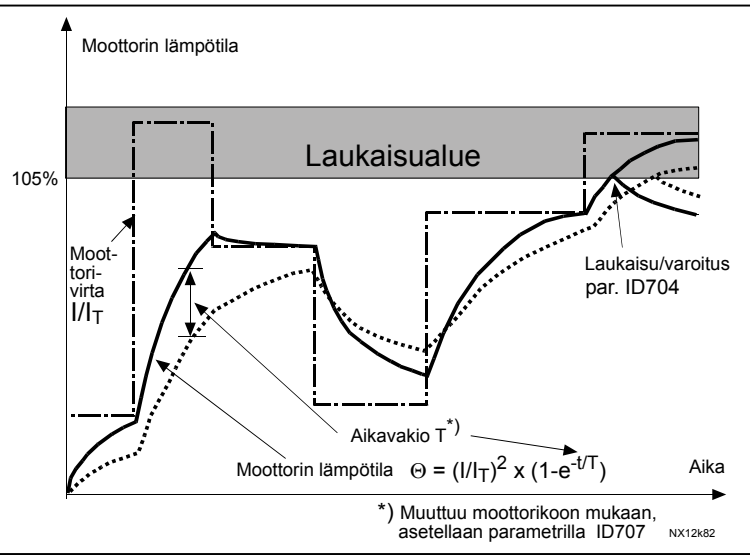

<span id="page-114-0"></span>Kuva 41. Moottorin lämpötilan laskenta

# <span id="page-114-2"></span>709 Jumisuoja 234 (2.7.13)

- $0 =$  Ei vastetta
- 1 = Varoitus
- 2 = Vika, pysäytystoiminto vian havaitsemisen jälkeen parametri [ID506:](#page-106-1)n mukaan
- 3 = Vika, pysäytystoiminto vian havaitsemisen jälkeen aina vapaasti pyörien

<span id="page-114-3"></span>Kun parametrin arvoksi asetetaan 0, suoja deaktivoituu ja jumiaikalaskuri nollautuu. Katso luku [6.2.](#page-134-1)

#### 710 Jumivirtaraja 234 (2.7.14)

Virta voidaan asettaa välille 0,1... I<sub>nMotor</sub> \* 2. Jumitilassa moottorivirran on oltava tämän rajan yläpuolella. Katso [Kuva 42.](#page-114-1) Ohjelmisto ei hyväksy suurempaa arvoa kuin I<sub>nMotor</sub>\*2. Jos parametria [ID113 e](#page-90-2)li moottorin nimellisvirtaa muutetaan, tämän parametrin arvo palautuu automaattisesti oletusarvoon (I<sub>L</sub>). Katso luku [6.2.](#page-134-1)

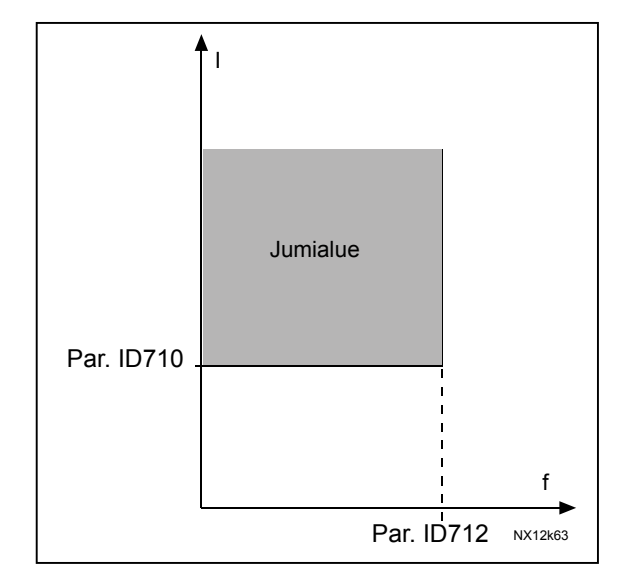

<span id="page-114-1"></span>Kuva 42. Jumitilan asetukset

### 711 Jumiaika 234 (2.7.15)

Tämä aika voidaan asettaa välille 1,0...120,0 s. Tämä on suurin sallittu aika jumitilalle. Jumiaika lasketaan sisäisellä ylös- /alaslaskurilla. Jos kokonaisjumiaika ylittää tällä parametrilla asetetun ajan, suoja toimii (katso [ID709\)](#page-114-2). Katso luku [6.2.](#page-134-1)

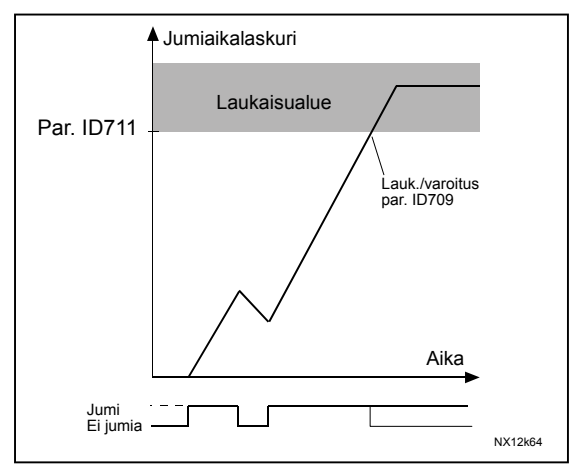

Kuva 43. Jumiajan laskenta

# <span id="page-115-2"></span>712 Jumitaajuusraja 234 (2.7.16)

Taajuuden arvo voidaan asettaa välille 1–f<sub>max</sub> [\(ID102\)](#page-87-0). Jumitilassa lähtötaajuuden on täytynyt jäädä tämän rajan alle. Katso luku [6.2.](#page-134-1)

# <span id="page-115-1"></span>713 Alikuormitussuoja 234 (2.7.17)

- $0 =$  Fi vastetta
- $1 =$ Varoitus
- 2 = Vika, pysäytystoiminto vian havaitsemisen jälkeen parametri [ID506:](#page-106-1)n mukaan
- 3 = Vika, pysäytystoiminto vian havaitsemisen jälkeen aina vapaasti pyörien

Jos vikatoiminto on käytössä, laite pysähtyy ja antaa vikailmoituksen. Alikuormitussuojan deaktivoiminen asettamalla parametrin arvoksi 0 nollaa alikuormitusaikalaskurin. Katso luku [6.3.](#page-135-0)

#### <span id="page-115-3"></span>714 Alikuormitussuoja, kentänheikennysalueen kuorma 234 (2.7.18)

Momentin raja voidaan asettaa välille  $10,0-150,0$  % x  $T_{\text{mMotor}}$ .

Tämä parametriarvo määrittää pienimmän sallitun kuormitettavuuden kentänheikennyspisteen taajuutta suuremmilla lähtötaajuuksilla. Katso [Kuva 44.](#page-115-0)

Jos moottorin nimellisvirran parametria [ID113 m](#page-90-2)uutetaan, tämän parametrin arvo palautuu automaattisesti oletusarvoksi. Katso luku [0.](#page-135-1)

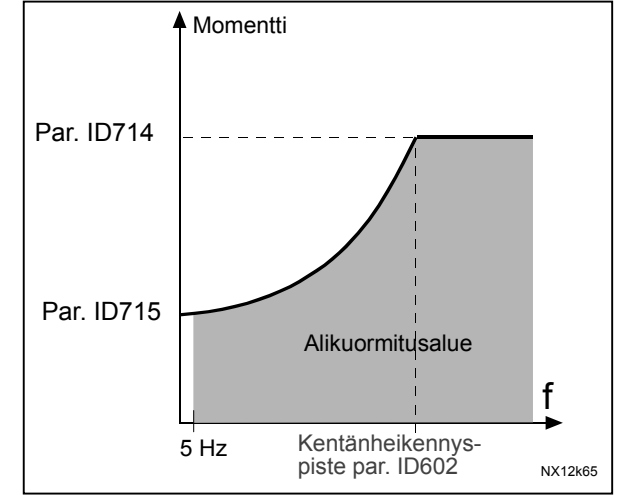

<span id="page-115-0"></span>Kuva 44. Minimikuorman asettaminen

### 715 Alikuormitussuoja, nollataajuuden kuorma 234 (2.7.19)

Momentin raja voidaan asettaa välille 5,0–150,0 % x T<sub>nMotor</sub>. Tämä parametri määrittelee pienimmän sallitun kuormitettavuuden nollataajuudella. Katso [Kuva 44.](#page-115-0)

Jos moottorin nimellisvirran parametria [ID113](#page-90-2) muutetaan, tämän parametrin arvo palautuu automaattisesti oletusarvoksi. Katso luku [0.](#page-135-1)

### 716 Alikuormitusaika 234 (2.7.20)

Tämä aika voidaan asettaa välille 2,0...600,0 s.

Tämä on pisimmän mahdollisen alikuormitustilanteen kestoaika. Sisäinen ylös- /alaslaskuri laskee kokonaisalikuormitusaikaa. Jos alikuormitusaikalaskurin arvo ylittää tämän rajan, suoja toimii parametrin [ID709](#page-115-1) määrittämällä tavalla. Jos laite pysäytetään, alikuormitusaikalaskuri nollautuu. Katso ja luku [0.](#page-135-1)

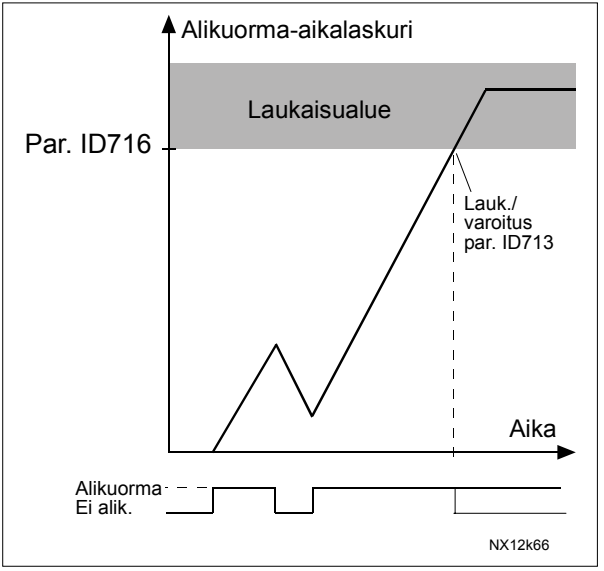

Kuva 45. Alikuorma-aikalaskurin toiminta

# 717 Automaattinen jälleenkäynnistys: Odotusaika 234 (2.8.1)

Määrittelee ajan, jonka kuluttua taajuusmuuttaja yrittää automaattisesti käynnistää moottorin uudelleen vian kadottua.

# <span id="page-116-0"></span>718 Automaattinen jälleenkäynnistys: Yritysaika 234 (2.8.2)

<span id="page-116-1"></span>Automaattinen jälleenkäynnistystoiminto käynnistää taajuusmuuttajan uudelleen, kun parametreilla [ID720-](#page-117-0)ID725 valitut viat ovat kadonneet ja odotusaika on kulunut loppuun.

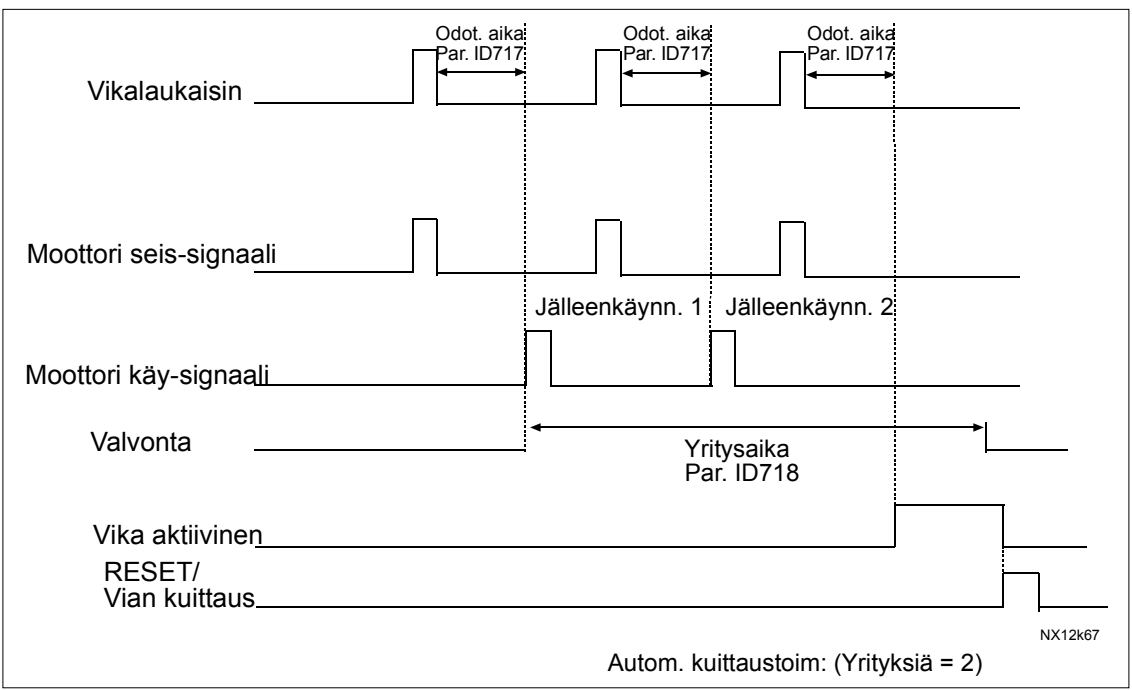

Kuva 46. Esimerkki automaattisesta jälleenkäynnistyksestä kahdella käynnistyksellä.

Parametrit [ID720.](#page-117-0)..ID725 määrittelevät automaattisten jälleenkäynnistysten maksimimäärän parametrilla ID718 määritetyn yritysajan kuluessa. Ajan laskeminen alkaa ensimmäisestä automaattisesta jälleenkäynnistyksestä. Jos vikojen lukumäärä yritysaikana ylittää parametreilla [ID720-](#page-117-0)ID725 määritellyt arvot, vikatila tulee aktiiviseksi. Muutoin vika nollataan yritysajan kuluttua loppuun ja seuraava vika käynnistää yritysajan laskemisen uudelleen.

Jos yksittäinen vika on aktiivinen koko yritysajan, vikatila on tosi.

#### 719 Automaattinen jälleenkäynnistys: Käynnistystoiminto 234 (2.8.3)

Automaattisen jälleenkäynnistyksen käynnistystoiminto valitaan tällä parametrilla. Parametri määrittelee käynnistystavan:

- 0 = Käynnistys kiihdyttäen
- 1 = Vauhtikäynnistys
- 2 = Käynnistys parametrin [ID505](#page-106-0) mukaisesti.

#### <span id="page-117-0"></span>720 Autom. jälleenkäynnistys: Yritysten määrä alijännitevian jälkeen 234 (2.8.4)

Tämä parametri määrittää, kuinka monta automaattista jälleenkäynnistystä voidaan tehdä yritysajan (par. [ID718\)](#page-116-0) kuluessa alijännitevikalaukaisun jälkeen.

- 0 = Ei automaattista jälleenkäynnistystä
- >0 = Automaattisten jälleenkäynnistysten määrä alijännitevian jälkeen. Vika kuitataan ja laite käynnistyy automaattisesti, kun välipiirin jännite on palannut normaalitasolle.

#### 721 Autom. jälleenkäynnistys: Yritysten määrä ylijännitevian jälkeen 234 (2.8.5)

Tämä parametri määrittää, kuinka monta automaattista jälleenkäynnistystä voidaan tehdä yritysajan (par. [ID718\)](#page-116-0) kuluessa ylijännitevikalaukaisun jälkeen.

- 0 = Ei automaattista jälleenkäynnistystä ylijännitevian jälkeen
- >0 = Automaattisten jälleenkäynnistysten määrä ylijännitevian jälkeen. Vika kuitataan ja laite käynnistyy automaattisesti, kun välipiirin jännite on palannut normaalitasolle.

# 722 Autom. jälleenkäynnistys: Yritysten määrä ylivirtavian jälkeen 234 (2.8.6)

(HUOM! IGBT-lämpötilavika otettu myös huomioon) Tämä parametri määrittelee, kuinka monta automaattista jälleenkäynnistystä voidaan tehdä yritysajan [\(ID718\)](#page-116-0) kuluessa ylivirtavian jälkeen.

- 0 = Ei automaattista jälleenkäynnistystä ylivirtavian jälkeen
- >0 = Automaattisten jälleenkäynnistysten määrä ylivirtavian, saturaatiovian sekä IGBT-lämpötilavian jälkeen.

#### 723 Autom. jälleenkäynnistys: Yritysten määrä ohjearvovian jälkeen 234 (2.8.7)

Tämä parametri määrittelee, kuinka monta automaattista jälleenkäynnistystä voidaan tehdä yritysajan [\(ID718\)](#page-116-0) kuluessa ohjearvovian jälkeen.

$$
0 =
$$
 Ei automaattista jälleenkäynnistystä ohjearvovian jälkeen

>0 = Automaattisten jälleenkäynnistysten määrä sen jälkeen, kun analoginen virtasignaali (4…20 mA) on palautunut normaalitasolle  $[-4 \text{ mA}]$ 

#### 725 Autom. jälleenkäynnistys: Yritysten määrä ulkoisen vian jälkeen 234 (2.8.9)

Tämä parametri määrittelee, kuinka monta automaattista jälleenkäynnistystä voidaan tehdä yritysajan [\(ID718\)](#page-116-0) kuluessa ulkoisen vian jälkeen.

0 = Ei automaattista jälleenkäynnistystä ulkoisen vian jälkeen

>0 = Automaattisten jälleenkäynnistysten määrä ulkoisen vian jälkeen

# 726 Automaattinen jälleenkäynnistys: Yritysten määrä moottorin lämpötilavian jälkeen 234 (2.8.8)

Tämä parametri määrittelee, kuinka monta automaattista jälleenkäynnistystä voidaan tehdä yritysajan [\(ID718\)](#page-116-0) kuluessa moottorin lämpötilavian jälkeen.

- 0 = Ei automaattista jälleenkäynnistystä lämpötilavian jälkeen
- >0 = Automaattisten jälleenkäynnistysten määrä sen jälkeen, kun moottorin lämpötila on palautunut normaalille tasolle.

### 727 Vaste alijännitevikaan 234 (2.7.5)

- $1 = \sqrt{2}$
- 2 = Vika, pysäytystoiminto vian havaitsemisen jälkeen par. [ID506](#page-106-1) mukaan
- 3 = Vika, pysäytystoiminto vian havaitsemisen jälkeen aina vapaasti pyörien

Katso alijännitteen rajat tuotteen käyttöohjeesta.

#### <span id="page-119-0"></span>728 Taajuusohje 4mA-ohjearvovian jälkeen 234 (2.7.2)

Jos parametrin [ID700](#page-112-0) arvoksi asetetaan 3, ja laitteessa ilmenee 4 mA:n vika, tämän parametrin arvo on taajuusohjeena moottorille.

#### 730 Tulovaihevalvonta 234 (2.7.4)

- $0 =$  Ei vastetta
- $1 = \frac{V}{R}$
- 2 = Vika, pysäytystoiminto vian havaitsemisen jälkeen par. [ID506](#page-106-1) mukaan

3 = Vika, pysäytystoiminto vian havaitsemisen jälkeen aina vapaasti pyörien

Tulovaihevahti valvoo, että taajuusmuuttajan tulovaiheissa kulkee likimäärin samansuuruinen virta.

#### 731 Automaattinen jälleenkäynnistys 1 (2.20)

Automaattinen jälleenkäynnistys otetaan käyttöön tällä parametrilla.

 $0 =$  Fi sallittu  $1 =$  Sallittu

Toiminto kuittaa seuraavat viat korkeintaan kolmesti (katso tuotteen käyttöohje):

- Ylivirta (F1)
- Ylijännite (F2)
- Alijännite (F9)
- Taajuusmuuttajan ylilämpö (F14)
	- Moottorin ylilämpö (F16)
- Ohjearvovika (F50)

# <span id="page-119-1"></span>732 Termistorivian vaste 234 (2.7.21)

- $n = Ei$  vastetta
- 1 = Varoitus
- 2 = Vika, pysäytystoiminto vian havaitsemisen jälkeen par. [ID506](#page-106-1) mukaan
- 3 = Vika, pysäytystoiminto vian havaitsemisen jälkeen aina vapaasti pyörien

Kun parametrin arvoksi asetetaan 0, suoja deaktivoituu.

#### 733 Kenttäväylävian vaste 234 (2.7.22)

Tällä parametrilla voit asettaa kenttäväylävian vasteen toiminnon, mikäli kenttäväyläkortti on käytössä. Katso lisätietoja kyseisen kenttäväyläkortin käyttöohjeesta.

Valinnat samat kuin parametrilla [ID732.](#page-119-1)

# 734 Korttipaikkavian vaste 234 (2.7.23)

Tällä parametrilla voit asettaa vasteen korttipaikkavikaan, johon on syynä puuttuva tai viallinen kortti.

Valinnat samat kuin parametrilla [ID732.](#page-119-1)

# 1017 Lepoviive 234 (2.1.17, 2.1.15)

Minimiaika, jonka taajuuden on pysyttävä minimituottorajan alapuolella, ennen kuin taajuusmuuttaja pysähtyy. Lepoviive ei voi olla lyhyempi kuin Oma pysäytysviive [\(ID1512\)](#page-123-0).

#### 1018 Havahtumisraja 234 (2.1.18, 2.1.16)

Havahtumisraja määrittelee taajuuden, jonka alle oloarvon täytyy pudota, tai joka täytyy ylittää, ennen kuin taajuusmuuttaja palautuu Käy-tilaan. Katso [Kuva 47.](#page-121-0)

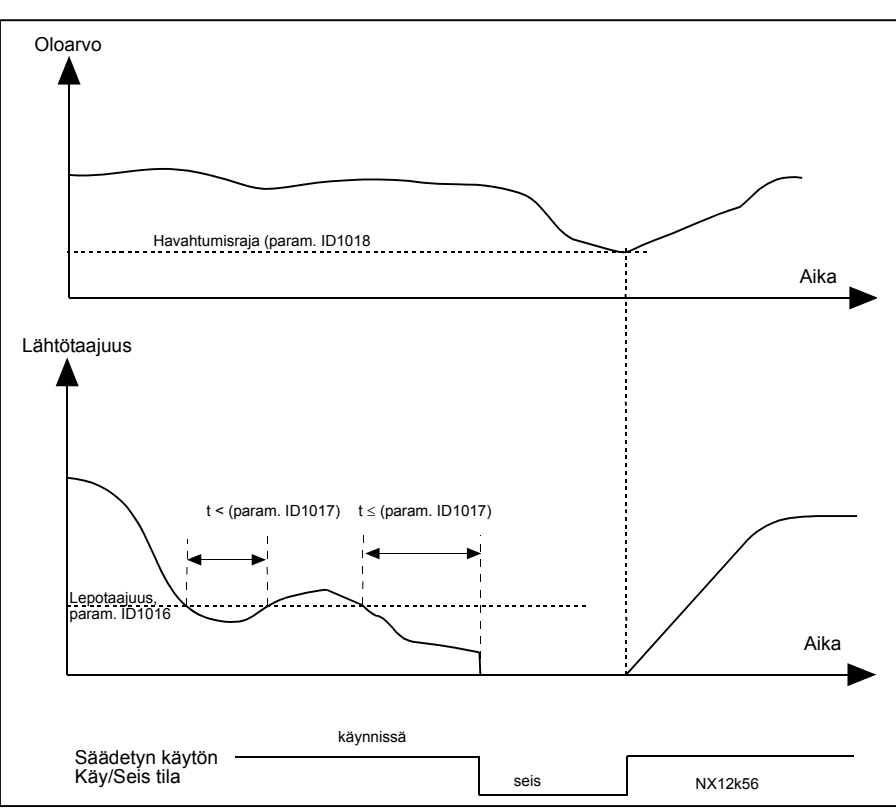

<span id="page-121-0"></span>Kuva 47. Taajuusmuuttajan lepotoiminto

#### 1019 Havahtumistoiminto 234 (2.1.19, 2.1.17)

Tämä parametri määrittelee, palautuuko Käy-tila, kun oloarvo putoaa Havahtumisrajan alapuolelle, tai kun oloarvo ylittää Havahtumisrajan (par. ID1018). Katso [Kuva 47](#page-121-0) sekä [Kuva 48](#page-122-0) seuraavalla sivulla.

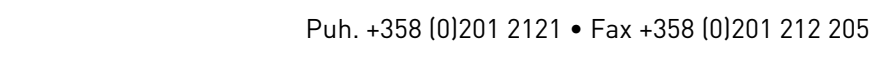

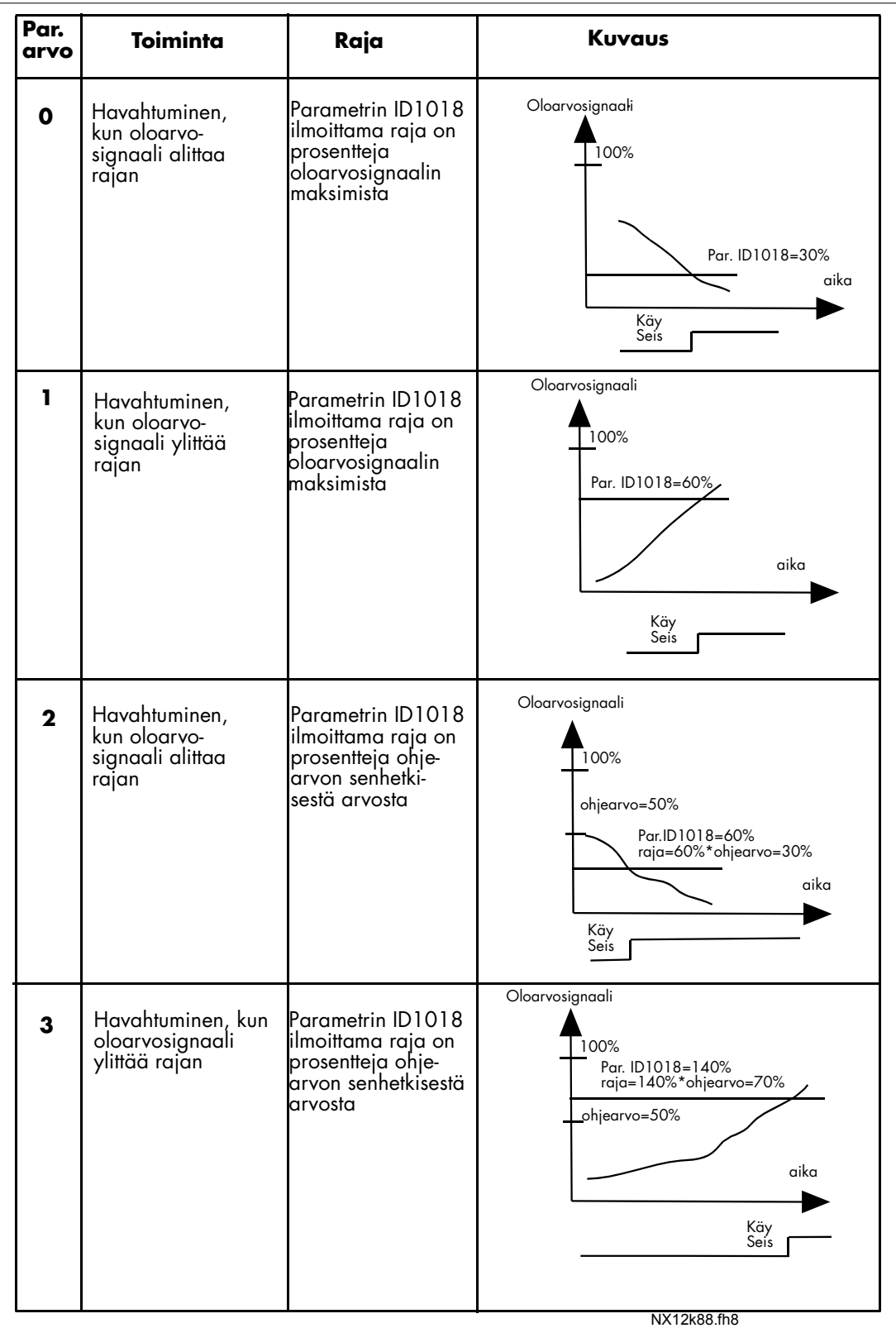

<span id="page-122-0"></span>Kuva 48. Valittavissa olevat havahtumistoiminnot

# 1500 Oma numero 234 (2.1.21, 2.1.19)

Jokaiselle asennuksen taajuusmuuttajalle on annettava oma, erillinen numeronsa. Taajuusmuuttajien välinen kommunikointi ei toimi oikein, jos numeroksi on annettu 0 tai jos kahdella taajuusmuuttajalla on sama tunnistenumero.

# 1501 Vuorotteluaika 234 (2.1.23, 2.1.20)

Aika, jonka kuluttua vuorottelu tapahtuu. Maksimiaika on 169 h.

Erikoisarvot:  $0 = 5$  minuuttia 170 = Vuorottelu ei käytössä

### 1502 Taajuusmuuttajien lukumäärä 2 (2.1.22)

Asennuksessa olevien ja kommunikointiketjuun kytkettyjen taajuusmuuttajien kokonaismäärä. Asennuksessa voi olla enintään kolme taajuusmuuttajaa. Asennus määrittelee tämän parametrin. Mikäli yksi taajuusmuuttaja poistetaan käytöstä (esim. pumpun huollon ajaksi), tätä parametria ei tarvitse muuttaa.

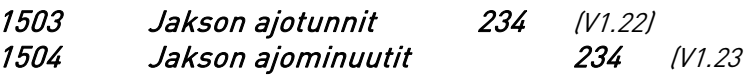

Aika, jonka taajuusmuuttaja on ollut toiminnassa edellisestä automaattisesta vuorotteluvaihdosta lähtien.

#### <span id="page-123-1"></span>1505 Seuraavan käynnistyksen viive 2 (2.1.15)

Tällä parametrilla määritellään viive sekunteina käynnistettäessä seuraavaa taajuusmuuttajaa.

#### 1506 Ohjearvoaskel 234 (2.1.24, 2.1.30)

Ohjearvo kasvaa tällä parametrilla määritetysti, kun taajuusmuuttaja toimii apukäyttönä.

#### 1508 DIN2:n käynnistystoiminto

Tällä parametrilla määritetään, kuinka DIN2:lla oleva käynnistystoiminto aktivoidaan:

- 0 DIN2 yksistään käynnistää moottorin nimellisnopeudella
- 1 DIN1 täytyy olla aktiivisena, ennen kuin DIN2 käynnistää moottorin nimellisnopeudella

#### 1509 DIN4:n toiminto 234 (2.2.3)

Digitaalitulolla DIN4 on 12 mahdollista toimintoa. Jos sitä ei tarvita, aseta parametrin arvoksi 0.

Valinnat ovat samat kuin parametrilla [ID301.](#page-95-0)

#### 1511 Taajuusmuuttajan tila 234 (V1.24)

Antaa ilmoituksen taajuusmuuttajan tilasta. Lisätietoja on osassa [0.2.](#page-5-0)

# <span id="page-123-0"></span>1512 Oma pysäytysviive 2 (2.1.16)

Tällä parametrilla määritetään viive sekunteina taajuusmuuttajan pysähtyessä.

Aika, jonka taajuusmuuttaja odottaa Nollatuottorajassa ([ID101\)](#page-87-0), ennen kuin se pysäyttää itsensä ja lähettää nimellistuottonopeudella käyvälle taajuusmuuttajalle pyynnön säätelyn aloittamisesta.

HUOM! Jos sekä parametrin [ID1505 e](#page-123-1)ttä parametrin ID1512 arvo on 0, vain yksi (1) taajuusmuuttaja säätää pumppaamista, eikä apukäytöille lähetetä käynnistyspyyntöä. Vuorottelu on kuitenkin toiminnassa.

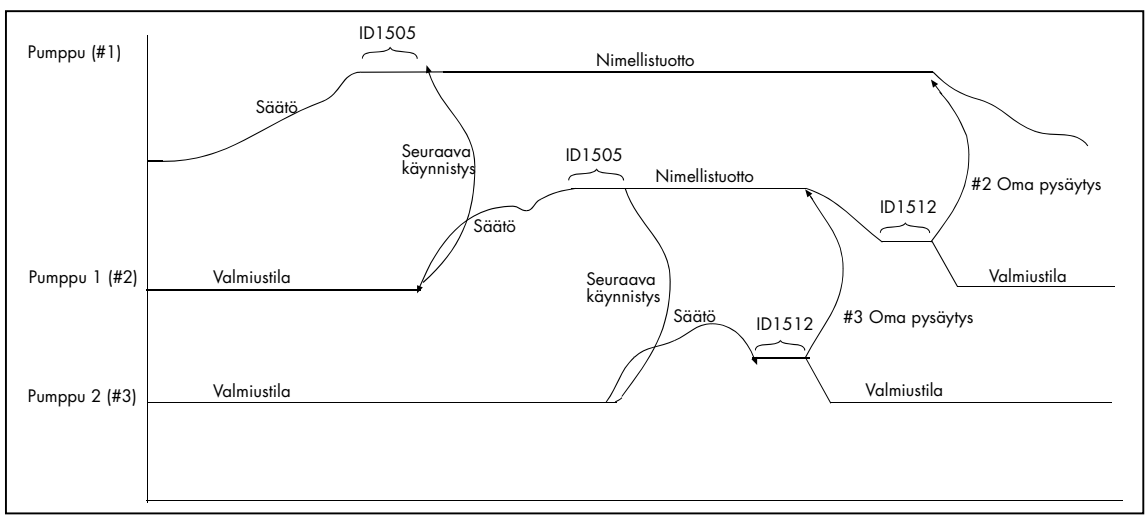

Kuva 49. Parametrien ID1505 ja ID1512 käyttö.

#### <span id="page-124-3"></span>1513 Vakiotuottotaajuus 234 (2.1.25, 2.1.31)

Taajuus, johon taajuusmuuttaja lukkiutuu, kun maksimituottoraja on saavutettu ja toinen laite vastaa säätötoiminnasta.

Arvon on oltava välillä [ID101](#page-87-0) ja ID102. Jos arvo on 0, taajuusmuuttaja lukkiutuu maksimituottorajaan ID102.

# <span id="page-124-0"></span>1518 Oloarvon 1 valvonta, valvontaraja 234 (2.7.24)

Valvontaraja prosentteina oloarvosta.

#### <span id="page-124-1"></span>1519 Oloarvo yli/alle valvontarajan 234 (2.7.25)

- $0 =$ Fi vastetta
- 1 = Oloarvo on yli valvontarajan (ID1518)
- 2 = Oloarvo on alle valvontarajan (ID1518)

# <span id="page-124-2"></span>1522 Oloarvon valvonnan vaste 234 (2.7.26)

Tällä parametrilla voit asettaa oloarvon valvonnan vasteen toiminnon. Mikäli jokin muu vaihtoehto kuin 0 valittu, paneeliin ilmestyy virhekoodi 55, kun valvonta on aktivoitu.

 $0 =$ Fi vastetta

1 = Varoitus

2 = Vika, pysäytystoiminto vian havaitsemisen jälkeen parametri [ID506:](#page-106-1)n mukaan

3 = Vika, pysäytystoiminto vian havaitsemisen jälkeen aina vapaasti pyörien

#### 1523 Oloarvon valvonta 234 (2.3.29.16, 2.3.28.16)

Oloarvon valvonta-arvo on saavutettu. Katso [ID1518,](#page-124-0) [ID1519,](#page-124-1) ID1522, [ID1540.](#page-126-0) 

#### 1524 RO1-signaali 234 (2.3.28.1, 2.3.27.1)

Yhdistä RO1 signaali valitsemaasi digitaalilähtöön tällä parametrilla. Katso luku [0.4](#page-7-0)  [Toimilohkon/riviliittimien ohjelmointitavat.](#page-7-1)

Parametrilla ID1525 tai ID1529 valittu tila tai tieto lähetetään tällä numerolla määritellylle portille.

Huomaa, että digitaalilähtöä DO1 (A.1) käytetään kommunikointiin, eikä sitä voi ohjelmoida.

#### 1525 RO1:n toiminta 234 (2.3.28.2, 2.3.27.2)

Tällä parametrilla valitaan kortti ja kanava, jonne digitaalilähtö 1 määritellään. Toiminnot ovat samat kuin parametreilla ID432–439, ID443, ID447, ID448, ID450–452, ID454 ja ID1523.

1526 RO1:n vetoviive 234 (2.3.28.3, 2.3.27.3)

Aika, joka odotetaan, ennen kuin rele RO1 vetää.

<span id="page-125-0"></span>1527 RO1:n päästöviive 234 (2.3.28.4, 2.3.27.4)

Aika, joka odotetaan, ennen kuin rele RO1 päästää.

#### 1528 RO2-signaali 234 (2.3.28.5, 2.3.27.5)

Yhdistä RO2-signaali valitsemaasi digitaalilähtöön tällä parametrilla. Huomioi, että digitaalilähtöä DO1 (A.1) käytetään kommunikointiin, eikä sitä voi ohjelmoida. Katso myös par. ID1524.

1529 RO2:n sisältö 234 (2.3.28.6, 2.3.27.6)

Tällä parametrilla valitaan kortti ja kanava, jonne digitaalilähtö 2 määritellään. Katso myös par. ID1525.

1530 RO2:n vetoviive 234 (2.3.28.7, 2.3.27.7)

Katso par. ID1526.

1531 RO2:n päästöviive 234 (2.3.28.8, 2.3.27.8)

Katso par. [ID1527.](#page-125-0)

1532 AI1-signaalin valinta 234 (2.2.13)

Valitsee kortin ja kanavan, josta analogiatulo 1 luetaan.

1533 AI2-signaalin valinta 234 (2.2.19)

Valitsee kortin ja kanavan, josta analogiatulo 2 luetaan.

# 1534 Iout 3 –signaali 234 (2.3.22)

Tällä parametrilla valitaan kortti ja kanava, johon analogialähtö 3 määritään.

<span id="page-126-0"></span>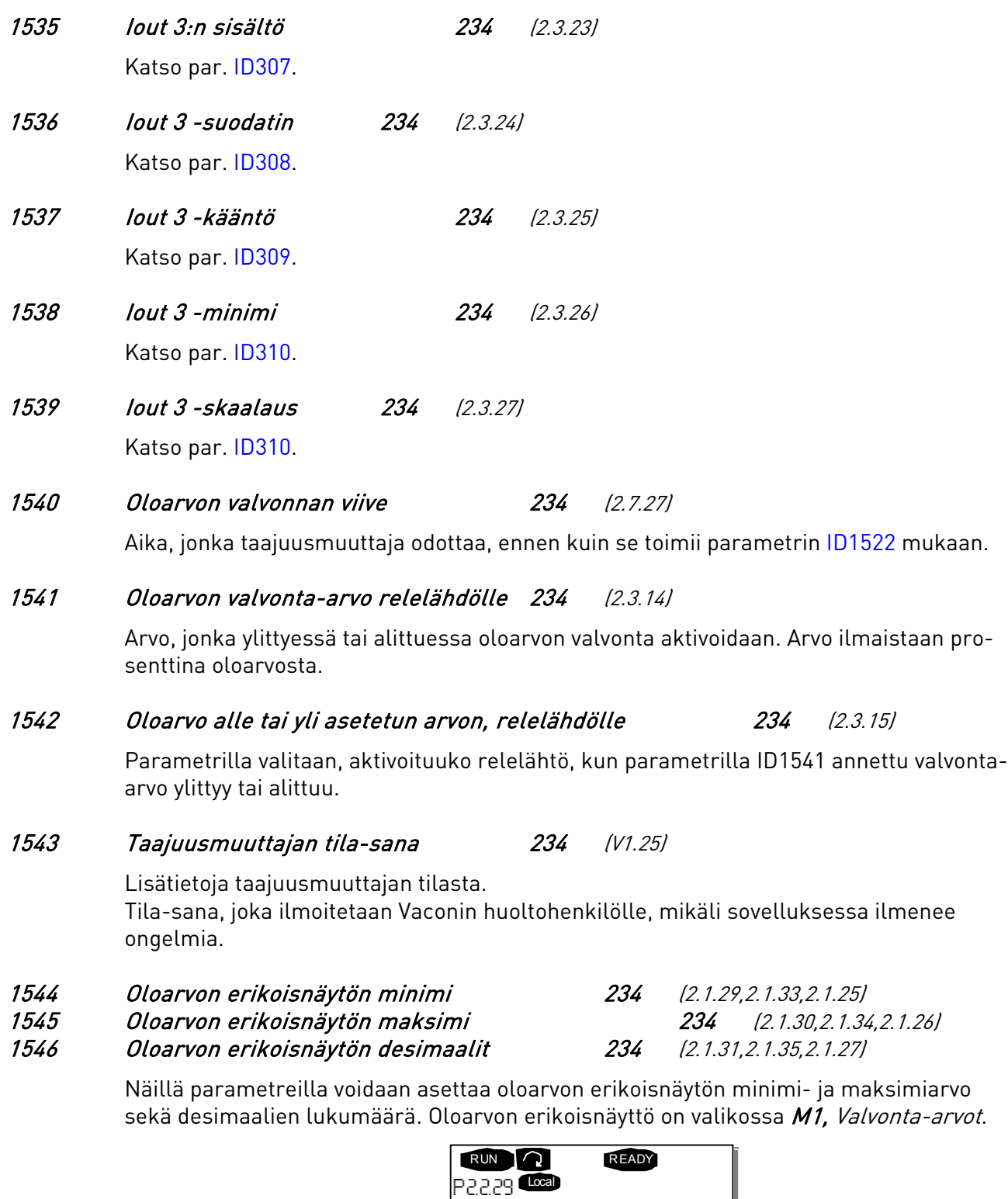

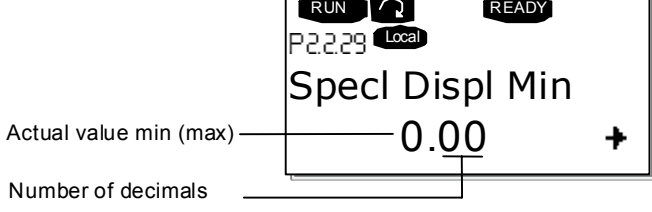

# 1547 Oloarvon erikoisnäyttö 234 (V1.26)

Oloarvonäyttö, katso parametrit ID1544-1546.

Ympärivuorokautinen tuki: +358 (0)40 837 1150 • Sähköposti: vacon@vacon.com

# 1548 Suunta 234 (2.1.28, 2.1.32)

Jos moottori pyörii väärään suuntaan, tällä parametrilla voi muuttaa pyörimissuuntaa. HUOM! Valvonta-arvot osoittavat moottorin pyörivän taaksepäin.

### 1549 Oloarvon erikoisnäytön yksikkö 234 (2.1.32, 2.1.36, 2.1.28)

Käyttäjä voi valita Oloarvon erikoisnäytön (ID1544 – ID1546) yksikön. Merkkien enimmäismäärä ohjauspaneelin näytöllä on 4, minkä vuoksi joidenkin yksikköjen tunnus ei ole yleisen standardin mukainen.

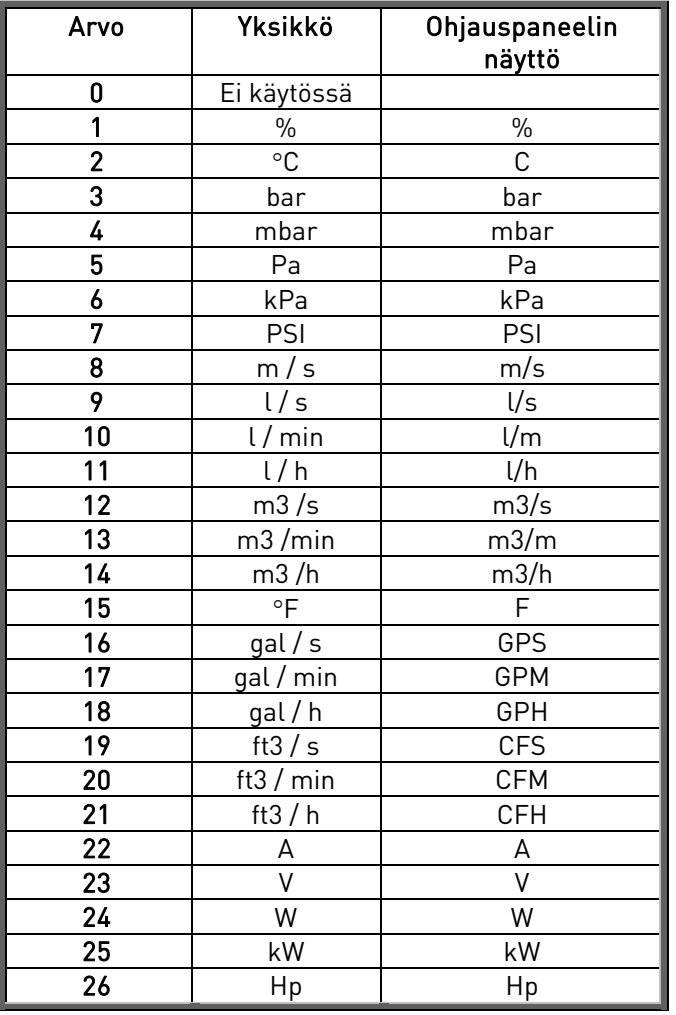

Taulukko 50. Yksiköt ohjauspaneelilla

#### 1550 Apukäytön ohjearvosignaalin suodatusaika 4 (2.2.39)

Määrittää apukäytön analogialähdön signaalin suodatusajan. Mikäli tämän parametrin arvoksi asetetaan 0, suodatusta ei tapahdu.

# 1552 Apukäytön ohjearvosignaalin kääntö 4 (2.2.40)

Kääntää apukäytön ohjearvosignaalin.

0 = Ei kääntöä

1 = Signaalin kääntö

# 1553 Eroarvon alaraja 2 (2.1.27)

Jos tämä arvo saavutetaan, ennen kuin taajuusmuuttajasta tulee säätävä laite, taajuusmuuttaja kiihtyy Nimellistuotantotaajuuteen. Arvo ilmaistaan prosenttilukuna ohjearvosta. Katso [Kuva 50.](#page-128-0)

### 1554 Eroarvon yläraja 2 (2.1.26)

Jos oloarvo nousee äkillisesti yli tämän raja-arvon, kun moottori käy nimellistuotantotaajuudella [ID102](#page-87-0) tai [ID1513,](#page-124-3) taajuusmuuttajan lähtötaajuus laskee nollatuotantotaajuuteen [ID101.](#page-87-0) Lähtötaajuus pysyy tällä tasolla, kunnes oloarvo laskee alle parametrilla ID1553 asetetun rajan tai taajuusmuuttajasta tulee säätävä laite. Tällöin taajuusmuuttaja aloittaa säätämisen nollatuotantotaajuudesta. Arvo ilmaistaan prosenttilukuna ohjearvosta.

Katso [Kuva 50.](#page-128-0)

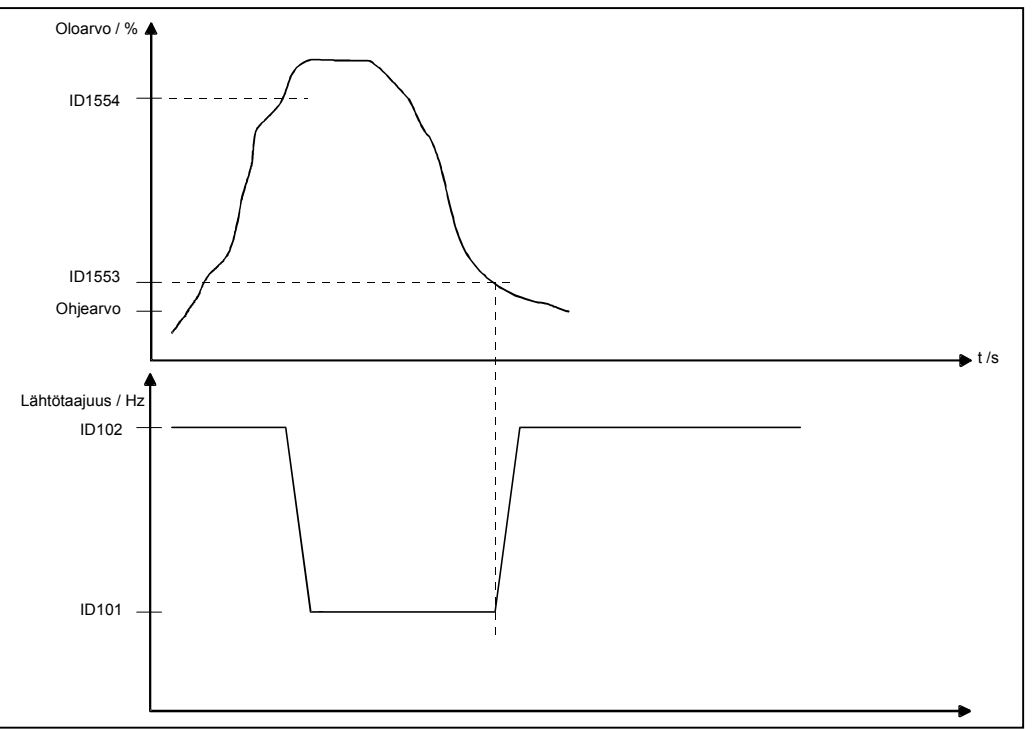

<span id="page-128-0"></span>Kuva 50. Käytössä olevat virhearvojen rajat

HUOM! Arvoa Ramp2 käytetään parametreissa ID1553 ja ID1554, kun lähtötaajuutta vähennetään ja suurennetaan.

#### 1560 Säätävän taajuusmuuttajan käyttötila 3 (2.1.21)

Pinnankorkeuden säätösovelluksessa johtava laite voi toimia lineaarisesti ylä- ja alatasojen välillä (ID1561 ja ID 1562) tai se voi toimia PID–säätäjänä.

0 = PID-säätäjätoiminta

 $1 = 1$  ineaarinen toiminta

#### 1561 Säätävän taajuusmuuttajan alaraja lineaaritilassa 3 (2.1.22)

Alaraja johtavan taajuusmuuttajan toimiessa lineaaritilassa. Se on myös kaikkien järjestelmään kuuluvien taajuusmuuttajien varmuuspysäytystaso. Alaraja vastaa nollatuotantotaajuutta [ID101.](#page-87-0) Arvo ilmaistaan prosenttilukuna oloarvosta. Katso [Kuva 51.](#page-130-0)

### 1562 Säätävän taajuusmuuttajan yläraja lineaaritilassa 3 (2.1.23)

Yläraja johtavan taajuusmuuttajan toimiessa lineaaritilassa. Yläraja vastaa maksimituotantotaajuutta [ID102.](#page-87-0) Arvo ilmaistaan prosenttilukuna oloarvosta. Katso [Kuva 51.](#page-130-0)

#### 1563 Apukäyttöjen käyttötila 3 (2.1.24)

Kun apukäyttö on saavuttanut rajan, jossa se käynnistetään, se toimii joko nimellistuotantotaajuudella tai lineaarisesti ylä- ja alarajojen välillä. Katso par. ID1565– ID1568.

 $0$  = Nimellistuotantotaajuus

1 = Lineaarinen toiminta

#### 1564 Lineaarisesti toimivien apukäyttöjen käynnistystaso 3 (2.1.25)

Kun apukäyttö on asetettu lineaariseen käyttötilaan (ID1563 = 1), se voidaan määrittää käynnistymään joko ylä- tai alaraja saavutettaessa.

0 = Alaraja 1 = Yläraja

#### 1565 Apukäytön 1 alaraja 3 (2.1.26)

Apukäytölle 1 määritellyn taajuusalueen alataso. Arvo ilmaistaan prosenttilukuna oloarvosta. Katso [Kuva 51.](#page-130-0)

#### 1566 Apukäytön 1 yläraja 3 (2.1.27)

Apukäytölle 1 määritellyn taajuusalueen ylätaso. Arvo ilmaistaan prosenttilukuna oloarvosta. Katso [Kuva 51.](#page-130-0)

#### 1567 Apukäytön 2 alaraja 3 (2.1.28)

Apukäytölle 2 määritellyn taajuusalueen alataso. Arvo ilmaistaan prosenttilukuna oloarvosta. Katso [Kuva 51.](#page-130-0)

#### 1568 Apukäytön 2 yläraja 3 (2.1.29)

Apukäytölle 2 määritellyn taajuusalueen ylätaso. Arvo ilmaistaan prosenttilukuna oloarvosta. Tämä on myös kaikkien järjestelmään kuuluvien taajuusmuuttajien varmuuspysäytystaso. Katso [Kuva 51.](#page-130-0)

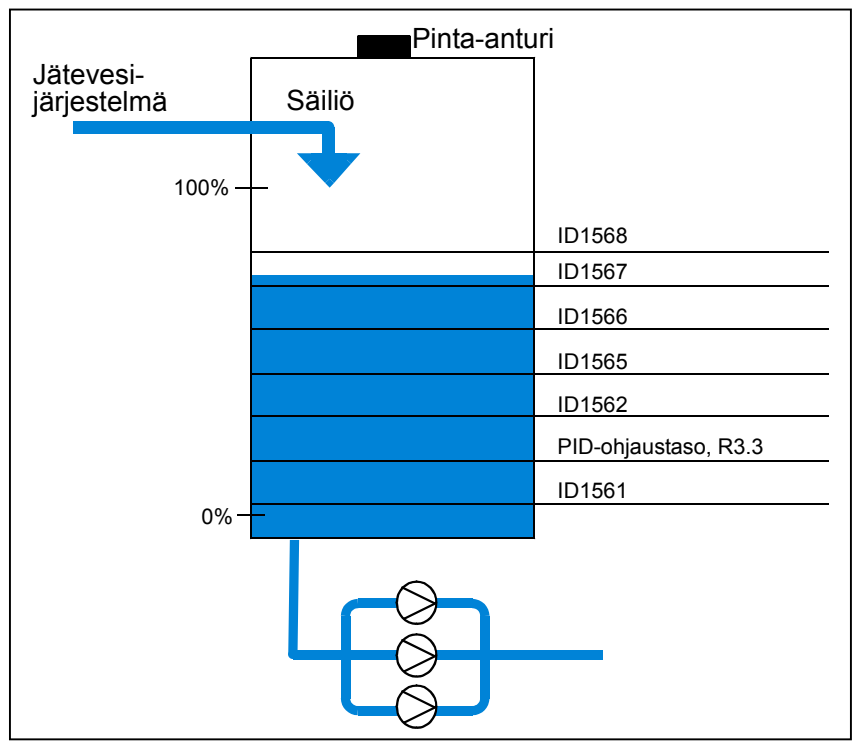

<span id="page-130-0"></span>Kuva 51. Pinnankorkeuden säätösovelluksen tasot

#### **5.1 Paneelin ohjausparametrit**

Toisin kuin edellä luetellut parametrit nämä parametrit sijaitsevat ohjauspaneelin valikossa M3. Ohjearvoparametreilla ei ole tunnistenumeroa.

#### 114 Stop-painikkeen käyttöönotto (3.4, 3.6)

Jos haluat, että Stop-painike pysäyttää laitteen aina riippumatta siitä, mikä on valittu aktiiviseksi ohjauspaikaksi, anna tälle parametrille arvo 1.

Katso myös parametri ID125.

#### 125 Ohjauspaikka (3.1)

Aktiivinen ohjauspaikka voidaan vaihtaa tällä parametrilla. Lisätietoja on tuotteen käyttöohjeessa.

Start-painikkeen painaminen 3 sekunnin ajan valitsee ohjauspaneelin aktiiviseksi ohjauspaikaksi ja kopioi Käyttötilan tiedot (Käy/Seis, suunta ja ohjearvo).

#### 123 Paneelin suunta (3.3)

- 0 Eteen: Moottorin pyörimissuunta on eteenpäin, kun paneeli on aktiivinen ohjauspaikka.
- 1 Taakse: Moottorin pyörimissuunta on taaksepäin, kun paneeli on aktiivinen ohjauspaikka.

Lisätietoja on tuotteen käyttöohjeessa.

#### R3.2 Paneelin ohjearvo (3.2)

Taajuusohjetta voidaan säätää paneelilta tällä parametrilla.

Voit kopioida lähtötaajuuden paneelin taajuusohjeeksi painamalla *Stop-painiketta* 3 sekunnin ajan, kun olet millä tahansa valikon M3 sivulla. Lisätietoja on tuotteen käyttöohjeessa.

#### R3.4 PID-ohjearvo 1 234 (3.4)

PID-säätäjän paneeliohjearvo voidaan asettaa välille 0 %...100 %. Tämä ohjearvo on aktiivinen, jos parametrin [ID332 a](#page-100-0)rvo on 2.

#### R3.5 PID-ohjearvo 2 234 (3.5)

PID-säätäjän paneeliohjearvo 2 voidaan asettaa välille 0 %...100 %. Tämä ohjearvo on aktiivinen, jos DIN5-toiminnon arvo on 13 ja DIN5-kosketin on kiinni.

# LISÄTIETOJA

6

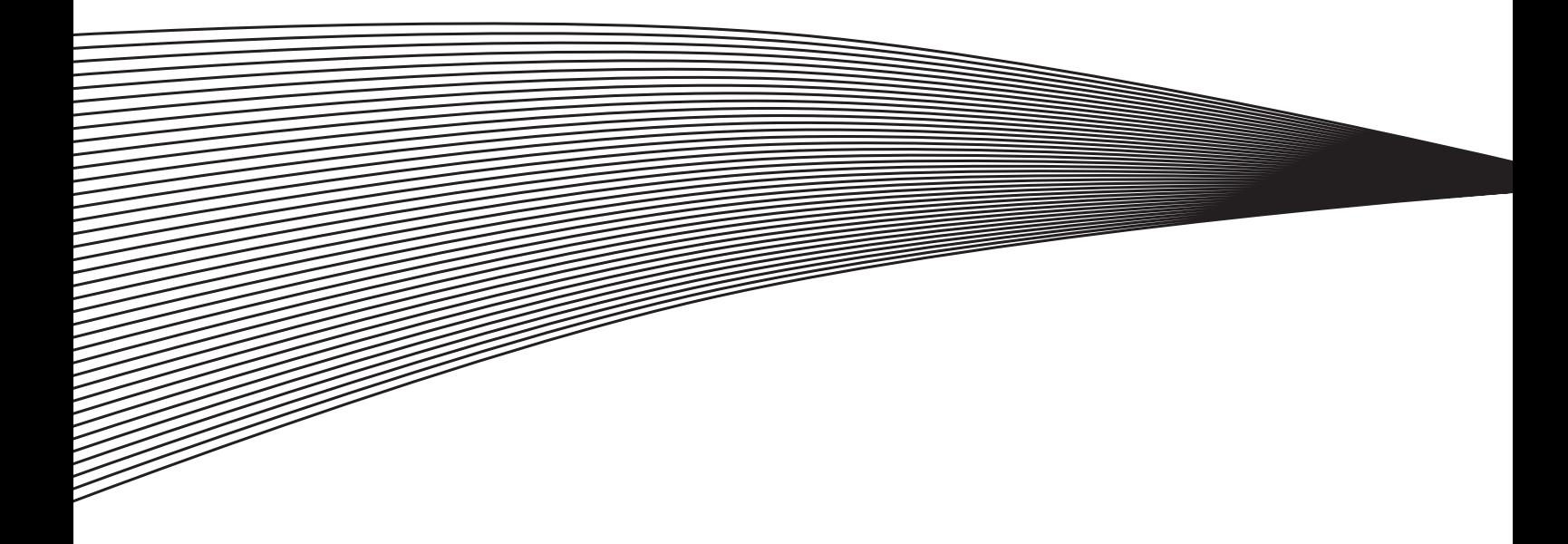

# **6. LISÄTIETOJA**

Tässä luvussa on lisätietoja erityisistä parametriryhmistä. Ryhmät ovat:

- Moottorin lämpösuojaparametrit (luku [6.1\)](#page-134-0)
- Jumisuojaparametrit (luku [6.2\)](#page-134-1)
- Alikuormitussuojaparametrit (luku [6.3\)](#page-135-0)
- Kenttäväyläohjauksen parametrit (luku [6.4\)](#page-135-2)

#### <span id="page-134-0"></span>**6.1 Moottorin lämpösuojaparametrit (ID704-ID708):**

#### **Yleistä**

Moottorin lämpösuojan tarkoituksena on suojata moottoria ylikuumenemiselta. Vacon taajuusmuuttaja pystyy syöttämään moottorille tämän nimellisvirtaa suurempaa virtaa. Jos moottorin kuormitustilanne vaatii suurempaa virtaa, moottori voi ylikuumeta. Näin voi käydä etenkin alhaisilla pyörimisnopeuksilla. Matalilla nopeuksilla moottorin jäähdytyskyky sekä sen kuormitettavuus heikentyvät. Mikäli moottori on varustettu ulkoisella puhaltimella, kuorman väheneminen matalilla nopeuksilla on vähäistä.

Moottorin lämpösuojan toiminta perustuu laskentamalliin, joka käyttää taajuusmuuttajan lähtövirtaa moottorin kuormitustilanteen laskentaan.

Moottorin lämpösuojaa voidaan säätää parametreilla. Virtaraja  $I<sub>T</sub>$  määrittelee kuormitusvirran, jonka yläpuolella moottori ylikuormittuu. Tämä virtaraja on yksi lähtötaajuuden toiminto.

Moottorin lämpötilaa voidaan valvoa paneeliohjauksen näytössä. Lisätietoja on tuotteen käyttöohjeessa.

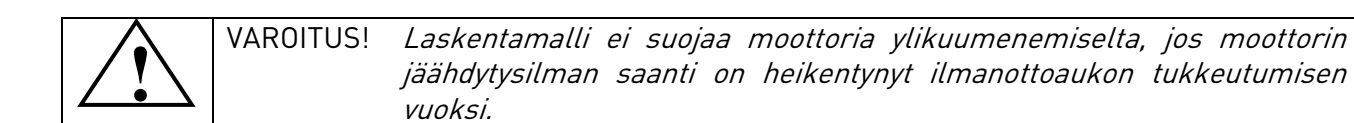

#### <span id="page-134-1"></span>**6.2 Jumisuojaparametrit (ID709-ID712):**

#### **Yleistä**

Jumisuoja suojaa moottoria lyhytaikaisissa ylikuormitustilanteissa, kuten akselin jumittuessa. Jumisuojan reaktioaika voidaan asettaa moottorin lämpösuojan reaktioaikaa lyhyemmäksi. Jumitila määritellään parametrien [ID710 \(Jumivirta\)](#page-114-3) ja [ID712 \(Jumitaajuus\)](#page-115-2) perusteella. Jos virta on suurempi kuin sille asetettu arvo ja ulostulotaajuus pienempi kuin sille asetettu arvo, jumitila on tosi. Akselin pyörimisestä ei ole olemassa mitään ilmaisinta. Jumisuoja on eräänlainen ylivirtasuoja.

#### <span id="page-135-0"></span>**6.3 Alikuormitussuojaparametrit (ID713-ID716):**

#### **Yleistä**

Moottorin alikuormitussuojauksen tehtävänä on valvoa, että käyttö ei pyöri ilman kuormitusta. Jos moottorin akselilta poistuu kuormitus, saattaa prosessissa olla jotain vialla, esim. katkennut käyttöhihna tai kuiva pumppu.

Moottorin alikuormitussuojan toiminta voidaan asettaa parametreilla [ID714](#page-115-3) (kentänheikennysalueen kuorma) ja [ID715](#page-116-1) (kuorma nollataajuudessa), kts. alla. Alikuormitussuojan toimintakäyrä on nollataajuuden ja kentänheikennystaajuuden kautta kulkeva neliöllinen käyrä. Alikuormitussuojan toiminta on estetty alle 5 Hz:n taajuuksilla (alikuormitusaikalaskuri on pysähdyksissä).

Alikuormitussuojan parametriarvot asetetaan prosentteina moottorin nimellismomentista. Parametria [ID113,](#page-90-2) taajuusmuuttajan nimellisvirtaa I<sub>H</sub>, ja moottorin arvokilven tietoja käytetään parametrien oletusarvojen määrittämiseen. Jos moottorina käytetään muuta kuin nimelliskokoista moottoria, huononee momentin laskentatarkkuus.

#### <span id="page-135-2"></span>**6.4 Kenttäväyläohjauksen parametrit (ID850-ID859)**

<span id="page-135-1"></span>Kenttäväyläohjauksen parametreja käytetään, kun taajuus- tai nopeusohje tulee kenttäväylältä (Modbus, Profibus, DeviceNet jne.). Kenttäväylän datavalinnoilla 1…8 käyttäjä voi valvoa kenttäväylän arvoja.

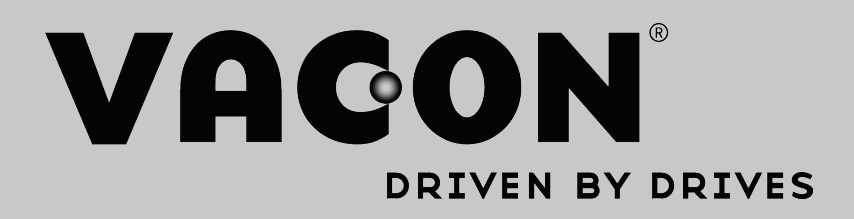

Find your nearest Vacon office on the Internet at:

www.vacon.com

Manual authoring: documentation@vacon.com

Vacon Plc. Runsorintie 7 65380 Vaasa Finland

Subject to change without prior notice © 2013 Vacon Plc.

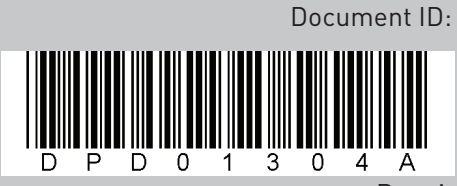

Rev. A